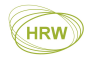

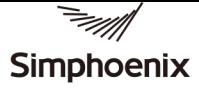

## **E500 Series**

## Universal Low-Power Inverter

## $(0.4$ KW-9.0KW)

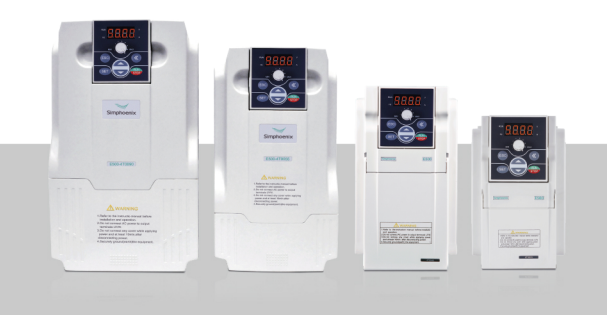

HRW Limited admin@hrw.hk www.hrw.hk

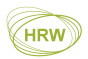

## **Preface**

**Preface**<br>Thanks for choosing the E500 series universal low-power inverter produced<br>by Shenzhen Simphoenix Electric Technologies Co., Ltd.<br>This Manual is the operating manual for E500 series universal low-power

**Preface**<br>Thanks for choosing the E500 series universal low-power inverter produced<br>by Shenzhen Simphoenix Electric Technologies Co., Ltd.<br>This Manual is the operating manual for E500 series universal low-power<br>inverters. **Preface**<br>Thanks for choosing the E500 series universal low-power inverter produced<br>by Shenzhen Simphoenix Electric Technologies Co., Ltd.<br>This Manual is the operating manual for E500 series universal low-power<br>inverters. **inverted Thanks** for choosing the E500 series universal low-power inverter produced<br>by Shenzhen Simphoenix Electric Technologies Co., Ltd.<br>This Manual is the operating manual for E500 series universal low-power<br>inverters. **Preface**<br>Thanks for choosing the E500 series universal low-power inverter produced<br>by Shenzhen Simphoenix Electric Technologies Co., Ltd.<br>This Manual is the operating manual for E500 series universal low-power<br>inverters. **Preface**<br>Thanks for choosing the E500 series universal low-power inverter p<br>by Shenzhen Simphoenix Electric Technologies Co., Ltd.<br>This Manual is the operating manual for E500 series universal low<br>inverters. It provides a **Preface**<br>
Thanks for choosing the E500 series universal low-power inverter produced<br>
by Shenzhen Simphoenix Electric Technologies Co., Ltd.<br>
This Manual is the operating manual for E500 series universal low-power<br>
inverte

Thanks for choosing the E500 series universal low-power inverter produced<br>by Shenzhen Simphoenix Electric Technologies Co., Ltd.<br>This Manual is the operating manual for E500 series universal low-power<br>inverters. It provide The Finance for choosing the E500 series universal low-power inverter produced<br>by Shenzhen Simphoenix Electric Technologies Co., Ltd.<br>This Manual is the operating manual for E500 series universal low-power<br>inverters. It pr by shenzhen simphoenix Electric 1 ecnhologies Co., Ltd.<br>This Manual is the operating manual for E500 series universal low-power<br>inverters. It provides all relevant instructions and precautions for installation,<br>wiring, fun This Manual is the operating manual for E500 series universal low-power<br>inverters. It provides all relevant instructions and precautions for installation,<br>wiring, functional parameters, daily care and maintenance, fault di mverters. It provides all relevant instructions and precautions for installation,<br>wiring, functional parameters, daily care and maintenance, fault diagnosis and<br>troubleshooting of E500 series inverters.<br>In order to use thi wring, runctional parameters, daily care and maintenance<br>troubleshooting of E500 series inverters.<br>In order to use this series of inverters correctly, guara<br>performance and ensure safety of users and equipment,<br>manual care Transmooting or E500 series inverters.<br>
In order to use this series of inverters correctly, guarantee product's best<br>
performance and ensure safety of users and equipment, be sure to read this<br>
manual carefully before usin In order to use this series or inverters corn<br>performance and ensure safety of users and<br>manual carefully before using E500 series in<br>abnormity and malfunction of the inverter,<br>damage equipments and lead to personal injur<br>

SHENZHEN SIMPHOENIX ELECTRIC TECHNOLOGY CO., Ltd.

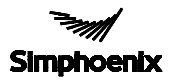

SIMPHOENIX<br>
SHENZHEN SIMPHOENIX ELECTRIC TECHNOLOGY CO., Ltd.<br>
User Manual of E500 Series Universal Low-Power Inverter<br>
Version V1.3<br>
Revision Date: Jan. 2018 SHENZHEN SIMPHOENIX E<br>
User Manual of E500 Series Universal Low-Po<br>
Version V1.3<br>
Revision Date: Jan. 2018 SHENZHEN SIMPHOENIX ELECTRIC TE<br>User Manual of E500 Series Universal Low-Power Inverte<br>Version V1.3<br>Revision Date: Jan. 2018

HRW Limited admin@hrw.hk www.hrw.hk

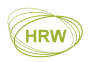

## **CONTENTS**

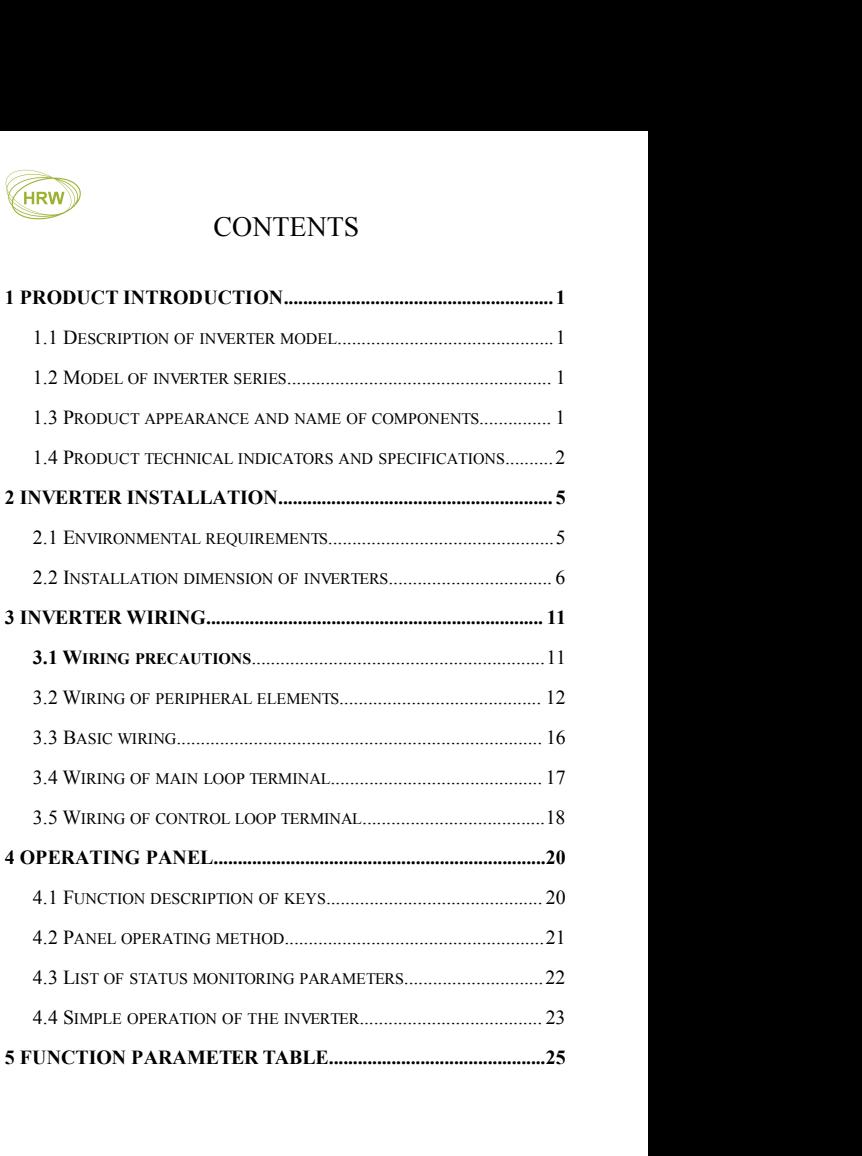

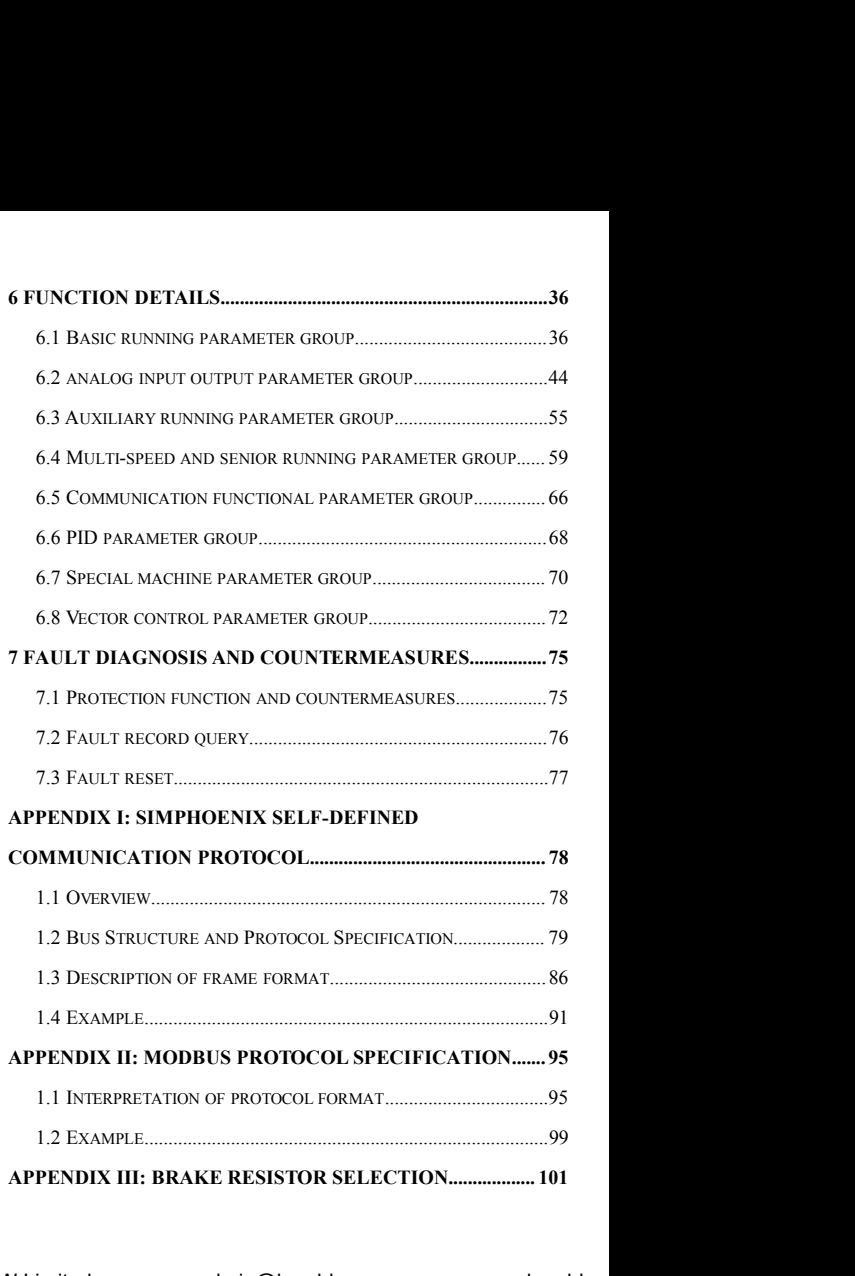

HRW Limited admin@hrw.hk www.hrw.hk

## $\Diamond$  Precautions

Precautions I<br>
E500 series universal low-power inverters are applicable to general industrial<br>
three-phase AC asynchronous motors. If this inverter is used for equipment which<br>
is failed and may cause personal injury (e.g. Precautions I<br>
E500 series universal low-power inverters are applicable to general industrial<br>
three-phase AC asynchronous motors. If this inverter is used for equipment which<br>
is failed and may cause personal injury (e.g. **Precautions I**<br> **E500** series universal low-power inverters are applicable to general industrial<br>
three-phase AC asynchronous motors. If this inverter is used for equipment which<br>
is failed and may cause personal injury ( Precautions I<br>
E500 series universal low-power inverters are applicable to general industrial<br>
three-phase AC asynchronous motors. If this inverter is used for equipment which<br>
is failed and may cause personal injury (e.g. Precautions I<br>
Precautions I<br>
E500 series universal low-power inverters are applicable to general industrial<br>
three-phase AC asynchronous motors. If this inverter is used for equipment which<br>
is failed and may cause person Precautions I<br>
Precautions I<br>
E500 series universal low-power inverters are applicable to general industrial<br>
three-phase AC asynchronous motors. If this inverter is used for equipment which<br>
is failed and may cause person **Precautions 1**<br> **E500** series universal low-power inverters are applicable to general industrial<br>
three-phase AC asynchronous motors. If this inverter is used for equipment which<br>
is failed and may cause personal injury ( **Precautions**<br>E500 series universal low-power inverters are applicable to general industrial<br>three-phase AC asynchronous motors. If this inverter is used for equipment which<br>is failed and may cause personal injury (e.g. nu Precautions<br>E500 series universal low-power inverters are applicable to general industrial<br>three-phase AC asynchronous motors. If this inverter is used for equipment which<br>is failed and may cause personal injury (e.g. nucl E500 series universal low-power inverters are applicable to general industrial three-phase AC asynchronous motors. If this inverter is used for equipment which is failed and may cause personal injury (e.g. nuclear control three-phase AC asynchronous motors. If this investis field and may cause personal injury (e.g. 1 system, safety equipment and instruments), pleas manufacturer; if it is used for dangerous equipprovided with safety protecti  $\diamond$  **Precautions**<br> **E500** series universal low-power inverters are applicable to general industrial<br>
three-phase AC asynchronous motors. If this inverter is used for equipment which<br>
is failed and may cause personal inju by exactly experiment and and maximum system current and a monulated with safety protecting measures to prevent accident expansion in the provided with safety protecting measures to prevent accident expansion in the solut provided with safety protecting measures to prevent accident expansion in the case<br>of inverter failure. The inverter is produced under strict quality assurance system.<br>However, in order to protect your personal safety and or inverter failure. The inverter is produced<br>However, in order to protect your persons<br>safety, before using this inverter, please re<br>transportation, installation, operation, comm<br>relevant requirements.<br>**Precautions of unp** However, in order to protect your personal safety and equipment and property<br>safety, before using this inverter, please read this chapter carefully and conduct<br>transportation, installation, operation, commissioning and ins

- 
- safety, before using this inverter, please read this chapter carefully and conduct<br>transportation, installation, operation, commissioning and inspection according to<br>relevant requirements.<br>**Precautions of unpacking inspect** transportation, installation, operation, commission<br>relevant requirements.<br>**Precautions of unpacking inspec**<br>When unpacking, please confirm if<br>There is any damage during transportation and<br>or dropped.<br>The model and specifi **The interpretation is in the inverter the inverter manufacture in<br>
<b>1. Precautions of unpacking inspection**<br>
When unpacking **inspection**<br>
When unpacking please confirm if<br>
(1) There is any damage during transportation a **PECALLE SIDE SET SET SET SET SET SET SET SET SET SAMPLE THE SET SAMPLE PRESENT SET SIDE OF SAMPLE PRESENT SHOWS A SET SHOWS ARE SET SIDE OF SAMPLE PRESENT ON the left side of the inverter**  $\frac{1}{1000}$  **or the left side of**

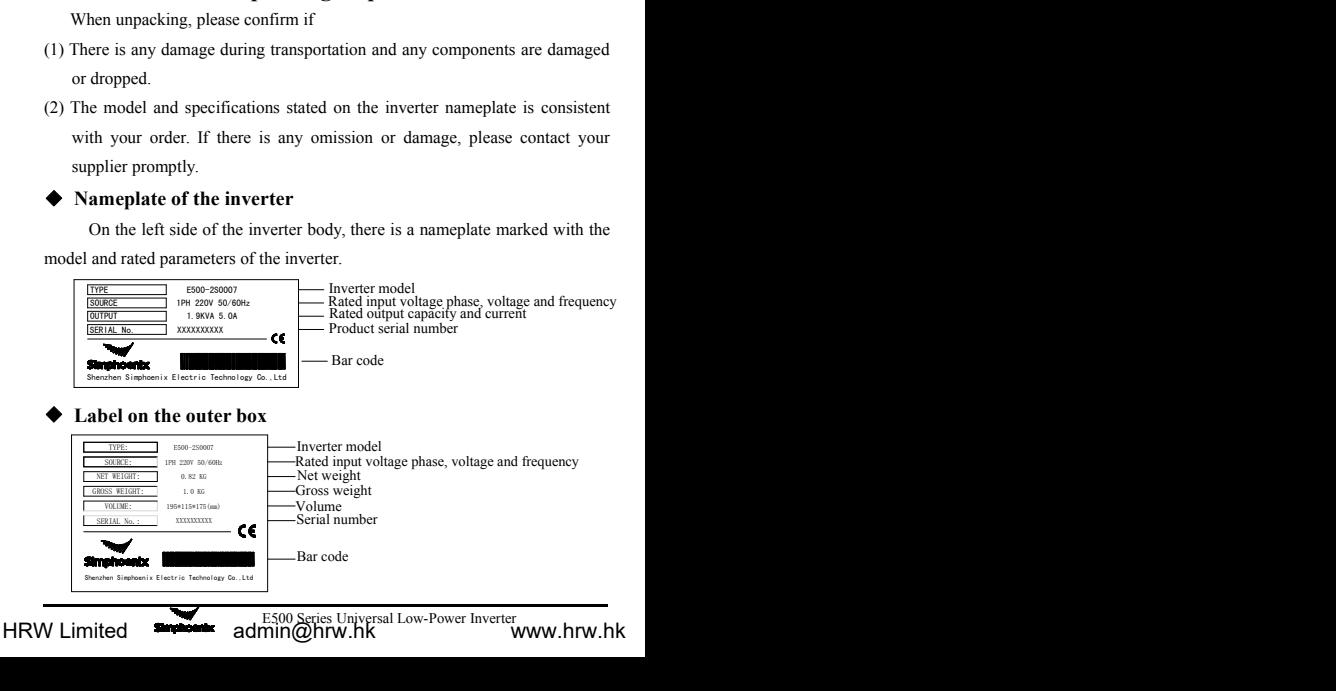

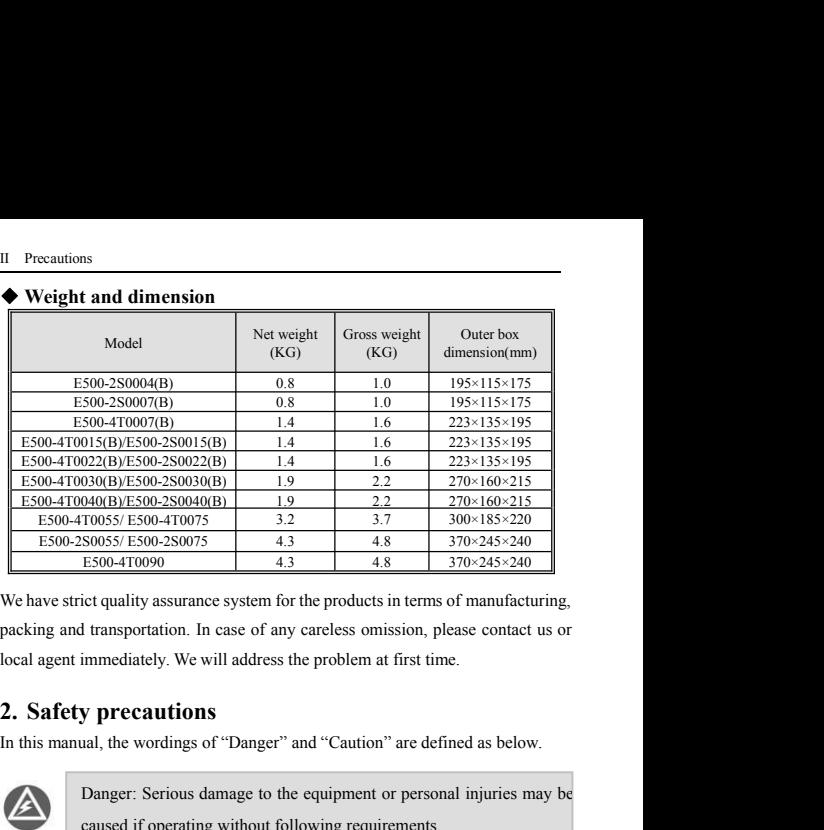

 $\frac{180055}{1600-470090}$   $\frac{4.3}{4.3}$   $\frac{4.8}{4.8}$   $\frac{370 \times 245 \times 240}{370 \times 245 \times 240}$ <br>
E500-4T0090  $\frac{4.3}{4.8}$   $\frac{4.8}{370 \times 245 \times 240}$ <br>
ict quality assurance system for the products in terms of manufacturing,<br> **I EXECUTE:**<br>
Let quality assurance system for the products in terms of manufacturing,<br>
It transportation. In case of any careless omission, please contact us or<br>
immediately. We will address the problem at first time.<br> **y**

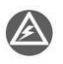

**2. Safety precautions**<br>
In this manual, the wordings of "Danger" and "C.<br> **2.1 Danger: Serious damage to the equip**<br>
caused if operating without following<br> **2.1 Installation**<br>
1. The inverter shall not be installed on com **1. The inverter shall not be installed on combustibles.**<br>
1. The inverter shall not be installed on combustibles.<br>
1. The inverter shall not be installed on combustibles.<br>
2. The frequency inverter shall not be installed I dialispondatoli. In case of any carcless of insiston, piese condet is or<br>immediately. We will address the problem at first time.<br> **y** precautions<br>
Danger: Serious damage to the equipment or personal injuries may be<br>
caus **y precautions**<br>**y precautions**<br>al, the wordings of "Danger" and "Caution" are defined as below.<br>Danger: Serious damage to the equipment or personal injuries may be<br>caused if operating without following requirements.<br>Cauti

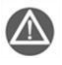

- 
- 
- 2. The frequency inverter shall not be installed at places with direct sunlight<br>
2. The frequency inverter shall not be installed and combustibles.<br>
2. The frequency inverter shall not be installed at places with direct su 3. The frequency inverter shall not be installed in the frequency inverter.<br> **3. The frequency inverter shall not be installed on combustibles.**<br>
2. The frequency inverter shall not be installed at places with direct sunli Ioss may be caused if operating without following recompositions and I and SI and SI and SI and SI and SI and SI and SI and SI and SI and SI and SI and SI and SI and SI and SI and SI and SI and SI and SI and SI and SI and
- is series shall not be installed in the environment<br>of the danger of explosion.<br>d to be dropped into the frequency inverter, for<br>y.<br>wency inverter shall be installed at the place able<br>is it may fall down or damage properti **Caution:** Moderate injuries or minor injuries of personnel and material<br>loss may be caused if operating without following requirements.<br>The inverter shall not be installed on combustibles.<br>The frequency inverter shall not **4. No foreign matter in allowed to be dropped into the frequency inverter shall not be installed on combustibles.**<br>
1. The inverter shall not be installed on combustibles.<br>
2. The frequency inverter shall not be installed **2.1 Installation**<br>
1. The inverter shall not be installed on combustibles.<br>
2. The frequency inverter shall not be installed at places with direct sunlight.<br>
3. The frequency inverter of this series shall not be installe I **Installation**<br>The inverter shall not be installed on combustibles.<br>The frequency inverter shall not be installed at places with direct sunlight.<br>The frequency inverter of this series shall not be installed in the enviro
- 

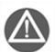

- **2.2 Wiring**<br> **2.2 Wiring**<br>
2.2 Wiring<br>
2.2 Wiring<br>
2.2 Wiring<br>
2.2 Wiring<br>
2.2 Wiring<br>
2.2 Wiring<br>
2.2 Wiring<br>
2.2 Wiring<br>
2.2 Wiring<br>
2.2 Wiring<br>
2.2 Wiring<br>
2.2 Wiring<br>
2.2 Wiring<br>
2.2 Supplied<br>
2.2 Supplied<br>
2.2 Suppli Frecautions III<br>
1. The inverter shall not be dismantled or modified without authorization.<br>
1. Wire diameter shall be selected according to applicable electric code, and<br>
1. Wiring shall be done by qualified technicians.<br> Precaution<br>
The inverter shall not be dismantled or modified without authorize<br>
Wiring<br>
Wire diameter shall be selected according to applicable electric cod<br>
wiring shall be done by qualified technicians.<br>
Wiring shall not Precautions III<br>
2. 2 Wiring<br>
2. 2 Wiring inverter shall not be dismantled or modified without authorization.<br>
2. Wiring shall be selected according to applicable electric code, and<br>
2. Wiring shall not be started unless t **COMPLE SET THE SET THE SET THE SET THE SET THE SET THE SET THE SET THE SET THE SET THE SURVEY ONLY SET THE SURVEY CONFIDENCIAL THE SURVEY COMPLETED THE SURVEY COMPLETED THE SURVEY CONFIDENCIAL THE SURVEY CONFIDENCIAL PROP** Frecautions III<br> **3.2 Wiring**<br>
3. The inverter shall not be dismantled or modified without authorization.<br>
3. Wiring shall be done by qualified technicians.<br>
3. Wiring shall not be started unless the power supply of the in The inverter shall not be dismantled or modified without authorized:<br>
Wire diameter shall be selected according to applicable electric complete<br>
wiring shall be done by qualified technicians.<br>
Wiring shall not be started u 1. Before wiring, the substantiant of modified without authorization.<br>
1. Wire diameter shall be selected according to applicable electric code, and<br>
1. Wire diameter shall be done by qualified technicians.<br>
2. Wiring shal Precautions III<br>The inverter shall not be dismantled or modified without authorization.<br>
Fing<br>
diameter shall be selected according to applicable electric code, and
- 
- 
- 
- 2011. Wiring<br>
2012 Wire diameter shall be selected according to applicable electric code, and<br>
2016 wiring shall not be started unless the power supply of the inverter is<br>
2016 wiring shall not be started unless the power 1. Wire diameter shall be selected according to applicable electric code, and<br>wiring shall be done by qualified technicians.<br>2. Wiring shall not be started unless the power supply of the inverter is<br>completely disconnected wiring shall be done by qualified technicians.<br>
Wiring shall not be started unless the power supply of the inverter is<br>
completely disconnected.<br>
The grounding terminal of the inverter must be reliably grounded; otherwise, board. there can be a danger of electric shock.<br>
4. Before wiring, make sure the power supply<br>
10minutes; otherwise, there may be a danger c<br>
5. The electronic elements in the inverter is qui<br>
hence no foreign articles shall be p **3.** Precautions of use<br>
In this manual, the wording of "Tip" and "Attention" are defined<br> **3.** Precautions of use<br>
This manual, the wordings of "Tip" and "Attention" are defined as below:<br>
This manual, the wordings of "Ti incompositive to static electricity,<br>coreign articles shall be placed into the inverter or contact the main<br>No alternating current power supply is allowed to be connected<br>onto the U, V, and W of the inverter.<br>**nance**<br>Wirin The disconnected.<br>
Sing terminal of the inverter must be reliably grounded; otherwise,<br>
e a danger of electric shock.<br>
The connected for over<br>
5. Otherwise, there may be a danger of electric shock.<br>
Since elements in the i Implementation the inverter must be reliably grounded, otherwise<br>e a danger of electric shock.<br>Ting, make sure the power supply has been disconnected for over<br>the inverter. Supply the state of the inverter of contact the m

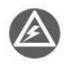

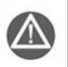

In this manual, the wordings of "Tip" and "Attention" are defined as below:<br> **All the wordings of the wordings of "Tip" and "Attention" are defined as below:**<br> **All the wordings of "Tip" and "Attention" are defined as belo** Firing, inspection and other maintenance work shall not be<br>the until the power supply is disconnected for 10 minutes.<br>**ions of use**<br>the wordings of "Tip" and "Attention" are defined as below:<br>Tip: To give some useful infor foreign articles shall be placed into the inverter or contact the main<br>No alternating current power supply is allowed to be connected<br>onto the U, V, and W of the inverter.<br>**nance**<br>Wiring, inspection and other maintenance w

In the power supply is disconnected for 10 minutes.<br> **Solons of use**<br>
the wordings of "Tip" and "Attention" are defined as below:<br>
Tip: To give some useful information.<br>
Attention: To indicate any precautions during operat

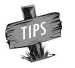

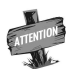

- 2. The motor's temperature can be a little higher than that of industrial frequency<br>power during operation of the inverter, which is abnormal.<br>3. With long-term operation at low speed, the operation life of motor can be<br>
- Precautions<br>The motor's temperature can be a little higher than that of industrial frequency<br>power during operation of the inverter, which is abnormal.<br>With long-term operation at low speed, the operation life of motor can <sup>1</sup>N Precautions<br>
2. The motor's temperature can be a little higher than that of industrial frequency<br>
power during operation of the inverter, which is abnormal.<br>
3. With long-term operation at low speed, the operation li Precautions<br>The motor's temperature can be a little higher than that of industrial frequency<br>power during operation of the inverter, which is abnormal.<br>With long-term operation at low speed, the operation life of motor ca Precautions<br>The motor's temperature can be a little higher than that of industrial frequency<br>power during operation of the inverter, which is abnormal.<br>With long-term operation at low speed, the operation life of motor can <sup>1</sup>N Precautions<br>
2. The motor's temperature can be a little higher than that of industrial frequency<br>
power during operation of the inverter, which is abnormal.<br>
3. With long-term operation at low speed, the operation li Precautions<br>The motor's temperature can be a little higher than that of industrial frequency<br>power during operation of the inverter, which is abnormal.<br>With long-term operation at low speed, the operation life of motor can IV Precautions<br>
2. The motor's temperature can be a little higher than that of industrial frequency<br>
2. With long-term operation at low speed, the operation life of motor can be<br>
affected due to the poorer heat dissipatio The motor's temperature can be a little higher than that o<br>power during operation of the inverter, which is abnorma<br>With long-term operation at low speed, the operation<br>affected due to the poorer heat dissipation effect. I **4. Scrapping precautions**<br> **4. For all that the strategies and the strategies and the strategies and the strategies and the strategies of the motor's load shall be decreared. When the altitude is over 1000m, the inverter** represention of the inverter, which is abnormal.<br>
The inverter shall be special verter shall be selected or the motor's load shall be decreased.<br>
Unitatively is over 1000m, the inverter shall be decreased.<br>
It titude is ov filter capacitor or other RC absorption equipment.<br>
and the poorer heat dissipation effect. In this case, special<br>
verter shall be selected or the motor's load shall be decreased.<br>
titude is over 1000m, the inverter shall
- 
- Following attentions shall be ground for derating by 10%.<br>
Following any increase consult the manufacturer.<br>
Please consult the manufacturer.<br>
The inverter's output terminal shall not be connected to any<br>
filter capacitor

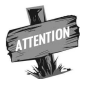

abandoned.

THENTON THE EXPLOSION TO THE EXPLOSION OF THE EXPLOSION OF THE EXPLOSION OF THE EXPLOSION OF THE CAPACITORS THE CAPACITORS THE CAPACITORS CONTROLLED TO THE FREQUENCY CAPACITORS CAPACITOR CAPACITOR CAPACITOR CAPACITOR CAPAC

The inverter's output terminal shall not be connected<br>filter capacitor or other RC absorption equipment.<br>4. Scrapping precautions<br>Following attentions shall be paid when the inverter and its components are<br>abandoned.<br>Explo THENDERT THEN THE SERVICE THE SERVICE THE SERVICE THE SERVICE THE CONDITIONS Following attentions shall be paid when the inverter and its components are abandoned.<br>Explosion of the electrolytic capacitor: electrolytic capa **4. Scrapping precautions**<br>Following attentions shall be paid when the inverter and its components are<br>abandoned.<br>Explosion of the electrolytic capacitor: electrolytic capacitor in the frequency<br>inverter may cause explosio **4. Scrapping precautions**<br>Following attentions shall be paid when the inverter and its components are<br>abandoned.<br>Explosion of the electrolytic capacitor: electrolytic capacitor in the frequency<br>inverter may cause explosio

**5 To prevent the drive from demaged**<br> **5 To prevent the drive from demanding the drive from demanding attentions**<br> **5 To prevent the electrolytic capacitor**: electrolytic capacitor in the frequency<br>
inverter may cause exp The electrolytic capacitor: electrolytic capacitor in the frequency<br>
inverter may cause explosion while burning.<br>
Waste gas from plastic burning: harmful and toxic gas may be produced during<br>
combustion of plastic and rubb Explosion of the electrolytic capacitor: electrolytic capacitor in the frequency<br>inverter may cause explosion while burning.<br>Waste gas from plastic burning: harmful and toxic gas may be produced during<br>combustion of plasti components. Waste gas from plastic burning: harmful and toxic gas may be produced during<br>
combustion of plastic and rubber products of the inverter.<br>
Disposal: please dispose of inverters as industrial wastes.<br>
5 To prevent the drive combustion of plastic and rubber products of the inverter.<br>
Disposal: please dispose of inverters as industrial wastes.<br>
5 **To prevent the drive from demaged**<br>
1: please observe the (ESD) electrostatic prevention regulatio Disposal: please dispose of inverters as industrial wastes.<br>
5 To prevent the drive from demaged<br>
1: please observe the (ESD) electrostatic prevention regulations while using the<br>
product, otherwise the static electricity

oltage test on any part of the inverter because we<br>bonents like EMC and lighting protection design,<br>causing performance degradation or even broken.<br>E500 Series Universal Low-Power Inverter<br>admin@hrw.hk

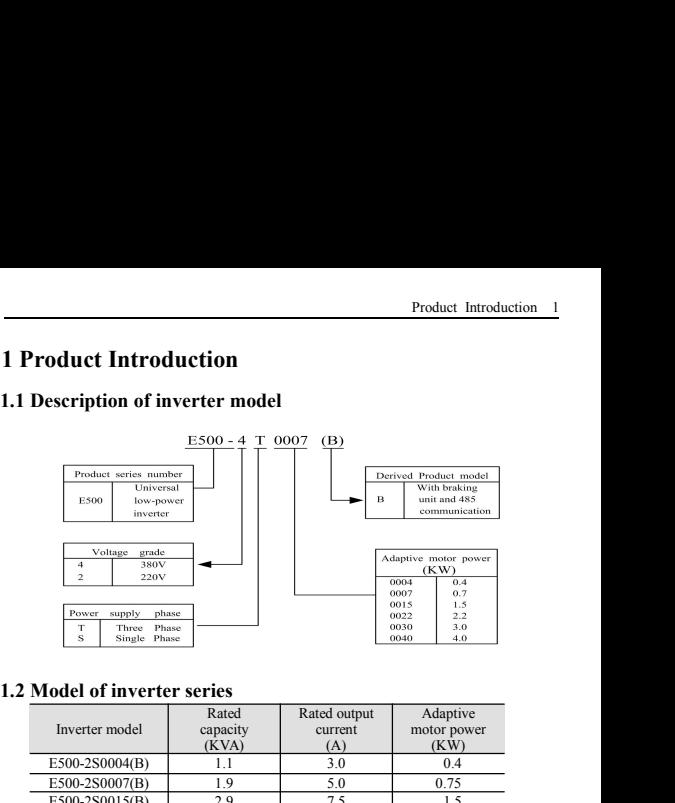

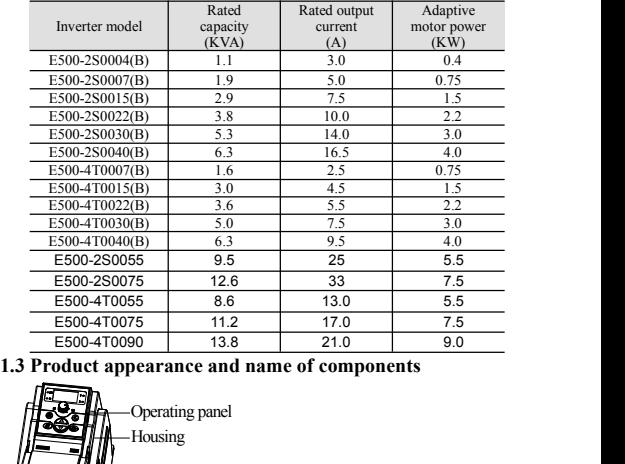

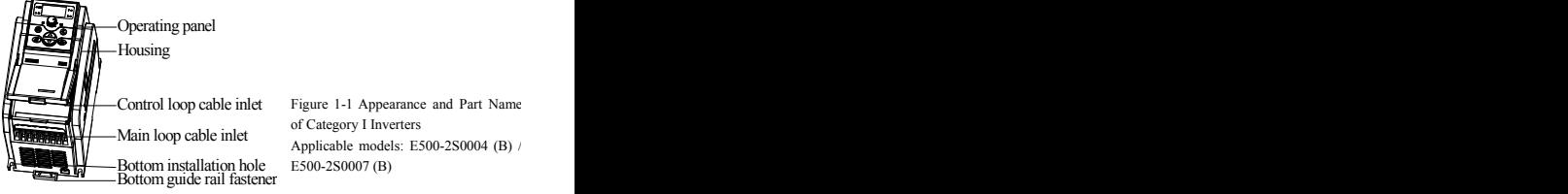

relief<br>
Eigure 1-1 Appearance and Part Name<br>
of Category I Inverters<br>
Applicable models: E500-2S0004 (B)<br>
lation hole<br>
F500 Series Universal Low-Power Inverter<br>
Hinghrw.hk<br>
Tiln@hrw.hk<br>
WWW.hrw.hk -Control loop cable inlet Figure 1-1 Appearance and Part Name Main loop cable inlet of Category I Inverters<br>Applicable models: E500-280004 (B) / Bottom installation hole E500-2S0007 (B)  $\begin{array}{r} \n 33 \n \hline\n 13.0 \n \hline\n 17.0 \n \hline\n 21.0 \n \hline\n 9.0 \n \end{array}$  **f components**<br>
Figure 1-1 Appearance and Part Name<br>
of Category I Inverters<br>
Splicable models: ES00-2S0004 (B) /<br>
Applicable models: ES00-2S0004 (B) /<br>
App 13.0 5.5<br>
17.0 7.5<br>
21.0 9.0<br> **Components**<br>
Figure 1-1 Appearance and Part Name<br>
of Category I Inverters<br>
Applicable models: E500-250004 (B) /<br>
E500-250007 (B)  $\begin{array}{r} \n 17.0 \n \hline\n 21.0 \n \end{array}$  **Fromponents**<br>
Frequence models: E500-2S0004 (B) /<br>
Applicable models: E500-2S0004 (B) /<br>
E500-2S0007 (B) E500-2S0007 (B)

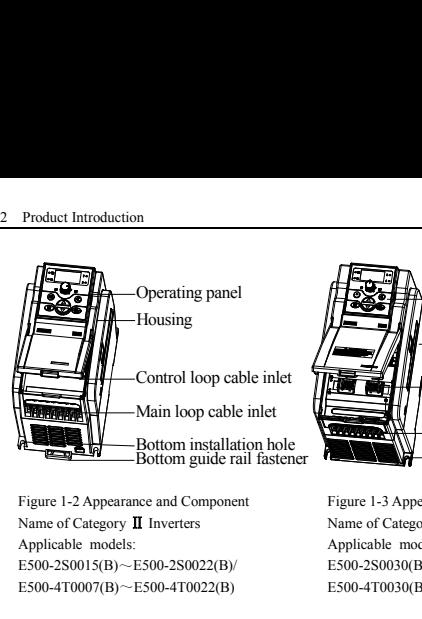

E500-2S0015(B)~E500-2S0022(B)/ E500-4T0007(B)~E500-4T0022(B)

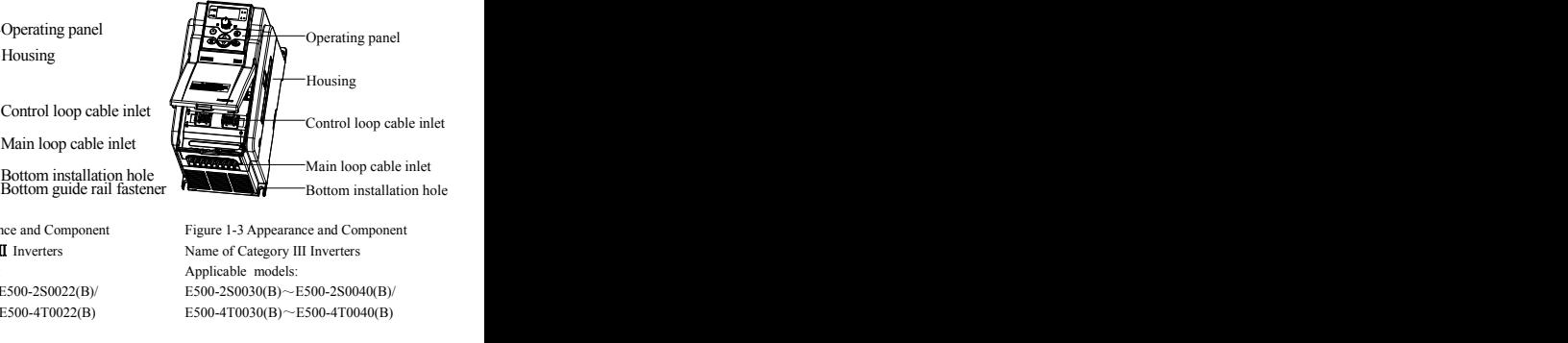

E500-2S0030(B)~E500-2S0040(B)/ E500-4T0030(B)~E500-4T0040(B)

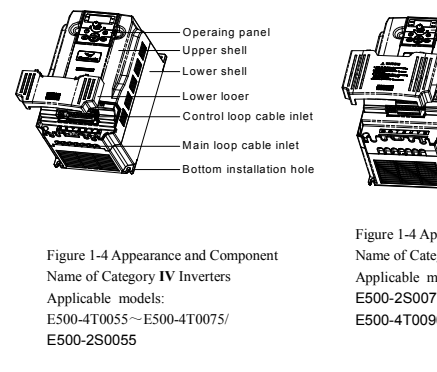

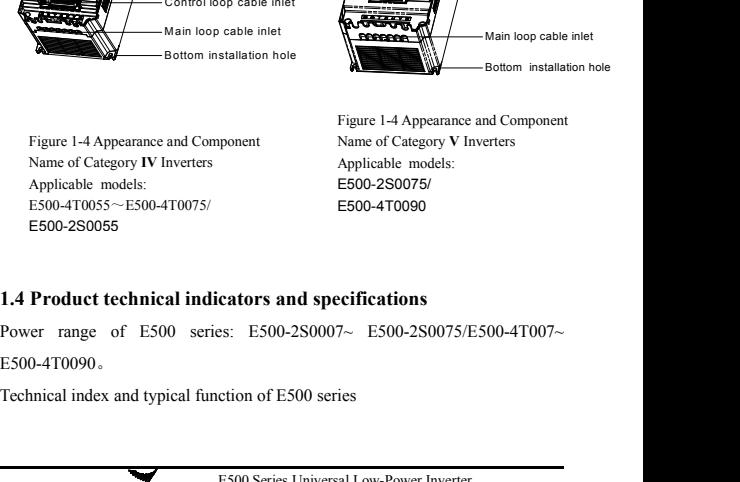

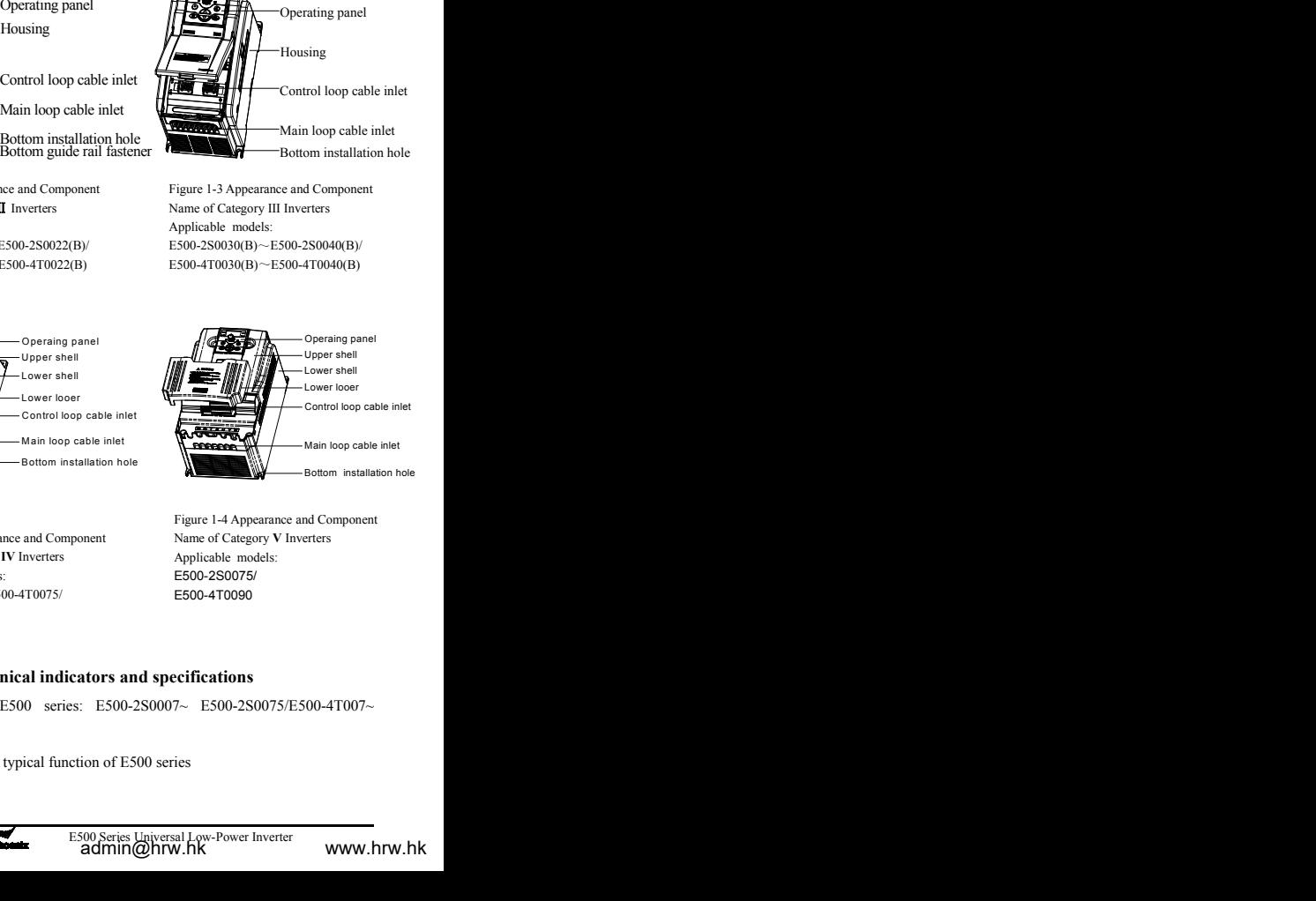

E500-4T0090。

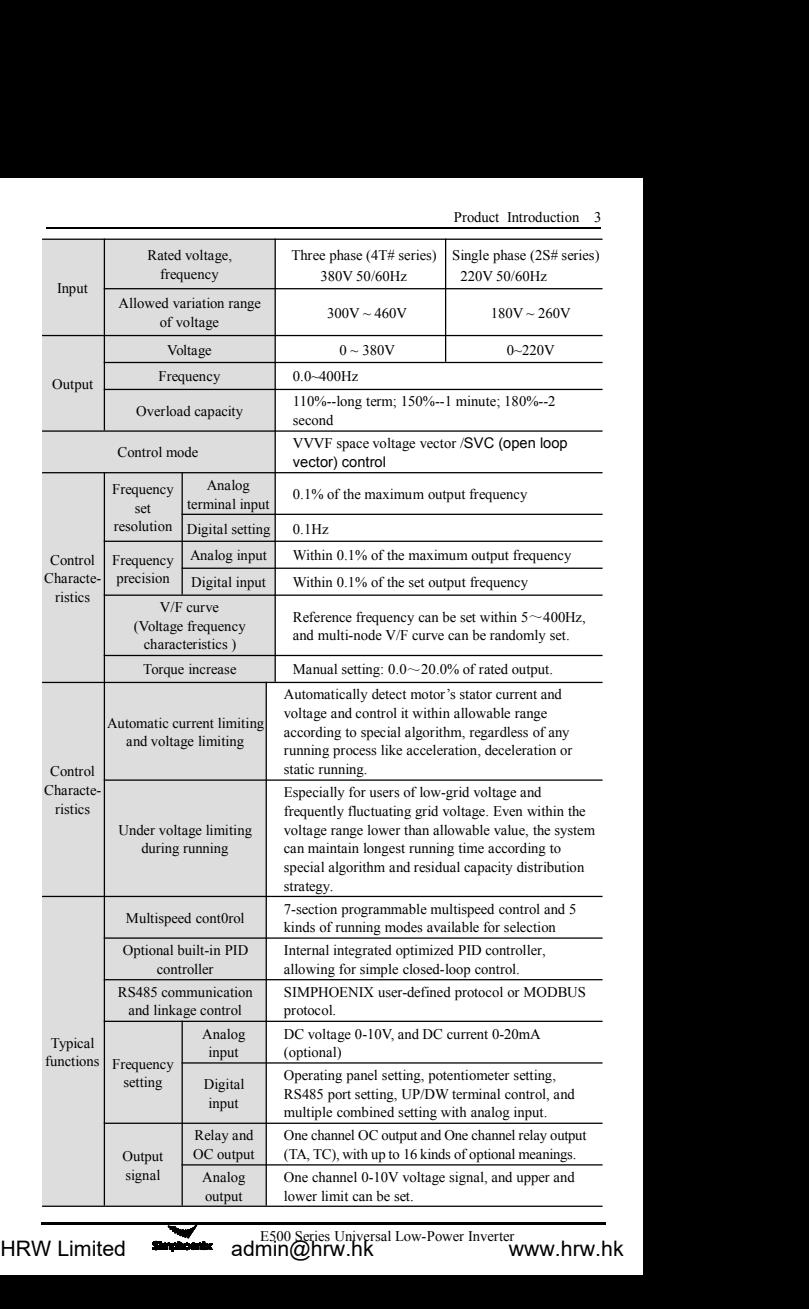

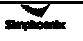

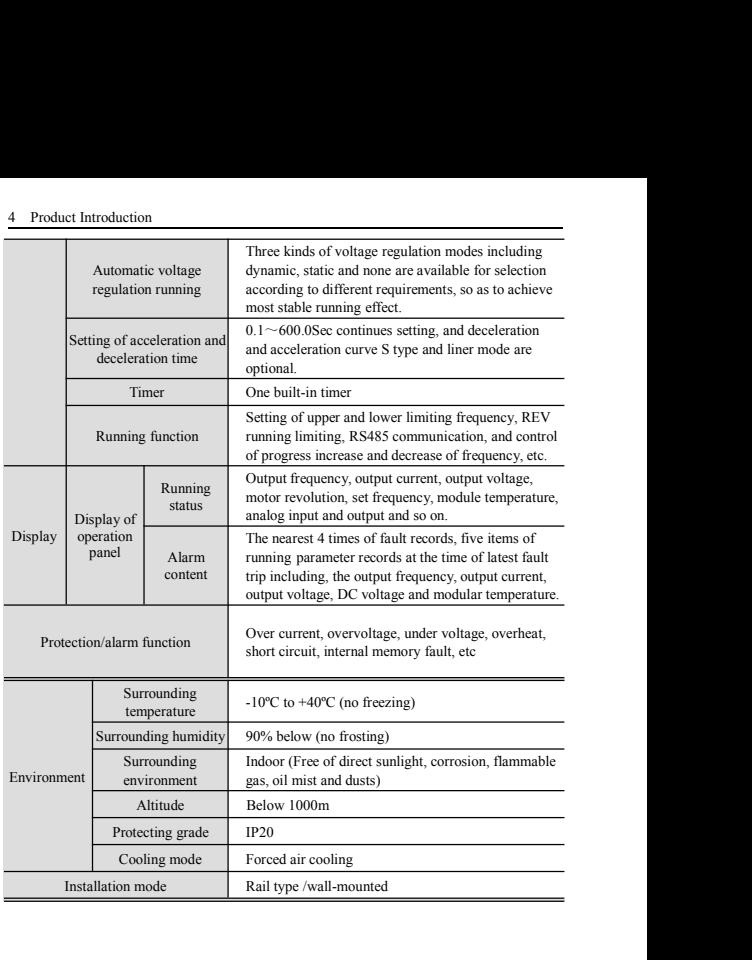

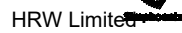

Inverter Installation<br> **2 Inverter Installation**<br> **2.1 Environmental requirements**<br>
This series of inverters are wall-mounted products and shall be vertice<br>
to facilitate air circulation and heat dissipation. Following att Inverter Installation<br> **2.1 Environmental requirements**<br>
This series of inverters are wall-mounted products and shall be vertic<br>
to facilitate air circulation and heat dissipation. Following attentions<br>
for selecting insta Inverter Installation<br>
2.1 Environmental requirements<br>
This series of inverters are wall-mounted products and shall be vertically installed<br>
to facilitate air circulation and heat dissipation. Following attentions shall be Inverter Installation<br>
2.1 Environmental requirements<br>
This series of inverters are wall-mounted products and shall be vertically installed<br>
to facilitate air circulation and heat dissipation. Following attentions shall b **Example 12**<br> **Environmental requirements**<br> **CALC ENVIRONMENT CONSUMED 2.1 Environmental requirements**<br>
This series of inverters are wall-mounted products and shall be<br>
to facilitate air circulation and heat dissipation. **1. Installation**<br> **1.** The ambient temperature shall be vertically installed<br>
reirculation and heat dissipation. Following attentions shall be paid<br>
shall and new inverter and humid places shall be avoided, and the inve **ntal requirements**<br>**shall determined a** products and shall be vertically installed<br>culation and heat dissipation. Following attentions shall be paid<br>attion environments.<br>The ambient temperature shall be within -10°C $-40$ **mental requirements**<br>inverters are wall-mounted products and shall be vertically installed<br>of circulation and heat dissipation. Following attentions shall be paid<br>shallation environments.<br>1. The ambient temperature and l

- The same wall-mounted products and shall<br>the same wall-mounted products and shall<br>the ambient temperature shall be within -10°C<br>Thigh-temperature and hund places shall be a<br>shall be better placed in a place with hunidivity r circulation and heat dissipation. Following attentions shall be paid<br>
1. The ambient temperature shall be within  $-10^\circ\text{C} - 40^\circ\text{C}$ .<br>
High-temperature and humid places shall be avoided, and the inverter<br>
shall be b particles.<br>
1. The ambient temperature shall be within  $-10^{\circ}\text{C} - 40^{\circ}\text{C}$ .<br>
High-temperature and humid places shall be avoided, and the inverter<br>
shuld be better placed in a place with humidity lower than 90% and<br> 1. The ambient temperature shall be within  $-10^{\circ}\text{C} - 40^{\circ}\text{C}$ .<br>
High-temperature and humid places shall be avoided, and the inverter<br>
shall be better placed in a place with humidity lower than 90% and<br>
without fros
	-
	-
	-
- 
- 
- 

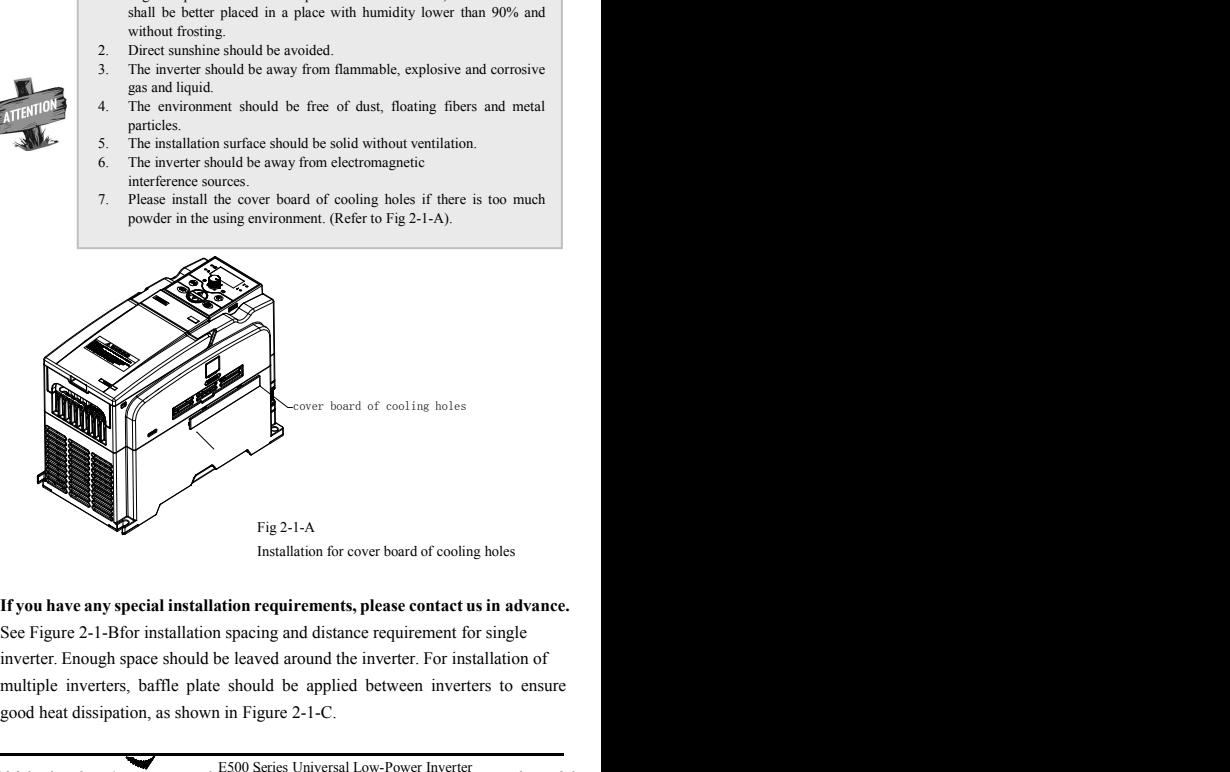

Installation for cover board of cooling holes<br> **Ation requirements, please contact us in advance.**<br>
spacing and distance requirement for single<br>
be leaved around the inverter. For installation of<br>
should be applied between Fig 2-1-A<br>Installation for cover board of cooling holes<br>If you have any special installation requirements, please contact us in advance<br>See Figure 2-1-Bfor installation spacing and distance requirement for single<br>inverter.

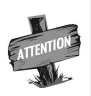

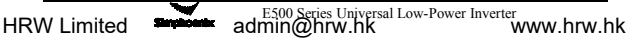

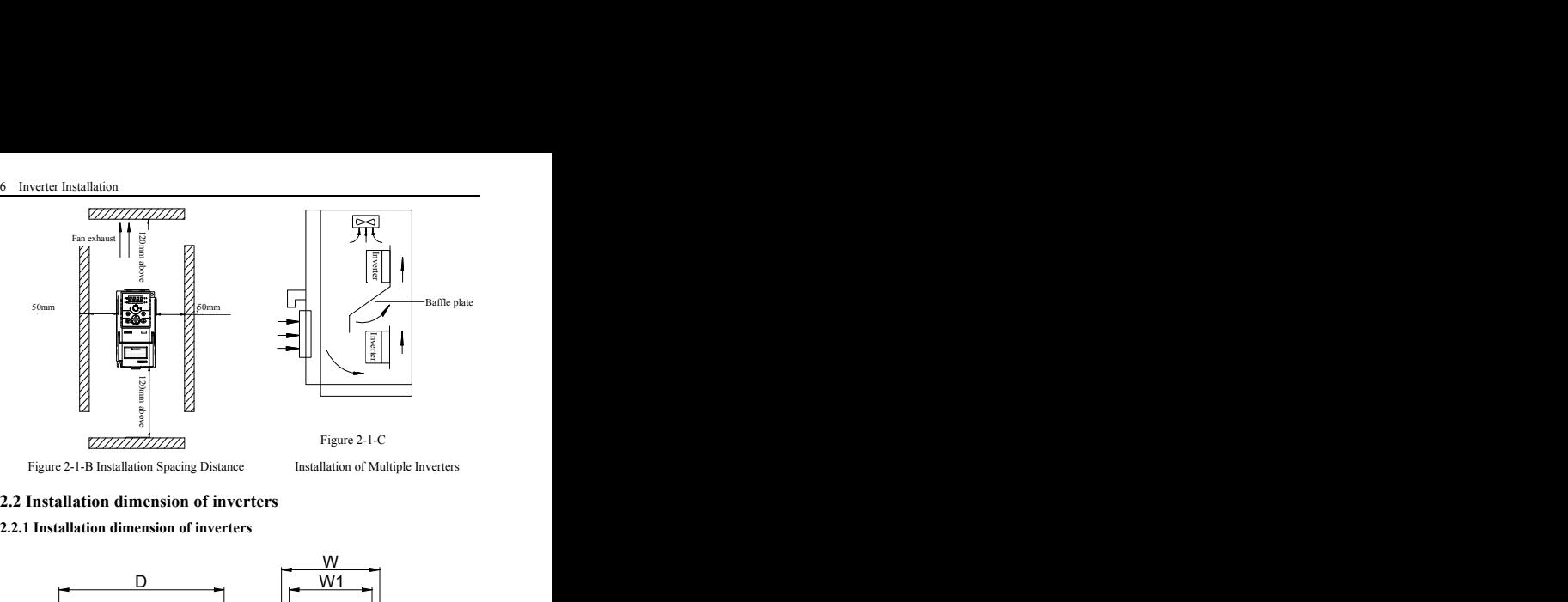

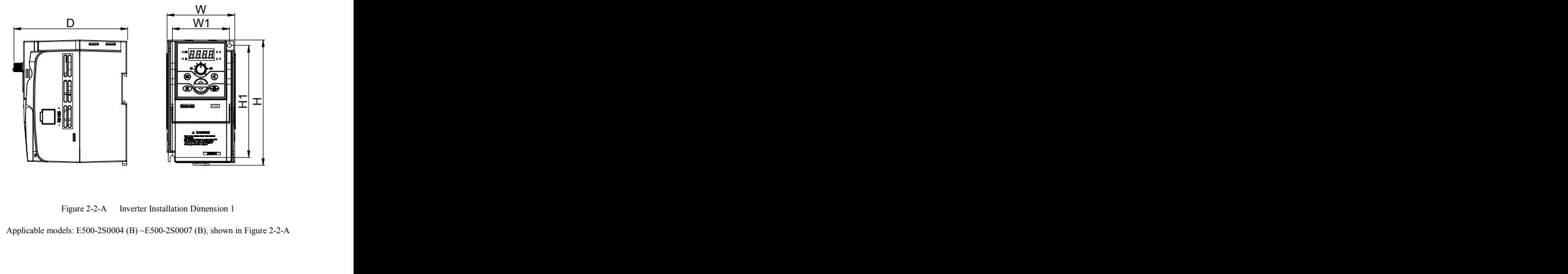

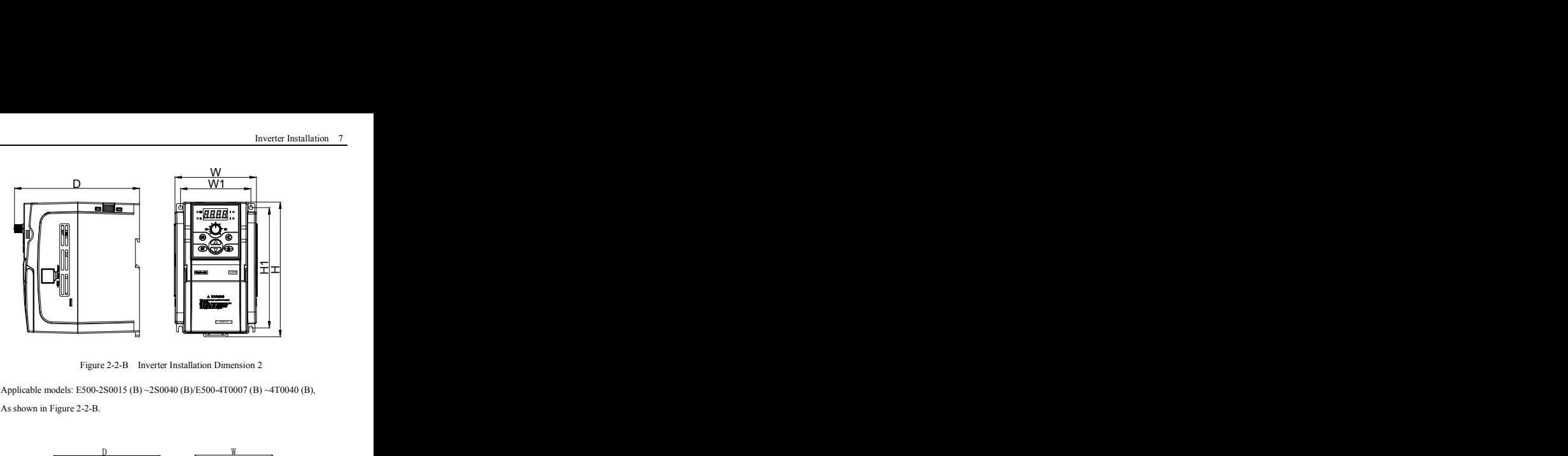

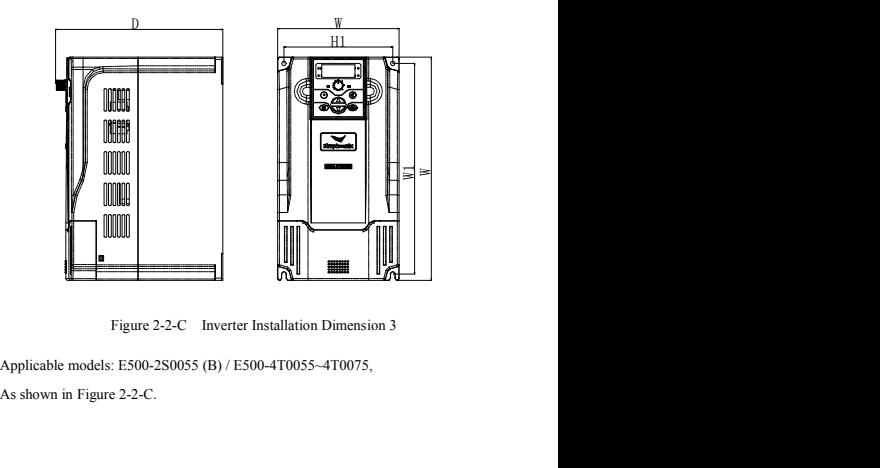

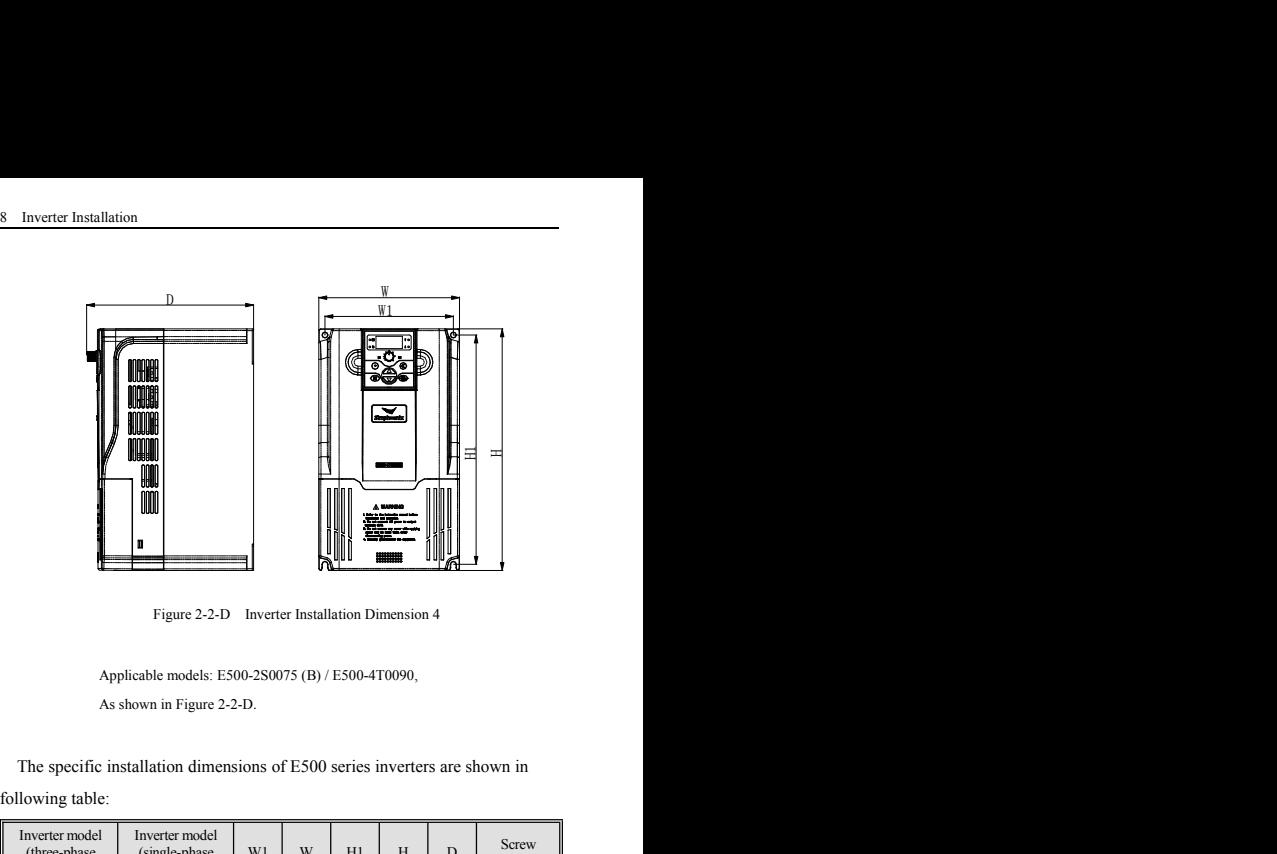

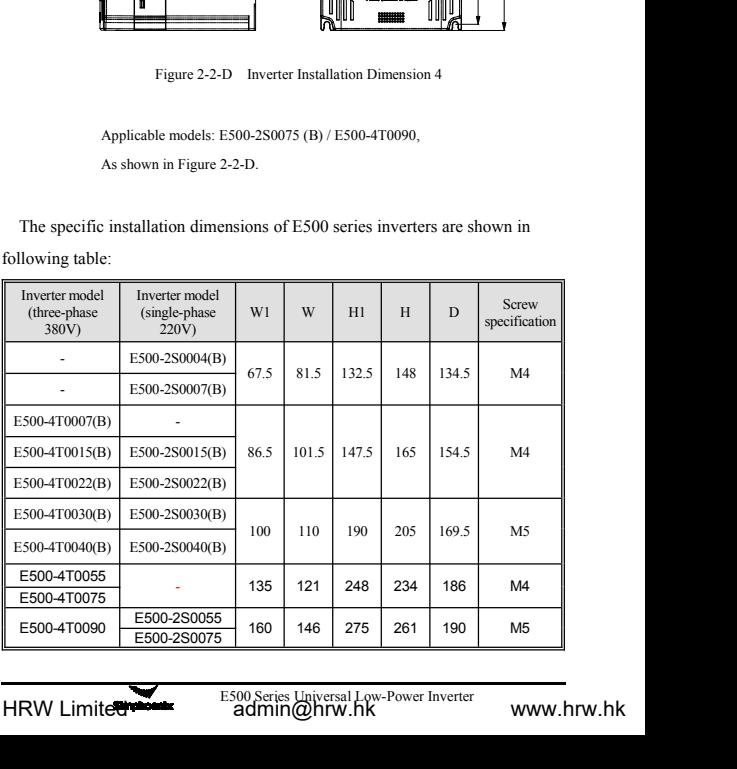

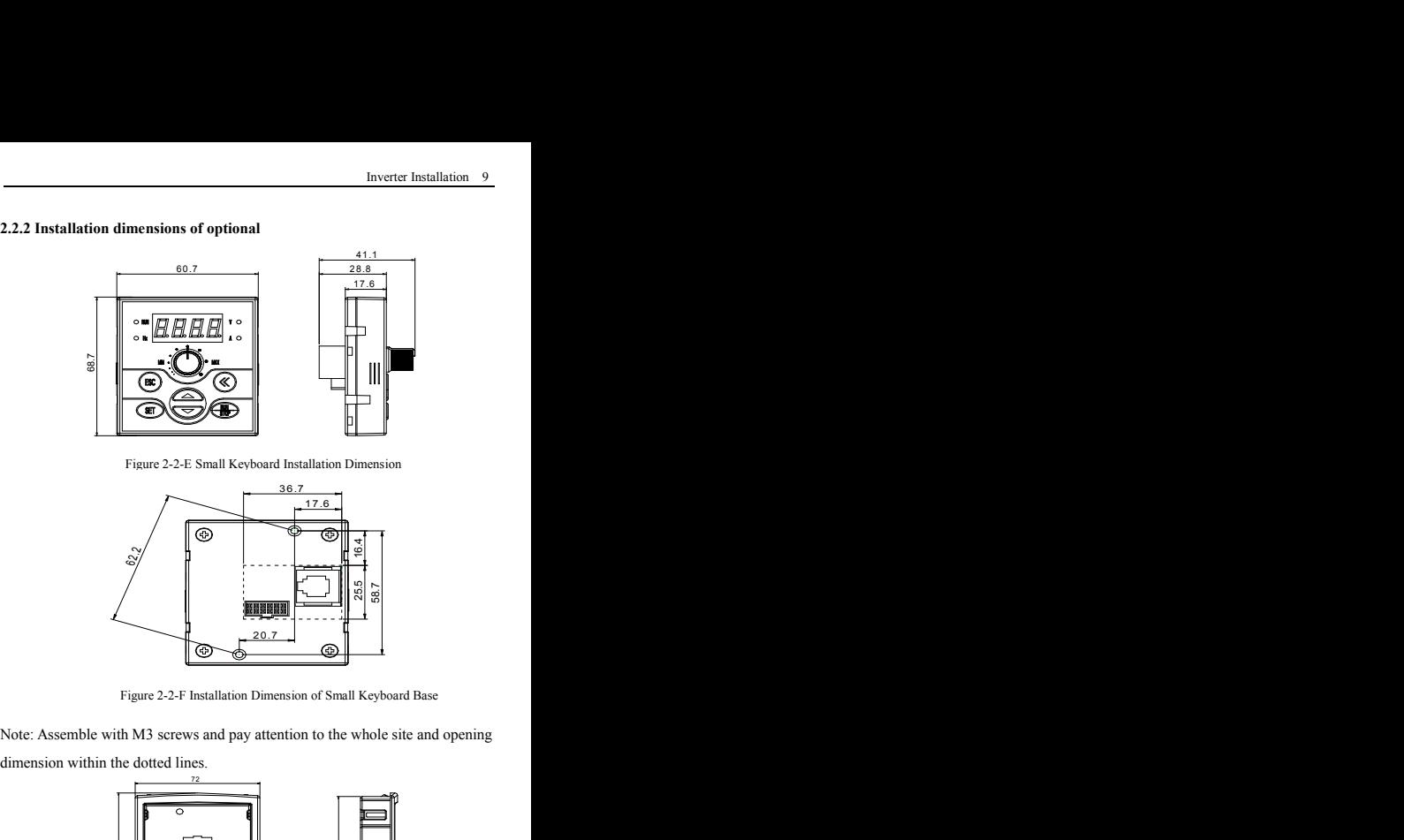

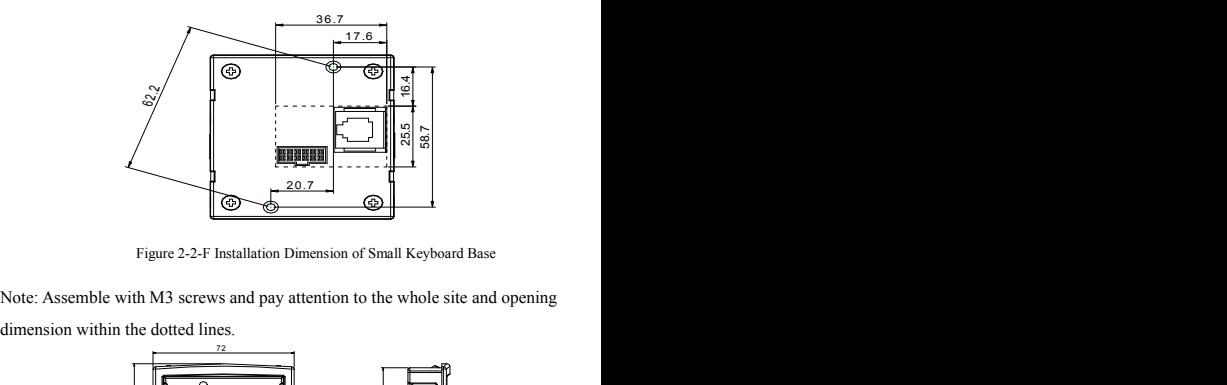

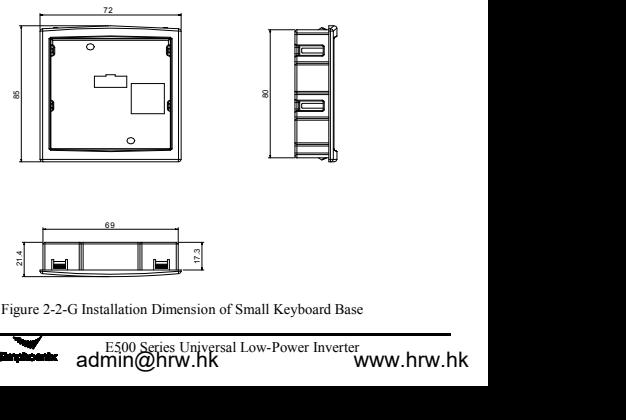

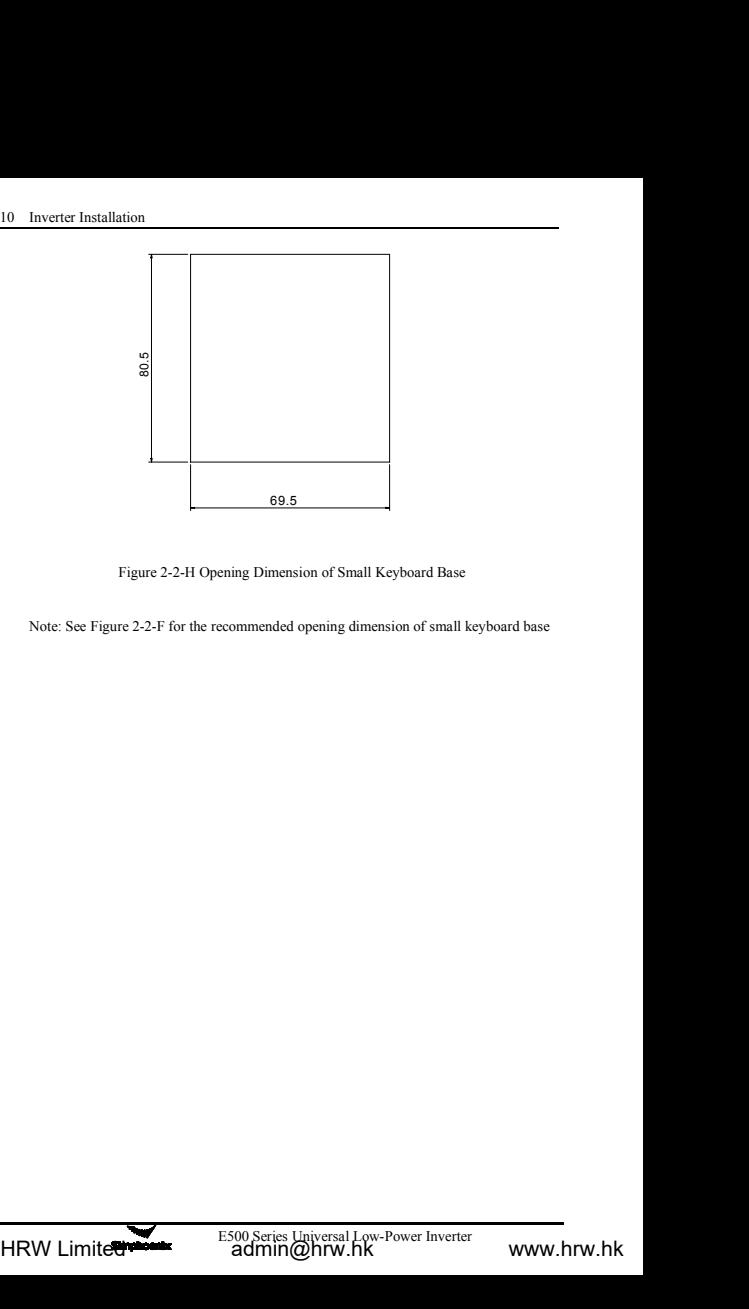

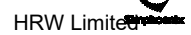

- Inverter<br> **3 Inverter Wiring**<br> **3.1 Wiring precautions**<br>
(1) Make sure intermediate circuit breaker is connected b<br>
frequency inverter and power supply to avoid expande **3 Inverter Wiring**<br>**3.1 Wiring precautions**<br>(1) Make sure intermediate circuit breaker is co<br>frequency inverter and power supply to avoi<br>when the frequency inverter is faulty (1) Inverter Wiring<br>
11 Wiring precautions<br>
(1) Make sure intermediate circuit breaker is connected between the<br>
frequency inverter and power supply to avoid expanded accident<br>
when the frequency inverter is faulty. Frequency inverter Wiring<br>Frequency inverter and power supply to avoid expanded accident<br>then the frequency inverter and power supply to avoid expanded accident<br>when the frequency inverter is faulty.<br>In order to reduce ele Inverter Wiring<br>
Viring precautions<br>
Make sure intermediate circuit breaker is connected between the<br>
frequency inverter and power supply to avoid expanded acciden<br>
when the frequency inverter is faulty.<br>
In order to reduc Inverter Wiring<br>
3.1 Wiring precautions<br>
(1) Make sure intermediate circuit breaker is connected between the<br>
frequency inverter and power supply to avoid expanded accident<br>
when the frequency inverter is faulty.<br>
(2) In o Inverter Wiring<br>
Siring precautions<br>
Make sure intermediate circuit breaker is connected between the<br>
frequency inverter and power supply to avoid expanded accident<br>
when the frequency inverter is faulty.<br>
In order to redu **Surface Wiring**<br>
Surface Surface Surface Surface and power supply to avoid expanded accident<br>
the frequency inverter and power supply to avoid expanded accident<br>
when the frequency inverter is faulty.<br>
In order to reduce
- 
- **3 Inverter Wiring**<br> **3.1 Wiring precautions**<br>
(1) Make sure intermediate circuit breaker is connected between the<br>
frequency inverter and power supply to avoid expanded accident<br>
when the frequency inverter is faulty.<br>
( Viring precautions<br>
Make sure intermediate circuit breaker is connected between the<br>
frequency inverter and power supply to avoid expanded accident<br>
when the frequency inverter is faulty.<br>
In order to reduce electromagnet Make sure intermediate circuit breaker is connected between the frequency inverter and power supply to avoid expanded accident when the frequency inverter is faulty.<br>In order to reduce electromagnetic interference, please frequency inverter and power supply to avoid expanded accident<br>when the frequency inverter is faulty.<br>In order to reduce electromagnetic interference, please connect surge<br>sorber on the coil of electromagnetic contactor, r when the frequency inverter is faulty.<br>
(2) In order to reduce electromagnetic interference, please connect surge<br>
sorber on the coil of electromagnetic contactor, relay and etc. in the<br>
surrounding circuit of the frequen In order to reduce electromagnetic interference, please connect surge<br>sorber on the coil of electromagnetic contactor, relay and etc. in the<br>surrounding circuit of the frequency inverter.<br>Please use shielded wire of above sorber on the coil of electromagnetic contactor, relay and etc. in the surrounding circuit of the frequency inverter.<br>Please use shielded wire of above 0.3mm<sup>2</sup> for the wiring of such analog signals as frequency setting te surrounding circuit of the frequency inverter.<br>Please use shielded wire of above 0.3mm<sup>2</sup> for the wiring of such<br>analog signals as frequency setting terminal AI and instrument loop<br>(AO), etc. The shielding layer shall be c (3) Please use shielded wire of above  $0.3$ mm<sup>2</sup> for the wiring of such analog signals as frequency setting terminal AI and instrument loop (AO), etc. The shielding layer shall be connected on the grounding terminal E of
- analog signals as frequency setting terminal AI and instrument loop (AO), etc. The shielding layer shall be connected on the grounding terminal E of the frequency inverter with wiring length less than 30m. The stranded wir (AO), etc. The shielding layer shall be connected on the<br>terminal E of the frequency inverter with wiring length I<br>The stranded wire or shielded wire of above 0.75mm<sup>2</sup> sh<br>for the wiring of input and output loop  $(X1-X4)$  o (4) The stranded wire or shielded wire of above 0.75mm<sup>2</sup> shall be selected for the wiring of input and output loop (X1-X4) of relay; and the shielded layer shall be connected to the common port CM of control terminals, w 1 ne stranded wire or shielded wire of above 0. / Smm · shall be selected<br>for the wiring of input and output loop (X1-X4) of relay; and the<br>shielded layer shall be connected to the common port CM of control<br>terminals, with
- for the wiring of input and output loop (X1-X4) of r<br>shielded layer shall be connected to the common port C<br>terminals, with wiring length less than 50m.<br>The control wire shall be separated from the power loop; it shall be
- Sinelaed layer shall be connected to the common port CM of control<br>terminals, with wiring length less than 50m.<br>(5) The control wire shall be separated from the power line of major<br>loop; it shall be at a distance of above (5) The control wire shall be separated from the power line of major<br>loop; it shall be at a distance of above 10cm for parallel wiring and<br>vertical for cross wiring.<br>(6) The connecting wire between the inverter and the mo Nextransformal be at a distance of above 10cm for parallel wiring and<br>vertical for cross wiring.<br>The connecting wire between the inverter and the motor shall be less than<br>30m; and when it is longer than 30m, the carrier fr necting wire between the inverter and the motor shall be less than d when it is longer than 30m, the carrier frequency of the inverter appropriately reduced.<br>Ing wires shall be fully fastened with terminals to ensure good<br>
- contact.
- 

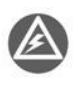

all the leading wires shall be in compliance<br>f the frequency inverter.<br>citor or other RC absorbers shall not be installed<br>utput end of the frequency inverter, as shown in<br>E500 Series Universal Low-Power Inverter<br>min@hrw.hK d when it is longer than 30m, the carrier frequency of the inverter appropriately reduced.<br>
ing wires shall be fully fastened with terminals to ensure good<br>
essurization of all the leading wires shall be in compliance<br>
vol Figure 3-1.<br>
appropriately reduced.<br>
ing wires shall be fully fastened with term<br>
sesurization of all the leading wires shall<br>
be voltage class of the frequency inverter.<br>
Absorption capacitor or other RC absorbers at U, V

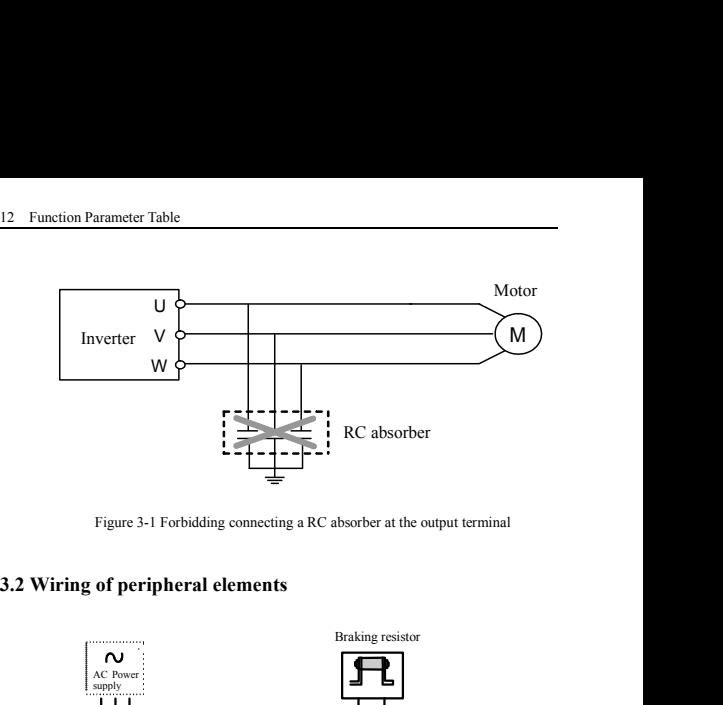

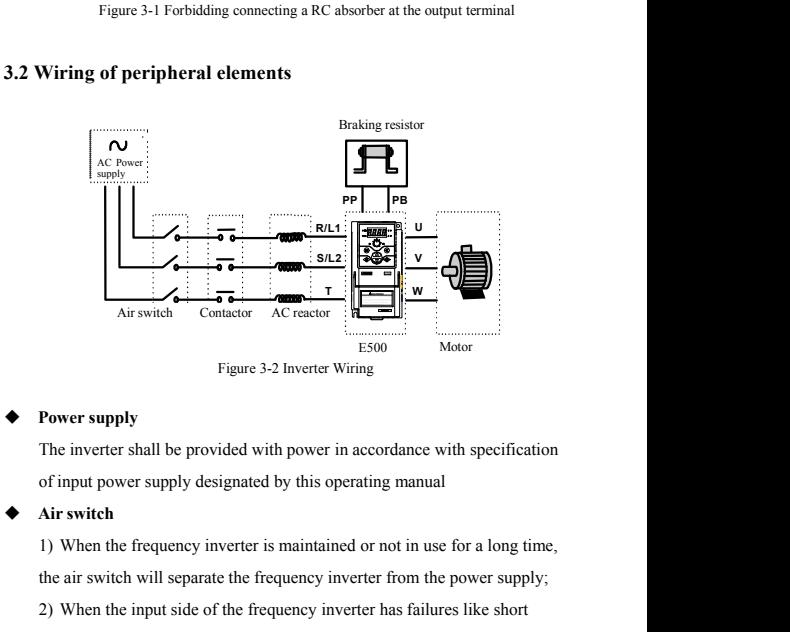

The inverter shall be provided with power in accordance with specification<br>
Figure 3-2 Inverter Wiring<br>
The inverter shall be provided with power in accordance with specification<br>
of input power supply designated by this o 2) Figure 3-2 Inverter Wiring<br>
2) The inverter shall be provided with power in accordance with specification<br>
2) The inverter shall be provided by this operating manual<br>
2) When the frequency inverter is maintained or not

everter is maintained or not in use for a long time,<br>the frequency inverter from the power supply;<br>the frequency inverter has failures like short<br>provide protection.<br>E500 Series Universal Low-Power Inverter<br>admin@hrw.hk **Power supply**<br>The inverter shall be provided with power in accordance with specification<br>of input power supply designated by this operating manual<br>**Air switch**<br>1) When the frequency inverter is maintained or not in use fo

## **Contactor**

Inverter Wiring 13<br>It can conveniently control power-supply and power disconnection of the<br>inverter, and the power-on and power-off of the motor.<br>AC reactor Inverter Wiring 13<br>Inverter Wiring 13<br>It can conveniently control power-supply and power disconnection of the<br>inverter, and the power-on and power-off of the motor.<br>AC reactor<br>1) To promote power factor; ◆ **Contactor**<br>It can conveniently control power-supply an<br>inverter, and the power-on and power-off of<br>AC reactor<br>1) To promote power factor;<br>2) To reduce harmonic input of the inverter Inv<br>
Inv<br>
It can conveniently control power-supply and power disconn<br>
inverter, and the power-on and power-off of the motor.<br>
AC reactor<br>
1) To promote power factor;<br>
2) To reduce harmonic input of the inverter against the Inverter Wiring 13<br>2) The reduce of the conveniently control power-supply and power disconnection of the<br>inverter, and the power-on and power-off of the motor.<br>**AC reactor**<br>1) To promote power factor;<br>2) To reduce harmonic Inverter Wiring 13<br>3) Contactor<br>2) It can conveniently control power-supply and power disconnection of the<br>inverter, and the power-on and power-off of the motor.<br>2) To promote power factor;<br>2) To reduce harmonic input of t

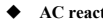

supply.

<p>• <b>Context</b></p>\n<p>It can conveniently control power-supply and<br/>\ninverter, and the power-on and power-off of the<br/>\n<b>ACT reactor</b></p>\n<p>1) To promote power factor;<br/>\n2) To reduce harmonic input of the inverter a;<br/>\n3) Weaken influenced caused by unbalanced<br/>\nsupply.</p>\n<p>• <b>Brake resistance</b></p>\n<p>When the motor is at the dynamic braking stat<br/>\nhigh pumping voltage in the DC loop.</p> It can conveniently control power-supply and power disconnection of the<br>inverter, and the power-on and power-off of the motor.<br>AC reactor<br>1) To promote power factor;<br>2) To reduce harmonic input of the inverter against the moether, and the power-on and power-or of the motor.<br>
AC reactor<br>
1) To promote power factor;<br>
2) To reduce harmonic input of the inverter against the grid;<br>
3) Weaken influenced caused by unbalanced voltage of three-phase

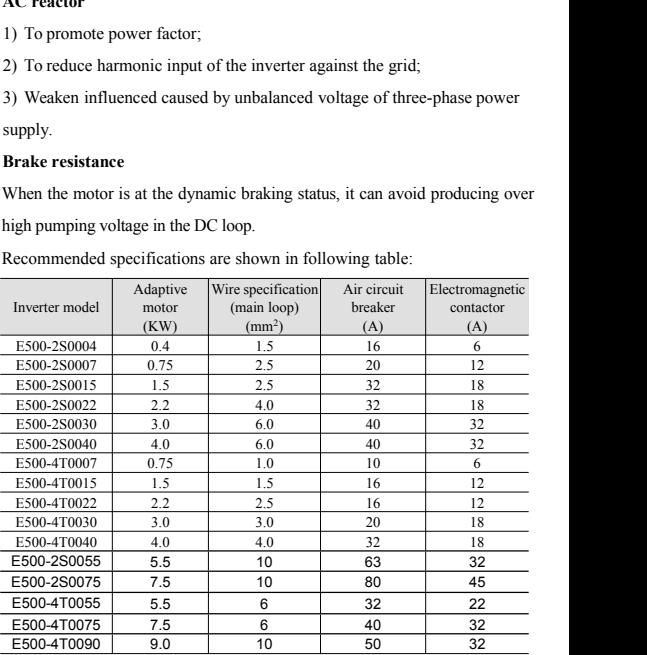

| 14                                                       | <b>Function Parameter Table</b>                                   |                        |               |       |                            |                |                               |                |
|----------------------------------------------------------|-------------------------------------------------------------------|------------------------|---------------|-------|----------------------------|----------------|-------------------------------|----------------|
|                                                          | Main loop screw specification/ tightening torque, as listed below |                        | Screw         |       | <b>Tightening torque</b>   |                | Recommended                   |                |
|                                                          | VFD model                                                         |                        | specification |       | $(N*m)$                    | lug model no   |                               |                |
|                                                          | E500-2S0004                                                       |                        | M3.5          |       | $0.7 - 0.9$                | PTV1.25-9      |                               |                |
|                                                          | E500-2S0007                                                       |                        | M3.5          |       | $0.7 - 0.9$                |                | PTV2-9                        |                |
|                                                          | E500-2S0015                                                       |                        | M3.5          |       | $0.7 - 0.9$                |                | PTV5.5-13                     |                |
|                                                          | E500-2S0022                                                       | M3.5                   |               |       | $0.7 - 0.9$                |                | PTV5.5-13                     |                |
|                                                          | E500-2S0030                                                       | M3.5                   |               |       | $0.7 - 0.9$                |                | PTV5.5-13                     |                |
|                                                          | E500-2S0040                                                       | M3.5                   |               |       | $0.7 - 0.9$                |                | PTV5.5-13                     |                |
|                                                          | E500-4T0007                                                       | M3.5                   |               |       | $0.7 - 0.9$                |                | PTV1.25-9                     |                |
|                                                          | E500-4T0015                                                       | M3.5                   |               |       | $0.7 - 0.9$                |                | PTV1.25-9                     |                |
|                                                          | E500-4T0022                                                       | M3.5                   |               |       | $0.7 - 0.9$                |                | <b>PTV2-9</b>                 |                |
|                                                          | E500-4T0030                                                       | M3.5                   |               |       | $0.7 - 0.9$                |                | PTV5.5-13                     |                |
|                                                          | E500-4T0040                                                       | M3.5                   |               |       | $0.7 - 0.9$                |                | PTV5.5-13                     |                |
|                                                          | E500-2S0055                                                       | M4                     |               |       | $1.2 - 1.5$                |                | RNY5.5-4S                     |                |
|                                                          | E500-2S0075                                                       | M4<br>M4               |               |       | $1.2 - 1.5$                |                | RNY5.5-4S                     |                |
| E500-4T0055<br>E500-4T0075                               |                                                                   | M <sub>4</sub>         |               |       | $1.2 - 1.5$<br>$1.2 - 1.5$ |                | RNY5.5-4S<br><b>RNY5.5-4S</b> |                |
|                                                          | E500-4T0090                                                       | M4                     |               |       | $1.2 - 1.5$                |                | <b>RNY5.5-4S</b>              |                |
| General control board/extension card connection terminal |                                                                   |                        |               |       |                            |                |                               |                |
|                                                          | General control terminal                                          | Screw<br>specification |               |       | Tightening<br>torque (N*m) |                | Recommended<br>lug model no   |                |
|                                                          | control board/extension<br>card terminal                          | M <sub>2</sub>         |               |       | $0.1 - 0.2$                |                | $E0.5-6$                      |                |
| control board/extension<br>card terminal                 |                                                                   | M <sub>3</sub>         |               |       | $0.3 - 0.4$                |                | E0.75-6                       |                |
|                                                          |                                                                   |                        |               |       |                            |                |                               |                |
|                                                          | Lug model no                                                      | W(mm)                  | F(mm)         | L(mm) |                            | $H(mm)$ d1(mm) | D(mm)                         | T(mm)          |
|                                                          | PTV1.25-9                                                         | 1.9                    | 9             | 19    | 10                         | 1.7            | 4.2                           | 0.8            |
|                                                          | <b>PTV2-9</b>                                                     | 1.9                    | 9             | 19    | 10 <sup>1</sup>            | 2.3            | 4.7                           | 0.8            |
| PVT/E<br>series                                          | PTV5.5-13                                                         | 2.8                    | 13            | 26    | 13                         | 3.4            | 6.5                           | 1              |
|                                                          | $E0.5-6$                                                          | 1.1                    | 6             | 12    | 6                          | 1              | 2.6                           | $\prime$       |
|                                                          | $E0.75-6$                                                         | 1.1                    | 6             | 12.3  | 6.3                        | 1.2            | 2.8                           | $\overline{I}$ |

14 Function Parameter Table<br>
Main loop screw specification/ tightening torque, as li<br>
Screw L. Tephronian to

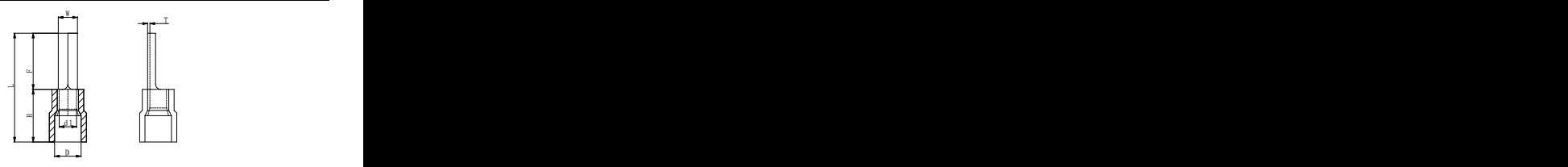

PVT/E series

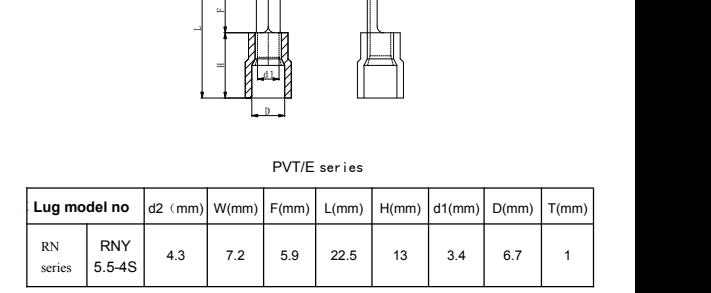

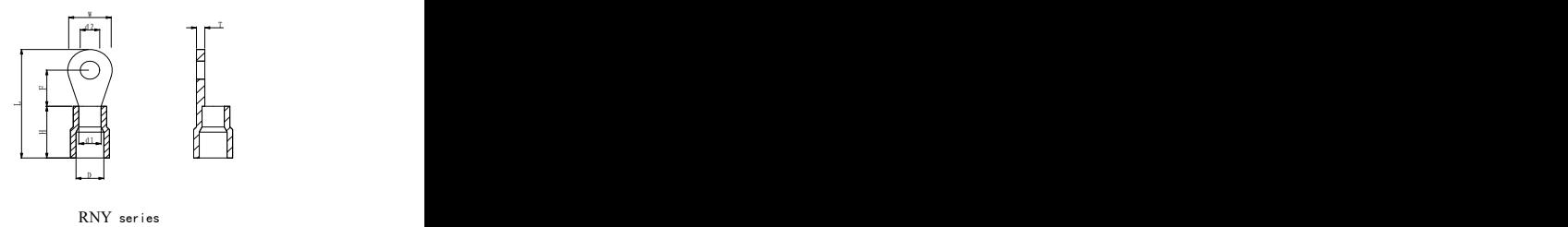

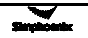

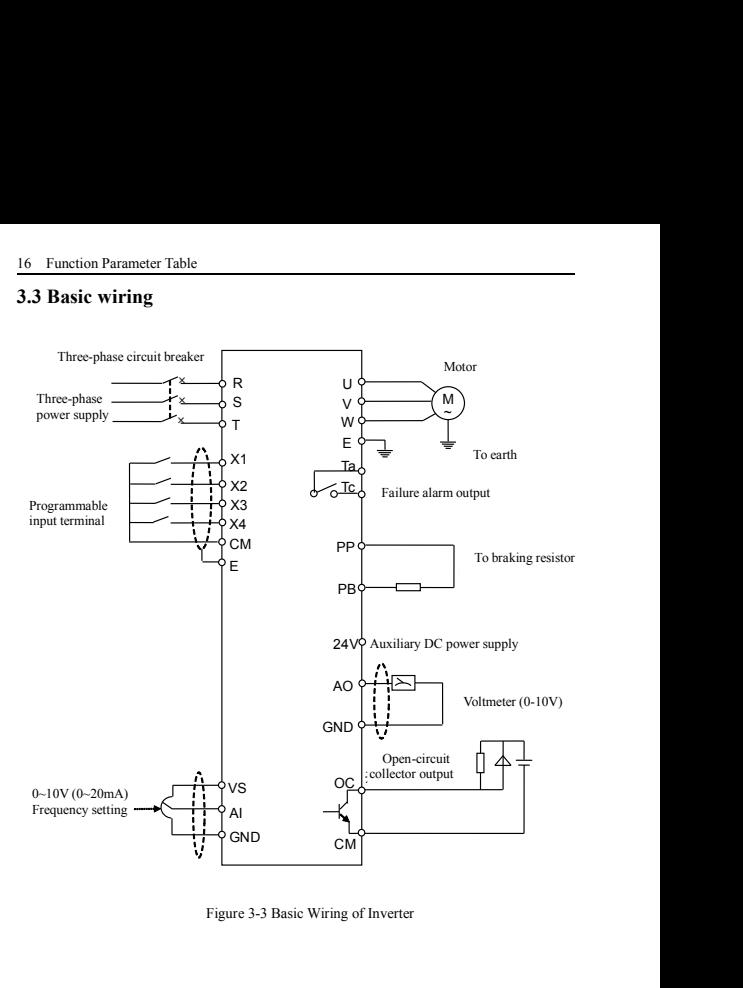

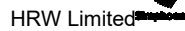

Inverter Wiri<br> **3.4 Wiring of main loop terminal**<br> **Category I main loop terminal**<br>
Applicable models : E500-2S0004(B) $\sim$ E500-2S0007(B) **Category I main loop terminal**<br> **Category I main loop terminal**<br>
Applicable models : E500-2S0004(B)~E500-2S0007(B)<br>
L1 L2 PB PP E U V W Symbol

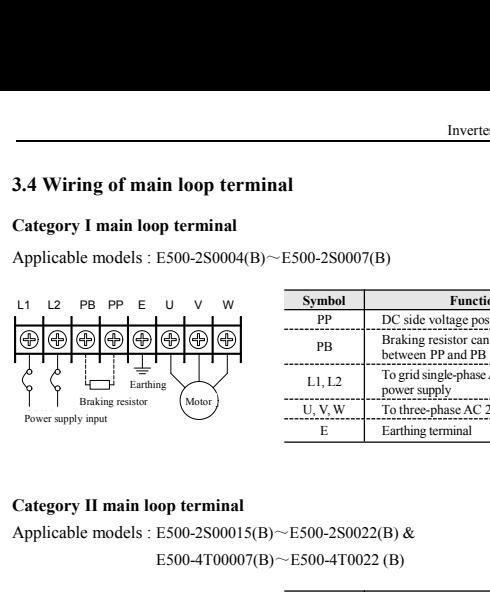

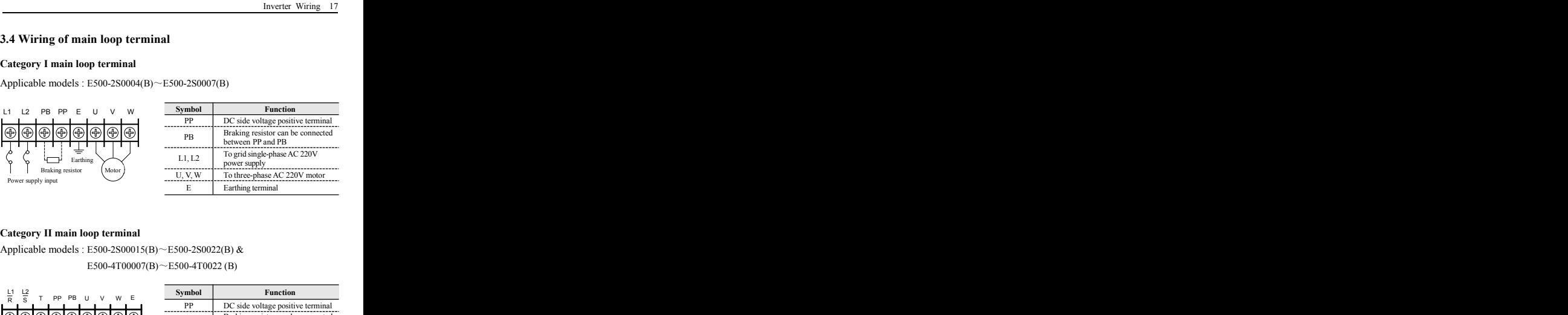

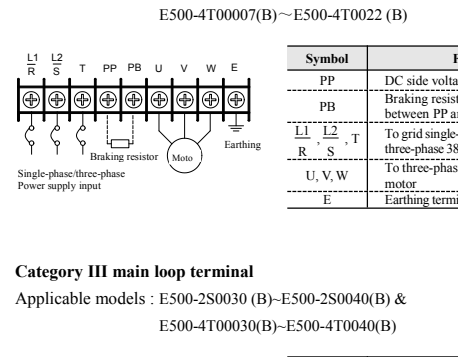

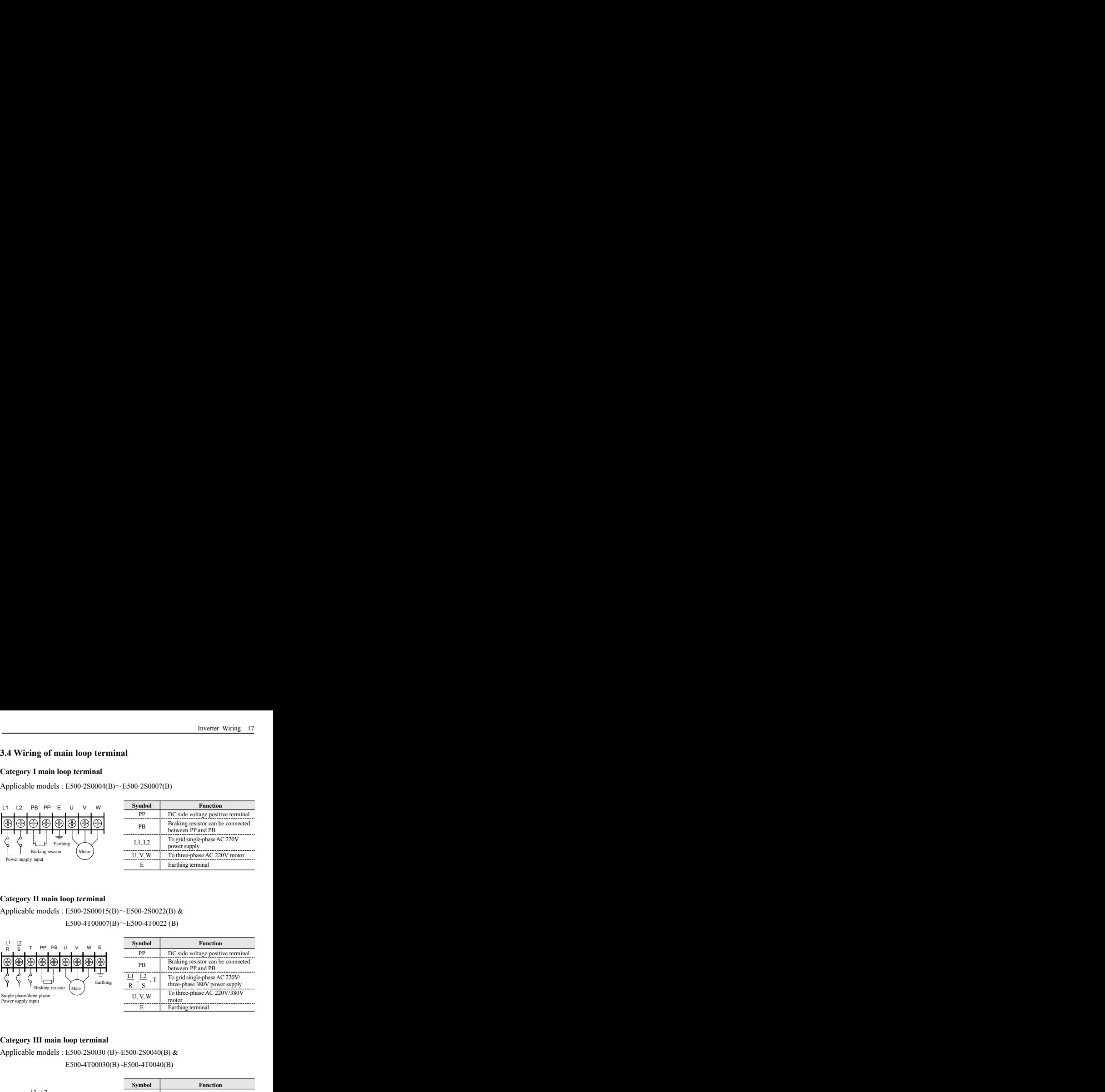

E500-4T00030(B)~E500-4T0040(B)

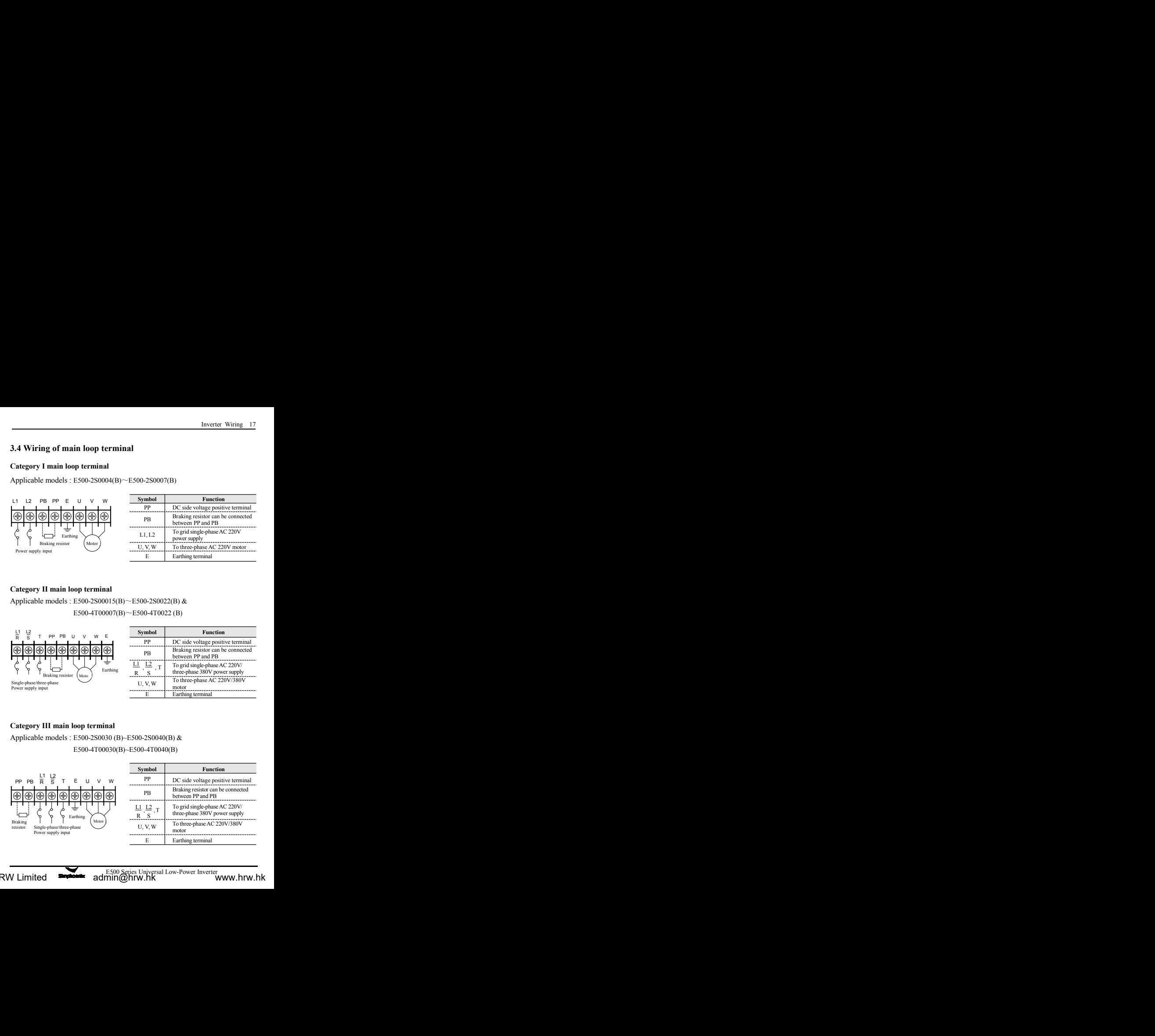

# 18 Function Parameter Table<br>Category **IV main loop terminal**

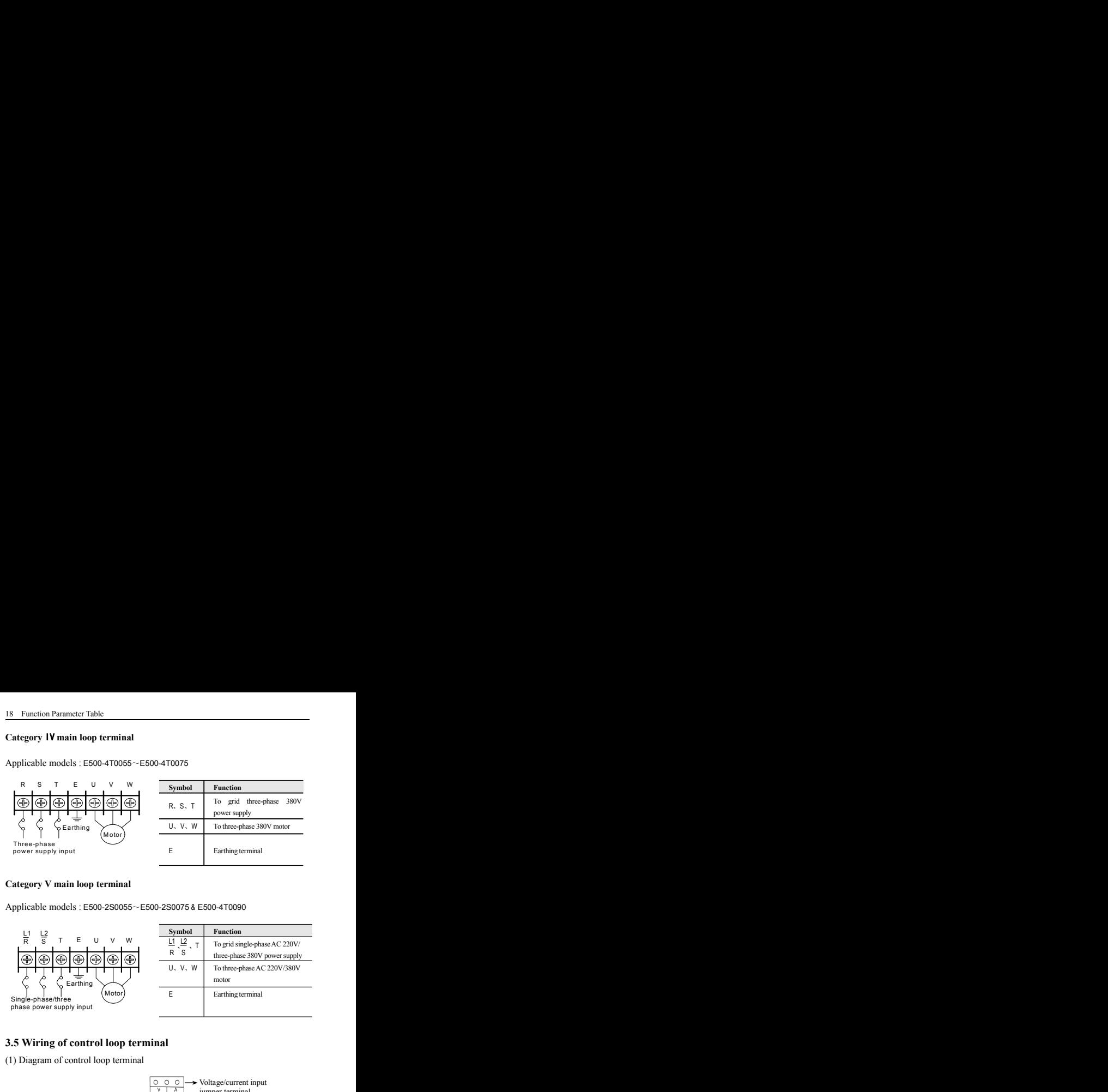

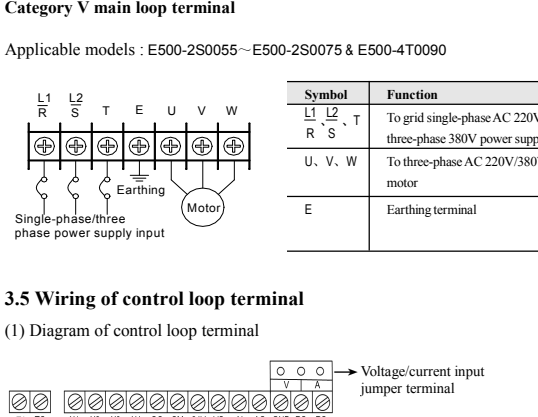

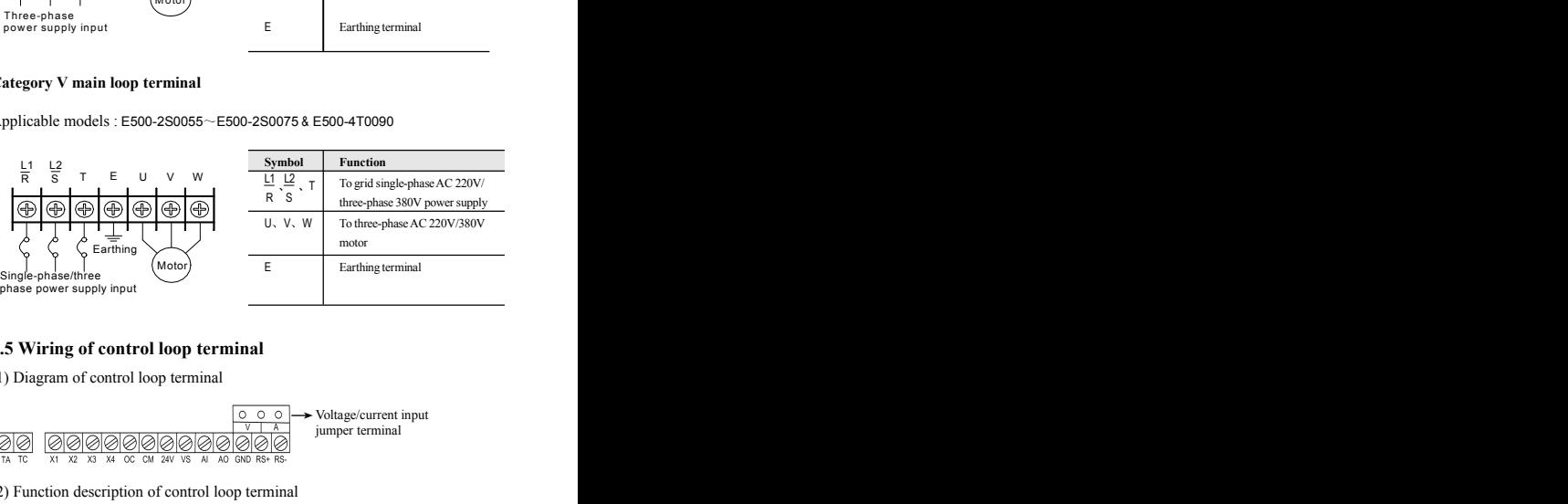

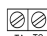

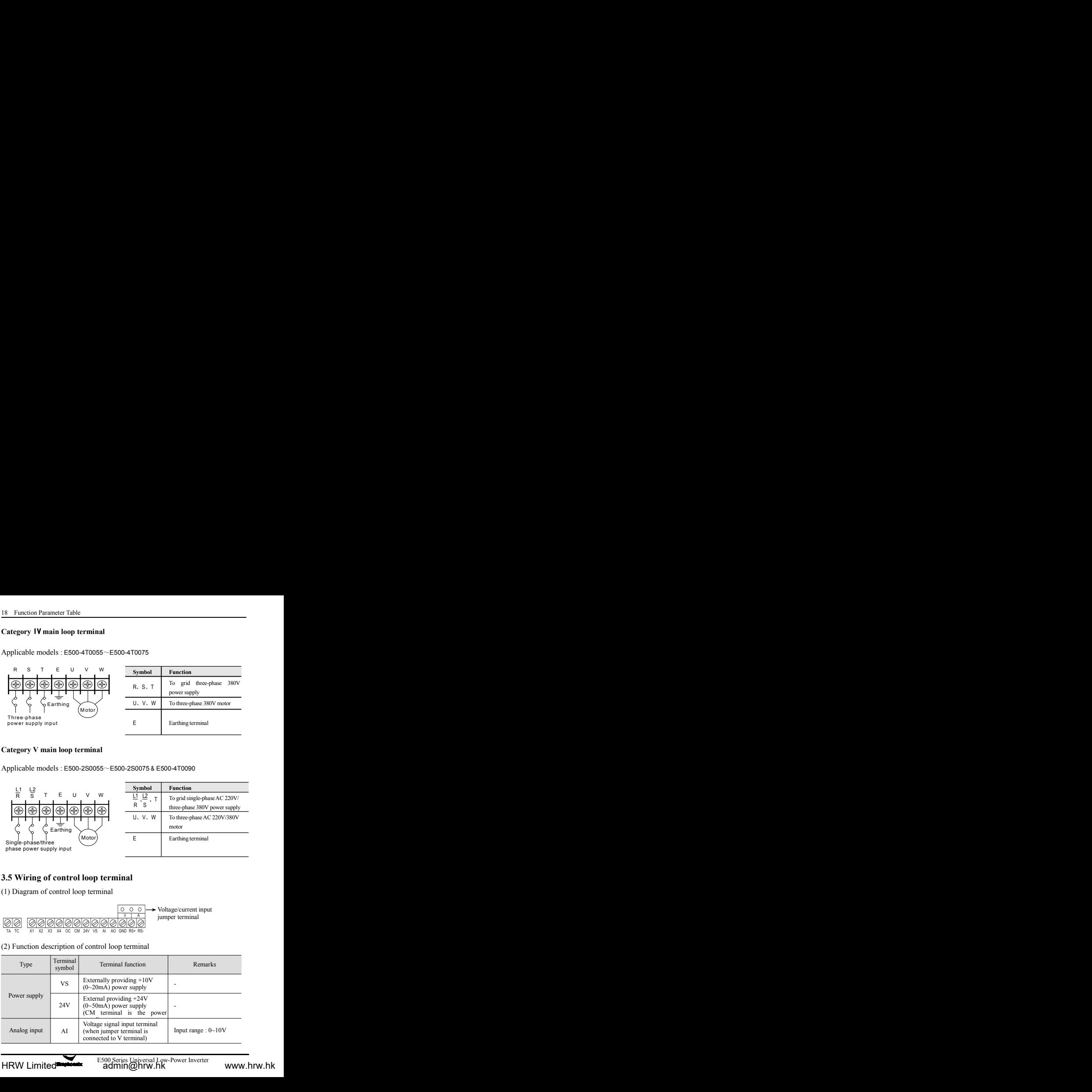

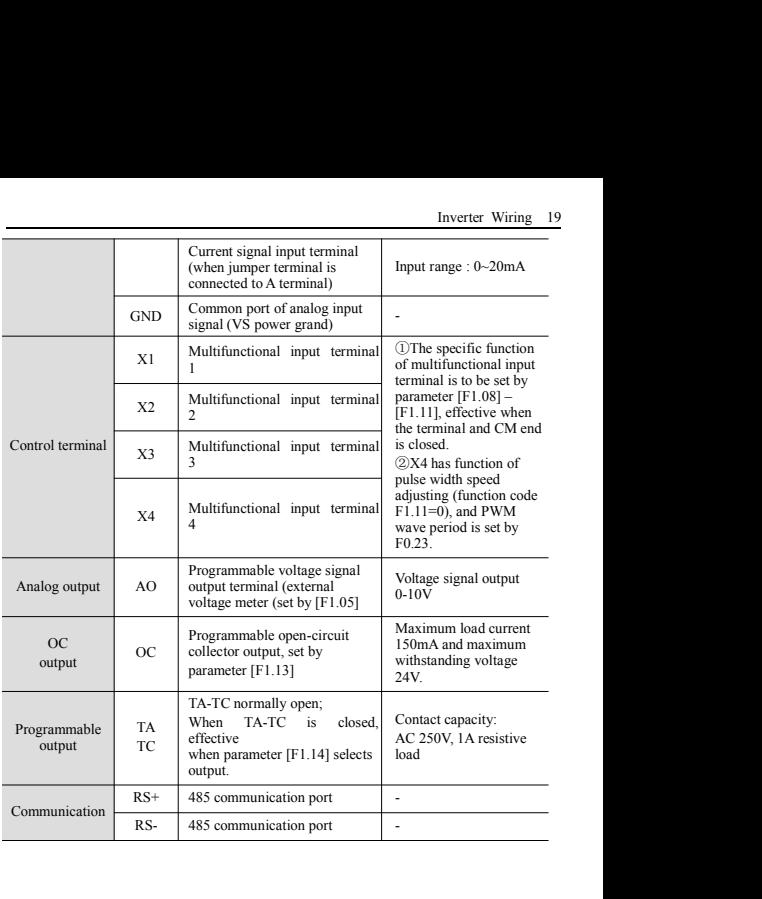

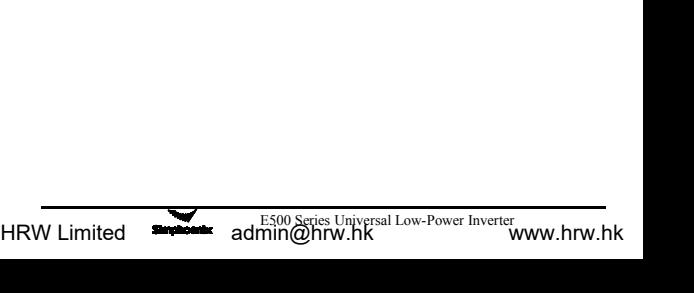

# 20 Function Parameter Table<br>4 Operating Panel

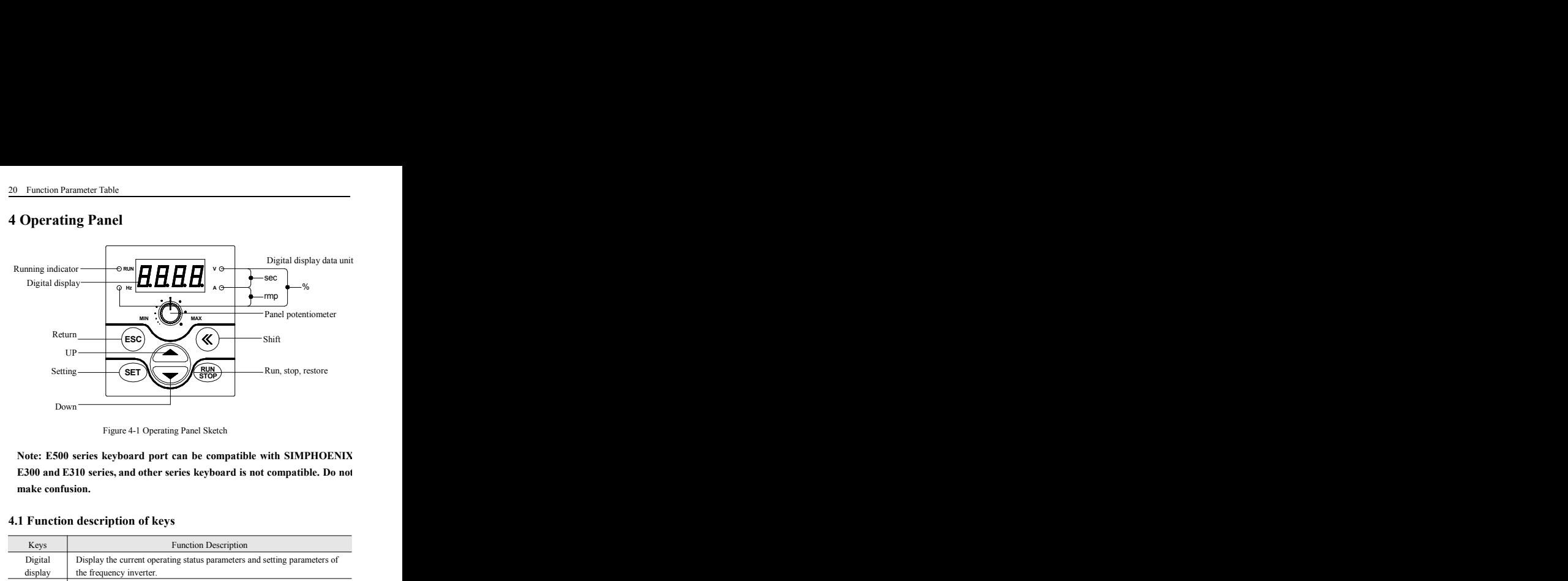

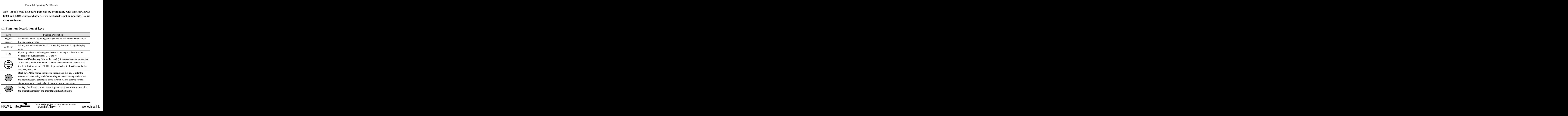

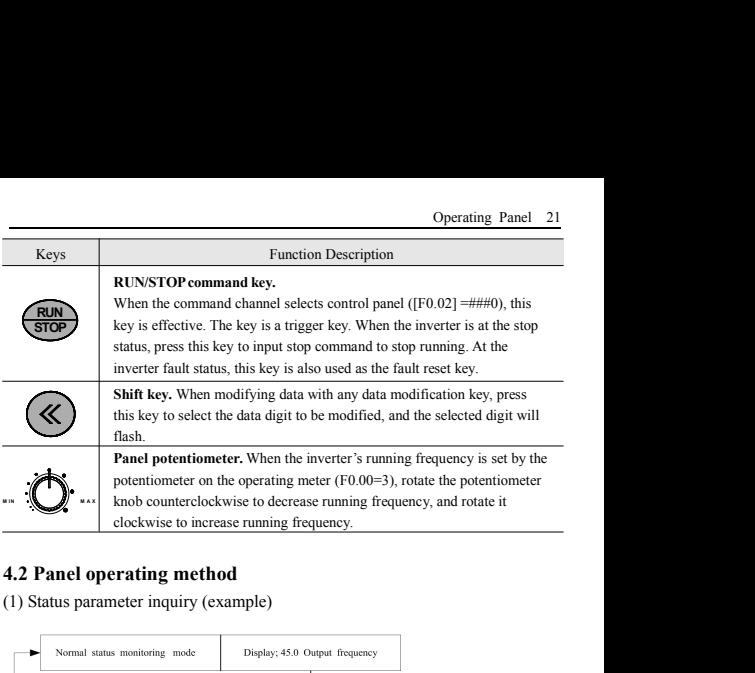

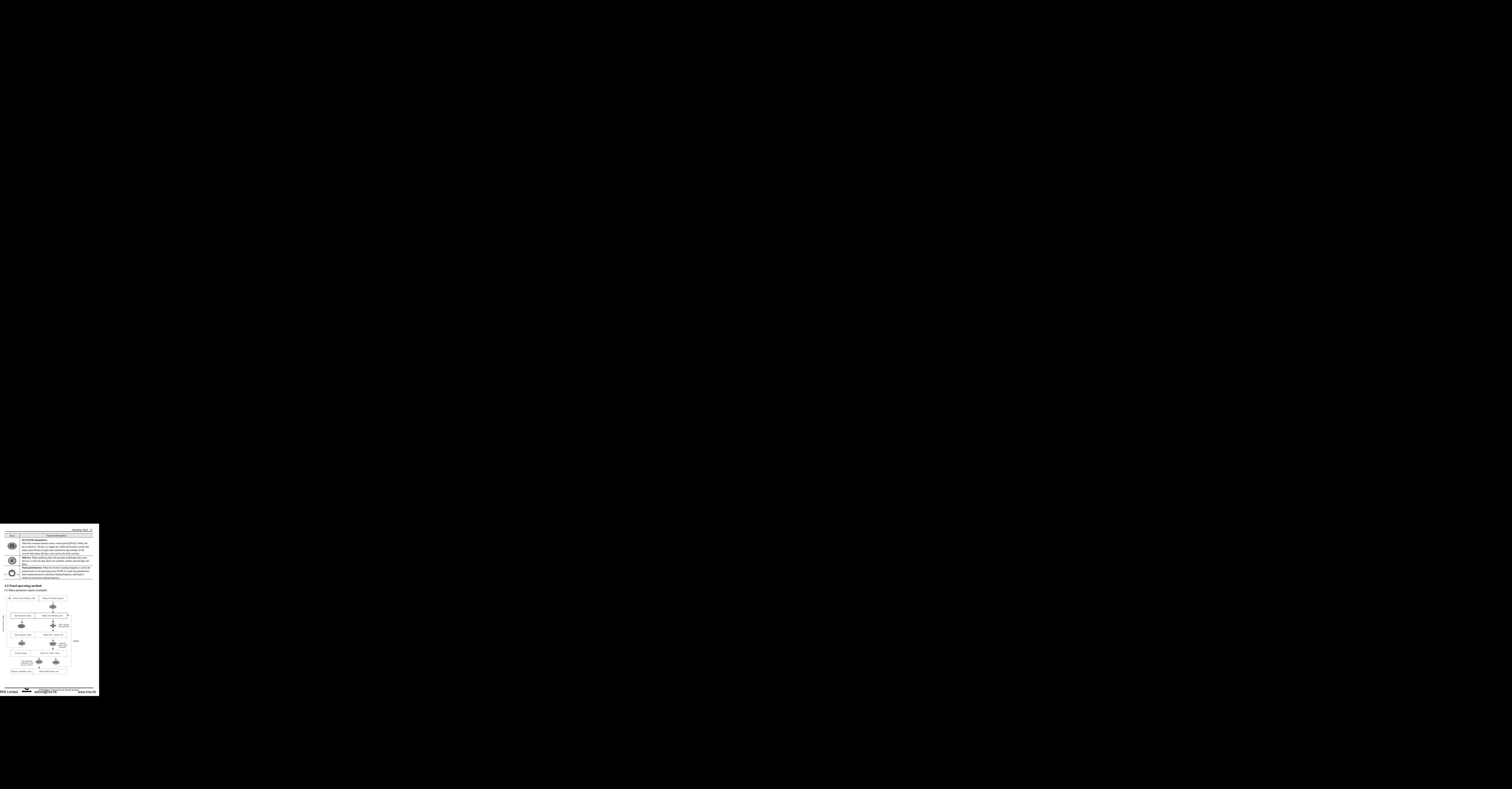

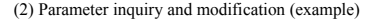

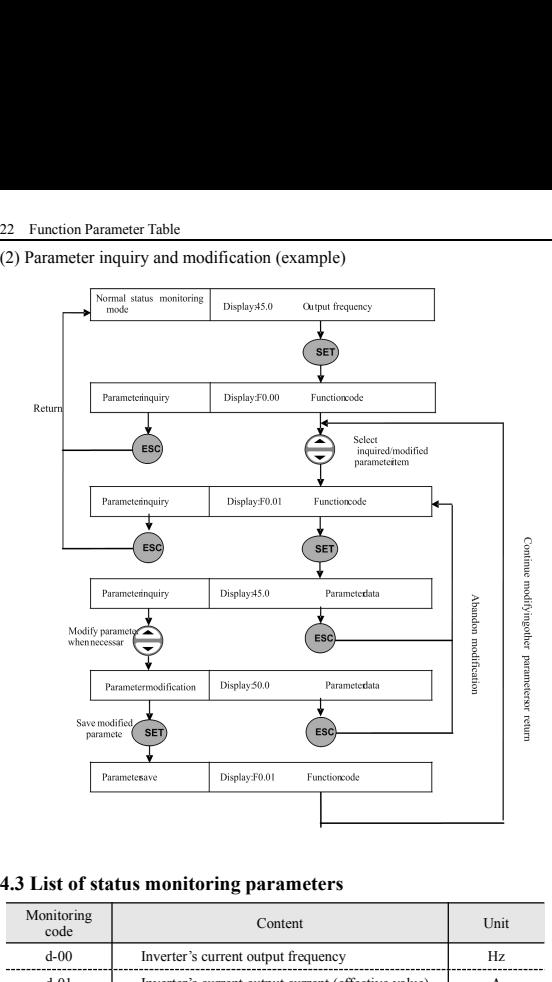

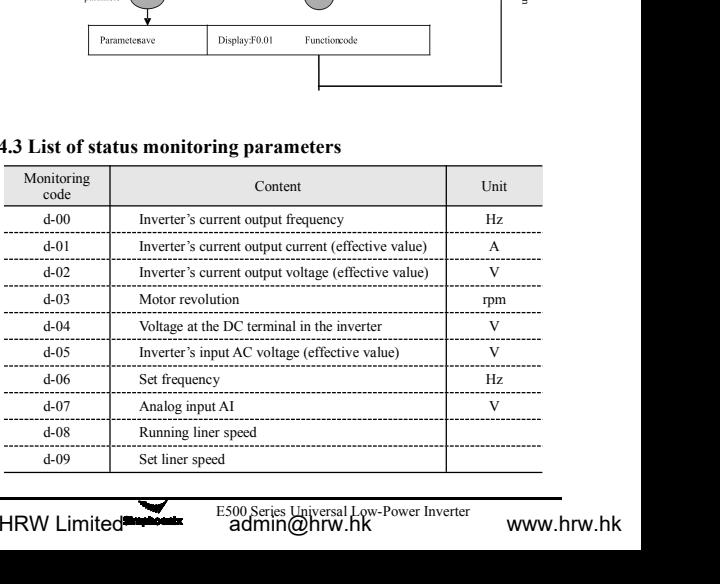

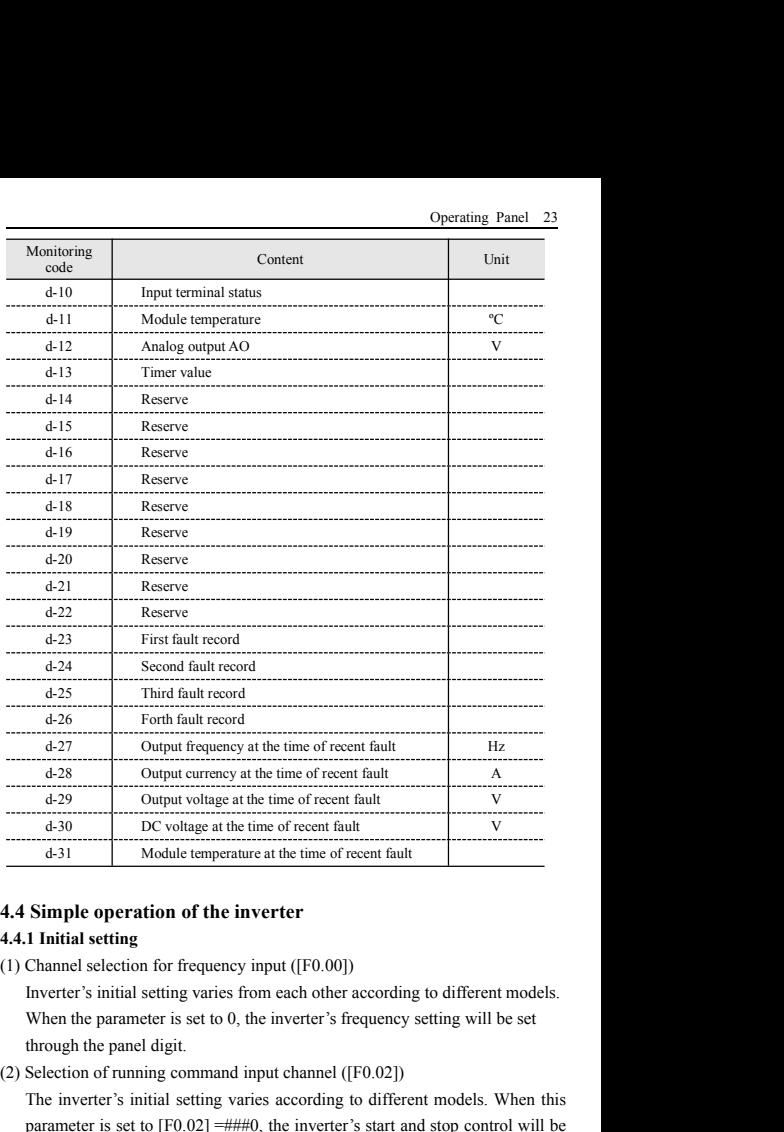

(2) Selection of the inverter is the interest of recent fault<br>
(2) Selection of the inverter<br>
4.4.1 Initial setting<br>
(1) Channel selection for frequency input ([F0.00])<br>
Inverter's initial setting varies from each other a

oor the inverter's requency setting will be set<br>and input channel ([F0.02])<br>y varies according to different models. When this<br> $\pm$ <br> $\pm$ ###0, the inverter's start and stop control will be<br>key on the operating panel.<br>E500 Se **The inverter is in the inverter**<br> **The inverter**<br> **Thinkial setting**<br> **Channel selection for frequency input** ([F0.00])<br>
Inverter's initial setting varies from each other according to different models.<br>
When the paramete **Simple operation of the inverter**<br> **1 Initial setting**<br> **Channel selection for frequency input ([F0.00])**<br>
Inverter's initial setting varies from each other according to different models.<br>
When the parameter is set to 0, **Simple operation of the inverter**<br> **1 Initial setting**<br> **Channel selection for frequency input ([F0.00])**<br>
Inverter's initial setting varies from each other according to different models.<br>
When the parameter is set to 0,

# 24 Function Parameter Table<br>4.4.2 Simple running

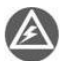

24 Function Parameter Table<br>**4.4.2 Simple running**<br> **4.4.2 Simple running**<br>
It is absolutely forbidden to connect<br>
output U, V, W of the frequency inver It is absolutely forbidden to connect the power cord to the output U, V, W of the frequency inverter.

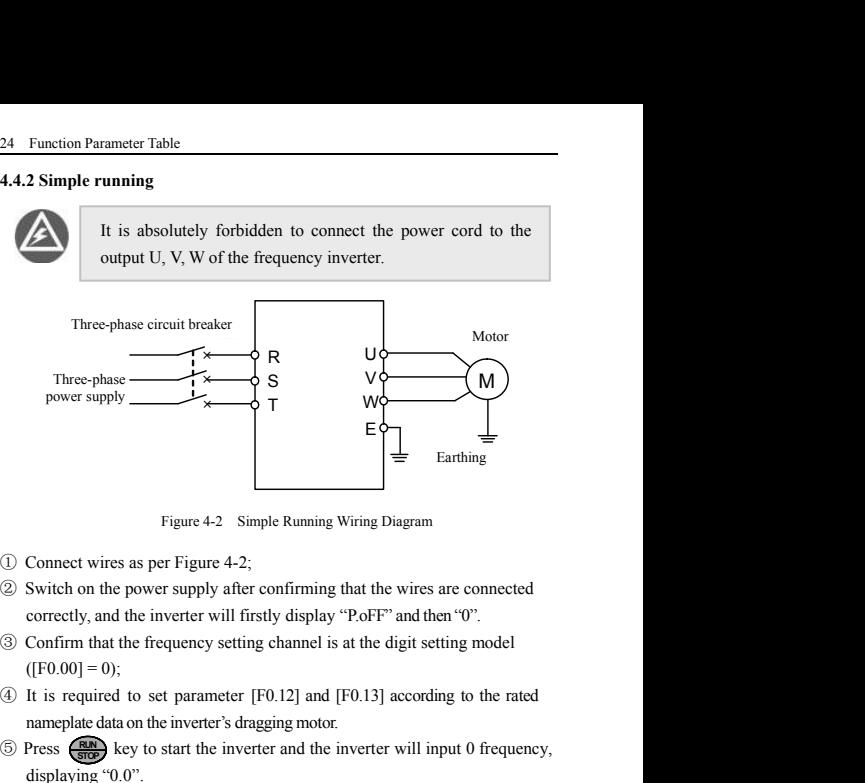

- 
- 
- 
- 
- Figure 4-2 Simple Running Wiring Diagram<br>
Connect wires as per Figure 4-2;<br>
Switch on the power supply after confirming that the wires are connected<br>
correctly, and the inverter will firstly display "P.oFF" and then "0".<br> Figure 4-2 Simple Running Wiring Diagram<br>
(1) Connect wires as per Figure 4-2;<br>
(2) Switch on the power supply after confirming that the wires are connected<br>
correctly, and the inverter will firstly display "P.oFF" and th **STOP** key to start the inverter and the inverter will input 0 frequency,
- Figure 4-2 Simple Running Wirin<br>Connect wires as per Figure 4-2;<br>Switch on the power supply after confirming that<br>correctly, and the inverter will firstly display "P.ol<br>Confirm that the frequency setting channel is at th<br> <ul>\n<li>① Connect wires as per Figure 4-2;</li>\n<li>② Switch on the power supply after confirming that the wires are connected correctly, and the inverter will firstly display "PooFF" and then "0".</li>\n<li>③ Confirm that the frequency setting channel is at the digit setting model ([F0.00] = 0);</li>\n<li>④ It is required to set parameter [F0.12] and [F0.13] according to the rated nample data on the inverter's dragging motor.</li>\n<li>③ Press <math display="inline">\bullet</math> key to start the inverter and the inverter will input 0 frequency, displaying "0.0".</li>\n<li>③ Press Up of <math display="inline">\bullet</math> key to increase set frequency, and the output frequency of the inverter will increase and the motor revolution will also increase.</li>\n<li
- Switch on the power supply after confirming that the wires are connected<br>correctly, and the inverter will firstly display "P.oFF" and then "0".<br>Confirm that the frequency setting channel is at the digit setting model<br>([F0 correctly, and the inverter will firstly display "PoFF" and then "0".<br>  $\circled{)}$  Confirm that the frequency setting channel is at the digit setting model ([F0.00] = 0);<br>  $\circled{)}$  It is required to set parameter [F0.12] and [ Confirm that the frequency setting channel is at the digit setting model<br>([F0.00] = 0);<br>It is required to set parameter [F0.12] and [F0.13] according to the rated<br>nameplate data on the inverter's dragging motor.<br>Press  $\big$ ([F0.00] = 0);<br>It is required to set parameter [F0.12] and [F<br>nameplate data on the inverter's dragging motor.<br>Press  $\bigotimes_{n=1}^{\infty}$  key to start the inverter and the in<br>displaying "0.0".<br>Press Up of  $\bigotimes_{n=1}^{\infty}$  key <p>\n① It is required to set parameter [F0.12] and [F0.13] according to the rated<br/>\n anenplate data on the inverter's dragging motor.\n</p>\n<p>\n③ Press <b>Step 1</b> key to start the inverter and the inverter will input 0 frequency, display up 0.0°.\n</p>\n<p>\n③ Press Up of <b>Step 2</b> key to increase set frequency, and the output frequency of the<br/>\n inverter will increase and the motor revolution will also increase.\n</p>\n<p>\n⑦ Check if the motor run normally. In case of any abnormality, stop running the<br/>\n motor immediately and disconnect power supply. Do not run the motor until fault<br/>\n cause is found.\n</p>\n<p>\n② Press Down on the <b>Step 2</b> key to decrease set maneplate data on the inverter's dragging motor.<br> **(5)** Press  $\overline{\bullet}$  key to start the inverter and the inverter will input 0 frequency, displaying "0.0".<br> **(6)** Press Up of  $\overline{\bullet}$  key to increase set frequency, and th
- 
- 

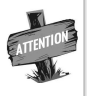

top running and cut off the power supply.<br>
The carrier frequency is fixed (1.5-10 KHz). If the<br>
empty-load, slight oscillation may occur sometimes<br>
re high carrier frequency. At this time, please reduce<br>
the carrier freque Eq. (0.0").<br>
The default value of represents and the output frequency of the will increase and the motor revolution will also increase.<br>
the motor run normally. In case of any abnormity, stop running the mediately and dis of  $\bigodot$  key to increase set frequency, and the output frequency of the will increase and the motor revolution will also increase.<br>the motor run normally. In case of any abnormity, stop running the mediately and disconne will increase and the motor revolution will also increase.<br>
the motor run normally. In case of any abnormity, stop running the<br>
mediately and disconnect power supply. Do not run the motor until fault<br>
bund.<br>
Wun on the  $\$ the motor run normally. In case of any abnormity, stop running the<br>mediately and disconnect power supply. Do not run the motor until fault<br>bund.<br>Wun on the  $\bigoplus_{k=1}^{\infty}$  key to decrease set frequency.<br>The default value

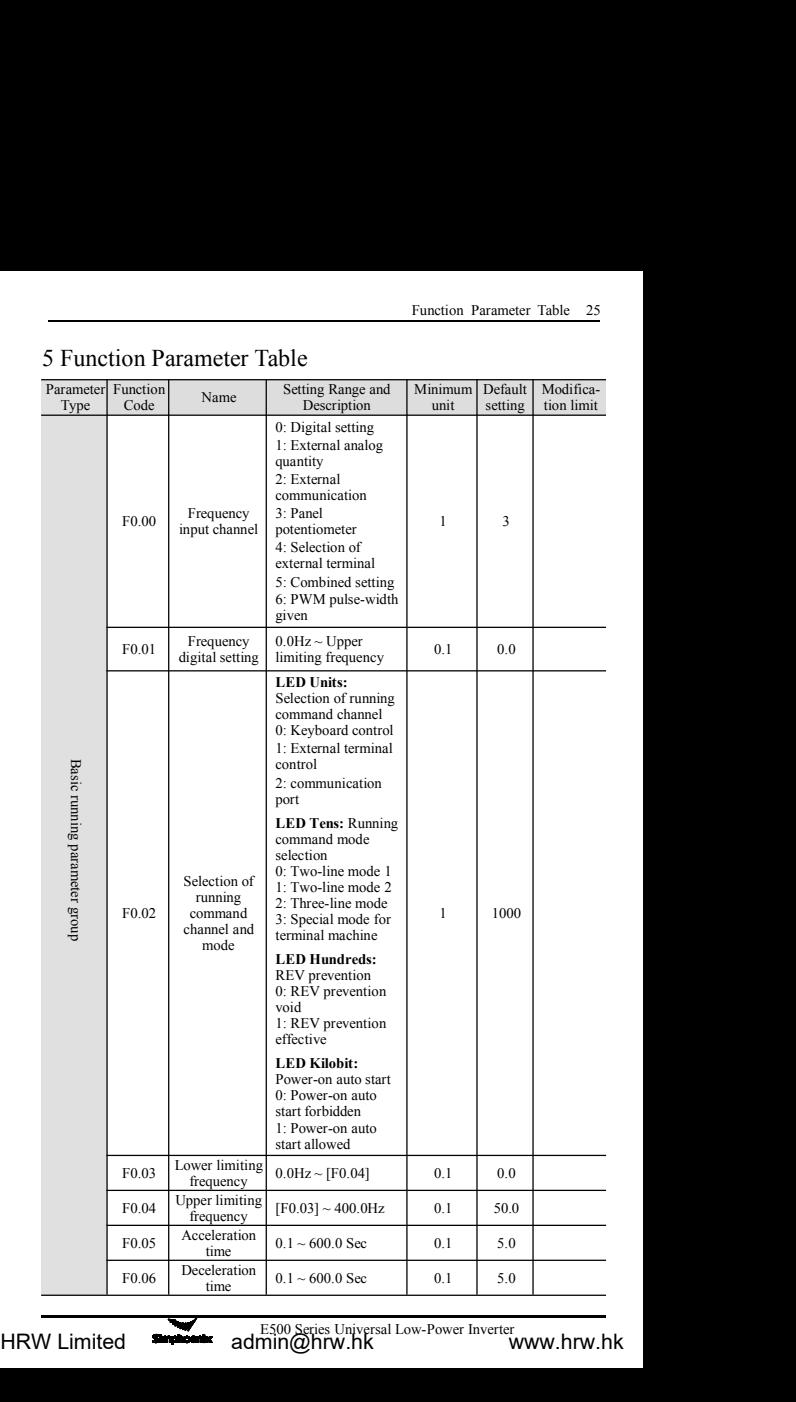

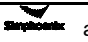

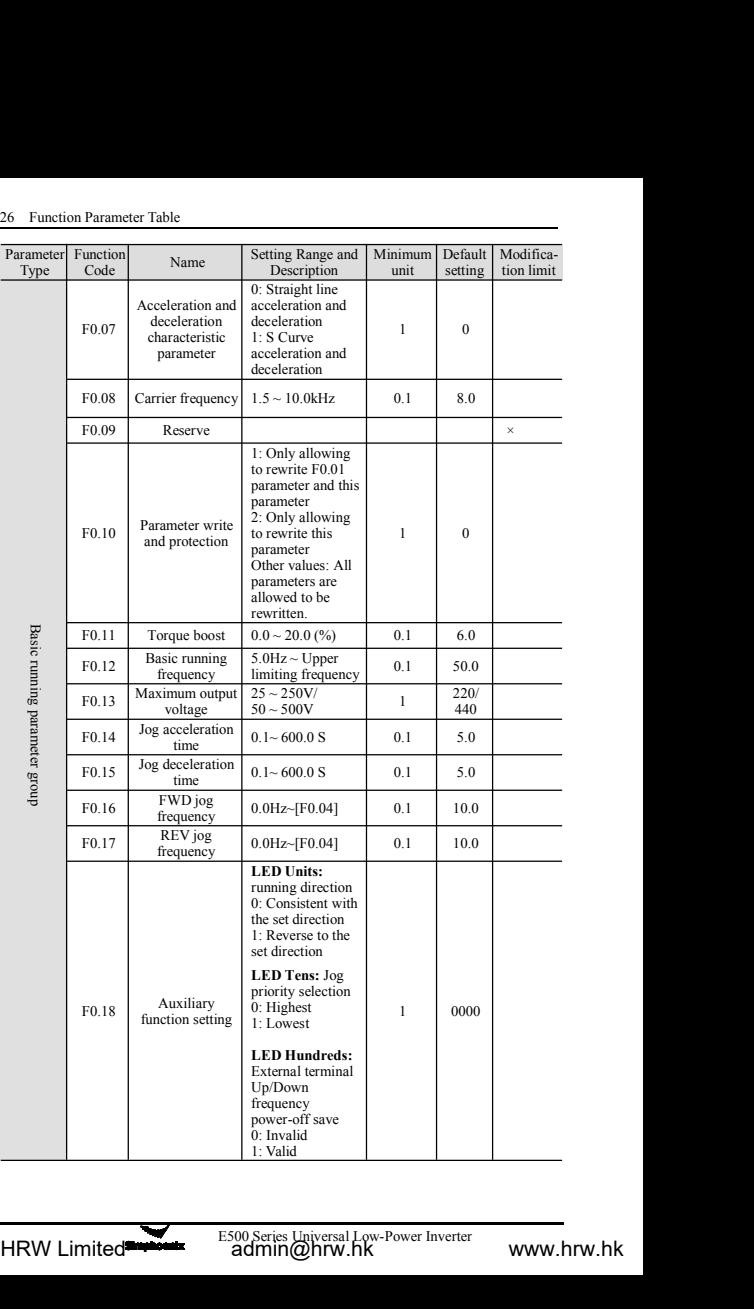

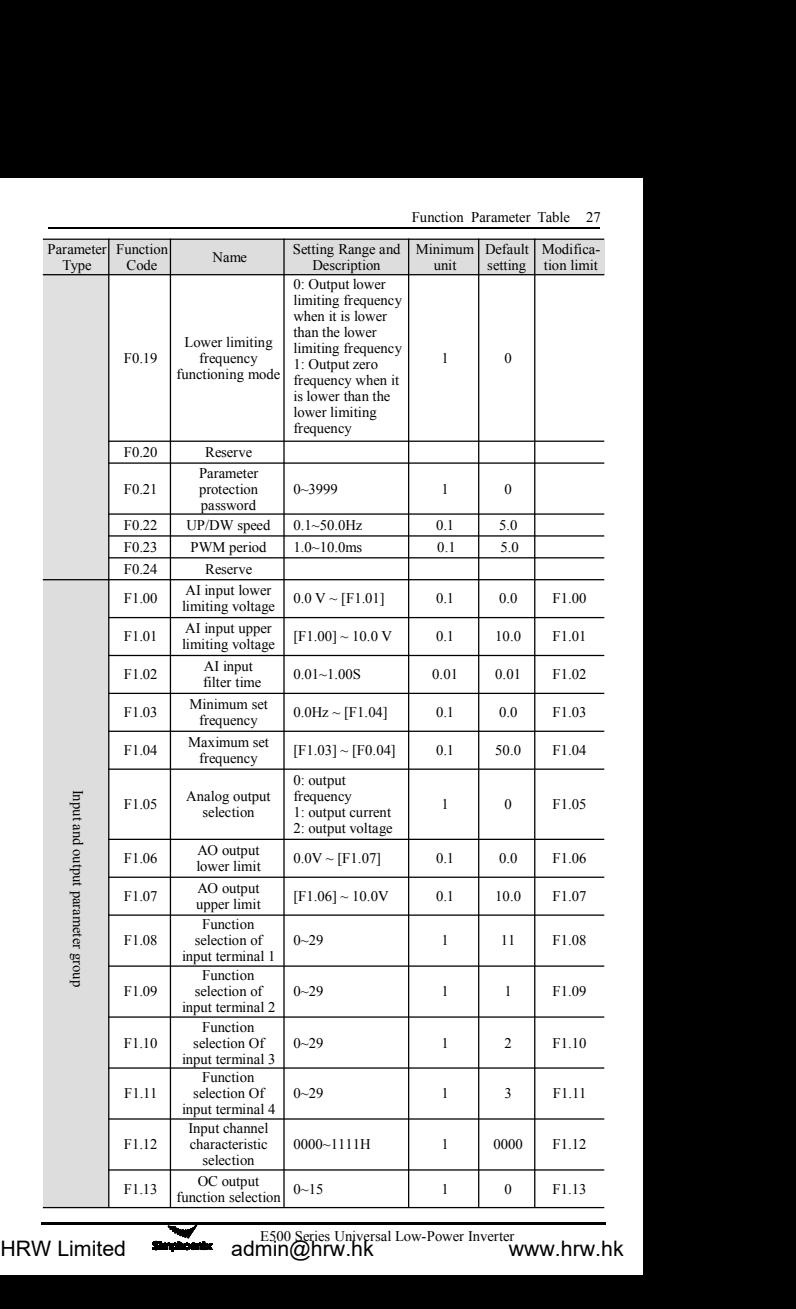

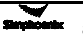
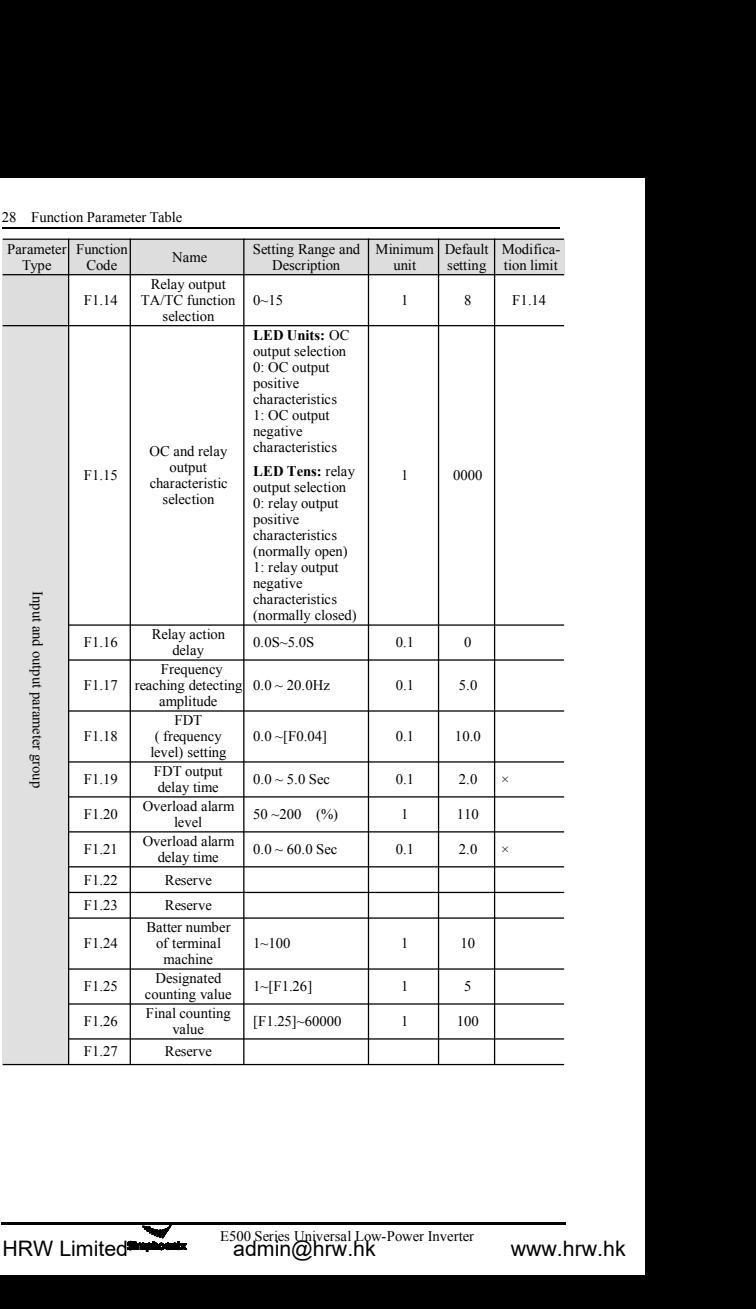

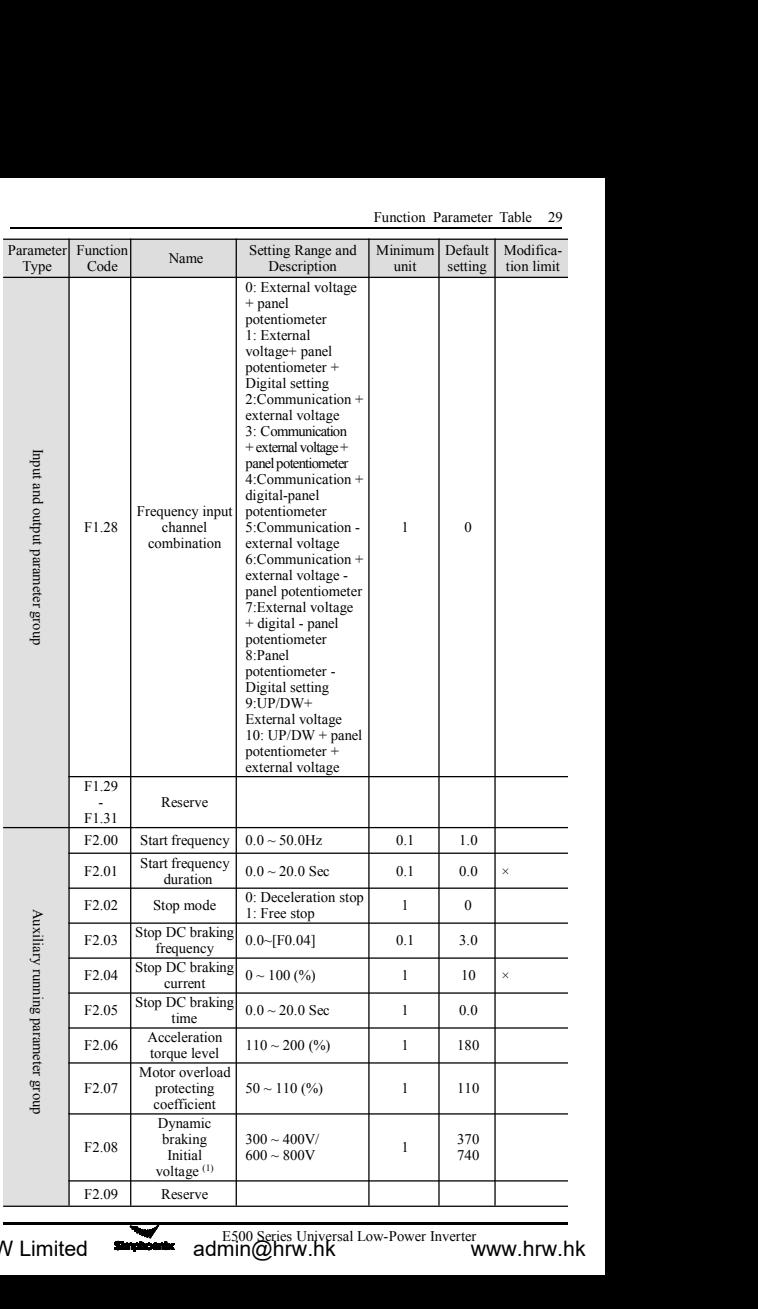

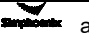

HRW Limited **subset admin@hrw.hk** www.hrw.hk

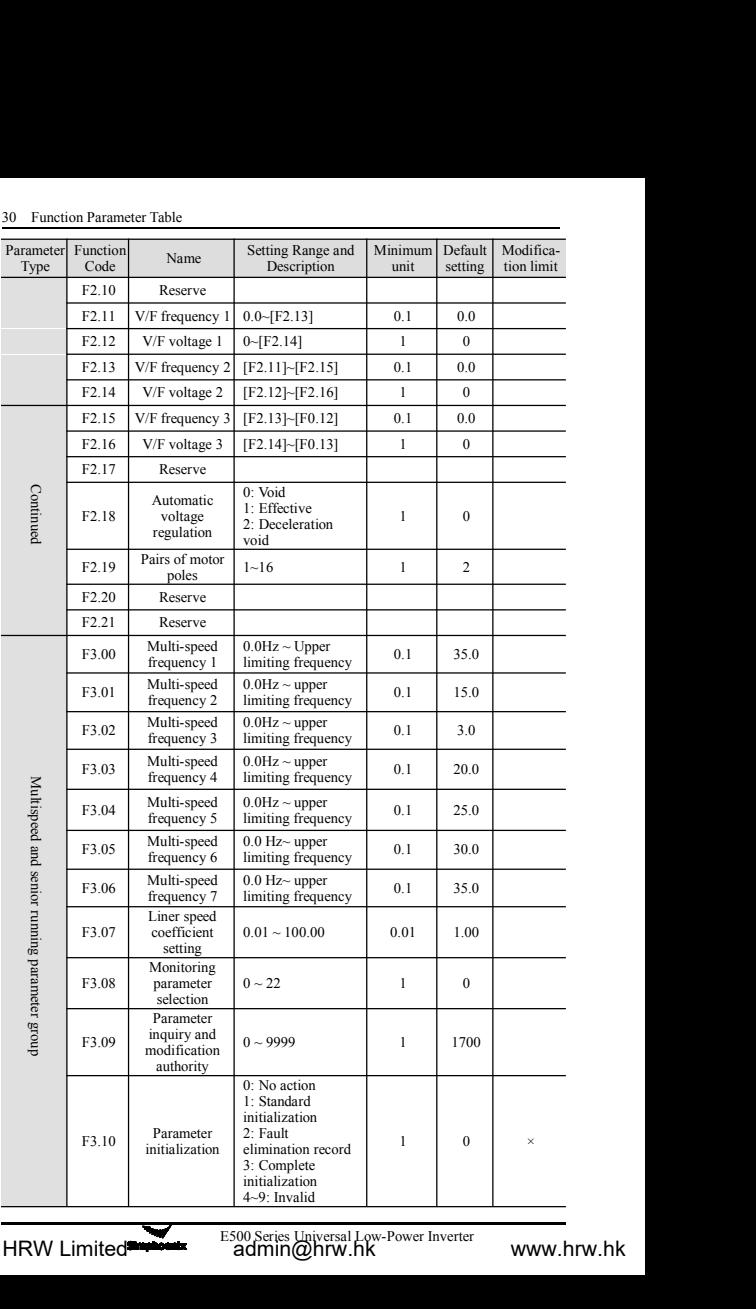

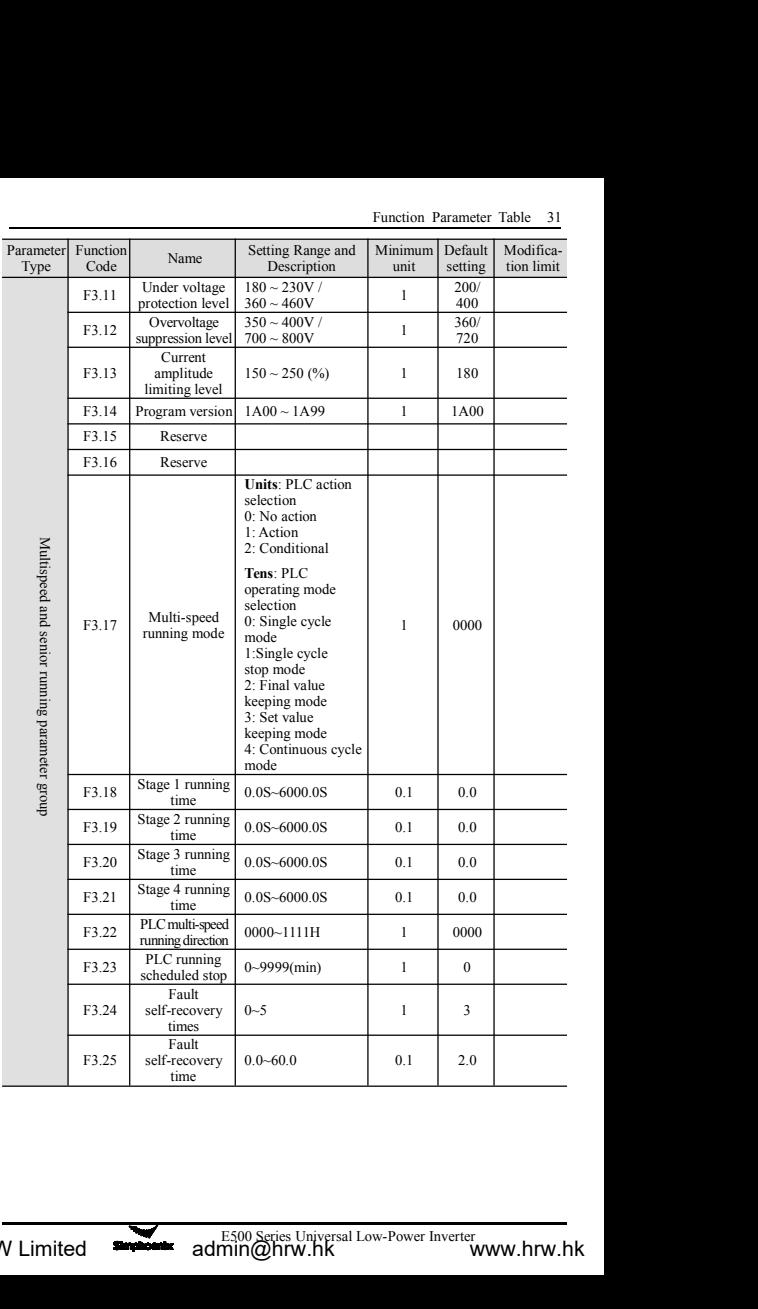

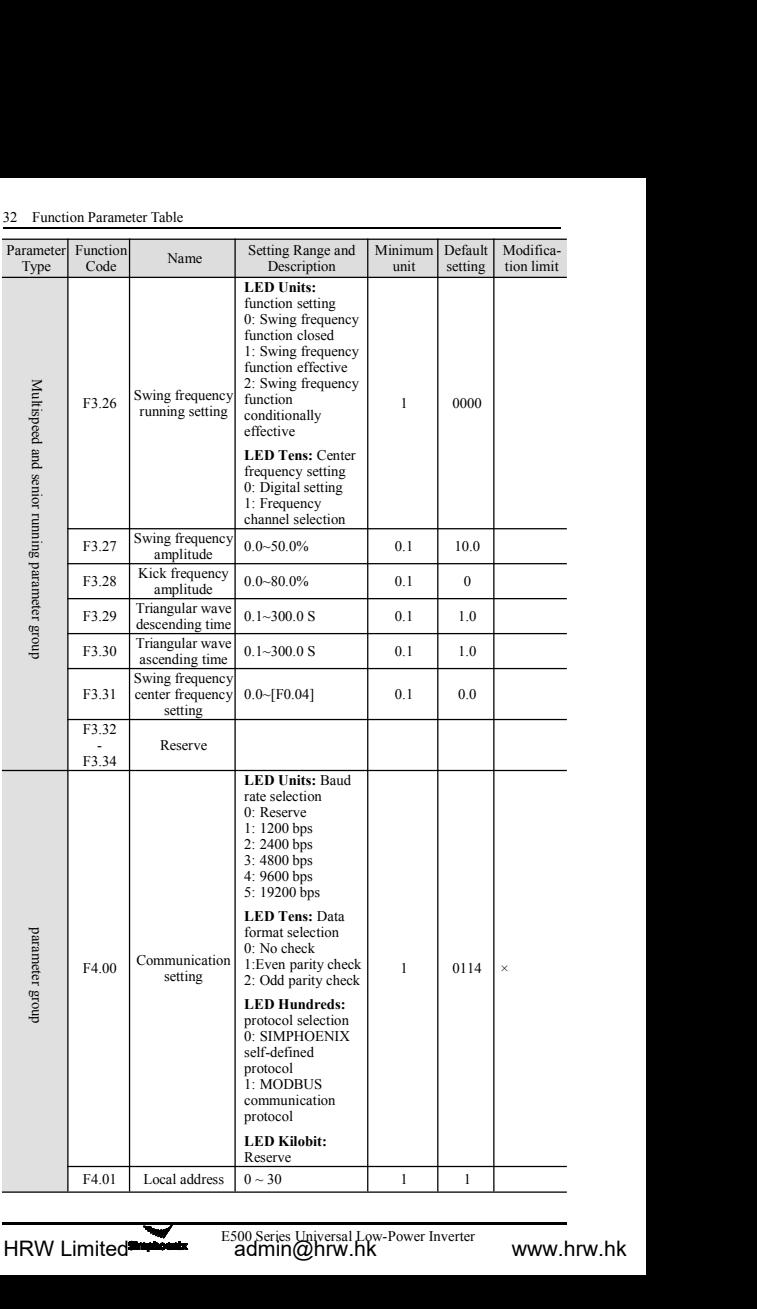

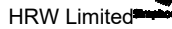

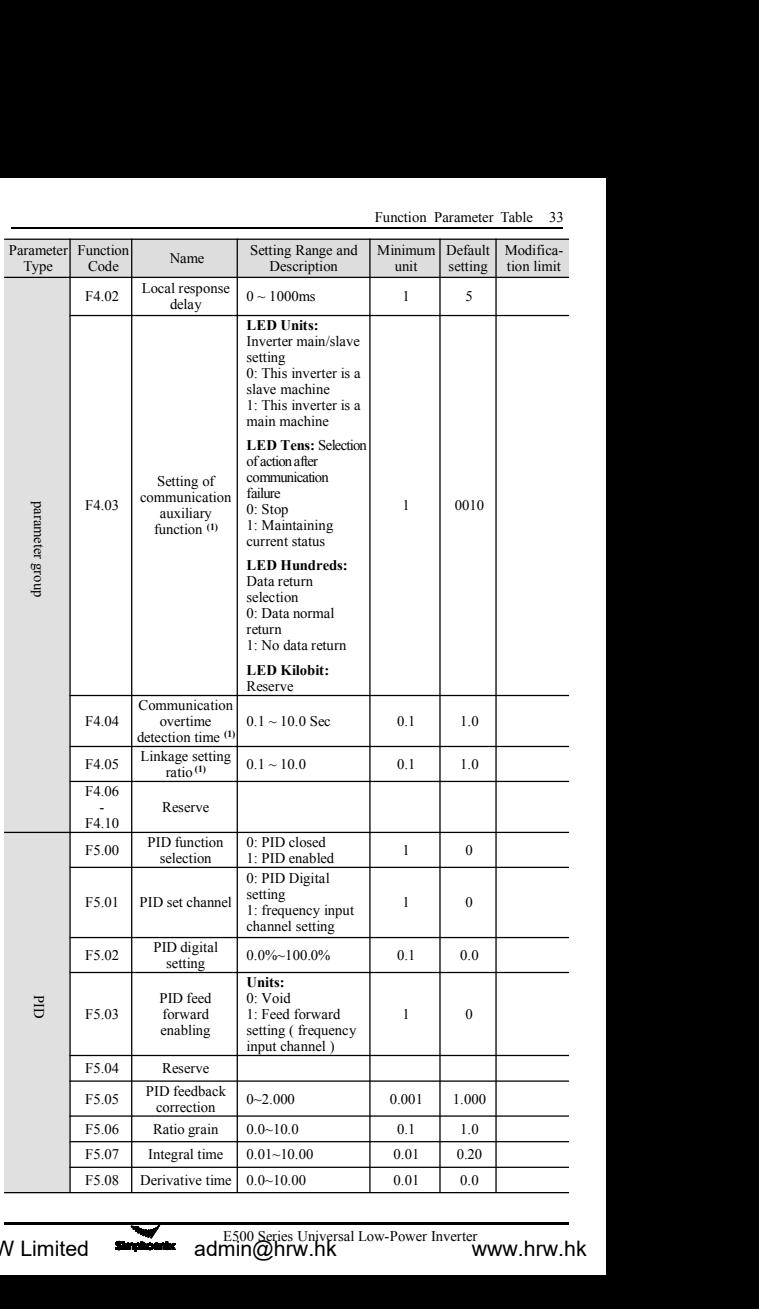

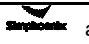

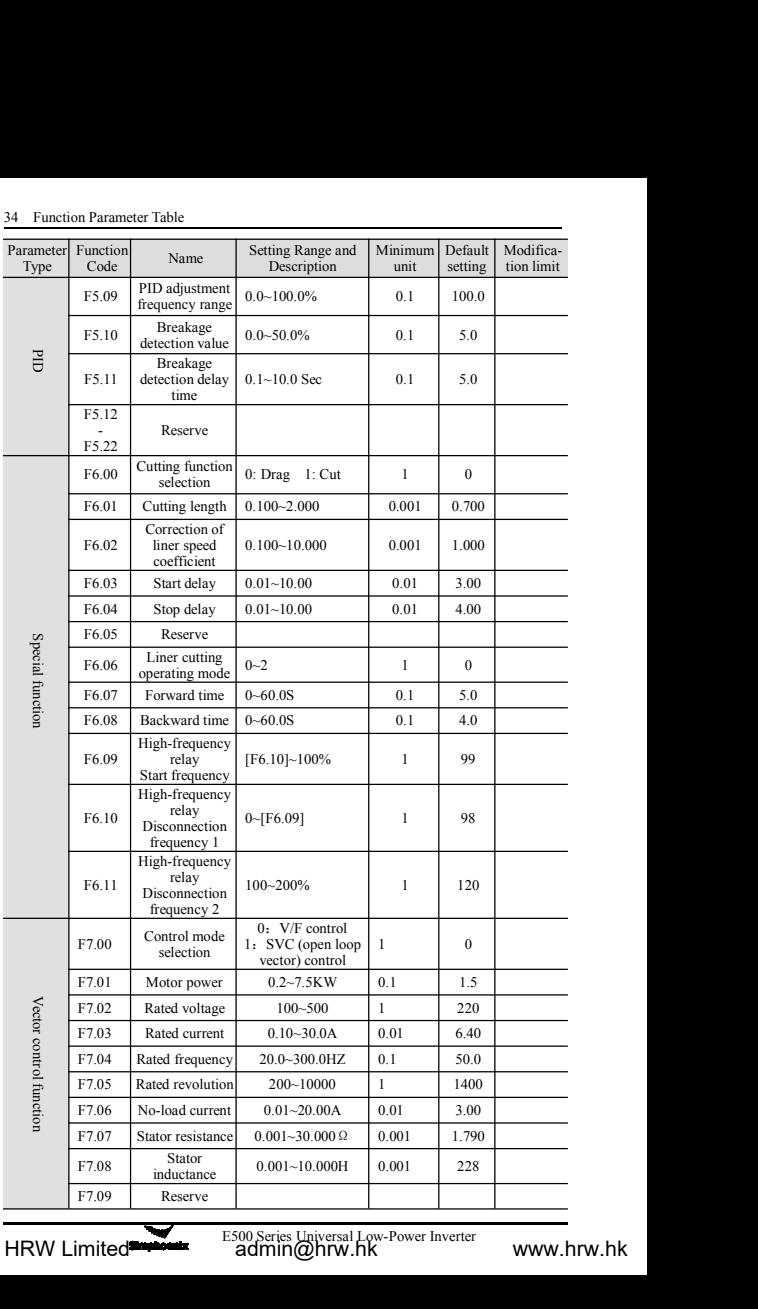

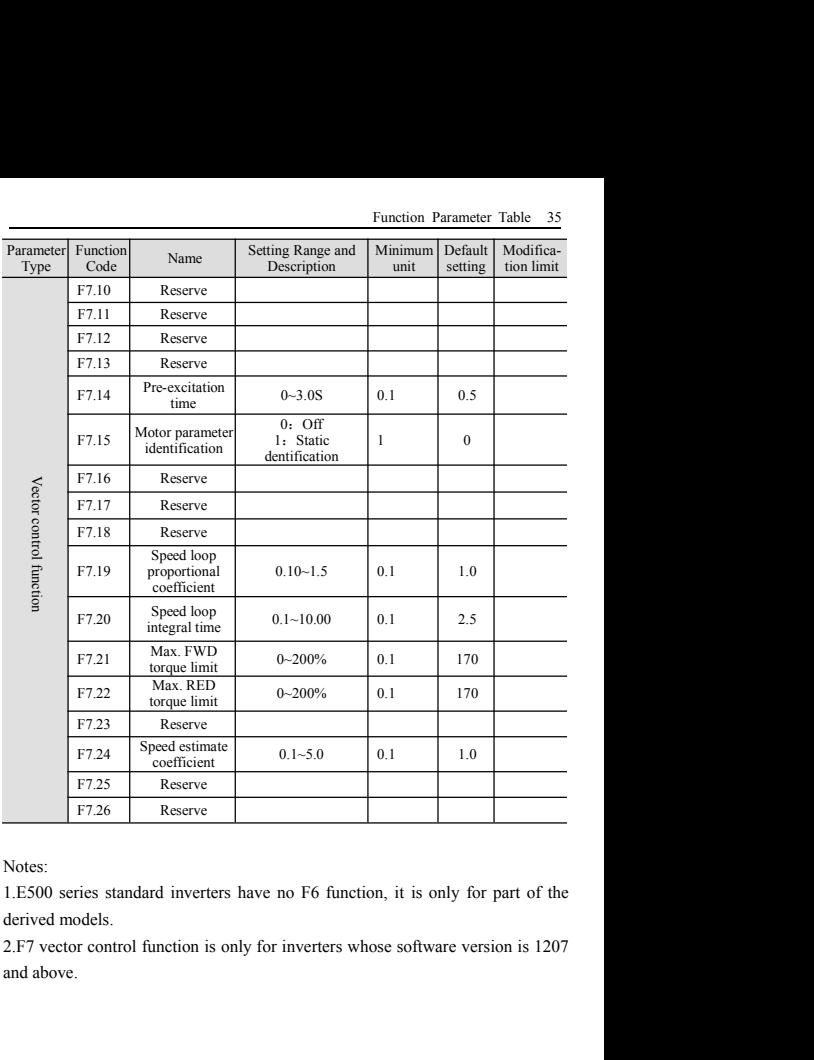

## 36 Function Parameter Table<br>**6 Function details**

### 36 Function Parameter Table<br>**6 Function details**<br>**6.1 Basic running parameter group<br>F0.00 Selection of frequency input channel/mode** Setting range: **6.1 Basic running parameter group<br>
6.1 Basic running parameter group<br>
F0.00 Selection of frequency input channel/mode Setting range: 0 ~ 5<br>
<b>1.** is used to solet estima shaped lined a formation frequency 36 Function Parameter Table<br> **6 Function details**<br> **6.1 Basic running parameter group**<br> **F0.00 Selection of frequency input channel/mode Setting range: 0 ~ 5**<br>
It is used to select setting channel/mode of inverter's runni *Function details*<br> *Fo.00 Selection of frequency input channel/mode* Setting range: 0 ~ 5<br>
is used to select setting channel/mode of inverter's running frequency.<br>
Digital setting

<sup>36</sup> Function Parameter Table<br> **6 Function details**<br> **6.1 Basic running parameter group**<br> **F0.00 Selection of frequency input channel/m**<br>
It is used to select setting channel/mode of invert<br> **0: Digital setting**<br>
The inver

The invertion details<br>
5.1 Basic running parameter group<br>
F0.00 Selection of frequency input channel/mode Setting range: 0 ~ 5<br>
It is used to select setting channel/mode of inverter's running frequency.<br>
1: External analog **1: Basic running parameter group**<br> **1: External analog parameter group**<br> **1:** Eq.00 Selection of frequency input channel/mode Set<br>
It is used to select setting channel/mode of inverter's running<br> **1:** External analog qua **F0.00** Selection of frequency input channel/mode Setting range:  $0 \sim 5$ <br>It is used to select setting channel/mode of inverter's running frequency.<br> **0: Digital setting**<br>
The inverter's set frequency is set by parameter [ **F0.00** Selection of frequency input channel/mode Setting range:  $0 \sim 5$ <br>It is used to select setting channel/mode of inverter's running frequency.<br> **0: Digital setting**<br>
The inverter's set frequency is set by parameter [ **F0.00 Selection of trequency input channel**<br>It is used to select setting channel/mode of<br>**0: Digital setting**<br>The inverter's set frequency is set by paran<br>1: **External analog quantity**<br>The running frequency is set by ex It is used to select setting channel/mode of inverter's ru<br> **0: Digital setting**<br>
The inverter's set frequency is set by parameter [F0.01]<br>
1: **External analog quantity**<br>
The running frequency is set by external input volt 0: Digital setting<br>
The inverter's set frequency is set by parameter [F0.01].<br>
1: External analog quantity<br>
The running frequency is set by external input voltage signal  $(0~10~V)$  or current<br>
signal  $(0~20mA)$ ; for relev The inverter's set frequency is set by parameter [F0.01].<br>
1: External analog quantity<br>
The running frequency is set by external input voltage signal (0–20mA); for relevant characteristics, please ref<br>
and [F1.01].<br>
2: Ext **1: External analog quantity**<br>The running frequency is set by external input<br>signal (0~20mA); for relevant characteristics,<br>and [F1.01].<br>**2: External communication**<br>To receive frequency setting commands of upp<br>ough serial The running frequency is set by external input voltage signal (0~10V) or current<br>signal (0~20mA); for relevant characteristics, please refer to parameter [F1.00]<br>and [F1.01].<br>2: **External communication**<br>To receive frequenc

**4: External communication**<br> **4: External communication**<br> **2: External communication**<br> **4: External communication**<br> **4: External communication**<br> **4: External potentiometer**<br> **7: Panel potentiometer**<br> **7: Panel potentiomete** and [F1.01].<br>
2: External communication<br>
To receive frequency setting commands of upper computer or main inverter through serial RS485 port.<br>
3: panel potentiometer<br>
The running frequency is set by the potentiometer on th 2: External communication<br>
To receive frequency setting commands of upper computer or main inverter thr-<br>
ough serial RS485 port.<br>
3: panel potentiometer<br>
The running frequency is set by the potentiometer on the operating [F1.11]).

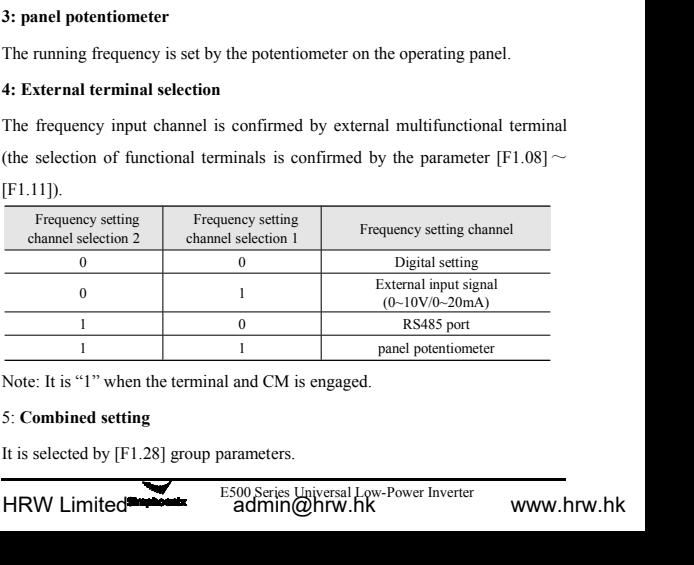

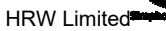

**6: PWM pulse-width given**<br>**6: PWM pulse-width given**, when X<br>**External terminal X4: PWM pulse-width given**, when X<br>**duty ratio**, it responds to upper limit frequency, conversely low External terminal X4: PWM pulse-width given<br>External terminal X4: PWM pulse-width given, when X4 inputs maximum<br>uty ratio, it responds to upper limit frequency, conversely lower limit.<br>F0.01 Frequency digital setting Setti Functional Details 37<br>
6: PWM pulse-width given<br>
External terminal X4: PWM pulse-width given, when X4 inputs maximum<br>
duty ratio, it responds to upper limit frequency, conversely lower limit.<br>
F0.01 Frequency digital setti Functional Details<br> **M pulse-width given**<br>
Fractional terminal X4: PWM pulse-width given, when X4 inputs maximatio.<br>
it responds to upper limit frequency, conversely lower limit.<br> **Frequency digital setting Setting range:** *Functional Details 37*<br>*Functional terminal X4: PWM pulse-width given, when X4 inputs maximum*<br>*huty ratio, it responds to upper limit frequency, conversely lower limit.*<br>*F0.01 Frequency digital setting Setting range: 0* 

Functional Details 37<br> **6: PWM pulse-width given**<br>
External terminal X4: PWM pulse-width given, when X4 inputs maximum<br>
duty ratio, it responds to upper limit frequency, conversely lower limit.<br> **F0.01** Frequency digital **EXECT FROM PULSe-width given**<br> **External terminal X4: PWM pulse-width given, when X4 inputs maximum**<br>
duty ratio, it responds to upper limit frequency, conversely lower limit.<br> **FOLO1** Frequency digital setting Setting r 6: PWM pulse-width given<br>External terminal X4: PWM pulse-width given, when X4 inputs maximum<br>duty ratio, it responds to upper limit frequency, conversely lower limit.<br>F0.01 Frequency digital setting Setting range: 0.0 Hz ~ F0.01 Frequency digital setting Setting range: 0.0 Hz ~upper limiting frequency<br>When frequency input channel selects digital setting ([F0.00] = 0), inverter's<br>output frequency is determined by this value. When the operati Figure of the state of the specific system of the solutions of the solution of fractions of the solution of fractions of the solution of the solution of the solution of the solution of the solution of the solution system When frequency input channel selects digital setting ( $[FO.00] = 0$ ), inverter<br>output frequency is determined by this value. When the operating panel is at the<br>normal monitoring status, simply press  $\bigoplus$  key to modify thi *Fo.01 Frequency* input channel selects digital setting ([F0.00] = 0), inverter's<br>
sutput frequency is determined by this value. When the operating panel is at the<br>
ormal monitoring status, simply press  $\bigoplus$  key to mo

**STOP** key (fratile decimal system setting)

**0: Keyboard control** F0.02 Selection of running command channel and mode Setting range: 0000~1132<br>This functional parameter is used to select inverter's running command channel<br>and functions of  $\overline{\bullet}$  key (fratile decimal system setting)<br>LE **F0.02** Selection of running command channel and mode Setting range: 0000~1132<br>
This functional parameter is used to select inverter's running command channel<br>
and functions of  $\overline{\bullet}$  key (fratile decimal system setting **F0.02** Selection of running command channel and mode Setting range: 0000-1132<br>
This functional parameter is used to select inverter's running command channel<br>
and functions of  $\overline{\bullet}$  key (fratile decimal system setting This functional parameter is used to select inverter's running command channel<br>and functions of  $\overline{\bullet}$  key (fratile decimal system setting)<br>**LED Units: running command channel selection**<br>**0: Keyboard control**<br>The invert and functions of **CMD** key (fratile decimal system setting)<br> **LED Units: running command channel selection**<br> **O: Keyboard control**<br>
The inverter's running command is controlled by  $\frac{f(x)}{f(x)}$  key on the keyboard.<br>
In thi **LED Units: running command channel selection**<br> **(1): Keyboard control**<br>
The inverter's running command is controlled by  $\bullet$  key on the keybo<br>
In this mode, the status of external control terminal  $X1~X4$  (FWD runn<br>
func **1: External control**<br>**1:** The inverter's running command is controlled by  $\overline{C}$  k<br>In this mode, the status of external control terminal X1-<br>function) can influence inverter's output phase sequence.<br>terminals X1~X4 (FW The inverter's running command is controlled by  $\overline{\text{QCD}}$  key on the keyboard.<br>In this mode, the status of external control terminal X1-X4 (FWD running function) can influence inverter's output phase sequence. When the In this mode, the status of external control terminal  $X1-X4$  (FWD running<br>function) can influence inverter's output phase sequence. When the external<br>terminals  $X1-X4$  (FWD running function) is connected to CM, the inverte function) can influence inverter's output phase sequence. When the external<br>terminals X1-X4 (FWD running function) is connected to CM, the inverter's<br>output phase sequence is negative, and when  $X1-X4$  is disconnected with **STOP** key on the keyboard.

the multifunctional terminals X1~X4 (FWD or<br>M terminal, and its mode is determined by LED<br>eccives commands of upper commuter or main<br>nen the local inverter is set as the slave in linkage<br>E500 Series Universal Low-Power Inv output phase sequence is negative, and when X1~X4 is disconn<br>the inverter's output phase sequence is positive.<br>1: **External terminal control**<br>The inverter's running command is controlled by the connection a<br>disconnection s I: External terminal control<br>
1: External terminal control<br>
The inverter's running command is controlled by the connection and<br>
disconnection status between the multifunctional terminals X1~X4 (FWD or<br>
REV control function **1: External terminal control**<br>
The inverter's running command is controlled by the connection and<br>
disconnection status between the multifunctional terminals  $X1~X4$  (FWD or<br>
REV control function) and CM terminal, and it

<sup>38</sup> Function Parameter Table<br>control, this mode should be selected as well.<br>**LED Tens: selection of running command mode** 

# Sometimed as a member of the selected as well.<br> **Control, this mode should be selected as well.**<br> **Control of the selection of running command mode**<br> **Control of the selection of the selected as well.**

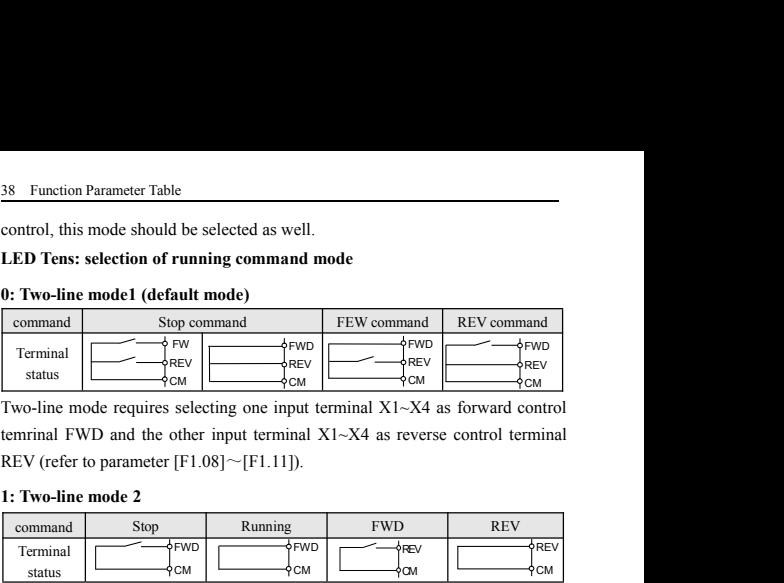

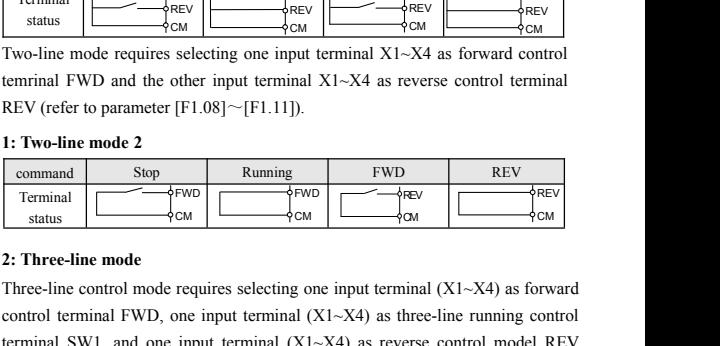

The mode requires selecting one input terminal X1~X4 as forward control<br>temrinal FWD and the other input terminal X1~X4 as reverse control terminal<br>REV (refer to parameter [F1.08]~[F1.11]).<br>1: **Two-line mode 2**<br>command St Example 1.1 The Control terminal FWD and the other input terminal X1-X4 as reverse control terminal<br> **command** Example 2<br> **command** Stop Running FWD REV<br>
Terminal Stop Running FWD REV<br>
Terminal Stop Running FWD REV<br>
Termi **EXECUTE:** Three-line contents of  $\frac{1}{2}$  CM  $\frac{1}{2}$  CM  $\frac{1}{2}$  CM  $\frac{1}{2}$  CM  $\frac{1}{2}$  CM  $\frac{1}{2}$  CM  $\frac{1}{2}$  CM  $\frac{1}{2}$  CM  $\frac{1}{2}$  CM  $\frac{1}{2}$  CM  $\frac{1}{2}$  CM  $\frac{1}{2}$  CM  $\frac{1}{2}$  CM  $\frac{1}{2}$  CM  $\frac{1$ 1. **Two-line mode 2**<br>
Terminal Stop Running FWD REV<br>
Terminal Stop Running FWD FEW<br>
Status  $\begin{bmatrix} 11.08 \\ 0 \end{bmatrix}$  CM  $\begin{bmatrix} 11.00 \\ 0 \end{bmatrix}$   $\begin{bmatrix} 11.00 \\ 0 \end{bmatrix}$   $\begin{bmatrix} 11.00 \\ 0 \end{bmatrix}$   $\begin{bmatrix} 11.00 \\ 0 \end{bmatrix}$   $\begin{bmatrix}$ 1: Two-line mode 2<br>
command Stop Running FWD<br>
Terminal<br>
status  $\begin{array}{|c|c|c|c|}\n\hline \text{Formula} & \text{Stop} & \text{Running} & \text{FWD} \\\hline \text{Formula} & \text{Stop} & \text{FWD} & \text{FWD} \\\hline \text{Solution} & \text{FWD} & \text{FW} \\\hline \text{Solution} & \text{FWD} & \text{FW} \\\hline \text{Equation 2: There-line mode} \\\hline \text{Three-line control mode requires selecting one input terminal (X1-X$ Supplementation is described as below:<br>
Status Ferminal Estatus of FWD CM CONTINUES INTERVIEW CALL 2.<br>
2: Three-line control mode requires selecting one input terminal (X1~X4)<br>
control terminal FWD, one input terminal (X1 Terminal<br>
1. Status Three-line mode<br>
1. Status Three-line mode<br>
Three-line mode<br>
Three-line rontrol mode requires selecting one input terminal (X1-X4) as forward<br>
1. SW1, and one input terminal (X1-X4) as three-line runni Three-line mode<br>
Three-line mode<br>
ree-line control mode requires selecting one input terminal  $(X1-X4)$ <br>
ntrol terminal FWD, one input terminal  $(X1-X4)$  as three-line runn<br>
minal SW1, and one input terminal  $(X1-X4)$  as trever Three-line mode<br>
ree-line control mode requires selecting one input terminal (X1-X4)<br>
there-line control mode requires selecting one input terminal (X1-X4) as the<br>
refund SW1, and one input terminal (X1-X4) as reverse con

- 
- 
- 

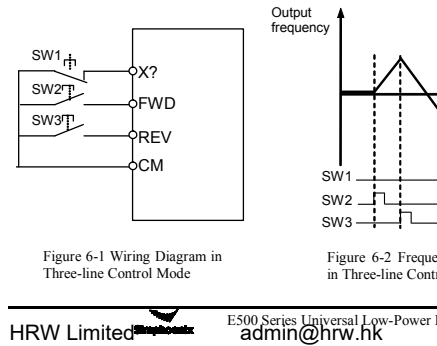

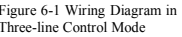

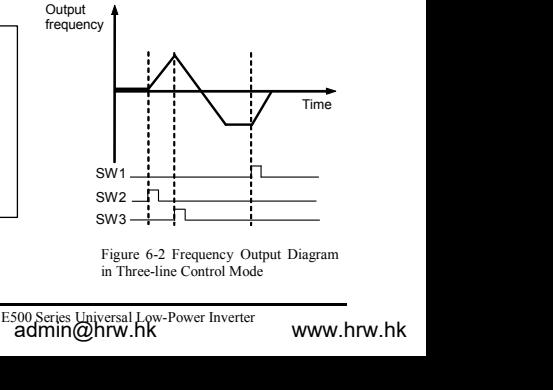

**3: Special mode for terminal machine:**<br>**3: Special mode for terminal machine:**<br>**2. This function is only applicable to special occasions such as termin**<br>**2. All is used as the approach switch counting and stop signal, and** Functional Details 39<br>3: Special mode for terminal machine:<br>This function is only applicable to special occasions such as terminal machine.<br>X1 is used as the approach switch counting and stop signal, and X2 is start signal Functional Details 39<br>
3: Special mode for terminal machine:<br>
This function is only applicable to special occasions such as terminal machine.<br>
X1 is used as the approach switch counting and stop signal, and X2 is start sig Fu<br> **Example 3: Special mode for terminal machine:**<br>
This function is only applicable to special occasions such as<br>
X1 is used as the approach switch counting and stop signal, and<br> **LED Hundreds: REV prevention<br>
0: REV pre 3: Special mode for terminal machine:**<br>**2018** This function is only applicable to special occasions such<br>**2018** X1 is used as the approach switch counting and stop signal,<br>**10. REV prevention void**<br>**1: REV prevention effe 1:** Special mode for terminal machine:<br>
This function is only applicable to special occasions such<br>
X1 is used as the approach switch counting and stop signal,<br> **LED Hundreds: REV prevention**<br> **0: REV prevention void**<br> **1** Functional<br> **Exercise 3:** Special mode for terminal machine:<br>
This function is only applicable to special occasions such as termin<br>
X1 is used as the approach switch counting and stop signal, and X2 is<br> **LED Hundreds: REV 3: Special mode for terminal machine:**<br>This function is only applicable to special occasions such as<br>X1 is used as the approach switch counting and stop signal, and<br>**LED Hundreds: REV prevention**<br>**0: REV prevention void**<br> **1: Processor Start and Start Allows** This function is only applicable to special occasions such as<br> **1: I: I: Start allowedder Start Allows** Theorem and Start Allowski<br> **1: REV prevention void**<br> **1: REV prevention effecti** 

1: REV prevention void<br>
1: REV prevention effective<br>
LED Kilobit: Power-on auto start<br>
1: Power-on auto start allowed<br>
1: Power-on auto start allowed<br>
1: Power-on auto start allowed<br>
1: Power-on auto start allowed<br>
1: Pow 1: REV prevention effective<br>
LED Kilobit: Power-on auto start forbidden<br>
1: Power-on auto start allowed<br>
1: Power-on auto start allowed<br>
F0.03 Lower limiting frequency Setting range: 0.0 Hz ~ [F0.04]<br>
This parameter is th LED Kilobit: Power-on auto start<br>
0: Power-on auto start forbidden<br>
1: Power-on auto start allowed<br>
1: Power-on auto start allowed<br>
F0.03 Lower limiting frequency Setting range:<br>
This parameter is the minimum output freque **FOREX** prevention effective<br>**FD.** Kilobit: Power-on auto start<br>**Power-on auto start forbidden**<br>**F0.03** Lower limiting frequency Setting range: 0.0 Hz ~ [F0.04]<br>is parameter is the minimum output frequency allowed for the

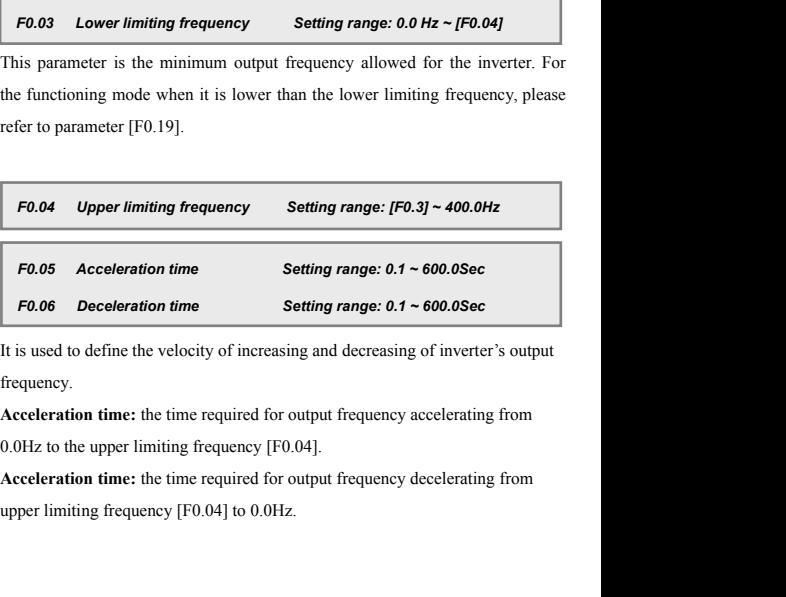

frequency.

puency [F0.04].<br>quired for output frequency decelerating from<br>4] to 0.0Hz.<br>E500 Series Universal Low-Power Inverter<br>min@hrw.hk

40 Function Parameter Table<br>F0.07 Acceleration and deceleration characteristics para

It is used to set the acceleration characteristics parameter Setting range: 0-1<br>It is used to set the acceleration and deceleration characteristic parameter of<br>inverters (fratile binary system setting).<br>LED UNITS: setting Folder Function Parameter Table<br>
Folder Acceleration and deceleration characteristics parameter Setting r<br>
It is used to set the acceleration and deceleration characteristic parameter<br>
inverters (fratile binary system sett Fold Function Parameter Table<br>
Fold Tacceleration and deceleration characteristics parameter Setting rang<br>
It is used to set the acceleration and deceleration characteristic parameter<br>
inverters (fratile binary system sett **40 Function Parameter Table**<br> **F0.07 Acceleration and deceleration characteristics parameter Setting range**<br>
It is used to set the acceleration and deceleration characteristic parameter<br>
inverters (fratile binary system s F0.07 Acceleration and deceleration characteristics parameter<br>
It is used to set the acceleration and deceleration characteristic<br>
inverters (fratile binary system setting).<br>
LED UNITS: setting of inverter's acceleration a *F0.07 Acceleration and deceleration characteristics parameter Setting range: 0~1*<br>*F0.07 Acceleration and deceleration characteristics parameter of*<br>is used to set the acceleration and deceleration characteristic paramete

## **LED UNITS:** setting of inverter's acceleration characteristics parameter Setting range: 0-1<br>
It is used to set the acceleration and deceleration characteristic parameter of<br>
inverters (fratile binary system setting).<br> **LE** The Function Parameter Table<br>
The inverter's operation of the acceleration characteristics parameter Setting range: 0-1<br>
It is used to set the acceleration and deceleration characteristic parameter of<br>
inverters (fratile b

**1: FOLOT Acceleration and deceleration characteristics parameter** Setting<br>
11: is used to set the acceleration and deceleration characteristic parameters (fratile binary system setting).<br> **LED UNITS: setting of inverter's** It is used to set the acceleration and deceleration characteristic parameter of<br>inverters (fratile binary system setting).<br>
LED UNITS: setting of inverter's acceleration and deceleration curve type.<br>
(Refer to Figure 6-3.) inverters (fratile binary system setting).<br>
LED UNITS: setting of inverter's acceleration and deceleration curve type.<br>
(Refer to Figure 6-3.)<br>
0: Straight line acceleration and deceleration<br>
The inverter's output frequen LED UNITS: setting of inverter's acceleration and deceleration curve<br>
(Refer to Figure 6-3.)<br>
0: Straight line acceleration and deceleration<br>
The inverter's output frequency increases or decreases at fixed speed. F<br>
loads

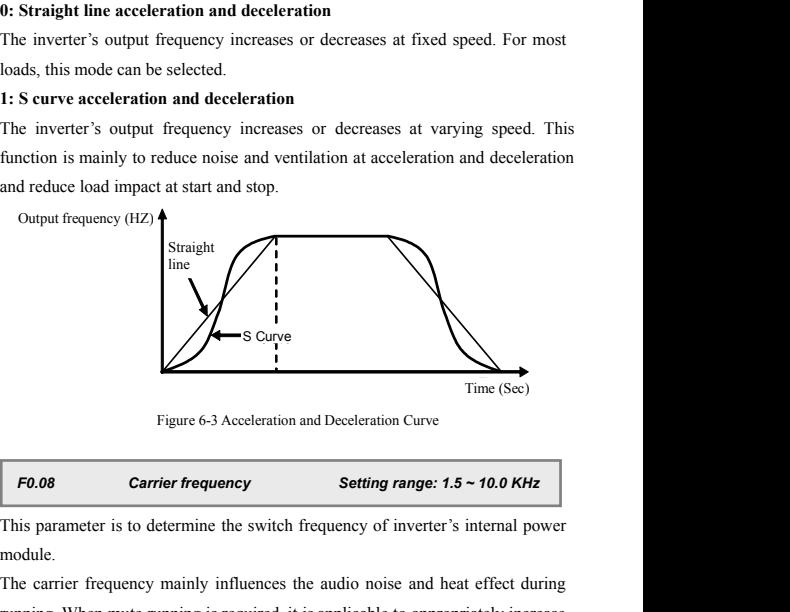

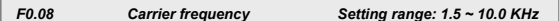

module.

required, it is applicable to appropriately increase<br>ency, but the maximum load allowable for the<br>duced, accompanied by somewhat increase of<br>he outside world. For the circumstances where the<br>lead to leaking current between Figure 6-3 Acceleration and Deceleration Curve<br>
Figure 6-3 Acceleration and Deceleration Curve<br>
This parameter is to determine the switch frequency of inverter's internal power<br>
module.<br>
The carrier frequency mainly influe Figure 6-3 Acceleration and Deceleration Curve<br> **F0.08** Carrier frequency Setting range: 1.5 ~ 10.0 KHz<br>
This parameter is to determine the switch frequency of inverter's internal power<br>
module.<br>
The carrier frequency main Time (Sec)<br>
Figure 6-3 Acceleration and Deceleration Curve<br> **F0.08** Carrier frequency<br>
This parameter is to determine the switch frequency of inverter's internal power<br>
module.<br>
The carrier frequency mainly influences the Figure 6-3 Acceleration and Deceleration Curve<br> **F0.08** Carrier frequency Setting range: 1.5 ~ 10.0 KHz<br>
This parameter is to determine the switch frequency of inverter's internal power<br>
module.<br>
The carrier frequency main F0.08 **Carrier frequency Setting range: 1.5 ~ 10.0 KHz**<br>This parameter is to determine the switch frequency of inverter's internal power<br>module.<br>The carrier frequency mainly influences the audio noise and heat effect dur **E0.08 Carrier frequency Setting range: 1.5 ~ 10.0 KHz**<br>This parameter is to determine the switch frequency of inverter's internal power<br>module.<br>The carrier frequency mainly influences the audio noise and heat effect d This parameter is to determine the switch frequency of inverter's internal power<br>module.<br>The carrier frequency mainly influences the audio noise and heat effect during<br>running. When mute running is required, it is applicab

Functional Details  $\frac{41}{4}$ <br>b above reasons, it is<br>t to improve thermal Functional Details 41<br>the motor load is too high, or the inverter is failed due to above reasons, it is<br>suggested to appropriately decrease the carrier frequency to improve thermal<br>characteristics of the inverter. Functional Details 41<br>the motor load is too high, or the inverter is failed due to above reasons, it is<br>suggested to appropriately decrease the carrier frequency to improve thermal<br>characteristics of the inverter.<br>F0.09 Re The motor load is too high, or the inverter is failed due to suggested to appropriately decrease the carrier frequency characteristics of the inverter.<br> **FO.09** Reserve the motor load is too high, or the inverter is failed due to above reasons, it is<br>suggested to appropriately decrease the carrier frequency to improve thermal<br>characteristics of the inverter.<br>**F0.09** Reserve<br>**Reserve**<br>**Res 1: Only allowing for modifying function conditional characteristics of the inverter.**<br> **1: Only allowing for modifying function parameter [F0.01] and this parameter.**<br> **1: Only allowing for modifying function parameter [F** *F0.10* Parameter write protection Setting range: 0 ~ 9999<br> *F0.10* Parameter write protection Setting range: 0 ~ 9999<br>
F0.10 Parameter write protection Setting range: 0 ~ 9999<br>
is function is used to prevent improper modi *Following Following Following Following Following Following Following Following Following Following Following Following Following Following Following Following Following Following Follo* 

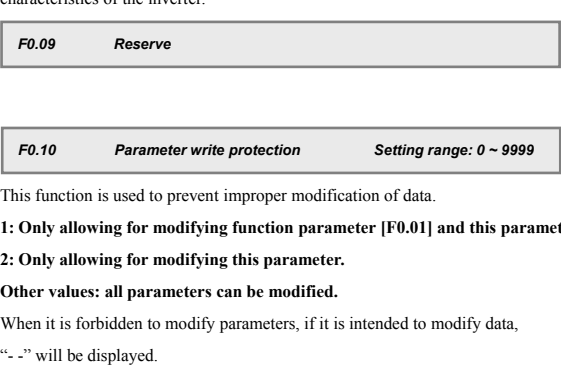

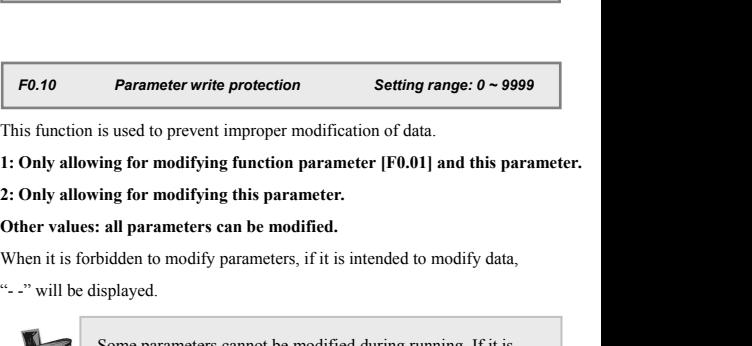

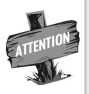

**F0.10** Parameter write protection<br>This function is used to prevent improper modifical<br>1: Only allowing for modifying function parameter.<br>2: Only allowing for modifying this parameter.<br>Other values: all parameters can be m Some parameters cannot be modified during running. If it is is used to prevent improper modification of data.<br> **ing for modifying function parameter** [F0.01] and this parameter.<br> **ing for modifying this parameter.**<br> **all parameters can be modified.**<br>
bidden to modify parameters, i ing for modifying function parameter [F0.01] and this parameter.<br>
ing for modifying this parameter.<br>
all parameters can be modified.<br>
bidden to modify parameters, if it is intended to modify data,<br>
isplayed.<br>
Some paramet **F0.11 Some parameters cannot be modified during running. If it is<br>
attempted to modify these parameters, "——" will be displayed.<br>
To modify parameters, stop the inverter at first.<br>
<b>F0.11 Torque boost Setting range:** 

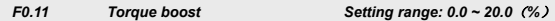

Some parameters cannot be modified during running. If it is<br>attempted to modify these parameters, "--" will be displayed.<br>To modify parameters, stop the inverter at first.<br> $\frac{1}{2}$ <br>F0.11 Torque boost<br>It is used to improv Some parameters cannot be modified during running. If it is<br>attempted to modify these parameters, "--" will be displayed.<br>To modify parameters, stop the inverter at first.<br>To modify parameters, stop the inverter at first. attempted to modify these parameters, "--" will be disp<br>
To modify parameters, stop the inverter at first.<br> **F0.11** Torque boost<br>
It is used to improve inverter's low-frequency torque characteristics. Duri<br>
It is used to

$$
\begin{array}{|c|c|}\n\hline\n\text{Boost voltage} = \frac{[F0.11]}{100} \times [F0.13]\n\hline\n\end{array}
$$
\nBoost voltage =  $\frac{[F500 \text{ Series Uniyersal Low-Power Inverter}}{100}$ 

\ned =  $\text{admin}(\text{@hTW.hK})$ 

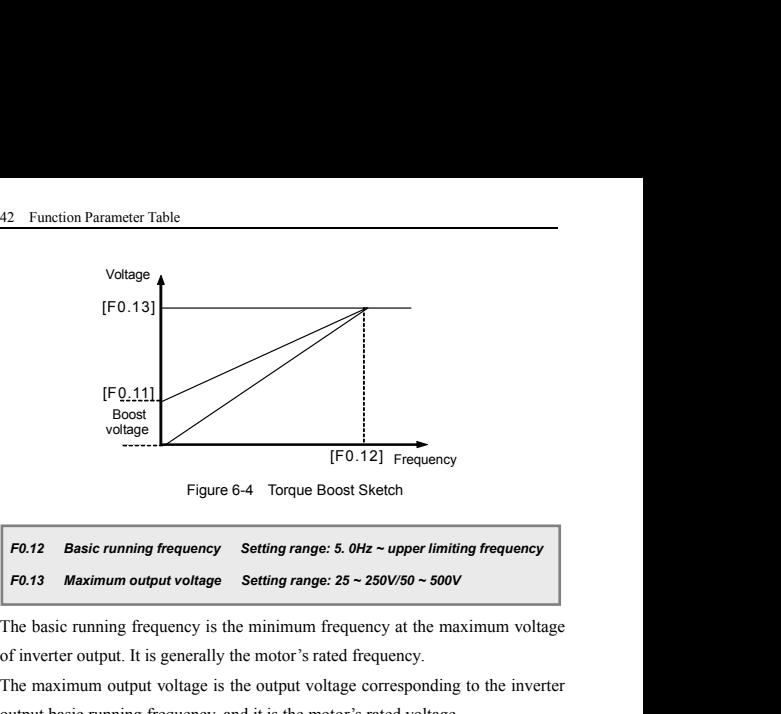

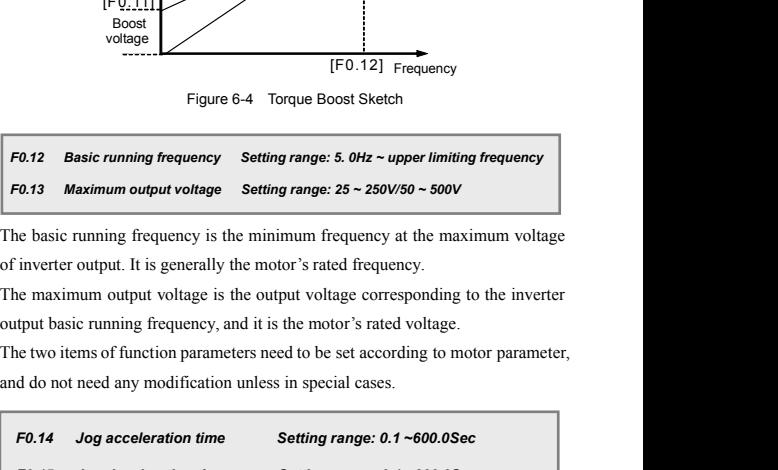

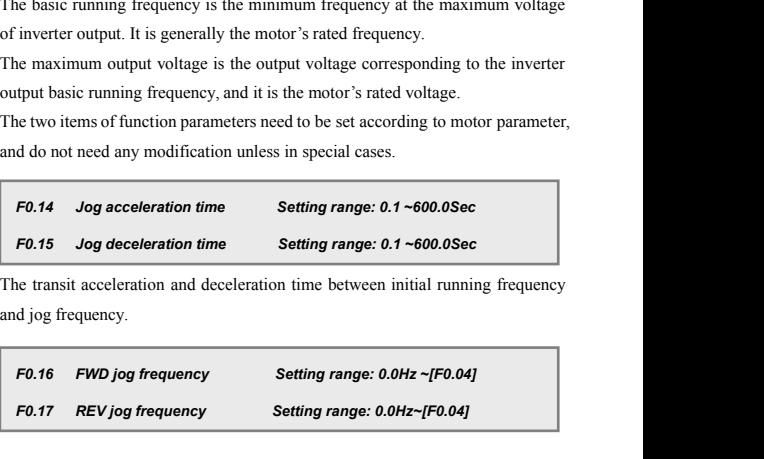

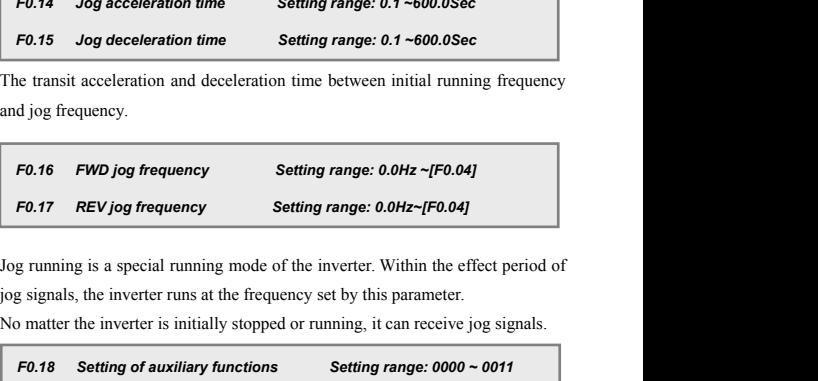

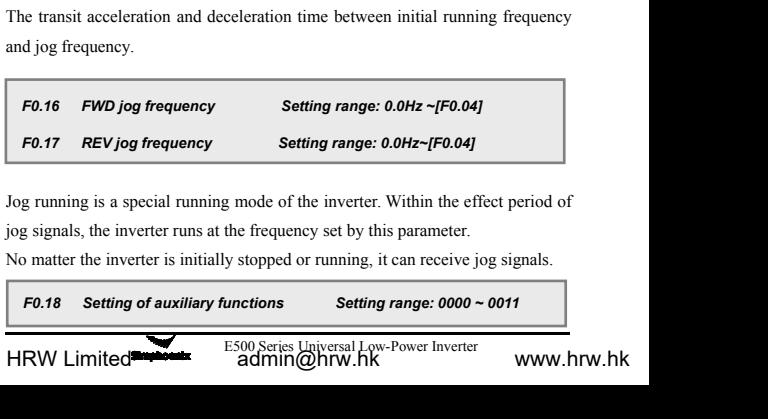

Fun<br>
LED UNITS: Running direction<br>
0: Consistent with the set direction<br>
1: Reverse with the LED Tens: Jog priority selection **1: Consistent with the set direction 1: Reverse with the set direction**<br> **1: Reverse with the set direction**<br> **1: Reverse with the set direction**<br> **1: Jog priority selection**<br> **1: Jog priority lowest**<br> **1. Jog priority lo** 

Func<br> **LED UNITS: Running direction**<br>
0: Consistent with the set direction<br>
1: Reverse with the<br>
LED Tens: Jog priority sighest<br>
1. Jog priority highest<br>
LED Hundreds: External terminal Up/Down frequency power<br>
0: Emertian

**1. Jog priority selection**<br> **1. Deverse with the set direction**<br> **1. Jog priority selection**<br> **1. Jog priority lowest**<br> **1. Jog priority lowest**<br> **1. Jog priority lowest**<br> **1. Jog priority lowest**<br> **1. Function enable**<br> **1. Functional Details 43**<br> **0: Consistent with the set direction**<br> **1: Reverse with the set direction**<br> **1: Reverse with the set direction**<br> **1: Jog priority lowest**<br> **1. Jog priority lowest**<br> **1. Jog priority lowest**<br> **1** Functional Details 43<br>
ILED UNITS: Running direction<br>
0: Consistent with the set direction<br>
1: Reverse with the set direction<br>
1. Jog priority lowest<br>
LED Hundreds: External terminal Up/Down frequency power-off save<br>
0: Fu below:

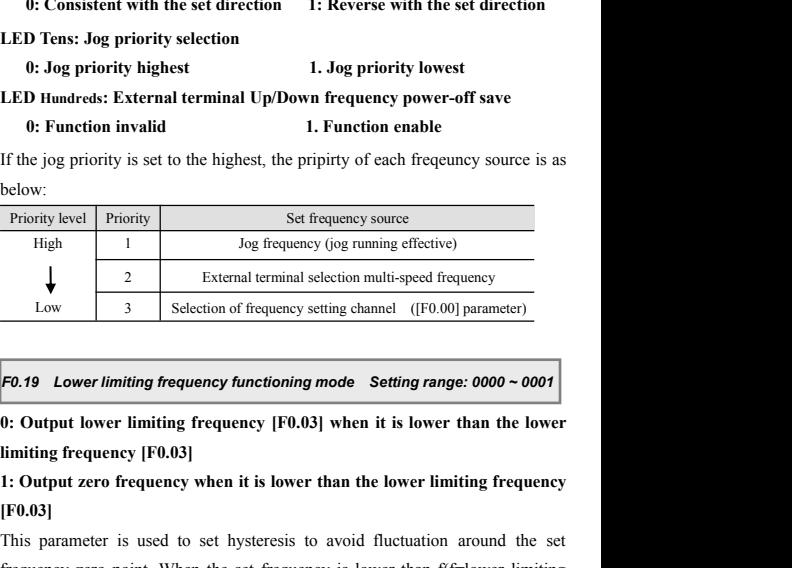

### **[F0.03]**

The set of frequency setting channel ([F0.00] parameter)<br>
Fo.19 Lower limiting frequency functioning mode Setting range: 0000 ~ 0001<br>
0: Output lower limiting frequency [F0.03] when it is lower than the lower<br>
limiting fr **F0.19** Lower limiting frequency functioning mode Setting range: 0000 ~ 0001<br>
0: Output lower limiting frequency [F0.03] when it is lower than the lower<br>
limiting frequency [F0.03]<br>
1: Output zero frequency when it is low **F0.19** Lower limiting frequency functioning mode Setting range: 0000 ~ 0001<br>0: Output lower limiting frequency [F0.03] when it is lower than the lower<br>limiting frequency [F0.03]<br>1: Output zero frequency when it is lower **F0.19** Lower limiting frequency functioning mode Setting range: 0000 ~ 0001<br>
0: Output lower limiting frequency [F0.03] when it is lower than the lower<br>
limiting frequency [F0.03]<br>
1: Output zero frequency when it is low **EXECUTE:** Output lower limiting frequency [F0.03] when it<br>limiting frequency [F0.03]<br>1: Output zero frequency when it is lower than the<br>[F0.03]<br>This parameter is used to set hysteresis to avoid f<br>frequency zero point. Wh 3]<br>parameter is used to set hysteresis<br>ency zero point. When the set frequency-2Hz), the inverter runs at zero<br>r than the lower limiting frequency,<br>to Figure 6-5.<br>Actual set frequency<br> $F [0.04]$ is used to set hysteresis to avo<br>point. When the set frequency is<br>the inverter runs at zero frequency is<br>the inverter runs at zero frequency<br>lower limiting frequency, the inverteb-6-5.<br>equency<br> $F[0.04]$ 

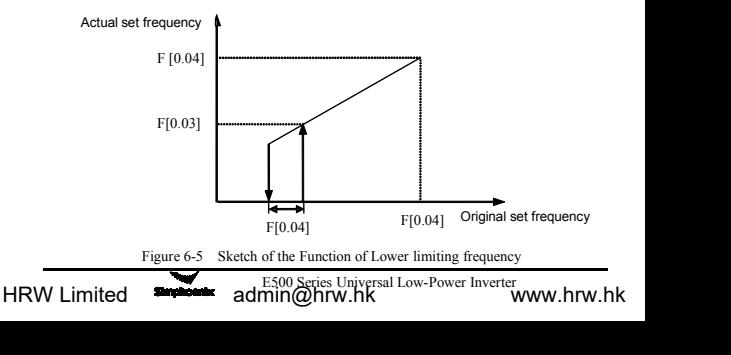

# *F0.20 Reserve F0.21 Parameter password protection Setting range: 0000 ~ 3999*

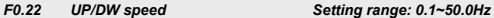

F0.20 Reserve<br>
F0.20 Reserve<br>
F0.21 Parameter password protection Setting range: 0000 ~ 3999<br>
F0.22 UP/DW speed Setting range: 0.1-50.0Hz<br>
When [F0.00]=5, [F1.28]=9 or 10, and input terminal selects UP or DW function,<br>
fre Fo.20 Reserve<br>
Fo.21 Parameter password protection Setting range: 0000 ~ 3999<br>
Fo.22 UP/DW speed Setting range: 0.1~50.0Hz<br>
When [F0.00]=5, [F1.28]=9 or 10, and input terminal selects UP or DW function,<br>
frequency can be s F0.20 Reserve<br>
F0.21 Parameter password protection Setting range: 0000 ~ 3999<br>
F0.22 UP/DW speed Setting range: 0.1~50.0Hz<br>
When [F0.00]=5, [F1.28]=9 or 10, and input terminal selects UP or DW function,<br>
frequency can be s F0.22 UP/DW speed<br>
When [F0.00]=5, [F1.28]=9 or 10, and input terminal selects UP or DW function,<br>
frequency can be set through external terminals. This parameter is used to set the<br>
increasing and decreasing speed of the **F0.22** UP/DW speed Setting range: 0.1~50.0Hz<br>
When [F0.00]=5, [F1.28]=9 or 10, and input terminal selects UP or DW function,<br>
frequency can be set through external terminals. This parameter is used to set the<br>
increasing **F0.22** UP/DW speed<br>
Setting range: 0.1~50.0Hz<br>
When [F0.00]=5, [F1.28]=9 or 10, and input terminal selects UP or DW function,<br>
frequency can be set through external terminals. This parameter is used to set the<br>
increasing *F0.20* Reserve<br> **F0.21** Parameter password protection Setting range: 0000 ~ 3999<br> **F0.22** UP/DW speed Setting range: 0.1~50.0Hz<br>
hen [F0.00]=5, [F1.28]=9 or 10, and input terminal selects UP or DW function,<br>
equency can b *F0.22 UP/DW speed* Setting range: 0.1-50.0Hz<br>
hen [F0.00]=5, [F1.28]=9 or 10, and input terminal selects UP or DW function,<br>
equency can be set through external terminals. This parameter is used to set the<br>
reasing and de

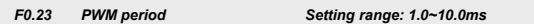

decreasing speed of the frequency set by external terminal.<br> **The period** Setting range: **1.0~10.0ms**<br>
1. multi-functional terminal X4 is for the function of PWM pulse<br>
justing. This parameter is for setting PWM period<br> **p** 

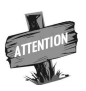

**IM period Setting range: 1.0~10.0ms**<br>
1. multi-functional terminal X4 is for the function of PWM pulse<br>
justing. This parameter is for setting PWM period<br> **put output parameter group**<br>
The function parameter group  $[F1.$ shift that is a set of the function of PWM pulse<br>insting. This parameter is for setting PWM period<br>**put output parameter group**<br>The function parameter group  $[F1.00] \sim [F1.01]$  defines the<br>upper and lower limit of external multi-functional terminal X4 is for the function of PWM<br>justing. This parameter is for setting PWM period<br>**pput output parameter group**<br>The function parameter group<br>The function parameter group<br>The function parameter grou justing. This parameter is for setting PWM period<br> **put output parameter group**<br>
The function parameter group  $[F1.00] \sim [F1.01]$  defines the<br>
upper and lower limit of external input signal as the frequency setting<br>
signal.

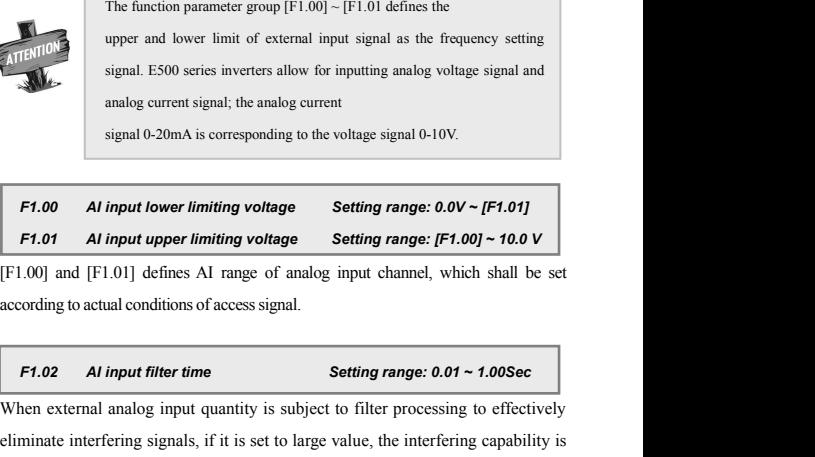

**Setting range: 0.01 ~ 1.00Sec**<br>
antity is subject to filter processing to effectively<br>
it is set to large value, the interfering capability is<br>
ponse speed to setting signals.<br>
E500 Series Universal Low-Power Inverter<br> **F1.00 Al input lower limiting voltage Setting range: 0.0V** ~ **[F1.01]**<br> **F1.01 Al input upper limiting voltage Setting range: [F1.00] ~ 10.0 V**<br>
[F1.00] and [F1.01] defines AI range of analog input channel, which **Eliminate interfering signals** Setting range:  $0.0V \sim [F1.01]$ <br>
F1.01 Al input upper limiting voltage Setting range:  $[ F1.00] \sim 10.0 V$ <br>
[F1.00] and [F1.01] defines AI range of analog input channel, which shall be set<br>
acc F1.01 **Al input upper limiting voltage** Setting range: [F1.00] ~ 10.0 V<br>
[F1.00] and [F1.01] defines AI range of analog input channel, which shall be set<br>
according to actual conditions of access signal.<br> **F1.02 Al input** 

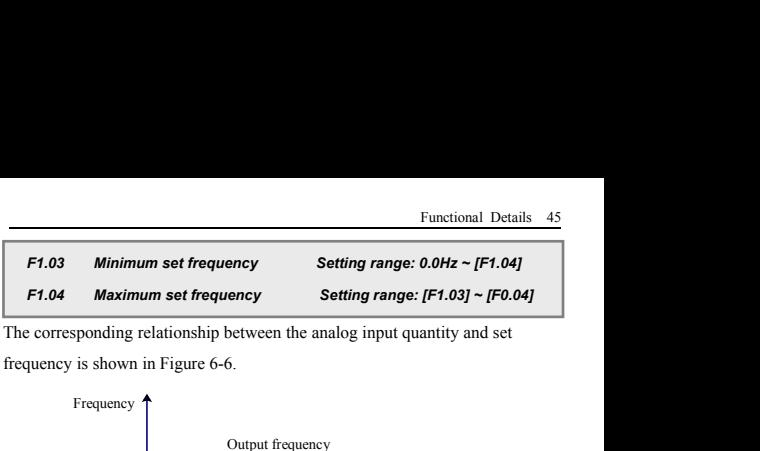

![](_page_53_Figure_3.jpeg)

![](_page_53_Picture_222.jpeg)

system).

F[1.00] F[1.01]<br>Figure 6-6 Corresponding relationship sketch of ana<br>**F1.05** Analog output selection Sett<br>Select the meaning of analog output terminal *i*<br>system).<br>LED Units: Define meaning of analog output *A*<br>0: output fr Figure 6-6 Corresponding relationship sketch of analog input quantity and set frequency<br> **F1.05** Analog output selection Setting range:  $0 \sim 2$ <br>
Select the meaning of analog output terminal AO (setting of fratile decimal<br> F1.05 Analog output selection Setting range:  $0 \sim 2$ <br>Select the meaning of analog output terminal AO (setting of fratile decimal<br>system).<br>LED Units: Define meaning of analog output AO<br>0: output frequency<br>The analog output F1.05 Analog output selection Setting range:<br>Select the meaning of analog output terminal AO (setting<br>system).<br>LED Units: Define meaning of analog output AO<br>0: output frequency<br>The analog output (AO) amplitude is proportio **11:** Select the meaning of analog output terminal asset system).<br> **11: 11: 11: 11: 11: 11: 11: 11: 11: 11: 11: 11: 11: 11: 11: 11: 11: 11: 11: 11: 11: 11: 11: 11: 11: 11:** 

([F1.07]) of the analog output is corresponding<br>
([F1.07]) of the analog output is corresponding<br>
litude is proportional to the inverter's output<br>
imit ([F1.07]) of the analog output is<br>
output voltage ([F0.13]).<br>
E500 Se System).<br>
System).<br>
LED Units: Define meaning of analog output AO<br>
0: output frequency<br>
The analog output (AO) amplitude is proportional to the inverter's output<br>
frequency. The setting upper limit of analog output ([F1.07 **LED Units: Define meaning of analog output AO**<br> **0: output frequency**<br>
The analog output (AO) amplitude is proportional to the inverter's output<br>
frequency. The setting upper limit of analog output ([F1.07]) is correspon **LED Units: Define meaning of analog output AO**<br> **0: output frequency**<br>
The analog output (AO) amplitude is proportional to the inverter's c<br>
frequency. The setting upper limit of analog output ([F1.07]) is correspo<br>
to t **0: output frequency**<br>The analog output (AO) amplitude is proportic<br>frequency. The setting upper limit of analog outp<br>to the upper limiting frequency.<br>**1: output current**<br>The analog output (AO) amplitude is proportic<br>curr The analog output (AO) amplitude is proportional to the inverter's output<br>frequency. The setting upper limit of analog output ([F1.07]) is corresponding<br>to the upper limiting frequency.<br>**1: output current**<br>The analog outp requency. The setting upper limit of analog output ([F1.07]) is corresponding<br>to the upper limiting frequency.<br>
1: **output current**<br>
The analog output (AO) amplitude is proportional to the inverter's output<br>
current. The to the upper limiting frequency.<br>
1: **output current**<br>
The analog output (AO) amplitude is proportional to the inverter's output<br>
current. The setting upper limit ([F1.07]) of the analog output is corresponding<br>
to two ti

![](_page_54_Figure_1.jpeg)

![](_page_54_Figure_3.jpeg)

![](_page_54_Figure_4.jpeg)

![](_page_54_Picture_156.jpeg)

**F1.11** Function selection for input terminal 4 Setting<br>Function definition of switch quantity input terminal X1<br>described as below:<br>0: control terminal X1-X3 are as spare terminal, X4 as I<br>control terminal<br>1: Multi-speed

- 
- 
- 

Example 1 control terminals can be used to select<br>
The frequency setting at each stage is to be<br>  $\frac{1}{2}$  control parameter functional group ([F3.00]  $\sim$ <br>  $\frac{1}{2}$ <br>
E500 Series Universal Low-Power Inverter<br> **E500 Serie** Function definition of switch quantity input terminal  $X1 \sim X4$ , which is<br>described as below:<br>**0: control terminal X1-X3 are as spare terminal, X4 as PWM pulse speed**<br>control terminal<br>1: **Multi-speed control 1**<br>2: **Multi-s** described as below:<br>
0: control terminal X1-X3 are as spare terminal, X4 as PWM pulse speed<br>
control terminal<br>
1: Multi-speed control 1<br>
2: Multi-speed control 2<br>
3: Multi-speed control 3<br>
The combination of multi-speed c 0: control terminal X1-X3 are as spare terminal, X4 as PWM pulse speed<br>control terminal<br>2: Multi-speed control 1<br>2: Multi-speed control 2<br>3: Multi-speed control 3<br>3: Multi-speed control 3<br>The combination of multi-speed co [F3.06]).

**4: FWD jog control<br>5: REV jog control<br>When the external terminal of running command cha 4: FWD jog control**<br>**5: REV jog control**<br>When the external terminal of running command ch<br>parameter can define the input terminal of external jog Functional Details 47<br> **4: FWD jog control**<br> **5: REV jog control**<br>
When the external terminal of running command channel selection is effective, this<br>
parameter can define the input terminal of external jog signals.<br> **6: F** Functional Details 47<br> **4: FWD jog control**<br> **5: REV jog control**<br>
When the extermal terminal of running command channel selection is effective, this<br>
parameter can define the input terminal of external jog signals.<br> **6: F** Functional Detail<br> **4: FWD jog control**<br> **6: REV jog control**<br>
When the external terminal of running command channel selection is effectiv<br>
parameter can define the input terminal of external jog signals.<br> **6: Frequency se** 

Functional Detail<br> **4: FWD jog control**<br> **5: REV jog control**<br>
When the external terminal of running command channel selection is effective<br>
parameter can define the input terminal of external jog signals.<br> **6: Frequency s** Functional Details 47<br> **4: FWD jog control**<br> **5: REV jog control**<br>
When the external terminal of running command channel selection is effective, this<br>
parameter can define the input terminal of external jog signals.<br> **6: F** 4: **FWD jog control**<br>
5: **REV jog control**<br>
When the external terminal of running command channel selection is effective, this<br>
parameter can define the input terminal of external jog signals.<br>
6: **Frequency set channel s** 5: REV jog control<br>When the external terminal of running command channel selection is effective, this<br>parameter can define the input terminal of external jog signals.<br>6: Frequency set channel selection 1<br>7: Frequency set 5: KEV Jog control<br>When the external terminal of running command channel selection<br>parameter can define the input terminal of external jog signals.<br>6: Frequency set channel selection 1<br>7: Frequency set channel selection 2<br> when the external terminal of funning command character can define the input terminal of external jog s<br> **6: Frequency set channel selection 1**<br> **7: Frequency set channel selection 2**<br>
When the frequency input channel is s If Trequency set channel selection 1<br>
T: Frequency set channel selection 1<br>
T: Frequency set channel selection 2<br>
When the frequency input channel is set to be external terminal selection<br>
(F0.00=4), the frequency set chan **9: Frequency set channel selection 2**<br>
When the frequency input channel is set to be external<br>
(F0.00=4), the frequency set channel of the inverter will be<br>
status of these two terminals, and for its corresponding relatio when the rrequency input channel is set to be external terminal selection (F0.00=4), the frequency set channel of the inverter will be determined by the status of these two terminals, and for its corresponding relationshi

output.

( $r0.00=4$ ), the rrequency set channel of the inverter will be determined by the status of these two terminals, and for its corresponding relationship, please refer to description of parameter [ $F0.00$ ].<br> **8:** Free stop c status or mese two terminals, and for its corresponding relationship, please refer<br>to description of parameter [F0.00].<br>**8: Free stop control**<br>If terminal corresponding to this parameter is engaged, the inverter will lock<br> **18: Free stop control**<br>**16: Free stop control**<br>**16: Free stop control**<br>**16: Pree-line running control**<br>**19: Three-line running control**<br>**19: Three-line running command terminal combination** in<br>mode, the external terminal

At the inverter stop status, if the inverter is engaged, the inverter will lock<br>
output.<br>
9: Three-line running control<br>
When the running command terminal combination mode is set to three-line<br>
mode, the external terminal It terminal corresponding to this parameter is engaged, the inverter will lock<br>output.<br>
9: Three-line running control<br>
When the running command terminal combination mode is set to three-line<br>
mode, the external terminal d 9: Three-line running control<br>When the running command terminal combination mode is set to three-line<br>mode, the external terminal defined by this parameter is inverter stop trigger<br>switch. See functional code [F0.02] for 9: Three-line running control<br>When the running command terminal combination mode is set to three-line<br>mode, the external terminal defined by this parameter is inverter stop trigger<br>switch. See functional code [F0.02] for When the running command terminal combin<br>mode, the external terminal defined by this pa<br>switch. See functional code [F0.02] for the three-<br>**10: DC braking control**<br>At the inverter stop status, if the terminal define<br>when t mode, the external terminal defined by this position. See functional code [F0.02] for the three **10:** DC braking control At the inverter stop status, if the terminal defined when the output frequency is lower than the DC b **10: DC braking control**<br> **10: DC braking control**<br>
At the inverter stop status, if the terminal define<br>
when the output frequency is lower than the D<br>
DC braking function will be enabled until the<br>
description of [F2.03] 2012 Detailed a status, if the terminal defined by this parameter is engaged, when the output frequency is lower than the DC braking initial frequency, the DC braking function will be enabled until the terminal is disconne Example 1 are inverter stop status, if the terminal defined by the subset of the network of the method of [F2.03]  $\sim$ [F2.05] for relevant parameters of 11: **FWD control**  $\frac{1}{2}$ : **REV control**  $\frac{1}{2}$ : **REV control 14: Reserve III**<br>
DC braking function will be enabled underscription of  $[F2.03] \sim [F2.05]$  for relevant 11: **FWD control**<br> **12: REV control**<br> **13: Fault reset**<br>
When the inverter is at the faulty status, can clear inverter

Ity status, engaging the terminal set by parameter<br>E500 Series Universal Low-Power Inverter<br>Tiln@hrw.hk description of [F2.03] ~[F2.05] for relevan<br>11: **FWD control**<br>12: **REV control**<br>13: **Fault reset**<br>When the inverter is at the faulty status, conclear inverter's fault.<br>14: **Reserve**<br>15: **Reserve**<br>V Limited admini@hrv

48 Function Parameter Table<br>16: External fault input<br>When the terminal act but this parameter is approach **16: External fault input**<br>**16: External fault input**<br>When the terminal set by this parameter is engaged, it incupment is faulty. At this time, in order to ensure safety 48 Function Parameter Table<br> **16: External fault input**<br>
When the terminal set by this parameter is engaged, it indicates that the external<br>
equipment is faulty. At this time, in order to ensure safety of the equipment, th Function Parameter Table<br> **16: External fault input**<br>
When the terminal set by this parameter is engaged, it indicates that the external<br>
equipment is faulty. At this time, in order to ensure safety of the equipment, the<br> <sup>48</sup> Function Parameter Table<br> **16: External fault input**<br>
When the terminal set by this parameter is engaged, it indicates that the external<br>
equipment is faulty. At this time, in order to ensure safety of the equipment, 48 Function Parameter Table<br> **16: External fault input**<br>
When the terminal set by this parameter is engaged, it ine<br>
equipment is faulty. At this time, in order to ensure safet;<br>
inverter will lock the input and displays t

48 Function Parameter Table<br>
16: External fault input<br>
When the terminal set by this parameter is engaged, it indicates that the external<br>
equipment is faulty. At this time, in order to ensure safety of the equipment, the<br> Function Parameter Table<br>
16: External fault input<br>
When the terminal set by this parameter is engaged, it indicates that the external<br>
equipment is faulty. At this time, in order to ensure safety of the equipment, the<br>
i The inverter and set by this parameter is engaged, it indicates that the external<br>equipment is faulty. At this time, in order to ensure safety of the equipment, the<br>inverter will lock the input and displays the external fa **16: External fault input**<br>
When the terminal set by this parameter is enga<br>
equipment is faulty. At this time, in order to en<br>
inverter will lock the input and displays the exte<br> **17: Disconnection input**<br>
When the termin when the terminal set by this parameter is engaged, it indicates that the external<br>equipment is faulty. At this time, in order to ensure safety of the equipment, the<br>inverter will lock the input and displays the external f equipment is rautly. At this time, in order to ensure sarety or the equipment, the<br>inverter will lock the input and displays the external fault signal Fu.16.<br>17: Disconnection input<br>When the terminal set by this parameter moetter will lock the input and displays the external fault i<br> **17: Disconnection input**<br>
When the terminal set by this parameter is engaged, it<br>
fault of external equipments. At this time, in order to guan<br>
the inverter w 17: **Disconnection input**<br>
When the terminal set by this parameter is engaged, it indicates dis<br>
fault of external equipments. At this time, in order to guarantee equip<br>
the inverter will lock output, and displays the exte

When the terminal set by this parameter is engaged, it indicates disconnection<br>fault of external equipments. At this time, in order to guarantee equipment safety,<br>the inverter will lock output, and displays the external fa The inverter will lock output, and displays the external fault signal Fu.17.<br>
18: PLC effective<br>
When the programmable PLC running condition [F3.17] is selected to be<br>
effective, the external terminal defined by this param the inverter will lock output, and alsplays the external ratur signal Fu.17.<br>
18: PLC effective<br>
When the programmable PLC running condition [F3.17] is selected to 1<br>
effective, the external terminal defined by this parame **18: PLC effective**<br>When the programmable PLC running<br>effective, the external terminal defined b<br>and cut-off of PLC operation.<br>**19: Swing frequency running effective**<br>When the swinging frequency function<br>([F3.26] =XXX1), t when the programmable PLC running condution perfective, the external terminal defined by this param<br>and cut-off of PLC operation.<br>**19: Swing frequency running effective**<br>When the swinging frequency function condition is<br>([

The running frequency **running effective**<br> **The Swing frequency running effective**<br>
When the swinging frequency function condition is selected to be effective<br>
([F3.26] =XXX1), the external terminal defined by this parame **19: Swing frequency running effective**<br>When the swinging frequency function condition is selected to be effective<br>([F3.26] =XXX1), the external terminal defined by this parameter can enable<br>effecting and cut-off of swing 19: Swing irequency running effective<br>
([F3.26] =XXX1), the external terminal defined by this parameter can enable<br>
effecting and cut-off of swing frequency running.<br>
20: UP<br>
21: DW<br>
The running frequency of the inverter When the swinging frequency function condition is selected to be effective ([F3.26] =XXX1), the external terminal defined by this parameter can enable effecting and cut-off of swing frequency running.<br>
20: UP<br>
21: DW<br>
The ([F3.26] =XXX1), the external terminal defined by this parameter can enable<br>effecting and cut-off of swing frequency running.<br>20: UP<br>21: DW<br>The running frequency of the inverter can be set through external terminals,<br>hence 20: UP<br>21: DW<br>21: DW<br>21: DW<br>21: DW<br>21: DW<br>The running frequency of the inverter can be set through external terminals,<br>hence allowing for remote frequency setting. When the terminal is effective, the<br>set frequency is maint decreases. **21: DW**<br>The running frequency of the inverter can be set through<br>hence allowing for remote frequency setting. When the termi<br>set frequency increases or decreases at set speed. When the t<br>set frequency is maintained unchan The running frequency of the inverter can be set through external terminence allowing for remote frequency setting. When the terminal is effective set frequency increases or decreases at set speed. When the terminal is voi hence allowing for remote frequency setting. When the terminal is<br>set frequency increases or decreases at set speed. When the terminas<br>set frequency is maintained unchanged. When the two terminals<br>simultaneously, the set f **24: Reciprocating running battering effective**<br>**24: Requency is maintained unchanged.** When the two terminals<br> **22: Internal counting clock**<br> **22: Internal counting clock**<br> **22: Internal counting clock**<br> **23: Internal cou 25: The Control of the Control of the Control of the Control of the Control of the CP** is effective, the frequency increases and when DW is effective, the frequency decreases.<br> **22: Internal counting clock**<br>
Only Terminal

**26: Reserve<br>26: Reserve<br>27: Reserve<br>28: Splitting machine infrared signal** 

**26: Reserve<br>27: Reserve<br>28: Splitting machine infrared signal<br>29: Splitting machine approaching switc 28: Splitting machine infrared signal**

Functional Details 49<br>
26: Reserve<br>
27: Reserve<br>
28: Splitting machine infrared signal<br>
29: Splitting machine approaching switch signal<br> **29: Splitting machine approaching switch signal**<br> **29: Splitting machine approaching** *F*: Reserve<br>**8: Splitting machine infrared signal**<br>**9: Splitting machine approaching switch signal<br><b>F1.12 Selection of input channel characteristics Setting range: 0000~ 1111H**<br>is used to select characteristics of externa

![](_page_57_Picture_164.jpeg)

**ED Kilobits: Define characteristics of X 4 input channels**<br> **0:** positive characteristic **1:** negative characteristic<br>
repositive characteristic is effective when the terminal is engaged and void<br>
terminal is disconnecte **F1.14 F1.14 F1.14 Exercedediates of the expansion of the expansion of the expansion of the expansion of the expansion of the expansion of the expansion of terminal is disconnected and void when the terminal is enga** 

![](_page_57_Picture_165.jpeg)

Exercit output terminal. When the function is set to<br>w level, and when the function is void, the output<br>output function is set to be effective, the normally<br>ed.<br>E500 Series Universal Low-Power Inverter<br>min@hrw.hk LED Kilobits: Define characteristics of X 4 input channels<br>
0: positive characteristic<br>
The positive characteristic<br>
The positive characteristic<br>
The positive characteristic is effective when the terminal is disconnected. **1: negative characteristic**<br>
The positive characteristic is effective when the terminal is engaged and void<br>
when the terminal is disconnected. The negative characteristic is effective when<br>
the terminal is disconnected The positive characteristic is effective when the terminal is engaged and void<br>when the terminal is disconnected and void when the terminal is engaged.<br> **F1.13** Output terminal OC function selection Setting range:  $0 \sim 15$ When the terminal is disconnected. The hegative characteristic is encetive when<br>the terminal is disconnected and void when the terminal is engaged.<br> **F1.13** Output terminal OC function selection Setting range:  $0 \sim 15$ <br> F1.13 **Output terminal OC function selection** Settin F1.13 **Output terminal OC function selection** Settin F1.14 **Relay output TATC function selection** Settin It is used to define the contents indicated by the collector of **F1.13** Output terminal OC function selection Setting range:  $0 \sim 15$ <br> **F1.14** Relay output TATC function selection Setting range:  $0 \sim 15$ <br>
It is used to define the contents indicated by the collector open-circuit output F1.14 Relay output TA/TC function selection<br>It is used to define the contents indicated by the collector<br>terminal OC and relay output contact. See Figure 6-8 for<br>diagram of the collector open-circuit output terminal. When

![](_page_58_Figure_1.jpeg)

![](_page_58_Picture_3.jpeg)

Figure 6-8 internal circuit of OC output terminal<br>
Figure 6-8 internal circuit of OC output terminal<br>
For connecting external inductive elements (e.g. relay coil),<br> **Figure 1.1** Figure 1.1 Figure 1.1 Figure 1.1 Figure 1.1 Figure 6-8 internal circuit of OC output terminal<br>
Figure 6-8 internal circuit of OC output terminal<br>
For connecting external inductive elements (of<br>
freewheel diode D must to be connected in par<br> **1. Inverter is running** 

Figure 6-8 internal circuit of OC output to<br>
1.1PS<br>
1.1PS<br>
1.1PS<br>
1.1PS<br>
1.1PS<br>
1.1PS<br>
1.1PS<br>
1.1PS<br>
1.1PS<br>
1.1PS<br>
1.1PS<br>
1.1PS<br>
1.1PS<br>
1.1PS<br>
1.1PS<br>
1.1PS<br>
1.1PS<br>
1.1PS<br>
1.1PS<br>
1.1PS<br>
1.1PS<br>
1.1PS<br>
1.1PS<br>
1.1PS<br>
1.1PS<br>
1. For connecting external inductive elements (e.g. relay coil),<br>freewheel diode D must to be connected in parallel.<br>**0:** Inverter is running<br>When the inverter is running, it outputs effective signals, and when the inverter<br>i For connecting external inductive elements (e.g. relay coil),<br>
freewheel diode D must to be connected in parallel.<br> **0:** Inverter is running<br>
When the inverter is running, it outputs effective signals, and when the inverte **Example 18 Connected in parallel Connected** in para<br> **0:** Inverter is running<br>
When the inverter is running, it outputs effective signals, and v<br>
is at stop, it outputs void signals.<br>
1: Frequency reaching<br>
When the inver

![](_page_58_Figure_9.jpeg)

Time<br>
Time<br>
Time<br>
Time<br>
Time<br>
Time<br>
Time<br>
Time<br>
Nextersal Low-Power Inverter's output frequency is<br>
level, after the same delay time, it outputs void<br>
E500 Series Universal Low-Power Inverter<br> **Admin@hrw.hk**<br>
WWW.hrw.hk

signals.

![](_page_59_Figure_2.jpeg)

FI1.18]<br>
FDT level<br>
FIL1.9]<br>
Figure 6-10 Frequency Level Detection Signal (FDT)<br>
3: **Overload detection**<br>
When the inverter's output current exceeds the overload alarm level, after the set<br>
alarm delay time, it outputs ef Figure 6-10 Frequency Level Detection Signal (FDT)<br>
Figure 6-10 Frequency Level Detection Signal (FDT)<br>
3: **Overload detection**<br>
When the inverter's output current exceeds the overload alarm level, after the set<br>
alarm de signals.

![](_page_59_Figure_6.jpeg)

**Innit**<br>quency reaches the upper limiting frequency, this<br>ls; otherwise, it outputs void signals.<br>**Institution**<br>quency reaches the lower limiting frequency, this<br>E500 Series Universal Low-Power Inverter<br>**TRING TO SET SERIE** When the inverter's output frequency reaches the upper limiting frequency, this terminal outputs effective signals, otherwise, it outputs void signals.<br>
S: Frequency reaching lower limiting frequency, this terminal output

52 Function Parameter Table<br>terminal outputs effective signals; otherwise, it output<br>6. Punning at zone apocal

1922 Function Parameter Table<br>terminal outputs effective signals; otherwise, it outputs void signals.<br>**6: Running at zero speed**<br>When the inverter's running command is effective and the output frequency is at **62** Function Parameter Table<br> **ferminal outputs effective signals; otherwise, it outputs void<br>
<b>6: Running at zero speed**<br>
When the inverter's running command is effective and the<br>
0, this terminal outputs effective signa S2 Function Parameter Table<br>
terminal outputs effective signals; otherwise, it outputs void signals.<br> **6: Running at zero speed**<br>
When the inverter's running command is effective and the output frequency is at<br>
0, this ter 52 Function Parameter Table<br>
terminal outputs effective signals; otherwise, it outputs void signals.<br> **6: Running at zero speed**<br>
When the inverter's running command is effective and the output frequency is at<br>
0, this ter

<sup>52</sup> Function Parameter Table<br> **17: Unitary Exerce Strate Strate Strate Strate Strate Strate Strate Strate Strate Strate Strate Strate Strate Strate Strate Strate Strate Strate Strate Strate Strate Strate Strate Strate Str** S2 Function Parameter Table<br>
terminal outputs effective signals; otherwise, it outputs void signals.<br> **6: Running at zero speed**<br>
When the inverter's running command is effective and the output frequency is at<br>
0, this ter <sup>52</sup> Function Parameter Table<br> **6: Running at zero speed**<br> **6: Running at zero speed**<br>
When the inverter's running command is effective and the output frequency is at<br>
0, this terminal outputs effective signals; otherwise, Framinal outputs effective signals; otherwise, it outp<br> **6: Running at zero speed**<br>
When the inverter's running command is effective<br>
0, this terminal outputs effective signals; otherwise,<br> **7: Under voltage stop**<br>
When th **8: Running at zero speed**<br>**8: Running at zero speed**<br>**8: Running at zero speed**<br>When the inverter's running command is effective<br>0, this terminal outputs effective signals; otherwise<br>7: **Under voltage stop**<br>When the inver of the inverter is resolved.<br>
When the inverter's running command is effective and the output frequency is at<br>
0, this terminal outputs effective signals; otherwise, it outputs void signals.<br>
7: **Under voltage stop**<br>
When when the inverter s running command is errective and the output requency is at 0, this terminal outputs effective signals; otherwise, it outputs void signals.<br> **7: Under voltage stop**<br>
When the inverter's DC side voltage i **9:** Under voltage streamed signals, once wise, it only then the inverter's DC side voltage is lower than inverter stops running, and this terminal outputs effection of inverter stops running, and this terminal outputs eff The inverter stops running and this terminal outputs effective signals; otherwise, it outputs void signals.<br> **8:** Inverter stops running, and this terminal outputs effective signals; otherwise, it outputs void signals.<br> when the inverter's DC side voltage is lower than the specified value, the<br>inverter stops running, and this terminal outputs effective signals; otherwise, it<br>outputs void signals.<br>**8: Inverter fault**<br>When the inverter stop

**10:** Published and the inverter stop comming, the the set of computation of plane sets<br> **10: Inverter fault**<br> **10: Disconnection fault**<br> **10: Disconnection fault**<br> **10: Disconnection fault**<br> **10: PLC cycle compl** 8: Inverter fault<br>When the inverter stops running due to fault, it outputs effective signals; and<br>when the inverter runs normally, it is at void status.<br>9: Disconnection fault<br>When the inverter stops running due to disconn Solution the inverter runs normally, it is at void status.<br> **9: Disconnection fault**<br> **9: Disconnection fault**<br>
When the inverter runs normally, it is at void status.<br> **9: Disconnection fault**<br>
When the inverter stops runn

Final all antential stops funning due to fiant, it supposes<br>
11: **Disconnection fault**<br>
11: **Disconnection fault**<br>
11: **PLC cycle completion**<br>
11: **PLC cycle completion**<br>
11: **High-frequency output**<br>
11: **High-frequency ou** 9: Disconnection fault<br>When the inverter stops running due to disconnection fault, it outputs effective<br>signals; and when the inverter runs normally, it is at void status.<br>10: PLC cycle completion<br>When the inverter stops Effective signals, and when the inverter runs normally, it is at void status.<br>
10: PLC cycle completion<br>
10: PLC cycle completion<br>
When the inverter stops running due to disconnection fault, it outputs effective<br>
signals; when the inverter stops running due to disconnection fault, it outputs effectively<br>signals; and when the inverter runs normally, it is at void status.<br>10: PLC cycle completion<br>When the inverter stops running due to discon **10: PLC cycle completion**<br>**10: PLC cycle completion**<br>**When the inverter stops running due to disconnection fault, it outpisignals; and when the inverter runs normally, it is at void status.<br><b>11: High-frequency output**<br>**Wh** EVENTE Cycle compressed.<br>
When the inverter stops running due to disconnection fault, it outputs effective<br>
signals; and when the inverter runs normally, it is at void status.<br>
11: High-frequency output<br>
When the output fr when the inverter stops running due to disconnection radiit, it outputs signals; and when the inverter runs normally, it is at void status.<br>
11: **High-frequency output**<br>
When the output frequency reaches the set action fr **11: High-frequency output**<br>When the output frequency reaches the set action frequency [Feffective signals, and when the output frequency is lower than the<br>action frequency [F6.10], it outputs void signals.<br>**12: Reaching s** When the output frequency reaches the set action frequency [F6.09], it outputs effective signals, and when the output frequency is lower than the disconnecting action frequency [F6.10], it outputs void signals.<br> **12: Reac** When the olapha Hequency Feaches the set action Hequency [F6.10], it outputs effective signals, and when the output frequency is lower than the disconnecting action frequency [F6.10], it outputs void signals.<br> **12: Reachi** 

action frequency [F6.10], it outputs void si<br> **12: Reaching specified count value**<br>
When the internal counter reaches the specified value<br>
When the internal counter reaches the specified value cycle<br>
When the internal coun **12: Reaching specified count value**<br>When the internal counter reaches the speffective signals, and outputs void signals value<br>**15: Reaching final value cycle**<br>When the internal counter reaches the<br>effective signals, and o

Espais when the field that the of plass is redefining.<br>
Statemary examples the final count value [F1.26], it outputs<br>
id signals when the next time of pulse is reaching.<br>
Espo Series Universal Low-Power Inverter<br> **Expo Ser** 

F1. 15 OC and relay output characteristics Setting range: 0000 ~ 0011<br>Select polarity of OC output and relay output according to digits. When it is set<br>to "1", the output polarity is reverse. Function<br>
F1.15 OC and relay output characteristics Setting range: 00<br>
Select polarity of OC output and relay output according to digits.<br>
to "1", the output polarity is reverse.<br>
F1.16 Relay action delay Setting range: 0. **F1. 15 OC and relay output characteristics** Setting range:  $0000 \sim 0011$ <br>Select polarity of OC output and relay output according to digits. When it is set<br>to "1", the output polarity is reverse.<br>**F1. 16 Relay action dela** Functional Details 53<br>**F1. 15 OC and relay output characteristics Setting range: 0000 ~ 0011**<br>Select polarity of OC output and relay output according to digits. When it is set<br>o "1", the output polarity is reverse. *F1. 15 OC and relay output characteristics* **Setting range: 0000 ~ 0011**<br>
Select polarity of OC output and relay output according to digits. When it is set<br> *F1. 16* Relay action delay<br>
This parameter is used to set t

![](_page_61_Picture_213.jpeg)

signals

**F1. 16 Relay action delay Setting range:**  $0.0 \sim 5.0$  **Sec**<br>
This parameter is used to set the delay time for change of status of relay output<br>
signals<br> **F1. 17 Frequency reaching detecting amplitude Setting range: 0.0 \ F1. 16 Relay action delay Setting range:**  $0.0 \sim 5.0$  Sec This parameter is used to set the delay time for change of status of relay output signals<br>**F1. 17 Frequency reaching detecting amplitude Setting range:**  $0.0 \$ **F1.16 Relay action delay Setting range:**  $0.0 \sim 5.0 \text{ Sec.}$ <br>This parameter is used to set the delay time for change of status of relay output signals<br>**F1.17 Frequency reaching detecting amplitude Setting range:**  $0.0 \sim$ This parameter is used to set the delay time for change of status of rel<br>signals.<br> **F1.17 Frequency reaching detecting amplitude Setting range: 0.0**  $\sim$ <br>
It is used to set the frequency reaching detection amplitude def It is used to set the frequency reaching detection amplitude defined by the output<br>terminal. When the inverter's output frequency is within the positive and<br>negative detection amplitude of the set frequency, the output te It is used to set the frequency reaching detection amplitude defined by the output<br>terminal. When the inverter's output frequency is within the positive and<br>negative detection amplitude of the set frequency, the output te terminal. When the inverter's output frequency is within the positive and negative detection amplitude of the set frequency, the output terminal outputs effective signals. Refer to Figure 6-9.<br> **F1.18** FDT (frequency leve **F1.17 Frequency reaching detecting amplitude Setting range:**  $0.0 \sim 20.0$  **Hz**<br>
is used to set the frequency reaching detection amplitude defined by the output<br>
minal. When the inverter's output frequency is within the pos **F1.19** FDT output delay time<br> **F1.19** FDT output defined by the output<br>
Fective signals. Refer to Figure 6-9.<br> **F1.18** FDT (frequency level) setting range: 0.0 ~ 400 Hz<br> **F1.19** FDT output delay time<br>
Setting range: 0.0 ~ **F1. 16 Relay action delay Setting range: 0.0 ~ 5.0 Sec**<br> **F1. 17 Frequency reaching detecting amplitude Setting range: 0.0 ~ 20.0 Hz**<br> **F1. 17 Frequency reaching detecting amplitude Setting range: 0.0 ~ 20.0 Hz**<br>
is use

![](_page_61_Picture_214.jpeg)

![](_page_61_Picture_215.jpeg)

Frameter So ~ 200 %)<br>
Frameter Setting range:  $0.0 \sim 60.0$ Sec<br>
the overload alarm level and alarm delay time.<br>
Sher than the set value of [F1.20], afte the delay<br>
to terminal outputs effective signals (low level).<br>
E500 S This parameter group is used to set frequency detection level.<br>
When the output terminal outputs effective signals.<br>
When the output terminal outputs effective signals.<br>
When the output terminal outputs void signals.<br>
The When the output frequency is higher than the FDT set value, after the set delay<br>time, the output terminal outputs effective signals.<br>When the output terminal outputs void signals.<br>Then the output terminal outputs void sig time, the output terminal outputs effective signals.<br>
When the output terminal outputs void signals.<br>
F1.20 Overload alarm level Setting range: 50 ~ 200 (%)<br>
F1.21 Overload alarm delay time Setting range: 0.0 ~ 60.0Sec<br>
T When the output frequency is lower than the FDT set<br>time, the output terminal outputs void signals.<br>
F1.20 **Overload alarm level**<br>
F1.21 **Overload alarm delay time**<br>
Setting rain<br>
This parameter is used to set the overloa

![](_page_62_Picture_187.jpeg)

F1.26 Final count value<br>
Count related to F1.24, F1.25, F1.26, which only can use external termineal X3.<br>
Please refer to parameter [F1.10] setting as 22.<br>
F1.27 Reserve<br>
F1.28 Frequency input channel combination Setting r

![](_page_62_Picture_188.jpeg)

Count related to F1.24, F1.25, F1.26, which only<br>
Please refer to parameter [F1.10] setting as 22.<br>
F1.27 Reserve<br>
F1.28 Frequency input channel combination<br>
This parameter is only effective when the frequency<br>
combined se Count related to F1.24, F1.25, F1.26, which only can use external termineal X3.<br>
Please refer to parameter [F1.10] setting as 22.<br>
F1.27 **Reserve**<br>
F1.28 **Frequency input channel combination Setting range: 0~10**<br>
This par F1.27 Reserve<br>
F1.27 Reserve<br>
F1.28 Frequency input channel combination Setting range: 0~10<br>
This parameter is only effective when the frequency input channel is set to<br>
combined setting.<br>
The inverter's set frequency is d **F1.27** Reserve<br> **F1.28** Frequency input channel combination Setting range: 0~10<br>
This parameter is only effective when the frequency input channel is set to<br>
combined setting.<br>
The inverter's set frequency is determined **F1.27 Reserve**<br> **F1.28 Frequency input channel combination Setting range: 0~10**<br>
This parameter is only effective when the frequency input channel is set to<br>
combined setting.<br>
The inverter's set frequency is deter

![](_page_62_Picture_189.jpeg)

![](_page_62_Picture_8.jpeg)

![](_page_63_Picture_236.jpeg)

start mode. See Figure 6-12. Functional Details 55<br> **F2.00** Start frequency<br> **F2.00** Start frequency duration Setting range:  $0.0 \sim 50.0$ Hz<br> **F2.01** Start frequency duration Setting range:  $0.0 \sim 20.0$ Sec<br>
This functional parameter group is used to d Functional Details 55<br> **E2.00** Start frequency<br> **E2.01** Start frequency duration<br> **E2.01** Start frequency duration<br>
This functional parameter group is used to define characteristics relevant with<br>
start mode. See Figure 6 **6.3 Auxiliary running parameter group**<br> **F2.00** Start frequency duration Setting range:  $0.0 \sim 50.0$ Hz<br> **F2.01** Start frequency duration Setting range:  $0.0 \sim 20.0$ Sec<br>
This functional parameter group is used to define c **F2.00 Start frequency** Setting range:  $0.0 \sim 50.0$ Hz<br> **F2.01 Start frequency duration** Setting range:  $0.0 \sim 20.0$ Sec<br>
This functional parameter group is used to define characteristics relevant with<br>
start mode. See Figu **E2.00 Start frequency** Setting range:  $0.0 \sim 50.0$ Hz<br> **E2.01 Start frequency duration** Setting range:  $0.0 \sim 20.0$ Sec<br>
This functional parameter group is used to define characteristics relevant with<br>
start mode. See Figu the system with large inertia, heavy<br>
e, the start frequency can effective<br>
The start frequency duration (paran<br>
ion at the start frequency, and can be<br>
it is set to 0, the start frequency is<br>
Frequency<br>
Set frequency<br>  $[$ Example 12. See Figure 6-12.<br>
System with large inertia, heavy load and high requirements of start<br>
the start frequency can effectively overcome the problem of difficulty<br>
e start frequency duration (parameter code [F2.01 independent of start<br>vercome the problem of difficulty<br>code [F2.01])) means the running<br>according to actual requirements.<br>Deceleration stop<br>without DC braking<br>without DC braking<br>Free stop

![](_page_63_Figure_5.jpeg)

![](_page_63_Picture_237.jpeg)

tputs zero frequency and locks output signals, and<br>en stops. At the free stop, it is required to restart<br>is completed stopped running. Otherwise, over<br>y occur.<br>E500 Series Universal Low-Power Inverter<br>min@hrw.hk Figure 6-12 Start and Stop Frequen<br> **F2.02 Stop mode**<br> **1: Deceleration stop**<br>
The inverter stops after its output frequency do<br>
set acceleration time.<br> **1: Free stop**<br>
When stopping, the inverter outputs zero frequency<br>
t Figure 6-12 Start and Stop Frequency Output Curve<br> **F2.02 Stop mode**<br> **Setting range:**  $0 \sim 1$ <br> **O: Deceleration stop**<br>
The inverter stops after its output frequency decreases gradually according to the<br>
set acceleration **F2.02** Stop mode<br> **O:** Deceleration stop<br>
The inverter stops after its output frequency decreases gradually according to the<br>
set acceleration time.<br> **1:** Free stop<br>
When stopping, the inverter outputs zero frequency and **F2.02 Stop mode**<br> **O:** Deceleration stop<br>
The inverter stops after its output frequency decreases gradually according to the<br>
set acceleration time.<br> **1:** Free stop<br>
When stopping, the inverter outputs zero frequency a **EXAMPLE COLUTE CONCORTED CONTROLLERT OF SECUTION CONTROLLERT OF SECUTION**<br> **COLUTE COLUTE CONTROLLERT OF SECUTION**<br> **COLUTE: Free stop**<br> **COLUTE: Free stop**<br> **COLUTE: COLUTE CONTROLLERT OF SECUTION**<br> **COLUTE CONTROL** 

![](_page_64_Picture_203.jpeg)

56 Function Parameter Table<br> **F2.03** DC braking initial frequency at stop Setting range:  $0.0 \sim$  [F0.04]<br> **F2.04** DC current at stop Setting range:  $0.0 \sim 100\%$ <br> **F2.05** DC braking time at stop Setting range:  $0 \sim 20.0$  **F2.03** DC braking initial frequency at stop Setting range:  $0.0 \sim [F0.04]$ <br> **F2.04** DC current at stop Setting range:  $0.0 \sim 100\%$ <br> **F2.05** DC braking time at stop Setting range:  $0 \sim 20.0$  Sec.<br>
This parameter group is **EXECUTE ASSET CONTROVER CONTROVER CONTROVER CONTROVER CONTROLLED CONTROVERTIES CONTROLLED CONTROVERTIES DE CONTROVERTIES PARAMETER (D. O. 2009)<br>
This parameter group is used to set DC braking parameters at stop.<br>
During F2.03** DC braking initial frequency at stop Setting range:  $0.0 \sim$  [F0.04]<br> **F2.05** DC current at stop Setting range:  $0.0 \sim 100\%$ <br>
This parameter group is used to set DC braking parameters at stop.<br>
During the process **F2.03** DC braking initial frequency at stop Setting range:  $0.0 \sim [FO.04]$ <br>
F2.04 DC current at stop Setting range:  $0.0 \sim 100\%$ <br>
F2.05 DC braking time at stop Setting range:  $0 \sim 20.0$  Sec.<br>
This parameter group is used **E2.04** DC current at stop Setting range:  $0.0 \sim 100\%$ <br> **E2.05** DC braking time at stop Setting range:  $0 \sim 20.0$  Sec.<br>
This parameter group is used to set DC braking parameters at stop.<br>
During the process of DC braking During the process of DC braking initial requerity ( $\Gamma$ 2.05)) at stop setting<br>inverter stop, when the output frequency is lower than the set parameter, the<br>inverter will lock output and enable DC braking function. The st *F2.06* Acceleration to set the allowed output frequency is lower than the set parameter, the verter will lock output and enable DC braking function. The stop DC braking function time is to 0, the stop DC braking function

![](_page_64_Picture_204.jpeg)

acceleration.

The torque limiting level during inverter constrained in the supplier of the set by parameter [F2.05]. The stop DC braking action time is set to 0, the stop DC braking function is ineffective.<br>
Stop DC braking current mea the percentage of inverter's rated current at maximum.<br>This parameter is used to set the allowed output level of torque current.<br>This parameter is used to set the allowed output level of torque current at<br>acceleration.<br>Th Stop DC braking current means the percentage of inverter's rated current.<br>
Stop DC braking current means the percentage of inverter's rated current.<br>
This parameter is used to set the allowed output level of torque curren

Stop DC braking current means the percentage of inverter's rated current.<br>
This parameter is used to set the allowed output level of torque current at<br>
acceleration.<br>
The torque limiting level during inverter acceleration **F2.06** Acceleration torque level<br>
This parameter is used to set the allowed output level of torque current at<br>
acceleration.<br>
The torque limiting level during inverter acceleration is set by [F2.06]. It is set to<br>
the pe **F2.06 Acceleration torque level Setting range: 110 ~ 200 (%)**<br>This parameter is used to set the allowed output level of torque current at<br>acceleration.<br>The torque limiting level during inverter acceleration is set by This parameter is used to set the allowed<br>acceleration.<br>The torque limiting level during inverter acce<br>the percentage of inverter's rated current. For<br>means the output current is 150% of the rated<br>When the inverter's outpu The torque limiting level during inverter acceleration is set by [F2.06]. It is set to the percentage of inverter's rated current. For example, if it is set to 150%, it means the output current is 150% of the rated curren **The torque limiting level during inverter acceleration is**<br>the percentage of inverter's rated current. For exampl<br>means the output current is 150% of the rated current at<br>When the inverter's output current is higher than Acceleration time and the level specified by these<br>deceleration time will be prolonged<br>t current within this level range. Refer to<br>uired to be shorter, acceleration torque<br>Acceleration time adjustment

![](_page_64_Figure_10.jpeg)

## Functional Details 57<br>
sing torque Figure 6-13 Sketch of acceleration torque and braking torque<br> **Figure 6-13** Sketch of acceleration torque and braking torque<br> **Figure 4 to set inverter's sensitivity of thermal rales protection for**<br> **Figure 4 to set inve**

Figure 6-13 Sketch of acceleration torque and braking torque<br> **F2.07 Motor overload protecting coefficient** Setting range:  $50 \sim 110$  ( $\%$ )<br>
This parameter is used to set inverter's sensitivity of thermal relay protectio Figure 6-13 Sketch of acceleration torque and braking torque<br>
F2.07 Motor overload protecting coefficient Setting range: 50 ~ 110 (%)<br>
This parameter is used to set inverter's sensitivity of thermal relay protection for<br>
l Figure 6-13 Sketch of acceleration torque and braking torque<br> **F2.07 Motor overload protecting coefficient** Setting range:  $50 \sim 110$  (**%**)<br>
This parameter is used to set inverter's sensitivity of thermal relay protection Figure 6-13 Sketch of acceleration torque and braking torque<br> **F2.07 Motor overload protecting coefficient** Setting range: 50 ~ 110 (%)<br>
This parameter is used to set inverter's sensitivity of thermal relay protection for<br> Figure 6-13 Sketch of acceleration torque and braking torque<br> **F2.07 Motor overload protecting coefficient** Setting range:  $50 \sim 110$  (*A*<br>
This parameter is used to set inverter's sensitivity of thermal relay protection<br> Figure 6-13 Sketch of acceleration torque and braking torque<br> **F2.07 Motor overload protecting coefficient** Setting range: 50 ~ 110 (%)<br>
This parameter is used to set inverter's sensitivity of thermal relay protection for *Figure 6-13* Sketch of acceleration torque and braking torque<br>**F2.07 Motor overload protecting coefficient Setting range:**  $50 \sim 110 \frac{1}{90}$ **<br>is parameter is used to set inverter's sensitivity of thermal relay protection f** 

![](_page_65_Picture_5.jpeg)

![](_page_65_Picture_6.jpeg)

Example 10 of the motor. When it is set to 110%, the inverter will<br>to overload protection function.<br>of this parameter is determined by following formula.<br> $\int_{\text{[F2.07]}=}^{\text{Motor rated over a red output current}}$   $\int_{\text{[F2.07]}=}^{\text{Motor rated current}}$   $\int_{\text{[F2$ inverter's thermal relay protection function will be disabled. In order overload protection function.<br>
of this parameter is determined by following formula.<br>  $\left[\frac{\text{[F2.07]} = \frac{\text{Motor rated output current}}{\text{Inverter rated output current}} \times 100\%}\right]$ <br>
When one inverter and multiple motors run in parallel, the<br>
inverter's thermal r of this parameter is determined by following formula.<br>
FE2.07]=  $\frac{Motor \text{ rated current}}{Inverseer \text{ rated output current}} \times 100\%$ <br>
When one inverter and multiple motors run in parallel, the<br>
inverter's thermal relay protection function will be disabled. In **F2.08 Exercise 1.125 Dynamic braking initial voltage Setting range: 300~400V/600~800V<br>
F2.08 <b>Dynamic braking initial voltage Setting range: 300~400V/600~800V**<br> **F2.08 Dynamic braking initial voltage Setting range: 300~** 

Louise When the DC stae voltage reduces to<br>the inverter's built-in braking unit is closed, as<br>E500 Series Universal Low-Power Inverter<br>Tring Driw.hk This parameter is effectively protection function will be disabled. In order to effectively protect motors, it is suggested to install a thermal protecting relay at the inlet wire terminal for each motor.<br> **F2.08** Dynamic When one inverter and multiple motors run in parallel, the<br>
inverter's thermal relay protection function will be disabled. In<br>
order to effectively protect motors, it is suggested to install a<br>
thermal protecting relay at inverter's thermal relay protection function will be disabled. In order to effectively protect motors, it is suggested to install a thermal protecting relay at the inlet wire terminal for each motor.<br> **F2.08** Dynamic braki built-in braking initial voltage setting range: 300~400V/600~800V<br> **F2.08** Dynamic braking initial voltage Setting range: 300~400V/600~800V<br>
This parameter is effective for inverters with built-in braking unit and is used **EXECUTE:**<br> **EXECUTE:**<br> **EXECU F2.08** Dynamic braking initial voltage Setting range: 300~400V600~800V<br>This parameter is effective for inverters with built-in braking unit and is used to<br>define action parameters of inverter's built-in braking unit. When **F2.08** Dynamic braking initial voltage Setting range: 300~400V/600~800V<br>This parameter is effective for inverters with built-in braking unit and is used to<br>define action parameters of inverter's built-in braking unit. Whe **F2.08 Dynamic braking initial voltage** Setting ran This parameter is effective for inverters with built-in belome This parameter is effective for inverter's built-in braking internal DC side voltage is higher than dynamic

![](_page_66_Figure_1.jpeg)

![](_page_66_Picture_131.jpeg)

![](_page_66_Figure_5.jpeg)

![](_page_67_Picture_183.jpeg)

F2.17 Reserve<br>
F2.17 Reserve<br>
F2.18 Automatic voltage regulation Setting range: 0-2<br>
The automatic voltage regulation function is for protecting inverter's voltage<br>
from fluctuating with input voltage fluctuation. When the F2.17 Reserve<br>
F2.17 Reserve<br>
F2.18 Automatic voltage regulation Setting range: 0-2<br>
The automatic voltage regulation function is for protecting inverter's voltage<br>
from fluctuating with input voltage fluctuation. When the F2.17 Reserve<br>
F2.17 Reserve<br>
F2.18 Automatic voltage regulation Setting range: 0-2<br>
The automatic voltage regulation function is for protecting inverter's voltage<br>
from fluctuating with input voltage fluctuation. When the Factor Find Tunctional<br>
Factor Factor Contains Container Setting The automatic voltage regulation<br>
The automatic voltage regulation function is for protecting inverted<br>
from fluctuating with input voltage fluctuation. When **17 17 Reserve**<br> **1.18** *Automatic voltage regulation* **<b>Setting range: 0-2**<br> **2.18** *Automatic voltage regulation function is for protecting inverter's voltage<br>
fluctuating with input voltage fluctuation. When the gr* The automatic voltage regulation<br>The automatic voltage regulation function is for protecting inverter's voltage<br>from fluctuating with input voltage fluctuation. When the grid voltage varies<br>greatly and it desired that the **F2.17 Reserve**<br>**F2.18 Automatic voltage regulation** *Setting range: 0~2*<br>**e** automatic voltage regulation function is for protecting inverter's voltage<br>function is for protecting inverter's voltage<br>m fluctuating with **F2.20 F2.21 F2.20 F2.20 F2.20 F2.20 F2.19 F2.20 F2.20 F2.20 F2.20 F2.20 F2.21 Reserved and Setting range: 1~16 F2.20-F2.21 Reserve**<br>**F2.20 F2.20 Reserved and Set in the motor has comparativ** 

![](_page_67_Picture_184.jpeg)

![](_page_67_Picture_185.jpeg)

Frametering Setting range: 0.01 ~ 100.00<br>The running liner speed and display value of liner<br>display other physical quantity proportional to<br>E500 Series Universal Low-Power Inverter<br>Thin@hrw.hk **F3.06** Multi-speed frequency 6 Setting range: 0.0Hz ~ Upper limiting frequency<br>
It is to set terminals with this parameter function code to control multi-speed<br>
This to set terminals with this parameter function code to **F3.06** *Multi-speed frequency 7* **Setting rang**<br>It is to set terminals with this parameter funct<br>running output frequency.<br>**F3.07** *Liner speed coefficient setting*<br>This parameter is used to set the running lin<br>speed. It

![](_page_67_Picture_14.jpeg)

**Running liner speed (d-8) = F3.07 X Output frequency (d-0)**<br> **Running liner speed (d-9) = F3.07 X Set frequency (d-6) SET ADDE SET ASSET IN A SET LARABAL RUNNING SET UP:**<br>
Set liner speed (d-9) = F3.07 X Set frequency (d-6)<br>
Set liner speed (d-9) = F3.07 X Set frequency (d-6)

This parameter Table<br> **This parameter is used (d-9)** = F3.07 X Output frequency (d-6)<br>
Set liner speed (d-9) = F3.07 X Set frequency (d-6)<br>
Set liner speed (d-9) = F3.07 X Set frequency (d-6)<br>
This parameter is used to de **1988 Running liner speed (d-8) = F3.07 X Output**<br>Set liner speed (d-9) = F3.07 X Set frequent<br>Set liner speed (d-9) = F3.07 X Set frequent<br>F3.08 Monitoring parameter selection Setting<br>This parameter is used to determine **Running liner speed (d-8) = F3.07 X Output frequency (d-0)**<br> **Set liner speed (d-9) = F3.07 X Set frequency (d-6)**<br> **F3.08 Monitoring parameter selection Setting range: 0 ~ 22**<br>
This parameter is used to determine th **Example 18 Sect liner speed (d-9) = F3.07 3**<br> **Set liner speed (d-9) = F3.07 3**<br> **E4.1 Sect liner speed (d-9) = F3.07 3**<br> **E4.1 Sect liner speed (d-9) = F3.07 3**<br> **E4.1 Sect lines between the controlling parameter select** Set liner speed (d-9) = F3.07 X Set frequency (d-6)<br>
F3.08 Monitoring parameter selection Setting range:  $0 \sim 22$ <br>
This parameter is used to determine the display contents on the operating panel<br>
at the monitoring status. **F3.08** Monitoring parameter selection Setting range: 0<br>This parameter is used to determine the display contents on the order the monitoring status.<br>The monitoring parameter selection is used to determine the displate<br>the This parameter is used to determine the display contents on the operating panel<br>at the monitoring status.<br>The monitoring parameter selection is used to determine the display content on<br>the LED.<br>The physical quantity corre **F3.08** Monitoring parameter selection Setting range: 0 ~ 22<br>
F3.08 Monitoring parameter selection Setting range: 0 ~ 22<br>
F3.08 Monitoring parameter selection Setting range: 0 ~ 22<br>
the monitoring status.

*F3.09 Parameter inquiry and modification authority Setting range: 0 ~ 9999*<br>*F3.09 Parameter inquiry and modification authority Setting range: 0 ~ 9999*<br>*F3.09 Parameter inquiry and modification authority Setting range: 0* 

The monitoring status.<br>
The monitoring parameter selection is used to determine the d<br>
the LED.<br>
The physical quantity corresponding to the display data can I<br>
status monitoring parameter table.<br>
F3.09 Parameter inquiry an **F3.09 Parameter inquiry and modification authority Setting range:**  $0 \sim 9999$ <br>
This parameter is the check code for obtaining authority of inquiring and<br>
modifying some internal parameters.<br> **F3.10 Parameter initializati F3.09 Parameter inquiry and modification**<br>This parameter is the check code for obtaining<br>modifying some internal parameters.<br>**F3.10 Parameter initialization**<br>It is used to change inverter's parameters into<br>0: No action<br>1: This parameter is the check code for obtaining authority<br>modifying some internal parameters.<br>**2: 2: Clear Constant Constant Constant Constant Constant Constant II: Standard initialization:** (All parameters in FO-F<br>F0.05, F

![](_page_68_Picture_197.jpeg)

**1: F3.09 Parameter inquiry and modification authority Setting range: 0 ~ 9999**<br>
This parameter is the check code for obtaining authority of inquiring and<br>
modifying some internal parameters.<br> **1: Standard initialization**<br> F3.09 Parameter inquiry and modification authority setting range:  $0 \sim 9999$ <br>This parameter is the check code for obtaining authority of inquiring and<br>modifying some internal parameters.<br>F3.10 Parameter initialization<br>It

**3: Complete initialization**<br>**3: Complete initialization**<br>**3: Complete initialization**: (All parameters in F0~F6 except F0.00, F0.02,<br>**3: Complete initialization**: (All parameters in F0~F6 except F0.00, F0.02,<br>**5: Clearing F3.10 Parameter initialization** Setting range:  $0 \sim 9$ <br>It is used to change inverter's parameters into default value.<br>0: No action<br>1: Standard initialization: (All parameters in F0-F6 except F0.00, F0.02,<br>F0.05, F0.06, F **4.4.10 Parameter initialization**<br>
It is used to change inverter's parameters in<br>
1: Standard initialization: (All parameters in<br>
1: Standard initialization: (All parameters 10.05, F0.06, F0.08, F0.11, F0.13 and F3.14<br>
2: 1: Standard initialization: (All parameters in Fo-Fo except F0.00, F0.02, F0.05, F0.06, F0.08, F0.11, F0.13 and F3.14 are restored to the default settings)<br>
2: Clearing fault records<br>
3: Complete initialization: (all para FOLOS, FOLOG, FOLOG, FOLOG, FOLOG, FOLOG, FOLOG, FOLOG, FOLOG, FOLOG, FOLOG, FOLOG<br>
2: Clearing fault records<br>
3: Complete initialization: (all parameters in F0-F6 group except for F3.14 is<br>
restored to default settings a 19.05, F0.06, F0.08, F0.11, F0.13 and F3.14 are restored to the default settings)<br> **F2.12** Complete initialization: (all parameters in F0–F6 group except for F3.14 is<br>
stored to default settings and fault records are clear

fault records are cleared).<br> **On level Setting range: 180 –230V/360 ~460V**<br>
able lower limiting voltage at the DC side when<br>
or some occasions with low grid, it is applicable<br>
E500 Series Universal Low-Power Inverter<br> **CES** 

Functional Details 61<br>as to ensure normal Functional Details 61<br>to appropriately reduce under voltage protection level so as to ensure normal<br>**Note:** when the grid voltage is too low, the motor's output torque will reduce.<br>For exercises with exertant power lead an

Functional Details 61<br>to appropriately reduce under voltage protection level so as to ensure normal<br>operation of the inverter.<br>**Note:** when the grid voltage is too low, the motor's output torque will reduce.<br>For occasions Functional Details 61<br>to appropriately reduce under voltage protection level so as to ensure normal<br>operation of the inverter.<br>**Note:** when the grid voltage is too low, the motor's output torque will reduce.<br>For occasions Functional Details 61<br>to appropriately reduce under voltage protection level so as to ensure normal<br>operation of the inverter.<br>**Note:** when the grid voltage is too low, the motor's output torque will reduce.<br>For occasions to appropriately reduce under voltage protection level so<br>operation of the inverter.<br>Note: when the grid voltage is too low, the motor's outpl<br>For occasions with constant power load and constant torque<br>grid voltage will ca This parameter specifies the threshold value of voltage and constant for the threshold value of the inverter.<br> **Note:** when the grid voltage is too low, the motor's output torque will reduce.<br>
For occasions with constant p **Faction of the inverter.**<br> **F4.13 Overvoltage is too low, the motor's output torque will reduce.**<br> **F3.12 Overvoltage limiting action level Setting range: 350 ~400V/700 ~800V**<br> **F3.12 Overvoltage limiting action level Set** 

operation of the inverter.<br> **Note:** when the grid voltage is too low, the motor's output torque will reduce.<br>
For occasions with constant power load and constant torque load, excessive low<br>
grid voltage will cause incease **INOTE:** When the grid voltage is too low, the motor's output torque will reduce.<br>For occasions with constant power load and constant torque load, excessive low<br>grid voltage will cause incease of inverter input current, h For occasions with constant power load and constant torque load, excessive<br>grid voltage will cause incease of inverter input current, hence leading to reduct<br>of inverter operation reliablity.<br>F3.12 Overvoltage limiting act This parameter specifies the threshold value of voltage stall protection during<br>motor decelration. When the pumping voltage at the internal DC side of the<br>Inverter caused by deceleration has exceeded this value, the decert If you voltage at the internal DC side of the ceeded this value, the decertation time will<br>ceeded this value, the decertation time will<br> $6-16$ .<br>Deceleration time adjustment

![](_page_69_Figure_5.jpeg)

num current allowed to be output by the inverter,<br>entage of rated current of the inverter. No watter<br>ion, deceleration and steady running) the inverter<br>put current exceeds the value specified by this<br>lijust the output freq F3.12 Figure 6-16 Voltage Stall Protection during Deceleration<br>F3.13 Current amplitude limiting level Setting range:  $150 \sim 250\frac{\%}{\%}$ <br>This parameter specifies maximum current allowed to be output by the inverter,<br>which F3.13 **Current amplitude limiting level** Setting range: 150 ~ 250(*%*)<br>This parameter specifies maximum current allowed to be output by the inverter,<br>which is expressed by the percentage of rated current of the inverter. N Figure 6-16 Voltage Stall Protection during Deceleration<br>
F3.13 Current amplitude limiting level Setting range: 150 ~ 250(%)<br>
This parameter specifies maximum current allowed to be output by the inverter,<br>
which is express Figure 6-16 Voltage Stall Protection during Deceleration<br> **F3.13 Current amplitude limiting level** Setting range:  $150 \sim 250(36)$ <br>
This parameter specifies maximum current allowed to be output by the inverter,<br>
which is e Figure 6-16 Voltage Stall Protection during Deceleration<br> **F3.13 Current amplitude limiting level** Setting range:  $150 \sim 250/\frac{96}{100}$ <br>
This parameter specifies maximum current allowed to be output by the inverter,<br>
whic

62 Function Parameter Table<br>Inverter's control software version number is read onl

![](_page_70_Picture_199.jpeg)

setting)

**2: Simple PLC conditionally effective F3.17 Multi-speed running mode Setting range: 0000-0042H**<br>
Setting of basic characteristics of multi-speed running(fratile decimal system<br>
setting)<br>
LED UNITS: Simple PLC action selection<br>
0: Simple PLC void<br>
1: Simple Exiting of basic characteristics of multi-speed running(fratile decimal system<br>setting)<br>**LED UNITS: Simple PLC action selection**<br>**0: Simple PLC void**<br>**1: Simple PLC effective**<br>**2: Simple PLC conditionally effective**<br>When L setting)<br> **LED UNITS: Simple PLC action selection**<br> **O: Simple PLC void**<br> **1: Simple PLC effective**<br> **2: Simple PLC conditionally effective**<br>
When LED Units is selected to 1 (PLC effective), after the<br>
at the frequency cha

**LED UNITS: Simple PLC action selection**<br> **1: Simple PLC criticially effective**<br> **2: Simple PLC conditionally effective**<br>
When LED Units is selected to 1 (PLC effective), after the inverter has started,<br>
at the frequency **0: Simple PLC void**<br> **2: Simple PLC effective**<br> **2: Simple PLC conditionally effective**<br> **2: Simple PLC conditionally effective**<br>
When LED Units is selected to 1 (PLC effective), after the inverter has started,<br>
at the f 0: Simple PLC void<br>
2: Simple PLC effective<br>
2: Simple PLC conditionally effective<br>
2: Simple PLC conditionally effective<br>
When LED Units is selected to 1 (PLC effective), after the inverter will enter the<br>
simple PLC run 1: Simple PLC effective<br>
2: Simple PLC conditionally effective<br>
When LED Units is selected to 1 (PLC effective), after the inverter has started,<br>
at the frequency channel priority allowed status, the inverter will enter t **2: Simple PLC conditionally effective**<br>When LED Units is selected to 1 (PLC effective), after the frequency channel priority allowed status, the simple PLC running status.<br>When the LED Units is selected to 2 (PLC conditi When LED Units is selected to 1 (PLC effective), after the inverter has started,<br>at the frequency channel priority allowed status, the inverter will enter the<br>simple PLC running status.<br>When the LED Units is selected to 2 at the frequency channel priority allowed status, the simple PLC running status.<br>When the LED Units is selected to 2 (PLC conditional<br>PLC input terminal is effective(PLC input terminal is [F1.08]~[F1.11]), the inverter wil simple PLC running status.<br>
When the LED Units is selected to 2 (PLC conditionally effective), when external<br>
PLC input terminal is effective(PLC input terminal is selected by parameter<br>
[F1.08]~[F1.11]), the inverter will When the LED Units is selected to 2 (PLC conditionally effective), when external<br>PLC input terminal is effective(PLC input terminal is selected by parameter<br>[F1.08] $\sim$ [F1.11]), the inverter will run at the simple PLC mod

PLC input terminal is errective(PLC input terminal is selected by parameter  $[F1.08]^\sim [F1.11]$ ), the inverter will run at the simple PLC mode; when the external input terminal is void, the inverter will automatically enter [FI.08] $\sim$ [FI.11]), the inverter will run at the simple PLC mode; when the external<br>input terminal is void, the inverter will automatically enter the frequency setting<br>mode with lower priority.<br>LED Tens: Selection of sim mput terminal is void, the inverter will automatically enter the frequency settim<br>mode with lower priority.<br> **LED Tens: Selection of simple PLC running mode**<br> **0:** Single cycle mode<br>
The inverter will firstly runs at the s **1: Single cycle stop mode**<br>**1: Single cycle mode**<br>**1: Single cycle mode**<br>**1: Single cycle mode**<br>**1:** The inverter will firstly runs at the set frequency of the fi<br>outputs frequency at each speed according to setting time. **O:** Single cycle mode<br>The inverter will firstly runs at the set frequency of the first-section speed, and<br>outputs frequency at each speed according to setting time. If the set running time<br>is 0 at certain section of speed **O:** Single cycle mode<br>The inverter will firstly runs at the set frequency of the first-section speed, and<br>outputs frequency at each speed according to setting time. If the set running time<br>is 0 at certain section of spee The inverter will firstly runs at the set frequency of the first-section speed, and<br>outputs frequency at each speed according to setting time. If the set running time<br>is 0 at certain section of speed, it will skip over thi

income eyere, and will not start the next cycle unless<br>is input again.<br>ame as the mode 0, and the difference is that the<br>ut frequency to 0 according to the specified<br>tion of running at certain speed, and then outputs<br>E500

the next section of frequency.<br>
2: Mode of keeping final value<br>
The basic running way is the same as the mode 0. After **2:** Mode of keeping final value<br>
2: Mode of keeping final value<br>
The basic running way is the same as the mode 0. After the cosingle cycle, the inverter will not stop after completion of a s Functional Details 63<br>2: **Mode of keeping final value**<br>The basic running way is the same as the mode 0. After the completion of the<br>single cycle, the inverter will not stop after completion of a single cycle and<br>continues Functional Details 63<br>the next section of frequency.<br>2: **Mode of keeping final value**<br>The basic running way is the same as the mode 0. After the completion of the<br>single cycle, the inverter will not stop after completion o Functional Details 63<br>2: **Mode of keeping final value**<br>The basic running way is the same as the mode 0. After the completion of the<br>single cycle, the inverter will not stop after completion of a single cycle and<br>continues Function<br>
The next section of frequency.<br>
2: Mode of keeping final value<br>
The basic running way is the same as the mode 0. After the com-<br>
single cycle, the inverter will not stop after completion of a sing<br>
continues runn Funct<br> **3:** Mode of keeping final value<br>
The basic running way is the same as the mode 0. After the c<br>
single cycle, the inverter will not stop after completion of a<br>
continues running at the last speed for which the time 2: Mode of keeping final value<br>The basic running way is the same as the mode 0. After the completion of the<br>single cycle, the inverter will not stop after completion of a single cycle and<br>continues running at the last spee 2: Mode of keeping final value<br>The basic running way is the same as the mode 0. After the completion of the<br>single cycle, the inverter will not stop after completion of a single cycle and<br>continues running at the last spe The basic running way is the same as the mode 0. After the completion of the single cycle, the inverter will not stop after completion of a single cycle and continues running at the last speed for which the time is not set

process is the same as model 1.<br>Single cycle, the inverter will not stop after completion of a sing<br>continues running at the last speed for which the time is not set t<br>process is the same as model 1.<br>3: **Keeping setting va** continues running at the last speed for which the time is not<br>process is the same as model 1.<br>3: **Keeping setting value mode**<br>The basic running way is the same as the mode 0. After the<br>single cycle, the inverter will not s process is the same as model 1.<br>
3: Keeping setting value mode<br>
The basic running way is the same as the mode 0. After the completion of the<br>
single cycle, the inverter will not stop after completion of a single cycle and<br> **3: Keeping setting value mode**<br>The basic running way is the same as the mode 0. After the completion of the<br>single cycle, the inverter will not stop after completion of a single cycle and<br>continues running at the last sp The basic running way is the same as the mode 0. After the completion of the single cycle, the inverter will not stop after completion of a single cycle and continues running at the last speed for which the time is not se For each canning at the last speed for which the time is not set to zero. Other<br>single cycle, the inverter will not stop after completion of a single cycle and<br>continues running at the last speed for which the time is not

![](_page_71_Picture_147.jpeg)

Ferent stage means the time from the end time<br>time of the current stage, including the accele-<br>me for running to the current stage frequency.<br>E500 Series Universal Low-Power Inverter<br>min@hrw.hK
## 64 Function Parameter Table<br>**F3.22 PLC multi-stage running direction** Settin *Function Parameter Table*<br> **F3.22 PLC multi-stage running direction Setting range: 0000 ~1111H**<br>
ine PLC multi-speed running direction (fratile binary system setting)<br> **D UNITS: Stage 1 direction selection**

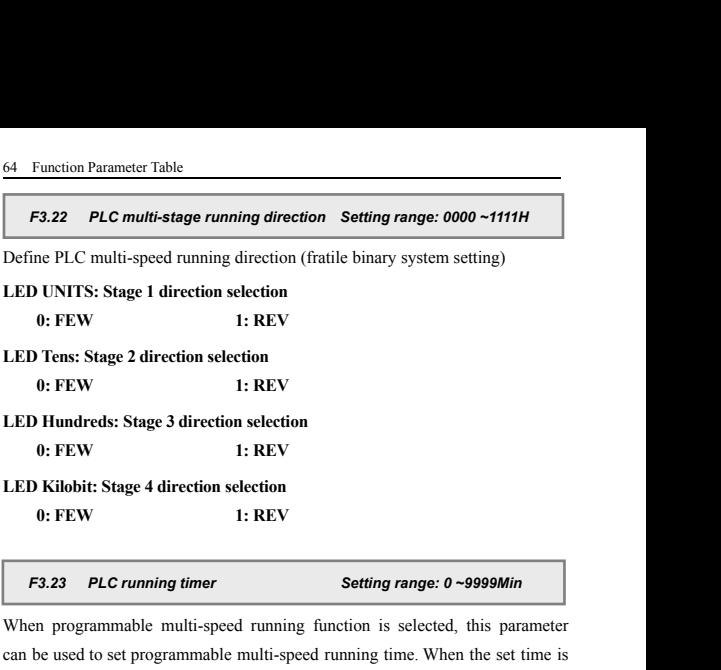

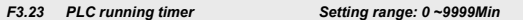

9: FEW 1: REV<br>
LED Hundreds: Stage 3 direction selection<br>
0: FEW 1: REV<br>
LED Kilobit: Stage 4 direction selection<br>
0: FEW 1: REV<br>
F3.23 PLC running timer Setting range: 0 ~9999Min<br>
When programmable multi-speed running fun **CED Hundreds: Stage 3 direction**<br> **c** FEW 1: REV<br> **CED Kilobit: Stage 4 direction selection**<br> **c** FEW 1: REV<br> **F3.23** PLC running timer Setting range: 0~9999Min<br>
When programmable multi-speed running function is selected, **EXECT MUNICES CONCRETE:** 1: REV<br> **EXECT 1: REV**<br> **EXECT 1: REV**<br> **EXECT 1: REV**<br> **EXECT 1: REV**<br> **EXECT 1: REV**<br> **EXECT 1: REV**<br> **EXECT 1: REV**<br> **EXECT 1: REV**<br> **EXECT 1: REV**<br> **Setting range: 0 ~9999Min**<br>
When programmab **EXECUTE:** THE START THE START THE START OF START OF START OF START THE START THE START THE START THE START When programmable multi-speed running function is selected, this can be used to set programmable multi-speed runni **ELED KIODIT:** Stage 4 direction selection<br> **ELED KIODIT:** Stage 4 direction selection<br>
When programmable multi-speed running function is selected, this parameter<br>
can be used to set programmable multi-speed running time. **F3.24** Fault self-recovery times **F3.25** Fault self-recovery times of the inverter local discussion of the set time is the d, it will automatically stop. For restoring running, it is required to input command before the s **EXECUTE:** be used to set programmable multi-speed running time. When the set time is thed, it will automatically stop. For restoring running, it is required to input ocommand before the start command.<br> **F3.24** Fault self-

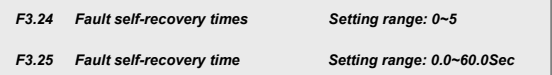

can be used to set programmable multi-speed running time. When the set time is<br>reached, it will automatically stop. For restoring running, it is required to input<br>stop command before the start command.<br>When this parameter reached, it will automatically stop. For restoring running, it is required to input<br>stop command before the start command.<br>When this parameter is set to 0, timed running stop is void.<br>**F3.24** Fault self-recovery times Set stop command before the start command.<br>
When this parameter is set to 0, timed running stop is void.<br>
F3.24 Fault self-recovery time Setting range: 0-5<br>
F3.25 Fault self-recovery time Setting range: 0.0-60.0Sec<br>
During run When this parameter is set to 0, timed running stop is void.<br> **F3.24** Fault self-recovery times<br>
Setting range: 0-5<br>
F3.25 Fault self-recovery time<br>
During running of the inverter, load fluctuation, grid fluctuation and ot F3.24 Fault self-recovery times<br>
F3.25 Fault self-recovery time<br>
During running of the inverter, load fluctuation, grid fluctuation and other<br>
accidental factors may cause accidental shutdown of the inverter. At this time,

ment of faults and restore running.<br>
eans the interval from the fault start to the<br>
annot restore to normal condition within the set<br>
out fault signal. After successful self-recovery, the<br>
us.<br>
E500 Series Universal Low-Po **F3.24 Fault self-recovery times** Setting range: 0-5<br> **F3.25 Fault self-recovery time** Setting range: 0.0-60.0Sec<br>
During running of the inverter, load fluctuation, grid fluctuation and other<br>
accidental factors may cause F3.24 Fault self-recovery times<br>
F3.25 Fault self-recovery time Setting range: 0.0-60.0Sec<br>
During running of the inverter, load fluctuation, grid fluctuation and other<br>
accidental factors may cause accidental shutdown of **F3.25 Fault self-recovery time** Setting range: 0.0<br>
During running of the inverter, load fluctuation, grid fluctuat<br>
accidental factors may cause accidental shutdown of the inverter.<br>
order to ensure system's working cont

Functional Details 65<br>
F3.26 Swing frequency running setting Setting range: 0000-0012H<br>
This parameter is used to set basic characteristics of swing frequency running<br>
(fratile decimal system setting)<br>
LED Units: Swing fre Fu<br>
F3.26 Swing frequency running setting<br>
This parameter is used to set basic characteristics of swing free<br>
(fratile decimal system setting)<br>
LED Units: Swing frequency function enabling selection<br>
0: Swing frequency fun Functional Details 65<br> **LED Units: Swing frequency running setting Setting range: 0000-0012H**<br>
This parameter is used to set basic characteristics of swing frequency running<br>
(fratile decimal system setting)<br> **LED Units: S** Functional<br> **F3.26** Swing frequency running setting Setting range: 0000-<br>
This parameter is used to set basic characteristics of swing frequency<br>
(fratile decimal system setting)<br>
LED Units: Swing frequency function enabli **1: Swing frequency running setting Setting range: 0000-<br>
10: This parameter is used to set basic characteristics of swing frequency<br>
(fratile decimal system setting)<br>
<b>1: Swing frequency function enabling selection**<br> **1:** Functional Details 65<br>**F3.26 Swing frequency running setting Setting range: 0000-0012H**<br>is parameter is used to set basic characteristics of swing frequency running<br>title decimal system setting)

Faxt Fourthold Details 65<br> **2: 2: Swing frequency running setting Setting range: 0000-0012H**<br>
This parameter is used to set basic characteristics of swing frequency running<br>
(fratile decimal system setting)<br> **LED Units: Sw** F3.26 Swing frequency running setting Setting range: 0000-0012H<br>This parameter is used to set basic characteristics of swing frequency running<br>(fratile decimal system setting)<br>DLED Units: Swing frequency function enabling **F3.26** Swing frequency running setting Setting range: 0000-0012H<br>This parameter is used to set basic characteristics of swing frequency running<br>(fratile decimal system setting)<br>D.ED Units: Swing frequency function enabli This parameter is used to set basic characteristics of swing frequency runni<br>(fratile decimal system setting)<br>
LED Units: Swing frequency function enabling selection<br>
0: Swing frequency function disabled<br>
1: Swing frequen (fratile decimal system setting)<br> **LED Units: Swing frequency function enabling selection**<br> **0: Swing frequency function disabled**<br> **1: Swing frequency function effective**<br> **2: Swing frequency function conditionally effect** LED Units: Swing frequency function enabling selection<br>0: Swing frequency function disabled<br>1: Swing frequency function effective<br>2: Swing frequency function effective<br>2: Swing frequency function conditionally effective<br>Wh **1: Swing frequency function disabled**<br> **1: Swing frequency function effective**<br> **2: Swing frequency function conditionally effective**<br>
When the external swing frequency input terminal is effective (the swing<br>
frequency in When the external swing frequency input terminal is errorive (the swing<br>frequency input terminal is selected by functional parameter [F1.08] ~ [F1.11]),<br>the inverter runs in swing frequency mode.<br>**LED Tens: Center frequenc** Swing frequency amplitude=[F3.27]×Upper limiting frequency<br> **EED Tens: Center frequency setting**<br> **O: digital setting, [F3.31] setting**<br> **1: Frequency channel selection is set by frequency channel**<br> **F3.27** Swing frequency *FA.11)*, einverter runs in swing frequency mode.<br> **ED Tens: Center frequency setting**<br> **F2.27 Swing frequency setting digital setting, [F3.31] setting digital setting, [F3.31] setting<br>
Frequency channel selection is set b** 

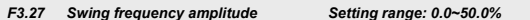

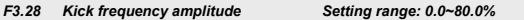

1: Frequency channel selection is set by frequency channel<br>
F3.27 Swing frequency amplitude<br>
Swing frequency amplitude is the ratio of swing frequency extent.<br>
Swing frequency amplitude=[F3.27]×Upper limiting frequency<br>
F3 **F3.27** Swing frequency amplitude Setting range: 0.0–50.0%<br>
Swing frequency amplitude is the ratio of swing frequency extent.<br>
Swing frequency amplitude  $-[F3.27] \times \text{Upper limiting frequency}$ <br> **F3.28** Kick frequency amplitude Setting range: **F3.27 Swing frequency amplitude** Setting range: 0.0-50.0%<br>
Swing frequency amplitude is the ratio of swing frequency extent.<br>
Swing frequency amplitude  $[F3.27] \times \text{Upper limiting frequency}$ <br> **F3.28 Kick frequency amplitude** Setting range: 0 Swing frequency amplitude is the ratio of swing frequency extent.<br>
Swing frequency amplitude=[F3.27]×Upper limiting frequency<br> **F3.28 Kick frequency amplitude** Setting range: 0.0~80.0%<br>
The kick frequency is the amplitu The kick frequency is the amplitude of rapid descending after the frequency<br>reaches the upper limit of swing frequency and is also the amplitude of rapid<br>ascending after the frequency reaches the lower limit frequency.<br>Ki **F3.27 Swing frequency amplitude Setting range: 0.0~50.0%**<br> **F3.27 Swing frequency amplitude** is the ratio of swing frequency extent.<br>
<br>
F3.28 Kick frequency amplitude Setting range: 0.0~80.0%<br> **F3.28 Kick frequency ampl** *F3.29 Triangular wave descending time*<br>*F3.29 Triangular wave descending after the frequency*<br>*F3.29 Triangular wave descending time* Setting range: 0.1~300.0Sec<br>*F3.30 Triangular wave descending time* Setting range: 0.1~ *Fa.30 Friangular wave descending time is the rigoring after the frequency aches the upper limit of swing frequency and is also the amplitude of rapid cending after the frequency reaches the lower limit frequency.<br>
<i>F3.2* 

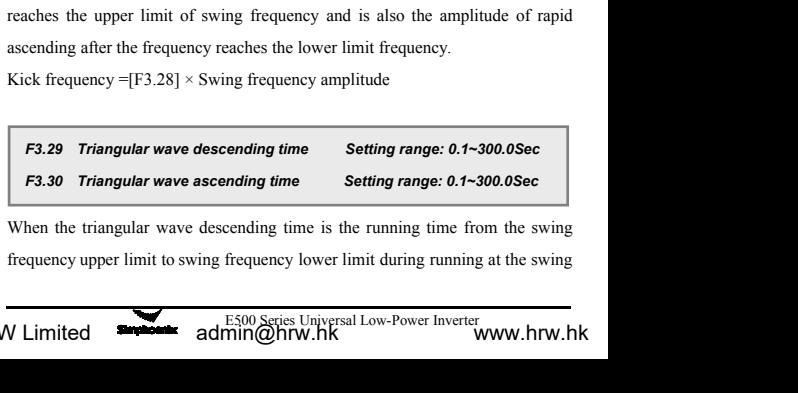

66 Function Parameter Table<br>frequency, i.e. the decceleration time during runing cy<br>When the triangular wave ascending time is the run frequency, i.e. the decceleration time during runing cycle at swing frequency. Frequency, i.e. the decceleration time during runing cycle at swing frequency.<br>When the triangular wave ascending time is the running time from the swing<br>frequency lower limit to swing frequency upper limit during running frequency, i.e. the decceleration time during runing cycle at swing frequency.<br>
When the triangular wave ascending time is the running time from the swing<br>
frequency lower limit to swing frequency upper limit during runnin Frequency, i.e. the decceleration time during runing cycle at swing frequency.<br>
When the triangular wave ascending time is the running time from the swing<br>
frequency lower limit to swing frequency upper limit during runnin Sweet Table<br>
Sweet Frequency, i.e. the decoeleration time during runing cycle at swing frequency.<br>
When the triangular wave ascending time is the running time from the swing<br>
frequency lower limit to swing frequency upper frequency, i.e. the decceleration time during runing cycle at swing frequency.<br>When the triangular wave ascending time is the running time from the swing<br>frequency lower limit to swing frequency upper limit during running When the triangular wave ascending time is the running time from the swing<br>frequency lower limit to swing frequency upper limit during running at the swing<br>frequency, i.e. the acceleration time during running cycle at swi *Fastion Falance hallet*<br> *Falance Falance Falance Falance Falance Falance Falance Falance Falance Falance Falance Falance Falance Falance Falance Falance Falance Falance Falance Falance Falance Falance Falance Falance Fal* 

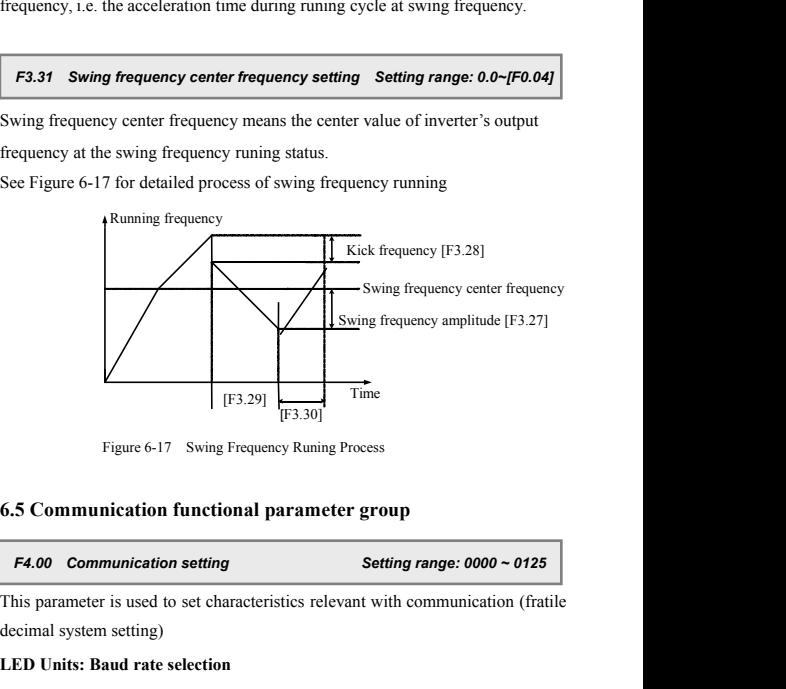

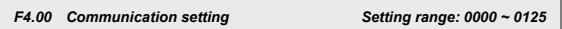

Figure 6-17 Swing Frequency Runing Proces<br>
Figure 6-17 Swing Frequency Runing Proces<br>
6.5 Communication functional parameter gr<br>
F4.00 Communication setting<br>
This parameter is used to set characteristics relevant w<br>
decima Figure 6-17 Swing Frequency Runing Process<br> **C.5 Communication functional parameter group**<br> **LED Units: Baud rate selection**<br> **LED Units: Baud rate selection**<br> **C.5 Communication setting**<br>
This parameter is used to set cha Figure 6-17 Swing Frequency Runing Process<br> **Communication functional parameter group**<br> **00: Communication setting**<br> **2: 2400bps**<br> **2: 2400bps**<br> **3: 4800bps**<br> **3: 4800bps**<br> **4: 9600bps**<br> **5: 19200bps**<br> **1:** 1200bps<br> **5: 19 2: 3: 19200bps**<br> **3: 4800bps**<br> **3: 4800bps**<br> **3: 4800bps**<br> **4: 9600bps**<br> **4: 9600bps**<br> **4: 9600bps**<br> **4: 9600bps**<br> **4: 9600bps**<br> **5: 19200bps**<br> **4: 9600bps**<br> **4: 9600bps**<br> **5: 19200bps**<br> **4: 9600bps**<br> **4: 9600bps**<br> **5: 19 EXEC COMMUNIVE COMMUNIMELY COMMUNIST EXECUTE CONSUMIDENT COMMUNIST CONSUMIDENT CONSUMIDENT CONSUMIDENT CONSUMIDENT CONSUMIDENT OF UNITS: Baud rate selection<br>
0: Reserve 1: 1200bps 2: 2400bps<br>
3: 4800bps 4: 9600bps 5: 192 F4.00 Communication setting**<br>
This parameter is used to set characteristics relevant with<br>
decimal system setting)<br>
LED Units: Baud rate selection<br>
0: Reserve<br>
1: 1200bps<br>
2: 24<br>
3: 4800bps<br>
4: 9600bps<br>
5: 19<br>
When serial

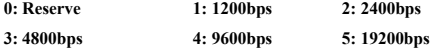

1: 1200bps<br>
4: 9600bps<br>
5: 19200bps<br>
5: 19200bps<br>
5: 19200bps<br>
5: 19200bps<br>
5: 19200bps<br>
5: 19200bps<br>
7: 19200bps<br>
7: 19200bps<br>
7: 19200 Series Universal Low-Power Inverter<br>
2011110 CD ITW. RK<br>
8000 Series Universal Low-Po

Func<br> **LED Tens: Data format selection**<br> **0: No check** 1: Even check 2: Odd check<br>
When serial port communication is adopted, the communicat **1: Even check 1: Even check 2: Odd check 1: Even check 2: Odd check** 1. Even check 2: Odd check 1. Even check 2: Odd check 1. Even check 2: Odd check 1. Even check 2: Odd check 1. Even check 1. Even check 1. Even check 1. Functional Details 67<br> **LED Tens: Data format selection**<br> **0: No check** 1: **Even check** 2: Odd check<br>
When serial port communication is adopted, the communication parties must<br>
have the same baud rate.<br> **LED Hundreds: Prot** LED Tens: Data format selection<br>
0: No check 1: Even check 2: Odd chec<br>
When serial port communication is adopted, the communication<br>
have the same baud rate.<br>
LED Hundreds: Protocol selection<br>
0: RS485 protocol 1: MODBUS Functic<br> **LED Tens: Data format selection**<br>
0: No check 1: Even check 2: Odd check<br>
When serial port communication is adopted, the communicatic<br>
have the same baud rate.<br> **LED Hundreds: Protocol selection**<br>
0: RS485 protoc Functional Details 67<br> **1:** Even check 2: Odd check<br>
1: Even check 2: Odd check<br>
1: even check 2: Odd check<br>
1: September 2: Odd check<br>
1: Monomunication parties must<br>
the same baud rate.<br> **1:** MODBUS communication protoco **LED Tens: Data format selection**<br>
0: No check 1: Even check 2: Odd<br>
When serial port communication is adopted, the c<br>
have the same baud rate.<br>
LED Hundreds: Protocol selection<br>
0: RS485 protocol 1: MODBUS commu<br>
LED Kilo

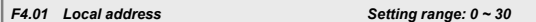

When serial port communication is adopted, the communication parties must<br>have the same baud rate.<br>
LED Hundreds: Protocol selection<br>
0: RS485 protocol 1: MODBUS communication protocol<br>
LED Kilobit: Reserve<br>
<br> **E-0.01** Lo have the same baud rate.<br>
LED Hundreds: Protocol al: MODBUS communication protocol<br>
LED Kilobit: Reserve<br>
LED Kilobit: Reserve<br>  $\begin{array}{l}\nF4.01 \quad \text{Local address} \\
\hline\n\end{array}\n\quad\n\begin{array}{l}\n\text{Setting range: } 0 \sim 30 \\
\hline\n\end{array}\n\end{array}$ The local address **LED Hundreds: Protocol selection**<br> **O. RS485 protocol 1: MODBUS communication protocol LED Kilobit: Reserve**<br> **F4.01** Local address set for communication of this inverter is only effective when<br>
this inverter is use **EXED Kilobit: Reserve 1: MODBUS communicatio**<br> **LED Kilobit: Reserve 1: MODBUS communicatio**<br> **F4.01 Local address Setting**<br> **The local address set for communication of this inverter is<br>
this inverter is used as the EXELU SIMPHOENIX SERVALUATE SERVALUATE SERVALUATE SERVALUATE SERVALUATE SERVALUATE SERVALUATE SERVALUATE SERVALUATE SIMPLE SIMPHOENIX self-defined protocol, the address 31 is the broadcasting address, and receives comman** *FA.01* Local address **Setting range: 0 ~ 30**<br>*FA.01* Local address are for communication protocol<br>**ED Kilobit: Reserve**<br>**F4.01** Local address **Setting range: 0 ~ 30**<br>**F4.01** Local address set for communication of this inv

**EED Kilobit: Reserve**<br> **E4.01 Local address** Set for communication of this inverter is only effective when<br>
this inverter is used as the slave machine. During communication, this inverter<br>
only sends back response frame **F4.01 Local address Setting range:**  $0 \sim 30$ <br>The local address set for communication of this inverter is only effective when<br>this inverter is used as the slave machine. During communication, this inverter<br>only sends ba **F4.01 Local address Setting range:**  $0 \sim 30$ <br>The local address set for communication of this inverter is only effective when<br>this inverter is used as the slave machine. During communication, this inverter<br>only sends ba The local address set for communication of this invertion<br>this inverter is used as the slave machine. During co<br>only sends back response frame for data frames c<br>address, and receives command.<br>With the SIMPHOENIX self-defin With the SIMPHOENIX self-defined protocol, the address 31 is the broadcasting address, and 0 represents the broadcasting address in the case of MODBUS communication. For broadcasting data, the slave machine executes comman whil the SINF HOENIX sen-definied protocol, the address 31 is the broadcasting<br>address, and 0 represents the broadcasting address in the case of MODBUS<br>communication. For broadcasting data, the slave machine executes comm *F4.02 Local response delay F4.02 Local response delay F4.02 Local response delay Setting range: 0 ~ 1000 ms F4.02 Local response delay Setting range: 0 ~ 1000 ms F4.02 Local response delay Setting range: 0* 

communication protocol).<br> **LEM 102 Example 10** Setting range: 0 ~ 1000 ms<br>
The waiting time till sending response data frame after the local inverter he<br>
correctly received information code of the upper computer.<br> **LED UNI 10: F4.02 Local response delay 10: Setting range:** C<br>The waiting time till sending response data frame after the local<br>correctly received information code of the upper computer.<br>**F4.03 Setting of communication auxiliary F4.02 Local response delay Setting range: 0 ~ 1000 ms**<br>**The waiting time till sending response data frame after the local inverter has**<br>orrectly received information code of the upper computer.<br>**F4.03 Setting of commun** 

Entraming Contactor Transgover Consignment<br>
inverter<br>
external low-power low-Power Inverter<br>
er.<br>
E500 Series Universal Low-Power Inverter<br>
Transgover Inverter<br>
Transgover Inverter<br>
SMD Series Universal Low-Power Inverter<br> **1: This inverter is a slave inverter** The waiting time till sending response data frame after the local inverter has<br>correctly received information code of the upper computer.<br> **F4.03** Setting of communication auxiliary function Setting range: 0000 ~ 0011<br>
LED correctly received information code of the upper computer.<br> **F4.03 Setting of communication auxiliary function Setting ra<br>
LED UNITS: Main and slave inverter setting<br>
0: This inverter is the main inverter<br>
1: This inverter** 

### EXECTE Function Parameter Table<br> **EED Tens: Action selection after communication fa**<br> **a** EXECTE Shutdown<br> **b** TEM intervalsed by TEM intervalsed by TEM intervalsed by TEM intervalsed by TEM intervalsed by TEM intervalsed **LED Tens: Action selection after communication failure EXECUTE ASSEMAGE CONTINUES THE CONTROVIDED Tens: Action selection after communication for the U.S. National P. Property Control (CDF) Normal return of data diependent CDF) Reserversion CLED Kilobit: Reserve F4.04 Communic**

**0: Shutdown 1: Maintaining current status EXECUTE 18 FUNDER FUNDER CONTRETE ISLS AND THE UPPEND Tens: Action selection after communication failure**<br> **LED Hundreds: Data return selection**<br> **LED Hundreds: Data return selection**<br> **O: Normal return of data** 1: Do not **0: Normal return of data 1: Do not return data**

LED Tens: Action selection after communication failure<br>
0: Shutdown<br>
LED Hundreds: Data return selection<br>
0: Normal return of data<br>
1: Do not return data<br>
LED Kilobit: Reserve<br>
F4.04 Communication overtime detection time **1: Maintaining current status**<br> **LED Hundreds: Data return selection**<br> **1: Do not return data**<br> **LED Kilobit: Reserve**<br> **F4.04 Communication overtime detection time Setting range: 0.1 ~ 10.0 Sec**<br>
When this inverter has **LED Hundreds: Data return selection**<br> **1: Do not return data**<br> **LED Kilobit: Reserve**<br> **F4.04 Communication overtime detection time Setting range:**  $0.1 \sim 10.0$  **Sec<br>
When this inverter has not received correct data sign** 9: Normal return of data<br>
LED Kilobit: Reserve<br>
F4.04 Communication overtime detection time Setting range:  $0.1 \sim 10.0$  Sec<br>
When this inverter has not received correct data signal beyond the interval defined<br>
by this par **F4.04 Communication overtime detection time Setting range: 0.1 ~ 10.0 Sec**<br>When this inverter has not received correct data signal beyond the interval defined<br>by this parameter, it is judged that the inverter has subject When this inverter has not received correct data signal beyond the inter<br>by this parameter, it is judged that the inverter has subject to communica<br>Then, it is appliciable to select shutdown or continuing running accor<br>wo *F4.04 Communication overtime detection time Setting range: 0.1 ~ 10.0 Sec*<br> *F4.04 Communication overtime detection time Setting range: 0.1 ~ 10.0 Sec*<br> *F4.04 Communication overtime detection time Setting range: 0.1 ~ 10 F4.05* Linkage setting ratio<br> *F4.05* Linkage setting range: 0.1  $\rightarrow$  10.0 Cocomputed the interval defined<br>
then, it is appliciable to select shutdown or continuing running according to the<br>
ork mode after communication f

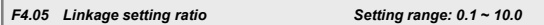

by this parameter, it is judged that the inverter has subject to communication failure.<br>
Then, it is appliciable to select shutdown or continuing running according to the<br>
work mode after communication failure set by [F4. Then, it is appliciable to select shutdown or continuing running according to the<br>work mode after communication failure set by [F4.03].<br> **F4.05** Linkage setting ratio<br>
This parameter defines the ratio of main machine and work mode after communication failure set by [F4.03].<br> **F4.05** Linkage setting ratio Setting range: 0.1 ~ 10.0<br>
This parameter defines the ratio of main machine and slave machine output<br>
frequency at the mode of linkage c **F4.05** Linkage setting ratio Setting range:  $0.1 \sim 10.0$ <br>This parameter defines the ratio of main machine and slave machine output<br>frequency at the mode of linkage control.<br>This group parameter of the main inverter does **F4.05** Linkage setting ratio<br>This parameter defines the ratio of main machine and slave machine output<br>frequency at the mode of linkage control.<br>This group parameter of the main inverter does not function. When linkage<br>s **Example 2.6 PHS** Properting 1.2 Properting 2.1 Properting 2.1 Properting 2.1 Properties This parameter defines the ratio of main machine and slave medience of the main inverter does not function. This group parameter of t Trequency at the mode of Inkage control.<br>
This group parameter of the main inverter does not function. When linkage<br>
synchronous control trough RS485 port is achieved, the running command of the<br>
slave inverter is complet This group parameter of the main inverter does not function. When linkage<br>synchronous control trough RS485 port is achieved, the running command of the<br>slave inverter is completely synchronous with the main machine. The f

eedback value the controlled system and the target<br>
er's output frequency and maintain the controlled<br>
gnals. The principle is shown in Figure 6-18.<br>
E500 Series Universal Low-Power Inverter<br> **E500 Series Universal Low-Pow** synchronous control trough KS485 port is achieved, the running command of the<br>slave inverter is completely synchronous with the main machine. The frequency<br>command of the slave machine is calculated according to following stave inverter is completely synchronous with the main machine. The frequency<br>command of the slave machine is calculated according to following method:<br>Slave inverter frequency command = Main inverter frequency command  $\t$ 

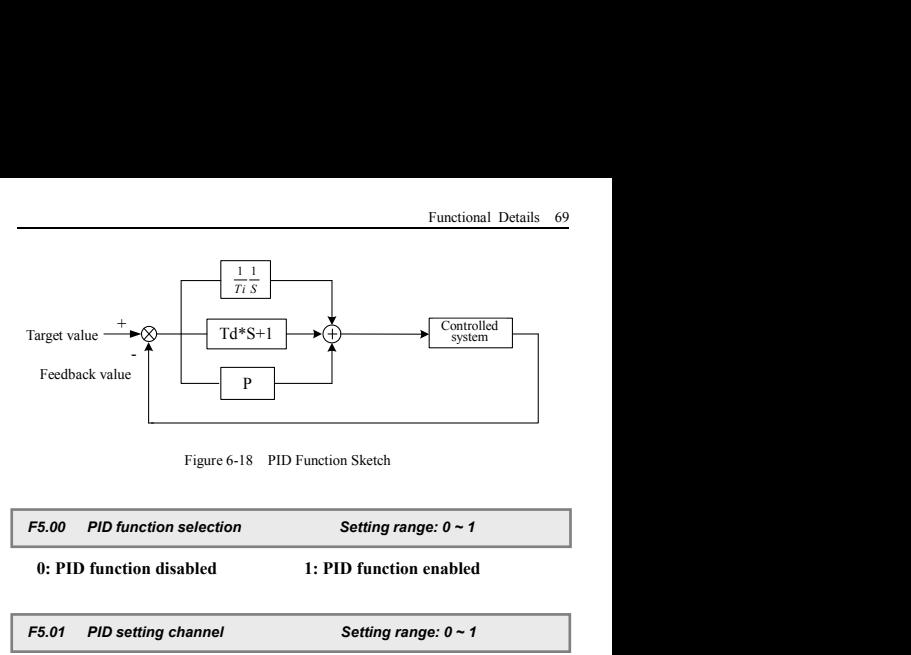

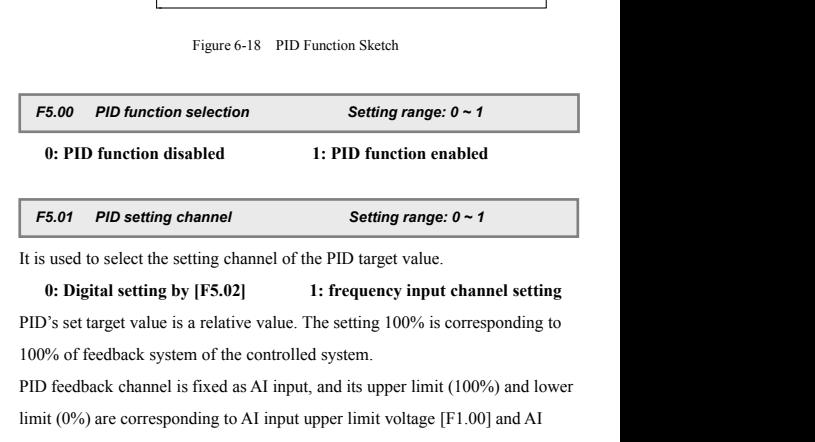

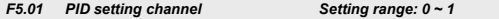

**PID function disabled** 1: **PID function enabled**<br> **F5.01 PID setting channel Setting range:**  $0 \sim 1$ <br>
It is used to select the setting channel of the PID target value.<br> **0: Digital setting by [F5.02]** 1: **frequency i F5.01** PID setting channel<br>
It is used to select the setting channel of the PID target value.<br> **0: Digital setting by [F5.02]** 1: **frequency input channel setting**<br>
PID's set target value is a relative value. The setting F5.01 PID setting channel<br>
It is used to select the setting channel of the PID target value.<br>
0: Digital setting by [F5.02] 1: frequency input cl<br>
PID's set target value is a relative value. The setting 100% is controlled The base value of this parameter is the system's ending<br>
The base value of the controlled system.<br>
The base value of the controlled system.<br>
The base value of this parameter is the system's maximum feedback signal.<br>
The ba **1:** It (0%) are corresponding to AI input upper limit voltage [F1.00] and AI at lower limit voltage [F1.01].<br> **1: 5.02** PID digital setting Setting range: 0.0~100.0%<br>
base value of this parameter is the system's maximum *FFRE D*'s set target value is a relative value. The setting 100% is corresponding to 0% of feedback system of the controlled system.<br> *F* freedback channel is fixed as AI input, and its upper limit (100%) and lower init ( **F5.02** PID digital setting COM input upper limit voltage [F1.00] and AI<br>**F5.02** PID digital setting Setting range: 0.0~100.0%<br>**F5.02** PID digital setting Setting range: 0.0~100.0%<br>**F5.03** PID feed forward enabling Setting

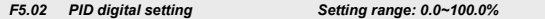

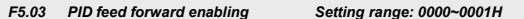

abling Setting range: 0000–0001H<br>disabled 1: Feed forward function enabled<br>t can be increasd.<br>E500 Series Universal Low-Power Inverter<br>min@hrw.hK<br>WWW.hrw.hk Setting range: 0.0~100.0%<br>
The base value of this parameter is the system's maximum feedback signal.<br>
The base value of this parameter is the system's maximum feedback signal.<br>
F5.03 PID feed forward enabling Setting range *F5.03 PID feed forward enabling*<br> *F5.03 PID feed forward enabling*<br>
0: Feed forward function disabled<br>
stem's response speed at start can be inc<br> *F5.04 Reserve*<br> **F5.04 Reserve**<br> **Adminifolding** 

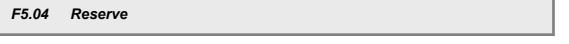

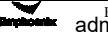

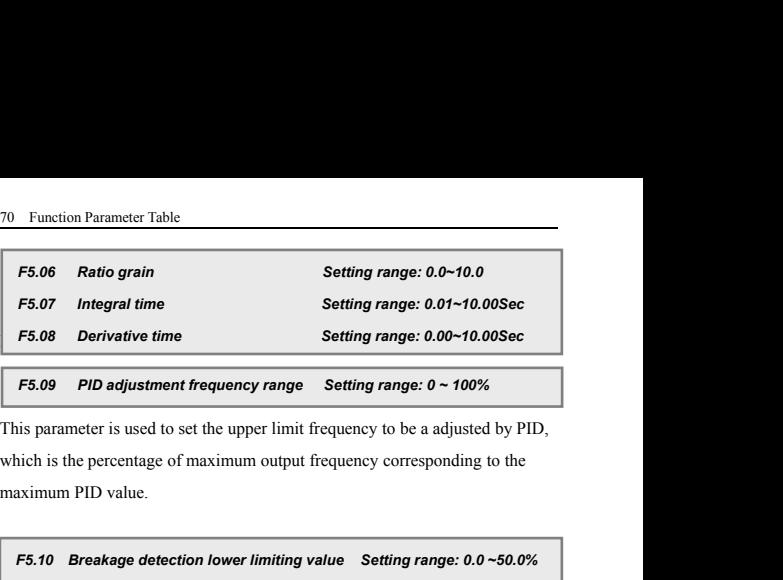

**F5.09 PID adjustment frequency range Setting range: 0 ~ 100%**<br> *F8.10* Breakage detection lower limiting value Setting range: 0.0 ~50.0%<br> **F5.10** Breakage detection lower limiting value Setting range: 0.0 ~50.0%<br> **F5.11** *F1.639 F1.6 adjustment nequency range* **Setting range:** 0.2 100%<br>is parameter is used to set the upper limit frequency to be a adjusted by PID,<br>anch is the percentage of maximum output frequency corresponding to the<br>axi

F5.09 PID adjustment frequency range Setting range:  $0 \sim 100\%$ <br>
This parameter is used to set the upper limit frequency to be a adjusted by PID,<br>
which is the percentage of maximum output frequency corresponding to the<br>
m This parameter is used to set the upper limit frequency to be a adjusted by PID,<br>which is the percentage of maximum output frequency corresponding to the<br>maximum PID value.<br>**F5.10** Breakage detection lower limiting value S which is the percentage of maximum output frequency corresponding to the<br>maximum PID value.<br> **F5.10 Breakage detection lower limiting value** Setting range: 0.0~50.0%<br> **F5.11 Breakage detection delay time** Setting range: 0. maximum PID value.<br>
F5.10 Breakage detection lower limiting value Setting range: 0.0~50.0%<br>
F5.11 Breakage detection delay time Setting range: 0.1~10.0Sec<br>
If the system's feedback value is less than the breakage detection **F5.10 Breakage detection lower limiting value** Setting range: 0.0~50.0%<br> **F5.11 Breakage detection delay time** Setting range: 0.1~10.0Sec<br>
If the system's feedback value is less than the breakage detection lower limiting<br> If the system's feedback value is less than the breakage detection lower limiting<br>value, it is deemed that the system is at the break ge status and the system starts<br>detecting breakage. After the delay time, if the system value, it is deemed that the system is at the b.<br>detecting breakage. After the delay time, if<br>status, then it is deemed that there is a breakage.<br>6.7 Special machine parameter group<br> $\overline{F6.00}$  Cutting function selection ting breakage. After the delay time, if the system is still at the breakage<br> **5**, then it is deemed that there is a breakage fault.<br> **Special machine parameter group**<br> **000 Cutting function selection**<br> **Setting range: 0000** *F6.00* Cutting function selection<br>*F6.00* Cutting function selection selection *Setting function selection Setting function selection Setting range: 0000-0001H*<br>*F6.00* Cutting function selection *Setting range: 0000-*

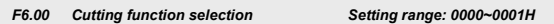

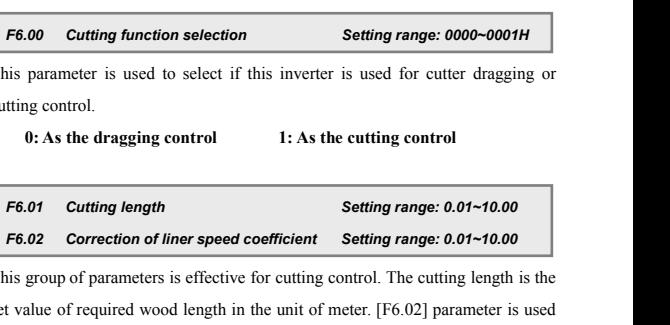

bead coefficient Setting range: 0.01~10.00<br>
Sective for cutting control. The cutting length is the<br>
setting to mechanical characteristics.<br>
Low-Power Inverter CES00 Series Universal Low-Power Inverter<br>
admin@hrw.hk<br>
www.hr F6.00 Cutting function selection<br>
This parameter is used to select if this inverter is used for cutter dragging or<br>
cutting control.<br>
0: As the dragging control<br>
1: As the cutting control<br>
F6.01 Cutting length<br>
F6.02 Corre This parameter is used to select if this inverter is used for cutter dragging or cutting control.<br> **9:** As the dragging control<br> **1:** As the cutting control<br> **F6.01** Cutting length Setting range: 0.01~10.00<br> **F6.02** Corre For exting control<br> **Formulation correction will be done according to the end of the done according to the done according to the done according to the end of required wood length in the unit of meter. [F6.02] parameter is** 

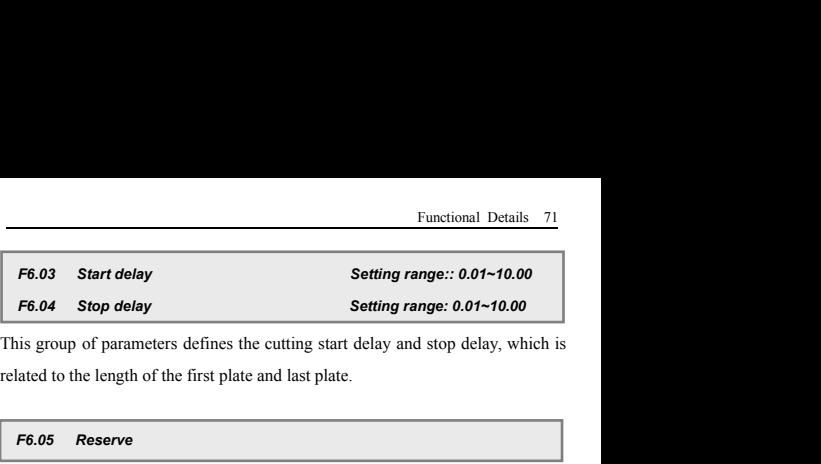

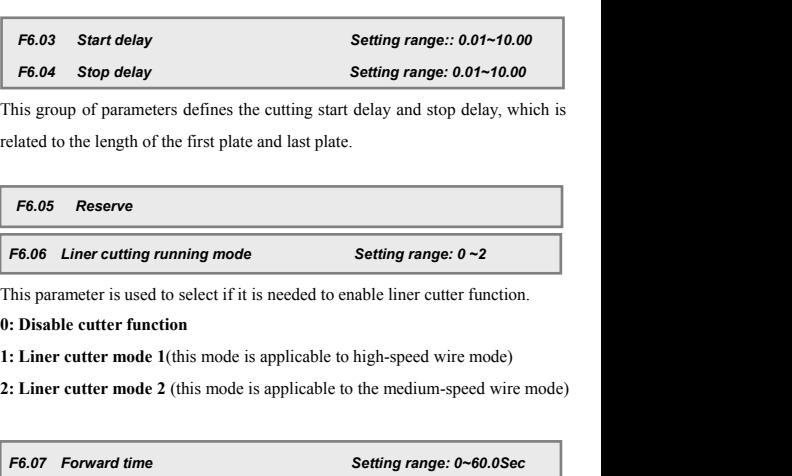

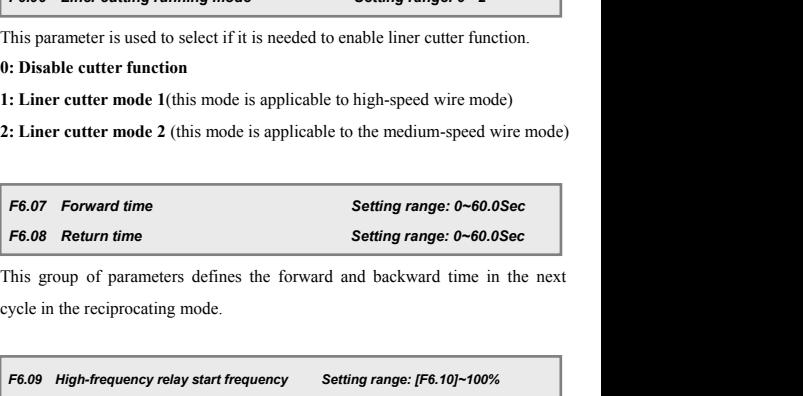

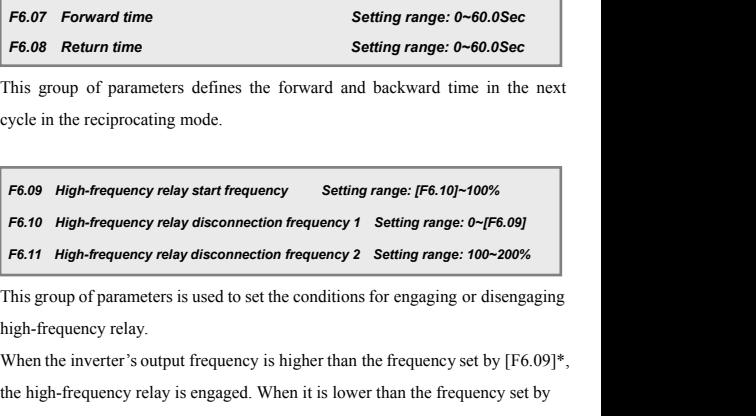

uency is higher than the frequency set by [F6.09]\*,<br>aged. When it is lower than the frequency set by<br>lay is disengaged. In the liner cutting mode 2,<br>uency is higher than frequency set by [F6.11], the<br>ged.<br>E500 Series Unive cycle in the reciprocating mode.<br> **F6.09** High-frequency relay start frequency Setting range: [F6.10]-100%<br>
F6.10 High-frequency relay disconnection frequency 1 Setting range: 0-[F6.09]<br>
F6.11 High-frequency relay disconne **F6.09** High-frequency relay start frequency Setting range: [F6.10]~100%<br>
F6.10 High-frequency relay disconnection frequency 1 Setting range: 0~[F6.09]<br>
F6.11 High-frequency relay disconnection frequency 2 Setting range: **F6.09** High-frequency relay start frequency<br> **F6.10** High-frequency relay disconnection frequency 1 Setting range: 0-[F6.09]<br> **F6.11** High-frequency relay disconnection frequency 2 Setting range: 100-200%<br>
This group of F6.10 High-frequency relay disconnection frequency 1 Setting range: 0-[F6.09]<br>
F6.11 High-frequency relay disconnection frequency 2 Setting range: 100-200%<br>
This group of parameters is used to set the conditions for engag F6.11 High-frequency relay disconnection frequency 2 Setting ra<br>This group of parameters is used to set the conditions for engage<br>high-frequency relay.<br>When the inverter's output frequency is higher than the frequency<br>the

# 72 Function Parameter Table<br>**6.8Vector control parameter group**

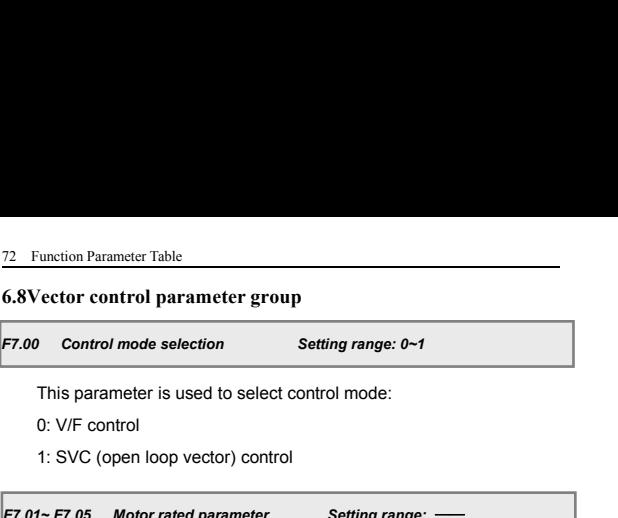

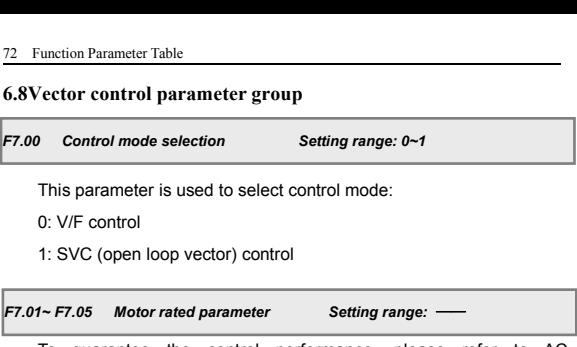

Control performance the group<br>This parameter is used to select control mode:<br>O: V/F control<br>1: SVC (open loop vector) control<br>1: SVC (open loop vector) control<br>To guarantee the control performance, please refer to AC<br>chron F7.00 Control mode selection<br>
This parameter is used to select control mode:<br>
0: V/F control<br>
1: SVC (open loop vector) control<br>
F7.01~F7.05 Motor rated parameter Setting range: —<br>
To guarantee the control performance, ple **F7.00 Control mode selection**<br> **F1.00** Control mode selection<br> **F1.01-** F7.05 Motor rated parameter<br> **F7.01-** F7.05 Motor rated parameter<br> **F7.01-** F7.05 Motor rated parameter<br> **F7.01-** F7.05 Motor rated parameter<br> **F7.01** 

This parameter is used to select control mode:<br>
1: SVC (open loop vector) control<br>
1: SVC (open loop vector) control<br> **To guarantee the control performance**, please refer to AC<br>
chronous motor nameplate parameters:<br>
1) Set 2) We control of the control of the control of the control of the control of the control<br>To guarantee the control performance, please refer to AC<br>chronous motor nameplate parameters:<br>1) Set the nameplate parameters correct 1: SVC (open loop vector) control<br>
F7.01~F7.05 Motor rated parameter Setting range: —<br>
To guarantee the control performance, please refer to AC<br>
asynchronous motor nameplate parameters:<br>
1) Set the nameplate parameters cor 1. So Coperhoop vector) control<br>
To guarantee the control performance, please refer to AC<br>
chronous motor nameplate parameters:<br>
1) Set the nameplate parameters correctly.<br>
2) Motor and inverter power should match with eac F7.01~ F7.05 Motor rated parameter Setting range: —<br>
To guarantee the control performance, please refer to AC<br>
asynchronous motor nameplate parameters:<br>
1) Set the nameplate parameters correctly.<br>
2) Motor and inverter pow This group of parameters and the automatically.<br>
This group of parameters correctly.<br>
This group of parameters correctly.<br>
This group of parameter will be automatically, updated after<br>
This group of parameter will be autom <sup>1)</sup> Set the nameplate parameters correctly.<br>
2) Motor and inverter power should match with each other. Generally,<br>
mverter is only allowed to drive 2-level smaller or 1-level larger motor.<br>
Once rated frequency (F7.01) ch

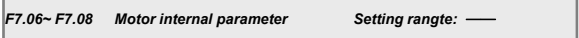

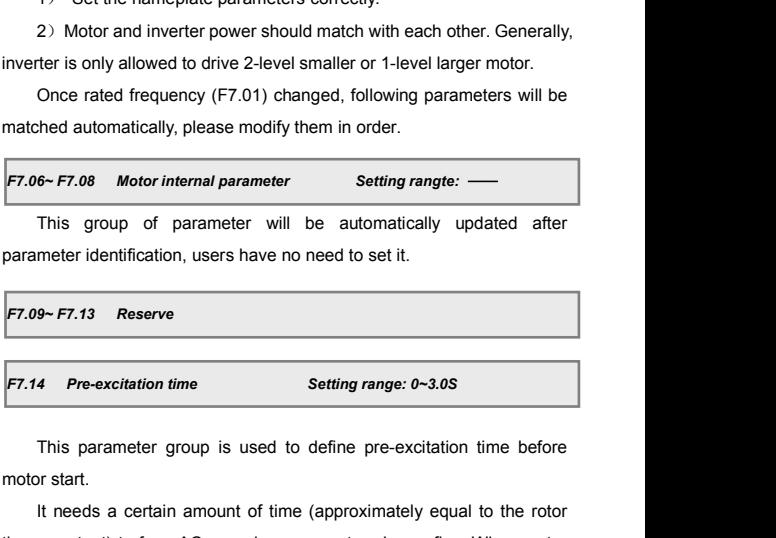

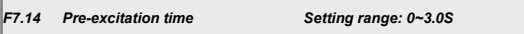

is used to define pre-excitation time before<br>unt of time (approximately equal to the rotor<br>synchronous motor air-gap flux. When motor<br>arting, air-gap flux must be formed in advance<br>que.<br>E500 Series Universal Low-Power Inve Fr.09-Fr.13 Reserve<br>Fr.09-Fr.13 Reserve<br>Fr.09-Fr.13 Reserve<br>Fr.14 Pre-excitation time<br>This parameter group is used to motor start.<br>It needs a certain amount of time<br>time constant) to form AC asynchronous **IT 13 Reserve**<br> **IT 13 Reserve**<br> **IT 13 Reserve**<br> **IT 14 Pre-excitation time**<br> **IT 15 Parameter group is used to define pre-excitation time before**<br>
IT 15 Parameter group is used to define pre-excitation time before<br>
IT 1 F7.09~F7.13 Reserve<br>
F7.14 Pre-excitation time<br>
This parameter group is used to define pre-excitation time before<br>
motor start.<br>
It needs a certain amount of time (approximately equal to the rotor<br>
time constant) to form F7.14 Pre-excitation time<br>
F7.14 Pre-excitation time<br>
This parameter group is used to define pre-excitation time before<br>
motor start.<br>
It needs a certain amount of time (approximately equal to the rotor<br>
time constant) to F7.14 Pre-excitation time<br>
This parameter group is used to define pre-excitatio<br>
motor start.<br>
It needs a certain amount of time (approximately equ<br>
time constant) to form AC asynchronous motor air-gap flux<br>
is under stop

Functional Details 73<br>
5 Motor parameter identification Setting range: 0~1<br>
Motor parameter tuning function can start only under vector control<br>
e(F7.00=1).<br>
0. Off mode(F7.00=1). *F1.15 Motor parameter identification*<br>*F7.15 Motor parameter identification Setting range: 0~1*<br>Motor parameter tuning function can start only under vector control<br>mode(F7.00=1).

0: Off

5: Motor parameter identification<br>
Motor parameter tuning function can start only<br>
e(F7.00=1).<br>
0: Off<br>
1: Static identification<br>
During parameter tuning process, motor remano requirements on the connection relationship Motor parameter identification<br>
Motor parameter tuning function can start only under vector control<br>
e(F7.00=1).<br>
0: Off<br>
1: Static identification<br>
During parameter tuning process, motor remains stop state and it<br>
no requi F7.15 Motor parameter identification<br>
Motor parameter tuning function can start only under vector control<br>
mode(F7.00=1).<br>
0: Off<br>
1: Static identification<br>
During parameter tuning process, motor remains stop state and it F7.15 Motor parameter identification<br>
Setting range: 0-<br>
Motor parameter tuning function can start only under vector<br>
mode(F7.00=1).<br>
0: Off<br>
1: Static identification<br>
During parameter tuning process, motor remains stop s

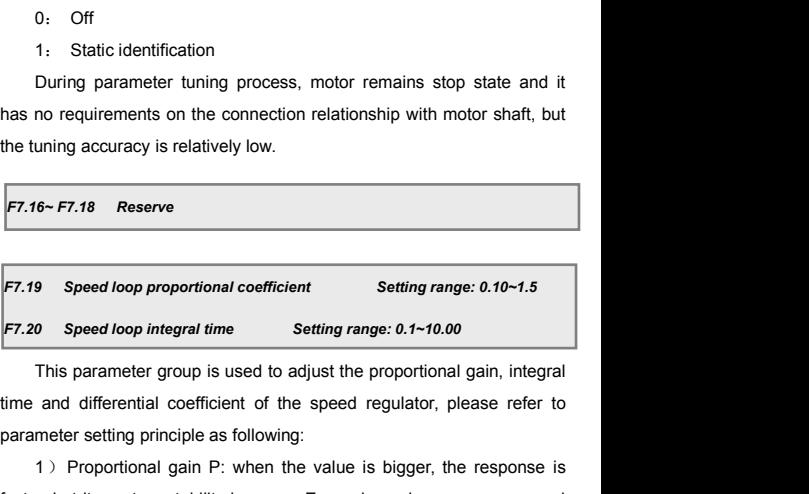

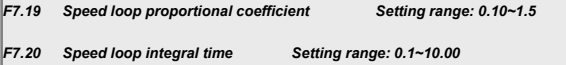

F7.16~F7.18 Reserve<br>
F7.19 Speed loop proportional coefficient Setting range: 0.<br>
F7.20 Speed loop integral time Setting range: 0.1~10.00<br>
This parameter group is used to adjust the proportional gai<br>
time and differential 9 Speed loop proportional coefficient<br>
0 Speed loop integral time<br>
1) Setting range: 0.1~10.00<br>
This parameter group is used to adjust the proportional gain, integral<br>
2) and differential coefficient of the speed regulator F7.19 Speed loop proportional coefficient Setting range: 0.10~1.5<br>F7.20 Speed loop integral time Setting range: 0.1~10.00<br>This parameter group is used to adjust the proportional gain, integral<br>time and differential coeffic

oscillation.

Solution of the speed loop integral time<br>
2)<br>
This parameter group is used to adjust the proportional gain, integral<br>
and differential coefficient of the speed regulator, please refer to<br>
meter setting principle as followi This parameter group is used to adjust the proportional gain, integral<br>time and differential coefficient of the speed regulator, please refer to<br>parameter setting principle as following:<br>1) Proportional gain P: when the va Fins parameter group is used to adjust the proportional gam, integral<br>time and differential coefficient of the speed regulator, please refer to<br>parameter setting principle as following:<br>1) Proportional gain P: when the val parameter setting principle as following:<br>
1) Proportional gain P: when the value is bigger, the response is<br>
faster, but its system stability is worse. Excessive gain may cause speed<br>
oscillation.<br>
2) Integral time consta *F7.21 Max. RED torque limit* Setting range: 0~200%<br>**F7.22 Max. RED torque limit Setting range: 0~200%**<br>**F7.21 Max. FWD torque limit Setting range: 0~200%**<br>**F7.22 Max. RED torque limit Setting range: 0~200%** 

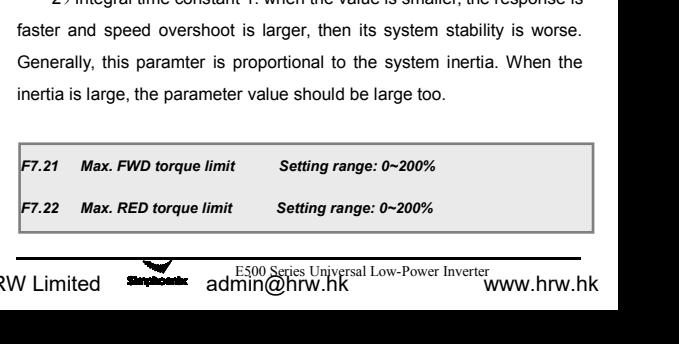

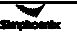

The Function Parameter Table<br>This parameter is used to set the output<br>Umition instantaneous positive and pecative form Function Parameter Table<br>This parameter is used to set the output range of the regulator,<br>ng instantaneous positive and negative torque of the system. The set<br>is a percentage in accordance with the rated torque. This parameter Table<br>
This parameter is used to set the output range of the regulator,<br>
limiting instantaneous positive and negative torque of the system. The set<br>
value is a percentage in accordance with the rated torque value is a percentage in accordance with the rated torque of the regulator is a percentage in accordance with the rated torque.<br> **F7.23** Reserve<br> **F7.23** Reserve<br> **F7.24** Speed estimate coefficient Setting range: 0.1~5.0

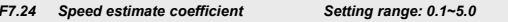

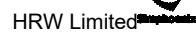

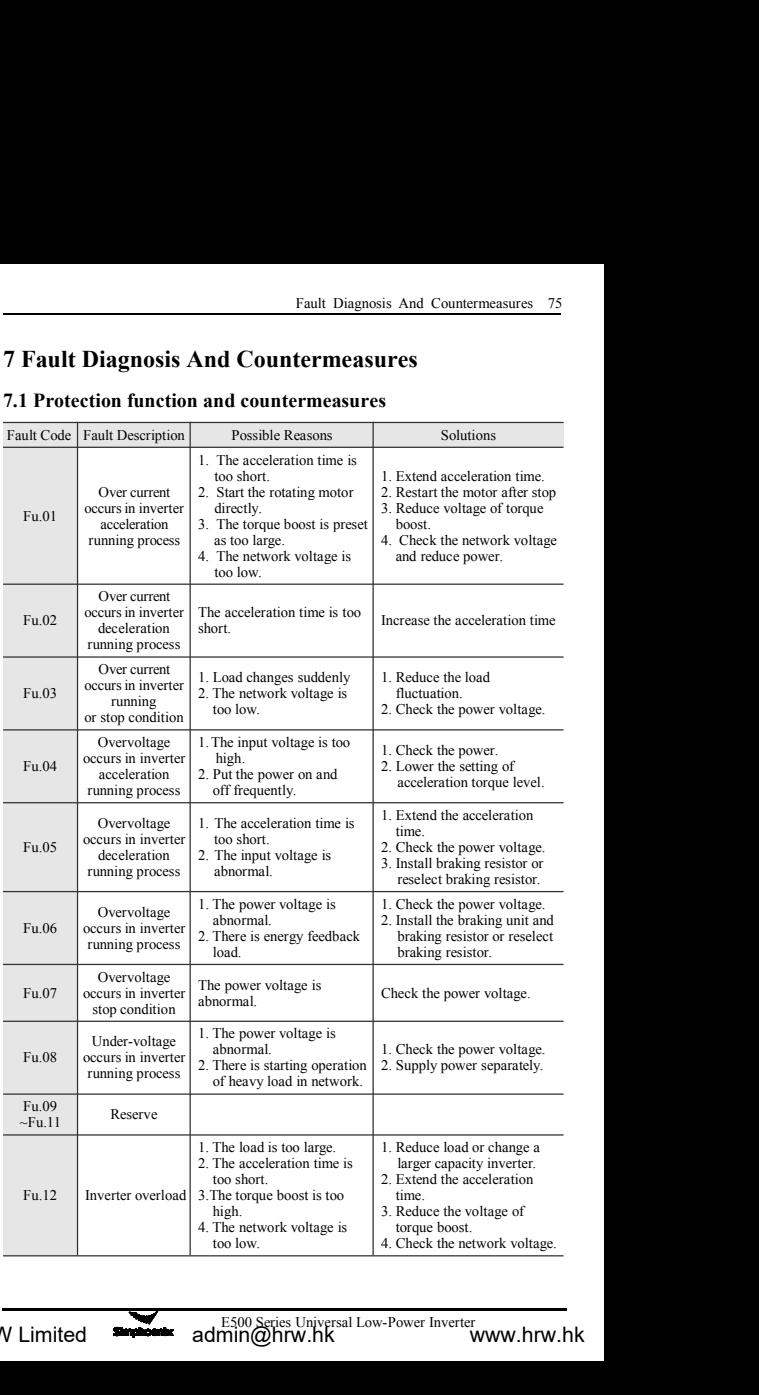

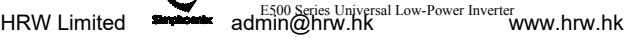

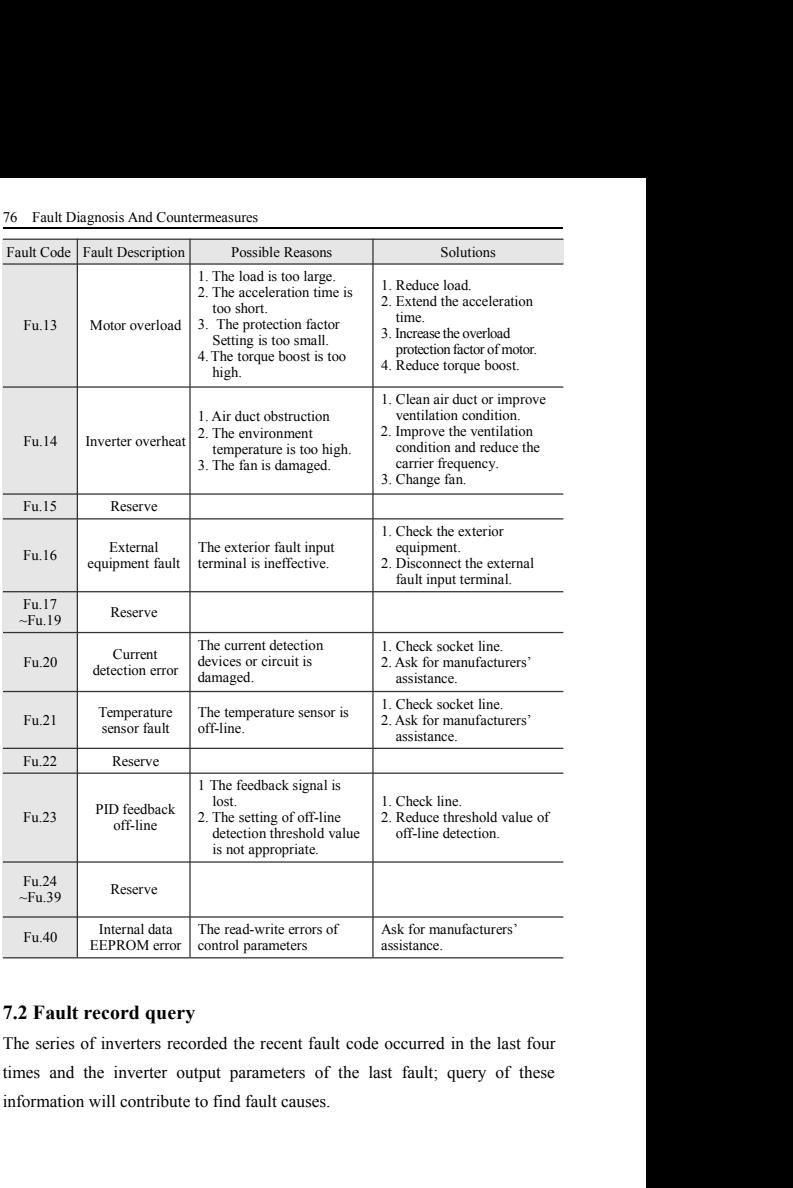

d the recent fault code occurred in the last four<br>parameters of the last fault; query of these<br>ind fault causes.<br>E500 Series Universal Low-Power Inverter<br>admin@hrw.hk

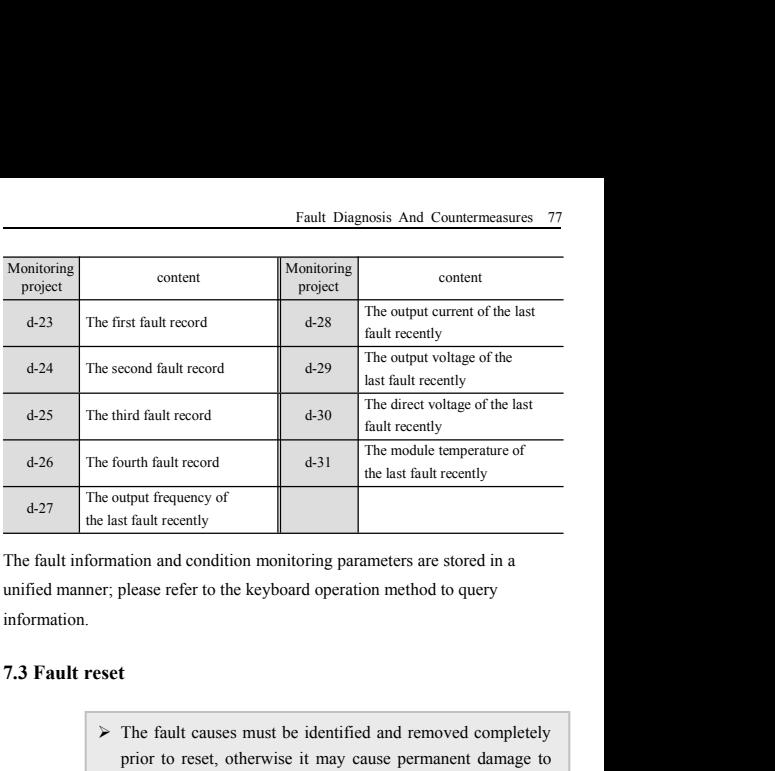

information. The main and condition monitoring parameters<br>please refer to the keyboard operation meth<br>the fault causes must be identified and r<br>prior to reset, otherwise it may cause pe<br>the inverter.<br>If the inverter can't be reset or f

The fault caust and the sixt and recently<br>
The fault recently<br>
The fault causes must be identified and removed completely<br>
The fault causes must be identified and removed completely<br>
prior to reset, otherwise it may cause exparing the statter<br>to reset and the reset of the keyboard operation method to query<br>please refer to the keyboard operation method to query<br>**The fault causes must be identified and removed completely**<br>prior to reset, othe

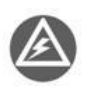

- The fault causes must be identified and removed completely<br>prior to reset, otherwise it may cause permanent damage to<br>the inverter.<br>For the inverter can't be reset or fault occurs after reset, it's<br>necessary to find out ca prior to reset, otherwise it may cause permanent<br>the inverter.<br>
<br>
<br>
For the inverter can't be reset or fault occurs after<br>
necessary to find out causes, otherwise continuou<br>
damage the inverter.<br>
<br>
For protection actions o We inverter.<br>
We have the inverter can't be reset or fault occurs after reset, it's<br>
necessary to find out causes, otherwise continuous reset will<br>
damage the inverter.<br>
The protection actions of overload and overheat shou The inverter can't be fester of latin occurs after fester, it's<br>necessary to find out causes, otherwise continuous reset will<br>damage the inverter.<br>To recover to the normal operation when the inverter fault occurs, it's opt If the inverter can't be responsed to the keyboard operation method to query<br>
Section:<br>
The fault causes must be identified and removed completely<br>
prior to reset, otherwise it may cause permanent damage to<br>
the inverter. necessary to find out causes, otherwise continuous reset will The fault causes must be identified and removed<br>prior to reset, otherwise it may cause permanent<br>the inverter.<br>If the inverter can't be reset or fault occurs afte<br>necessary to find out causes, otherwise continuou<br>damage th The fault causes must be identified and removed completely<br>
prior to reset, otherwise it may cause permanent damage to<br>
the inverter.<br>
The inverter can't be reset or fault occurs after reset, it's<br>
necessary to find out c The fault causes must be identified and removed completely<br>prior to reset, otherwise it may cause permanent damage to<br>the inverter.<br>If the inverter can't be reset or fault occurs after reset, it's<br>necessary to find out cau
	-

**RUN** key when displaying fault code **STOP** Key when displaying fault code.

orthogy and the same of external multi-function terminals X1~X4<br>
the command via RS485 interface.<br>
E500 Series Universal Low-Power Inverter<br>
E500 Series Universal Low-Power Inverter<br>
Tring Driver.hk reviewed and the inverter.<br>
Alternative temperature inverter.<br>
To recover to the normal operation when the inverter fichose any of the following operations.<br>
Method I: Press **CM** key when displaying fault code.<br>
Method II: To recover to the normal operation when the inverter fault occurs, it's optional to<br>
To recover to the normal operation when the inverter fault occurs, it's optional to<br>
choose any of the following operations.<br>
Method II: delayed for 5 minutes when reset.<br>
To recover to the normal operation when the inverter fault occurs<br>
choose any of the following operations.<br>
Method I: Press (SD) key when displaying fault code.<br>
Method II: Disconnect aft

### 78 SIMPHOENIX Self-Defined Communication Protocol<br>Appendix I: SIMPHOENIX Self-defined Communic: **Appendix I: SIMPHOENIX Self-defined Communication Protocol**

**1.1 Overview Schiff-Defined Communication Protocol<br>
<b>1.1 Overview Schiff Appendix 1.1 Overview**<br> **1.1 Overview E500** model provides standard RS485 communication<br>
centralized monitoring (send running command, set inversed ESTAMPHOENIX Self-Defined Communication Protocol<br> **Appendix I:** SIMPHOENIX Self-defined Communication<br> **Protocol**<br>
1.1 Overview<br>
E500 model provides standard RS485 communication port, so users can realize<br>
centralized moni TREET SIMPHOENIX Self-Defined Communication Protocol<br> **Appendix I:** SIMPHOENIX Self-defined Communication<br> **Protocol**<br>
1.1 Overview<br>
E500 model provides standard RS485 communication port, so users can realize<br>
centralized TREAD INTERT SIMPHOENIX Self-defined Communication<br> **Appendix I:** SIMPHOENIX Self-defined Communication<br> **Protocol**<br> **1.1 Overview**<br>
E500 model provides standard RS485 communication port, so users can realize<br>
centralized The protocol<br>
1.1 Overview<br>
1.1 Overview<br>
1.1 Overview<br>
1.1 Overview<br>
1.1 Overview<br>
1.1 Overview<br>
1.1 Overview<br>
1.1 Overview<br>
1.1 Overview<br>
1.1 Overview<br>
1.1 Overview<br>
1.1 Overview<br>
1.1 Overview<br>
1.1 Overview<br>
1.1 Overview **1.1 Overview**<br> **1.1 Overview**<br> **1.1 Overview**<br> **1.1 Overview**<br> **1.1 Overview**<br> **1.1 Overview**<br> **1.1.1 Protocol content** of the appendix is designed to achi<br> **1.1.1 Protocol Content**<br> **1.1.1 Protocol Content**<br> **1.1.1 Proto 1.1 Overview**<br>
E500 model provides standard RS485 communication port, so users can realize<br>
centralized monitoring (send running command, set inverter running parameters and<br>
read inverter working status) by PC/PLC to mee

**1.1 Overview**<br>E500 model provides standard RS485 communication port, so users can realize<br>centralized monitoring (send running command, set inverter running parameters and<br>read inverter working status) by PC/PLC to meet s E500 model provides standard RS485 communication port, so users can realize<br>centralized monitoring (send running command, set inverter running parameters and<br>read inverter working status) by PC/PLC to meet specific applica contralized monitoring (send running command, set inverter running parameters and<br>read inverter working status) by PC/PLC to meet specific application requirements.<br>The protocol content of the appendix is designed to achie read inverter working status) by PC/PLC to meet specific application requirements.<br>The protocol content of the appendix is designed to achieve the above functions.<br>1.1.1 Protocol Content<br>The serial communication protocol d The protocol content of the appendix is designed to achieve the above functions.<br>
1.1.1 Protocol Content<br>
The serial communication protocol defines the transmitted information content<br>
and applicable format in the serial c **1.1.1 Protocol Content**<br>The serial communication protocol defines the transmitted information content<br>and applicable format in the serial communication protocol, including: main<br>machine polling (or broadcast) format; main 1.1.1 Protocol Content<br>The serial communication protocol defines the transmitted information content<br>and applicable format in the serial communication protocol, including: main<br>machine polling (or broadcast) format; main m The serial communication protocol derines the transmitted 1<br>and applicable format in the serial communication protoco<br>machine polling (or broadcast) format; main machine enc<br>content includes the function code of the requir machine polling (or broadcast) format; main machine<br>content includes the function code of the required action<br>error checking, etc. The slave machine response also emp<br>the content includes action confirmation, feedback data Internal includes the function code of the required action<br>
checking, etc. The slave machine response also emp<br>
ontent includes action confirmation, feedback data<br>
ve machine goes wrong or fails to complete the r<br>
ine when error checking, etc. The slave machine response also employs the same structure;<br>the content includes action confirmation, feedback data and error checking, etc.<br>If slave machine goes wrong or fails to complete the require the content includes action confirmation, feedback data and error checking, etc.<br>If slave machine goes wrong or fails to complete the required actions of man<br>machine when receiving information, a fault message will be orga If slave machine goes wrong or fails to complete the remachine when receiving information, a fault message wil<br>to the main machine as response.<br>1.1.2 Application Scope<br>1. Applicable products<br>The series of SIMPHOENIX invert

ine when receiving information, a fault message wi<br>
2. Application Scope<br>
2. Applicable products<br>
2. Applicable products<br>
series of SIMPHOENIX inverters, e.g. C300 series<br>
5. E280 series, etc. can be compatible with the co (1) 1.1.2 Application Scope<br>
1.1.2 Application Scope<br>
1. Applicable products<br>
The series of SIMPHOENIX inverters, e.g. C300 series, C320 series, the E500<br>
series, E280 series, etc. can be compatible with the communication 2 Application Scope<br>
1. Applicable products<br>
series of SIMPHOENIX inverters, e.g. C300 series, C320 series, the E500<br>
es, E280 series, etc. can be compatible with the communication protocols of<br>
other brands of inverters.<br> 1.1.2 Application Scope<br>
1. Applicable products<br>
The series of SIMPHOENIX inverters, e.g. C300 series, C320 series, the E500<br>
series, E280 series, etc. can be compatible with the communication protocols of<br>
the other brand Furnished products<br>
ESSO series, etc. can be compatible with the communication protocols of<br>
ether brands of inverters.<br>
2. Applicable methods<br>
Inverter is accessed to the PC/PLC control network with "One main machine<br>
and

- C/PLC control network with "One main machine<br>
S" and RS485 bus.<br>
Point-to-point" PC/PLC monitoring background<br>
32 interface (conversion interface).<br>
E500 Series Universal Low-Power Inverter<br> **E500 Series Universal Low-Powe**
- 

### **1.2 Bus Structure and Protocol Specification<br>
1.2.1 Bus Structure and Protocol Specification<br>
1.2.1 Bus Structure<br>
1. Physical layer<br>
Structure<br>
Structure<br>
1. Physical layer 1.2 Bus Structure and Protocol Specifics**<br>**1.2.1 Bus Structure**<br>**1.2.1 Bus Structure**<br>**1.** Physical layer<br>Standard RS485 bus. SIMPHOENIX Self-Defined<br> **Bus Structure and Protocol Specification**<br> **Bus Structure**<br>
1. Physical layer<br>
dard RS485 bus.<br>
2. Transmission mode

SIMPHOENIX Self-Defined<br> **1.2 Bus Structure and Protocol Specification**<br> **1.2.1 Bus Structure**<br>
1. Physical layer<br>
Standard RS485 bus.<br>
2. Transmission mode<br>
Asynchronous serial and half-duplex transmission mod SIMPHOENIX Self-Defined Comm<br> **Bus Structure and Protocol Specification**<br> **Bus Structure**<br>
1. Physical layer<br>
1. Transmission mode<br>
2. Transmission mode<br>
2. Transmission mode<br>
1. Pransmission mode<br>
2. Transmission mode<br>
1. SIMPHOENIX Self-Defined Communication Protocol 79<br> **1.2. Bus Structure and Protocol Specification**<br> **1.2.1 Bus Structure**<br>
1. Physical layer<br>
Standard RS485 bus.<br>
2. Transmission mode<br>
Asynchronous serial and half-duplex t SIMPHOENIX Self-Defined Communication Protocol 79<br>
1.2 Bus Structure and Protocol Specification<br>
1.2.1 Bus Structure<br>
1. Physical layer<br>
Standard RS485 bus.<br>
2. Transmission mode<br>
Asynchronous serial and half-duplex transm **1.2 Bus Structure and Protocol Specification**<br> **1.2.1 Bus Structure**<br>
1. Physical layer<br>
Standard RS485 bus.<br>
2. Transmission mode<br>
Asynchronous serial and half-duplex transmission mode. Either main machine or<br>
slave mach **1.2. Bus Structure and 11000001 Specification**<br> **1.2.1 Bus Structure**<br>
1. Physical layer<br>
Standard RS485 bus.<br>
2. Transmission mode<br>
Asynchronous serial and half-duplex transmission mode. Eith<br>
slave machine can send data **EXECUTE:**<br>1. Physical layer<br>2. Transmission mode<br>2. Transmission mode<br>chronous serial and half-duplex transmission mode<br>1. machine can send data at the same time, while t<br>only. The data will be sent frame by frame in mess 1. Physical layer<br>
Standard RS485 bus.<br>
2. Transmission mode<br>
Asynchronous serial and half-duplex transmission mode. Either main machine or<br>
slave machine can send data at the same time, while the other one can receive<br>
da

Standard KS483 bus.<br>
2. Transmission mode<br>
Asynchronous serial and half-duplex transmission mode. Either main machine or<br>
slave machine can send data at the same time, while the other one can receive<br>
data only. The data w 2. I ransmission mode<br>Asynchronous serial and half-duplex transmission mode. Either main machine or<br>slave machine can send data at the same time, while the other one can receive<br>data only. The data will be sent frame by fr Asynchronous serial and half-duplex transmission mode. Either main machine or<br>slave machine can send data at the same time, while the other one can receive<br>data only. The data will be sent frame by frame in message format slave machine can send data at the same time, while the other one can receive<br>data only. The data will be sent frame by frame in message format in the process<br>of serial asynchronous communication.<br>3. Topology mode<br>Single m data only. The data will be sent frame by frame in message format in the process<br>of serial asynchronous communication.<br>3. Topology mode<br>Single main station system is compatible with 32 stations at most with one<br>station for or serial asynchronous communication.<br>
3. Topology mode<br>
Single main station system is compatible with<br>
station for main machine and the other 31 station<br>
range of slave address is 0-30, while 31(1FH)<br>
address. The slave a Single main station system is compatible with 32 station for main machine and the other 31 stations for starge of slave address is 0-30, while 31(1FH) is the address. The slave address must be unique in the netwoode is ide station for main machine and the other 31 stations for slave machine. The setting<br>range of slave address is 0-30, while 31(1FH) is the broadcast communication<br>address. The slave address must be unique in the network. In fa range of slave address is 0-30, while 31(1FH) is the broadcast communication<br>address. The slave address must be unique in the network. In fact, point-to-point<br>mode is identified as special applications case of topology mod

query/command of main machine or operate the<br>ith query/command of main machine. Here, main<br>puter (PC), industrial personal computer (IPC) or<br>(PLC), etc., while slave machine refers to the<br>eparately access some slave machin address. The slave address must be unique in the network. In fact, point-to-point<br>mode is identified as special applications case of topology mode with "One main<br>machine and multiple slave machines", namely the condition o mode is identified as special applications case of topology mode with "One main machine and multiple slave machines", namely the condition of existing only one slave machine.<br>
1.2.2 Protocol Specification<br>
E500 series is a machine and multiple slave machines", namely the condition of existing only<br>one slave machine.<br>1.2.2 Protocol Specification<br>E500 series is applicable to MODBUS (please refer to Appendix II for details)<br>and SIMPHOENIX custo one slave machine.<br>
1.2.2 Protocol Specification<br>
E500 series is applicable to MODBUS (please refer to Appendix II for details)<br>
and SIMPHOENIX custom communication protocol, which is to be described as<br>
follows: SIMPHOENI **1.2.2 Protocol Specification**<br>E500 series is applicable to MODBUS (please refer to Appendix II for details)<br>and SIMPHOENIX custom communication protocol, which is to be described as<br>follows: SIMPHOENIX custom communicatio 1.2.2 Protocol Specification<br>E500 series is applicable to MODBUS (please refer to Appendix II for details)<br>and SIMPHOENIX custom communication protocol, which is to be described as<br>follows: SIMPHOENIX custom communication E500 series is applicable to MODBUS (please reter to Appendix II for details) and SIMPHOENIX custom communication protocol, which is to be described as follows: SIMPHOENIX custom communication protocol is a serial master-s and SIMPHOENIX custom communication protocol, which is to be described as follows: SIMPHOENIX custom communication protocol is a serial master-slave communication protocol, only one device (main machine) in the network can broadcast SIMPHOENIX custom communication protocol is a serial master-slave<br>communication protocol, only one device (main machine) in the network can set<br>up protocol (named as query/command), while the other devices (slave

80 SIMPHOENIX Self-Defined Communication Protocol<br>access sent by main machine, slave machine should feedback one me<br>(named as response): as for broadcast message sent by main machine, it SIMPHOENIX Self-Defined Communication Protocol<br>access sent by main machine, slave machine should feedback one message<br>(named as response); as for broadcast message sent by main machine, it's not<br>necessary for slave machine SO SIMPHOENIX Self-Defined Communication Protocol<br>access sent by main machine, slave machine should feedback one message<br>(named as response); as for broadcast message sent by main machine, it's not<br>necessary for slave mach SO SIMPHOENIX Self-Defined Communication Protocol<br>access sent by main machine, slave machine should feedback one message<br>(named as response); as for broadcast message sent by main machine, it's not<br>necessary for slave mach 80 SIMPHOENIX Self-Defined Communication Protocol<br>access sent by main machine, slave machine should fi<br>(named as response); as for broadcast message sent by r<br>necessary for slave machine to make any feed- back to mai<br>**1. C** SO SIMPHOENIX Self-Defined Communication Protocol<br>access sent by main machine, slave machine should feedback one message<br>(named as response); as for broadcast message sent by main machine, it's not<br>necessary for slave mach 80 SIMPHOENIX Self-Defined Communication Prot<br>access sent by main machine, slave machine<br>(named as response); as for broadcast messagenecessary for slave machine to make any feed-<br>**1. Communication setting**<br>F4.00=X0XX, sel SO SIMPHOENIX Self-Defined Communication Protocol<br>
access sent by main machine, slave machine should feedback one message<br>
(named as response); as for broadcast message sent by main machine, it's not<br>
necessary for slave m ess sent by main machine, slave machine should feedback one message<br>med as response); as for broadcast message sent by main machine, it's not<br>essary for slave machine to make any feed- back to main machine.<br>Communication s SET SET BY MET MET THE START THE START ON THE START ON THE START OF START START START START START START START START START START START START START START START START START START START START USE OF START START DURING START US

settings). Sesary for stave macnine to make any feed-back to main macnine.<br> **Communication setting**<br>
500=X0XX, select SIMPHOENIX custom communication protocol.<br> **Data structure**<br>
ilable in three types of data transmission formats:<br>
(

**1. Communication setting**<br>
F4.00=X0XX, select SIMPHOENIX custom co<br> **2. Data structure**<br>
Available in three types of data transmission for<br>
(1) 1-bit start bit, 8-bit data bit, 1-bit stop bi<br>
(2) 1-bit start bit, 8-bit da r4.00= $\lambda$ 0.x $\lambda$ , select SIMPHOENIX custom communication protocol.<br>
2. Data structure<br>
Available in three types of data transmission formats:<br>
(1) 1-bit start bit, 8-bit data bit, 1-bit stop bit, no check.<br>
(2) 1-bit star 2. Data structure<br>
Available in three types of data transmission<br>
(1) 1-bit start bit, 8-bit data bit, 1-bit stop<br>
(2) 1-bit start bit, 8-bit data bit, 1-bit stop<br>
settings).<br>
(3) 1-bit start bit, 8-bit data bit, 1-bit st

Available in three types of data transmission formats:<br>
(1) 1-bit start bit, 8-bit data bit, 1-bit stop bit, no check.<br>
(2) 1-bit start bit, 8-bit data bit, 1-bit stop bit, even pari<br>
settings).<br>
(3) 1-bit start bit, 8-bit (1) 1-bit start bit, 8-bit data bit, 1-bit stop bit, no cneck.<br>
(2) 1-bit start bit, 8-bit data bit, 1-bit stop bit, even parity check (factory<br>
ings).<br>
(3) 1-bit start bit, 8-bit data bit, 1-bit stop bit, odd parity check (2) 1-bit start bit, 8-bit data bit, 1-bit stop bit, even parity<br>settings).<br>(3) 1-bit start bit, 8-bit data bit, 1-bit stop bit, odd parity c<br>**3. Baud rate**<br>Available in five types of Baud rates: 1200bps, 2400 bps,<br>19200 (3) 1-bit start bit, 8-bit data bit, 1-bit stop bit, odd parity check.<br> **Saud rate**<br>
illable in five types of Baud rates: 1200bps, 2400 bps, 4800 bps, 9600 bps,<br>
00 bps.<br> **Communication mode**<br>
(1) Adopt point-to-point comm (3) 1-bit start bit, 8-bit data int, 1-bit stop bit, oda parity cneck.<br> **3. Baud rate**<br>
Available in five types of Baud rates: 1200bps, 2400 bps, 4800 bps, 9600 bps,<br>
19200 bps.<br> **4. Communication mode**<br>
(1) Adopt point-t The main machine must be preset with main machine for polling<br>
to-point communication mode with main machine for polling<br>
or response.<br>
ter keyboard to set up inverter serial interface communication<br>
g local address, Baud mode<br>to-point communication mode with main machine for polling<br>or response.<br>ter keyboard to set up inverter serial interface communication<br>g local address, Baud rate and data format.<br>The main machine must be preset with th

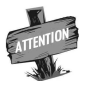

(1) Adopt point-to-point communication mode with ma<br>and slave machine for response.<br>(2) Employ inverter keyboard to set up inverter serial in<br>parameters, including local address, Baud rate and data for<br>anameters, including Slave machine for response.<br>
(2) Employ inverter keyboard to set up inverter serial interface communication<br>
meters, including local address, Baud rate and data format.<br>
The main machine must be preset with the same Baud<br> (2) Employ inverter keyboard to set up inverter serial interface communication<br>parameters, including local address, Baud rate and data format.<br>The main machine must be preset with the same Baud<br>rate and data format with t The main machine must be preset with<br>
The main machine must be preset with<br>
The main machine must be preset with<br>
The main machine must be preset with<br>
The main machine must be preset with<br>
The main machine must be preset THENTON<br>
THENTON<br>
THENTON<br>
THENTON<br>
THENTON<br>
THENTON<br>
THENTON<br>
THENTON<br>
THENTON<br>
THENTON<br>
THENTON<br>
THENTON<br>
THENTON<br>
THENTON<br>
THENTON<br>
COMPUTE:<br>
COMPUTE:<br>
COMPUTE:<br>
THENTON<br>
THENTON<br>
THENTON<br>
THENTON<br>
THENTON<br>
THENTON<br>
THE The main machine must be preset with the same Baud<br>rate and data format with the inverter.<br>S. Communication rules<br>(1) More than 5 bytes of start interval time between data frames should be<br>guaranteed and only messages in c The main mate and data format with the inverter<br>
5. Communication rules<br>
(1) More than 5 bytes of start interval time betweer<br>
guaranteed and only messages in compliance with the<br>
time is valid after being identified.<br>
(2)

is in compliance with the specified start interval<br>
ed.<br>
ection waiting time and maximum response time<br>
sion time; if timeout occurs, it will be determined<br>
E500 Series Universal Low-Power Inverter<br> **E500 Series Universal** 

SIMPHOENIX Self-Defined Communication Protocol 81<br>to receive any message after detecting time from<br>action code: E4.04) it's identified as off-line fault SIMPHOENIX Self-Defined Communication Protocol 81<br>(3) If the inverter fails to receive any message after detecting time from<br>munication timeout (function code: F4.04), it's identified as off-line fault,<br>then the inverter d SIMPHOENIX Self-Defined Communication Protocol 81<br>
(3) If the inverter fails to receive any message after detecting time from<br>
communication timeout (function code: F4.04), it's identified as off-line fault,<br>
and then the SIMPHOENIX Self-Defined Communication Protocol 81<br>
(3) If the inverter fails to receive any message after detecting time from<br>
communication timeout (function code: F4.04), it's identified as off-line fault,<br>
and then the SIMPHOENIX Self-Defined Communication Protocol 81<br>
(3) If the inverter fails to receive any message after detecting time from<br>
communication timeout (function code: F4.04), it's identified as off-line fault,<br>
and then the SIMPHOENIX Self-Defined Communication Protocol 81<br>
(3) If the inverter fails to receive any message after detecting time from<br>
communication timeout (function code: F4.04), it's identified as off-line fault,<br>
and then the SIMPHOENIX Self-Defined Communication Protocol<br>
(3) If the inverter fails to receive any message after detecting time<br>
communication timeout (function code: F4.04), it's identified as off-line<br>
and then the inverter determ **IMPHOENIX Self-Defined**<br>
(3) If the inverter fails to receive any message<br>
communication timeout (function code: F4.04), it's<br>
and then the inverter determines operating status of<br>
setting content set by communication aid (3) If the inverter fails to receive any message after detecting time from communication timeout (function code: F4.04), it's identified as off-line fault, and then the inverter determines operating status of slave machin communication timeout (function code: F4.04), it's identified as off-line fault,<br>and then the inverter determines operating status of slave machine in line with<br>setting content set by communication aid function (function c and then the inverter determines operating status of slave machine in line with<br>setting content set by communication aid function (function code: F4.03). (In<br>case of receiving message from main station in the period, it's setting content set by communication aid func-<br>case of receiving message from main station in t<br>control based on control word of new message).<br>1.2.3 Message structure<br>The frame size of each message is between 1<br>format) an case of receiving message from main station in the period, it's necessary to make<br>
control based on control word of new message).<br>
1.2.3 Message structure<br>
The frame size of each message is between 11 and 18 bytes (depend

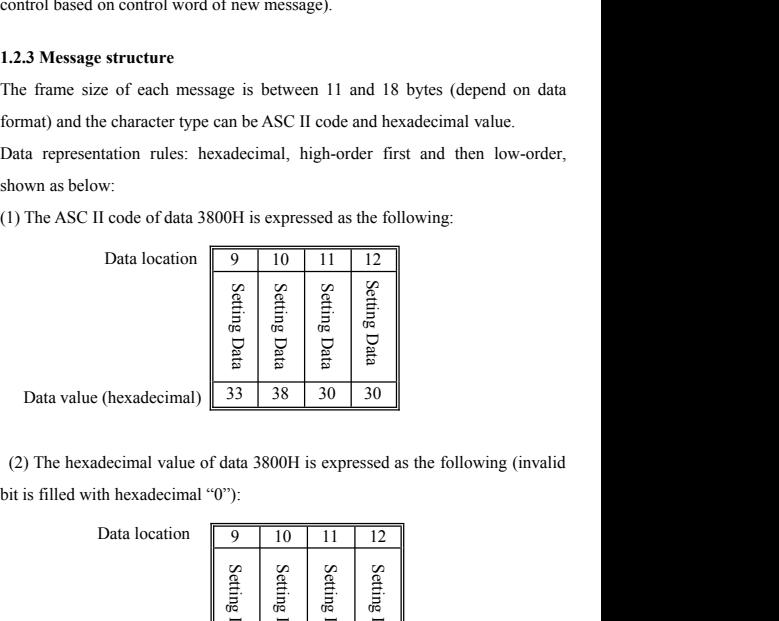

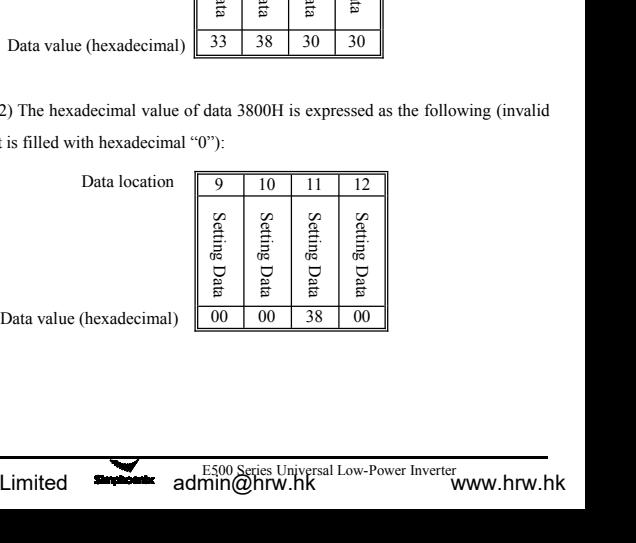

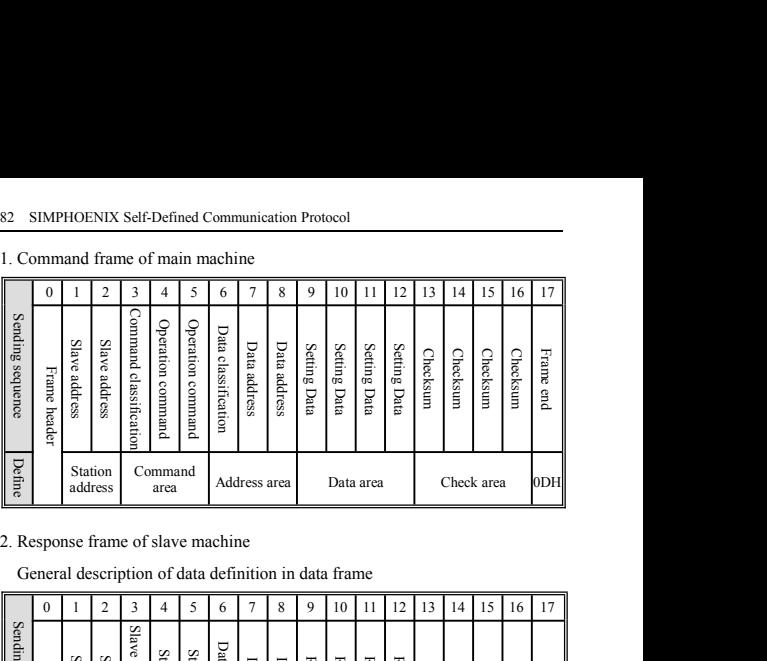

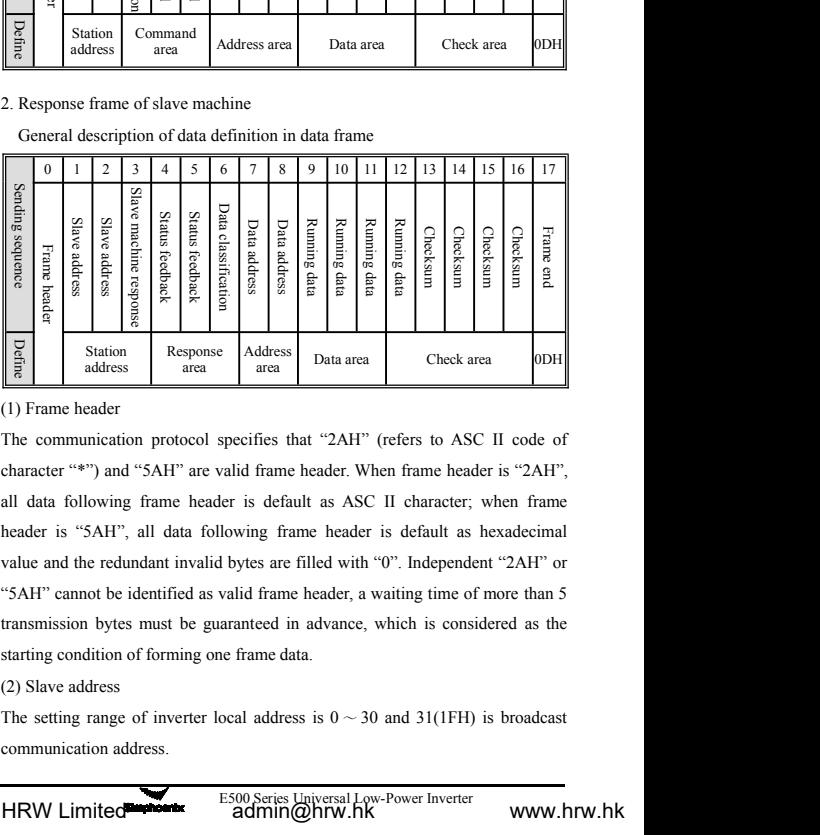

valid frame header, a waiting time of more than 5<br>aranteed in advance, which is considered as the<br>e frame data.<br>ocal address is  $0 \sim 30$  and  $31(1FH)$  is broadcast<br>E500 Series Universal Low-Power Inverter<br>**admin@hrw.hk**<br>ww all data following frame header is default as ASC II character; when frame header is "5AH", all data following frame header is default as hexadecimal when and the redundant invalid bytes are filled with "O". Independent " **Each of the adeler is "5** AH", all data following frame header is default as hexadecimal<br>
value and the redundant invalid bytes are filled with "O". Independent "2AH" of the redundant invalid bytes are filled with "O". I value and the redundant invalid bytes are filled with "0". Independent "2AH" or  $\left[\begin{array}{c|c}\n\hline\n\text{Eq} \\
\hline\n\text{Eq}\n\end{array}\right]$  Station address area area area changes and  $\left[\begin{array}{c|c}\n\hline\n\text{Action} \\
\hline\n\text{Area}\n\end{array}\right]$  Check area changes area changes area changes area changes area changes are changed as valid fr Example 1 address a larea and larea area and larea and the communication protocol specifies that "2AH" (refers to ASC II code of character "\*") and "5AH" are valid frame header. When frame header is "2AH", all data follow (1) Frame header<br>The communication protocol specifies that "2AH" (refers to ASC II code<br>character "\*") and "5AH" are valid frame header. When frame header is "2Al<br>all data following frame header is default as ASC II chara The communication protocol specifies that "2<br>character "\*") and "5AH" are valid frame headeall data following frame header is default as<br>header is "5AH", all data following frame headear is "5AH", all data following frame character "\*") and "5AH" are valid frame header. When frame header is "2AH", all data following frame header is default as ASC II character; when frame header is "5AH", all data following frame header is default as hexade

SIMPHOENIX Self-Define<br>(3) Command classification<br>Command classification exists in the data frame sent<br>used to define tasks of the frame data to be complet SIMPHOENIX Self-Defined Communication Protocol 83<br>
(3) Command classification<br>
Command classification exists in the data frame sent by main machine, which is<br>
used to define tasks of the frame data to be completed. Frame s SIMPHOENIX Self-Defined Communication Protocol 83<br>
(3) Command classification<br>
Command classification exists in the data frame sent by main machine, which is<br>
used to define tasks of the frame data to be completed. Frame s SIMPHOENIX Self-Defined Communication Protocol 83<br>
(3) Command classification<br>
Command classification exists in the data frame sent by main machine, which is<br>
used to define tasks of the frame data to be completed. Frame s

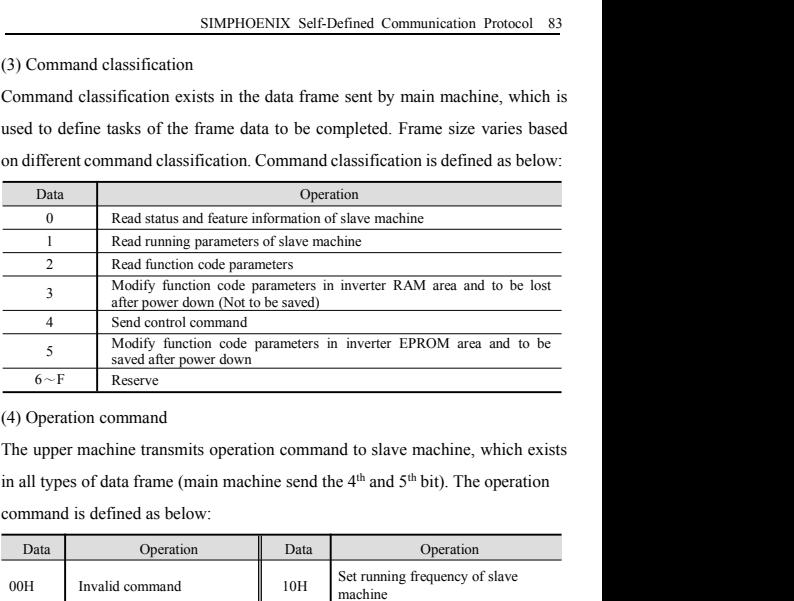

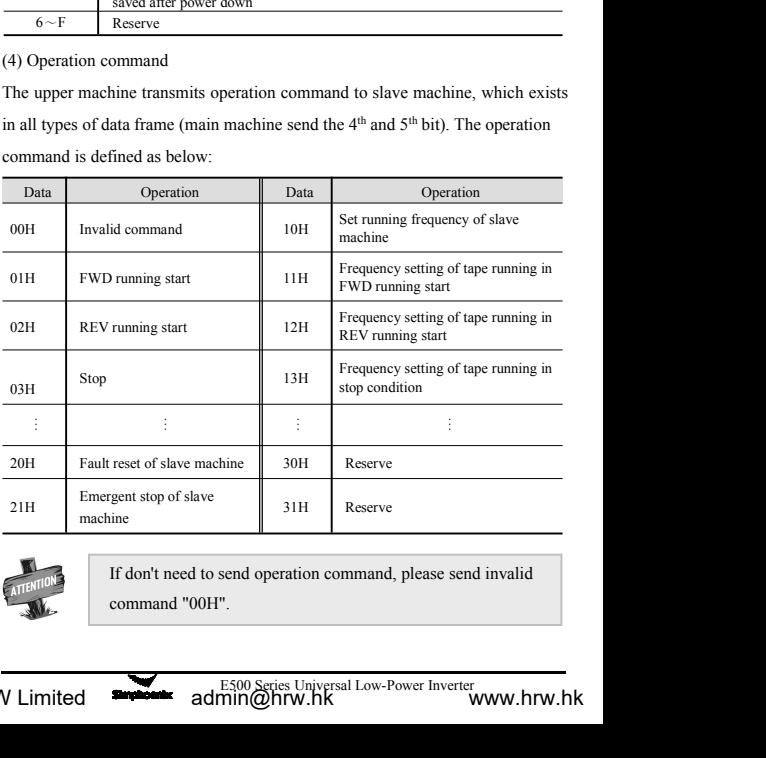

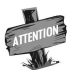

84 SIMPHOENIX Self-Defined Communication Protocol<br>(5) Slave machine response<br>The response of slave machine to data sent by main machine is mainly us SMPHOENIX Self-Defined Communication Protocol<br>(5) Slave machine response<br>The response of slave machine to data sent by main ma<br>feedback implementation of slave machine to command SMPHOENIX Self-Defined Communication Protocol<br>
(5) Slave machine response<br>
The response of slave machine to data sent by main machine is mainly used to<br>
feedback implementation of slave machine to command frame of main mac SMPHOENIX Self-Defined Communication Protocol<br>
(5) Slave machine response<br>
The response of slave machine to data sent by main machine is mainly used to<br>
feedback implementation of slave machine to command frame of main mac SMPHOENIX Self-Defined Communication Protocol<br>
(5) Slave machine response<br>
The response of slave machine to data sent by main machine is mainly used to<br>
feedback implementation of slave machine to command frame of main mac below: 1 The received data range is over<br>
1 The received data range is over<br>
1 The received data range is over<br>
1 The received data range is over<br>
1 The received data range is over<br>
1 The received data range is over<br>
1 The modifi

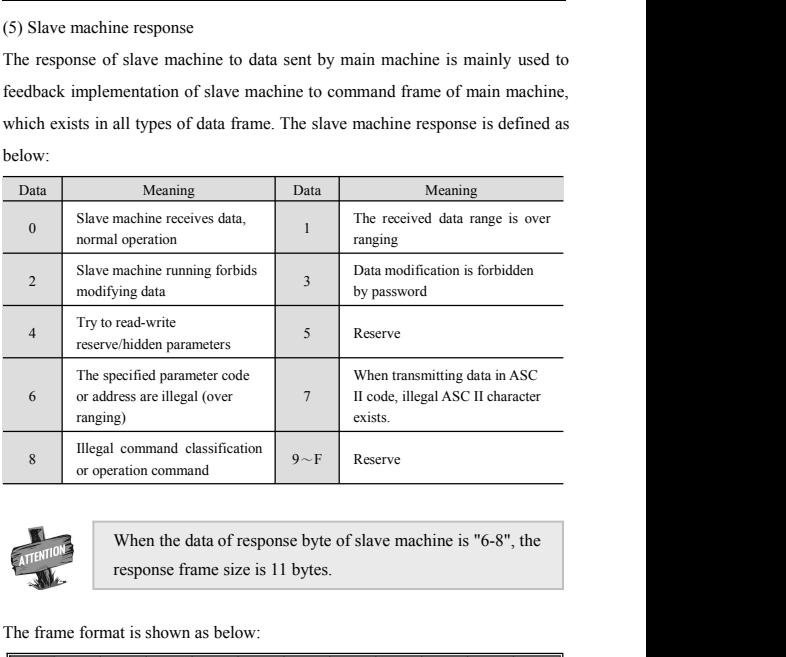

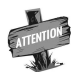

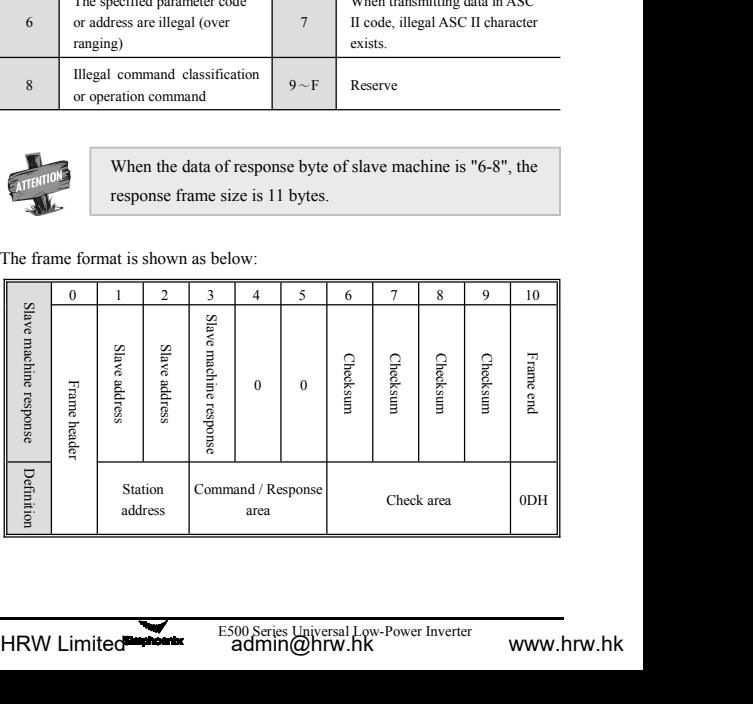

SIMPHOENIX Self-De<br>
(6) Status feedback<br>
The basic running status of slave machine res<br>
main machine exists in all types of data frame SIMPHOENIX Self-Defined Communication Protocol 85<br>
(6) Status feedback<br>
The basic running status of slave machine responded from slave machine to<br>
main machine exists in all types of data frame (Slave machine responds the **SIMPHOENIX Self-Defined Communication Protocol 85**<br> **(6) Status feedback**<br>
The basic running status of slave machine responded from slave machine to<br>
main machine exists in all types of data frame (Slave machine responds

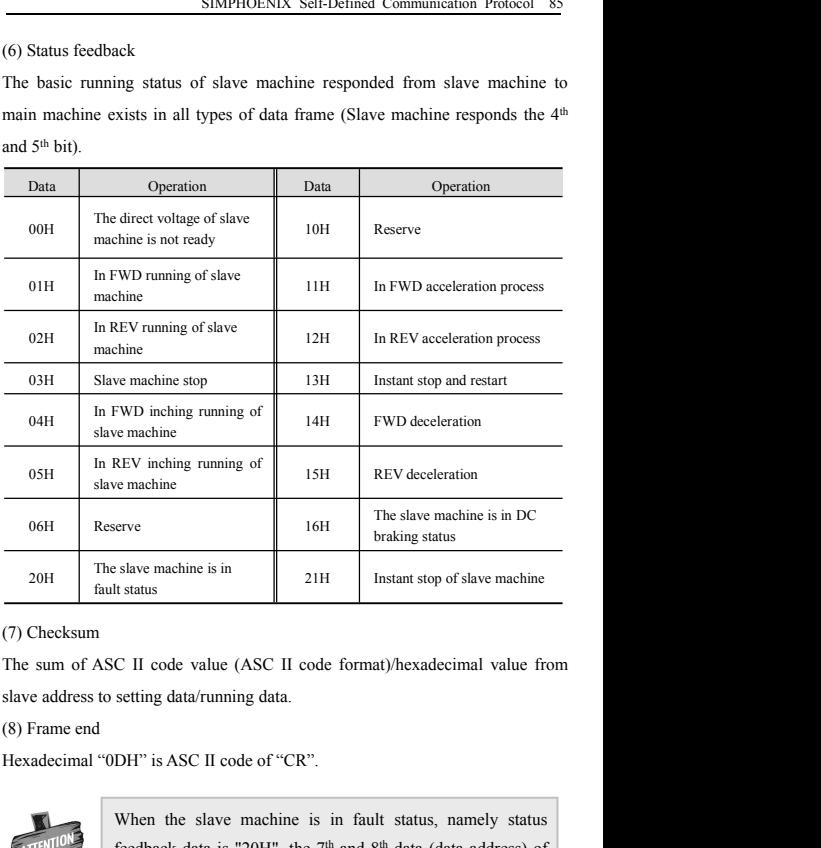

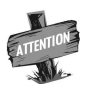

For machine is in fault status, namely status<br>is "20H", the  $7<sup>th</sup>$  and  $8<sup>th</sup>$  data (data address) of<br>izme represents fault code.<br>E500 Series Universal Low-Power Inverter<br>Tiln@hrw.hK Slave machine is in Fault status<br>
Instant stop of slave machine<br>
C II code value (ASC II code format)/hexadecimal value from<br>
setting data/running data.<br>
DH" is ASC II code of "CR".<br>
When the slave machine is in fault sta Feedback data is "20H", the 7<sup>th</sup> and 8<sup>th</sup> data (data address) of feedback data is "20H", the 7<sup>th</sup> and 8<sup>th</sup> data (data address) of feedback data is meet represents fault code. C II code value (ASC II code format)/hexadecimal value from<br>setting data/running data.<br>DH" is ASC II code of "CR".<br>When the slave machine is in fault status, namely status<br>feedback data is "20H", the  $7<sup>th</sup>$  and  $8<sup>th</sup>$ 

# 86 SIMPHOENIX Self-Defined Communication Protocol<br>**1.3 Description of frame format**

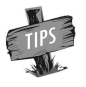

**1.3 Description of frame format**<br> **1.3 Description of frame format**<br>
When frame header, frame end and checksum in data frame<br>
sent by main machine are abnormal, slave machine possibly **1.3 Description of frame format**<br> **1.3 Description of frame format**<br> **1.3 Description of frame format**<br> **1.3.1 Command classification 0- Read status and feature information of<br>
<b>1.3.1 Command classification 0- Read status s6** SIMPHOENIX Self-Defined Communication P<br> **1.3 Description of frame format**<br>
When frame header, frame en<br>
sent by main machine are abn<br>
fails to make normal response<br> **1.3.1 Command classification 0- Read stat**<br>
slave **1.3 Description of frame format**<br>
When frame header, frame end and checksum in data frame<br>
sent by main machine are abnormal, slave machine possibly<br>
fails to make normal response.<br> **1.3.1 Command classification 0- Read** IX Self-Defined Communication Protocol<br> **ion of frame format**<br>
When frame header, frame end and checksum in data frame<br>
sent by main machine are abnormal, slave machine possibly<br>
fails to make normal response. IX Self-Defined Communication Protocol<br>
ion of frame format<br>
When frame header, frame end and checksum in data frame<br>
sent by main machine are abnormal, slave machine possibly<br>
rails to make normal response.<br>
and classific IX Self-Defined Communication Protocol<br> **ion of frame format**<br>
When frame header, frame end and checksum in data frame<br>
sent by main machine are abnormal, slave machine possibly<br>
fails to make normal response.<br> **id classif** 

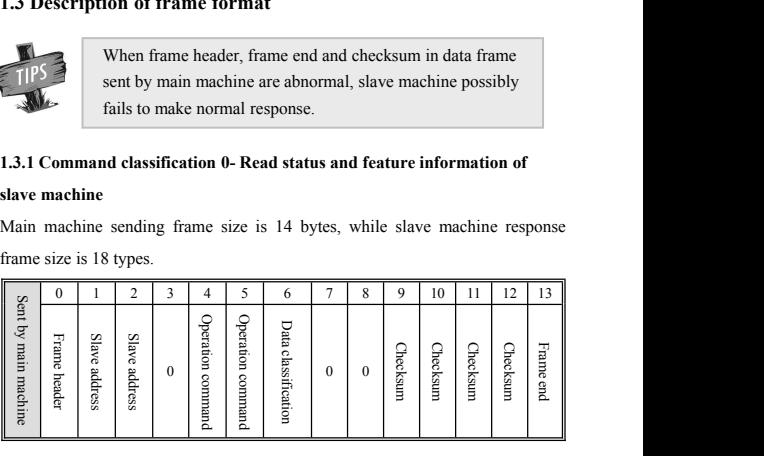

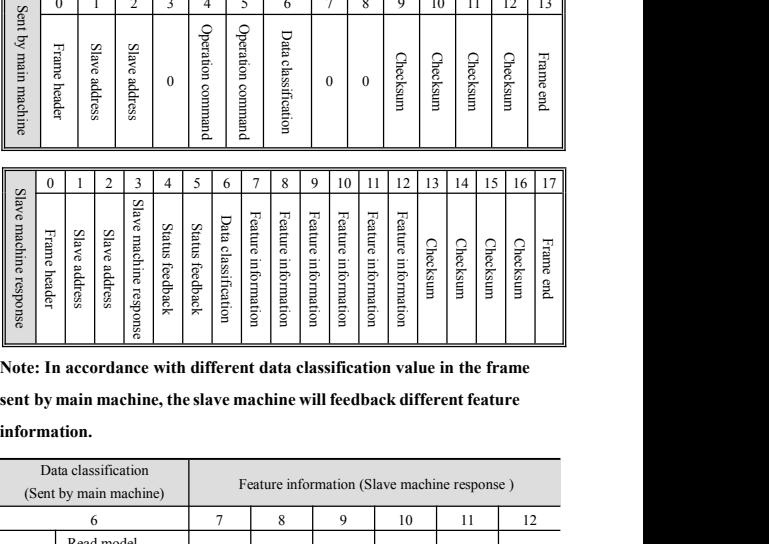

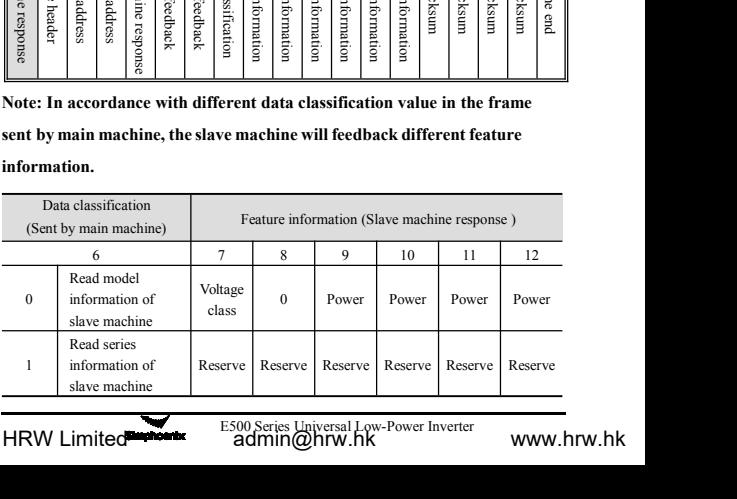

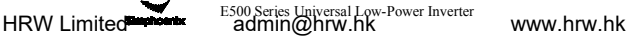

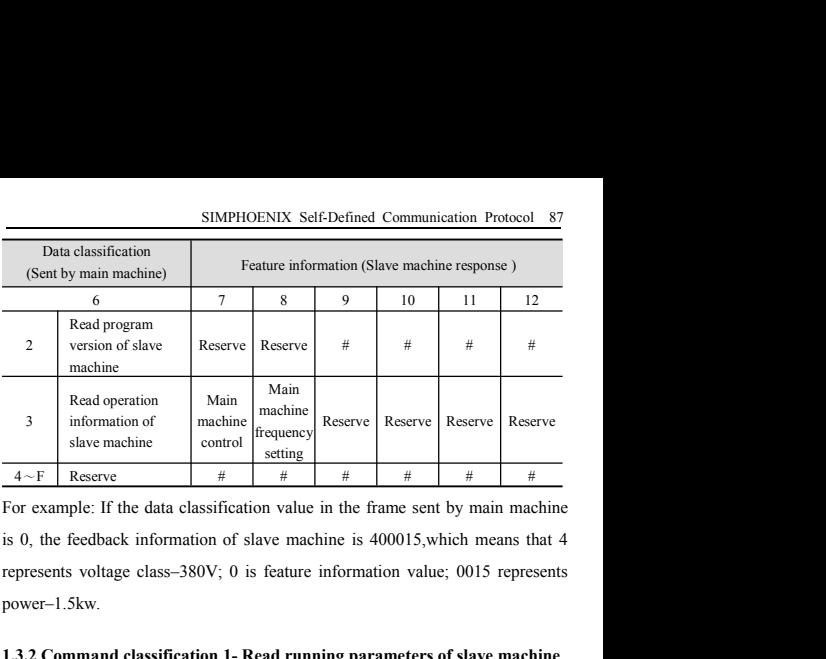

power–1.5kw. **1.3.1 Command classification 1- Read running parameters of slave machine<br>
<b>1.3.2 Command classification 1- Read running parameters of slave machine**<br> **1.3.2 Command classification 1- Read running parameters of slave machi** slave machine sending  $\frac{4-\mathrm{F}}{4}$  Reserve  $\frac{4}{\mathrm{F}}$   $\frac{4}{\mathrm{F}}$   $\frac{4}{\mathrm{F}}$   $\frac{4}{\mathrm{F}}$   $\frac{4}{\mathrm{F}}$   $\frac{4}{\mathrm{F}}$   $\frac{4}{\mathrm{F}}$   $\frac{4}{\mathrm{F}}$   $\frac{4}{\mathrm{F}}$   $\frac{4}{\mathrm{F}}$   $\frac{4}{\mathrm{F}}$   $\frac{4}{\mathrm{F}}$   $\frac{4}{\mathrm{F}}$   $\frac{4}{\$ 

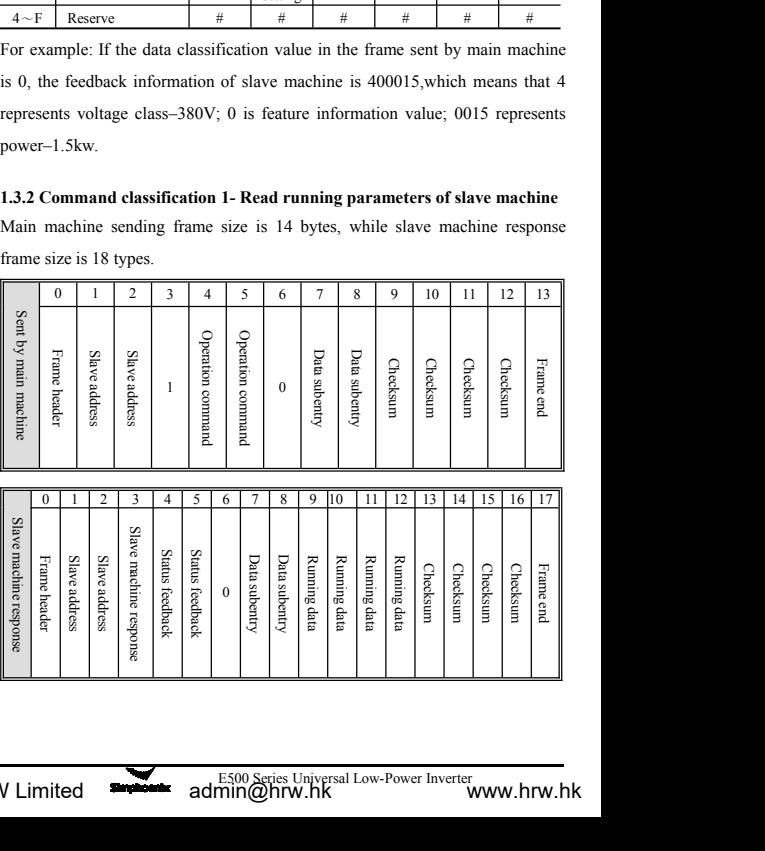

88 SIMPHOENIX Self-Defined Communication Protocol<br>Data subentry: is corresponding to number of monitoring parameter items SIMPHOENIX Self-Defined Communication Protocol<br>Data subentry: is corresponding to number of monitoring parameter items of the<br>inverter; as for E500 series inverter, the number of monitoring parameter items<br>is shown as belo SIMPHOENIX Self-Defined Communication Protocol<br>
Data subentry: is corresponding to number of monitoring parameter items of the<br>
inverter; as for E500 series inverter, the number of monitoring parameter items<br>
is shown as b SIMPHOENIX Self-Defined Communication Protocol<br>
Data subentry: is corresponding to number of more<br>
inverter; as for E500 series inverter, the number<br>
is shown as below:<br>
Monitoring<br>  $\begin{array}{|l|l|}\n\hline\n\text{Mott} & \text{Data subentry} \\
\hline\n\text{$ 

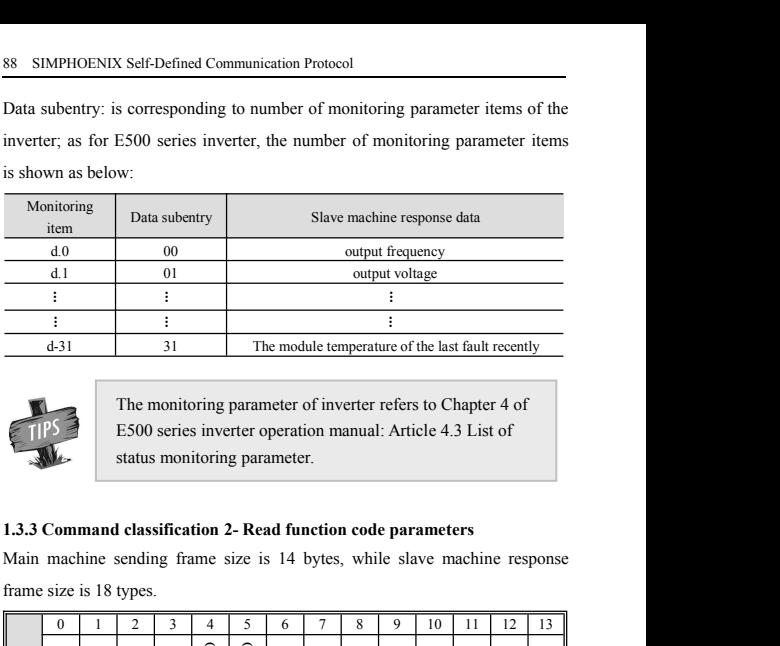

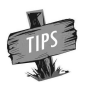

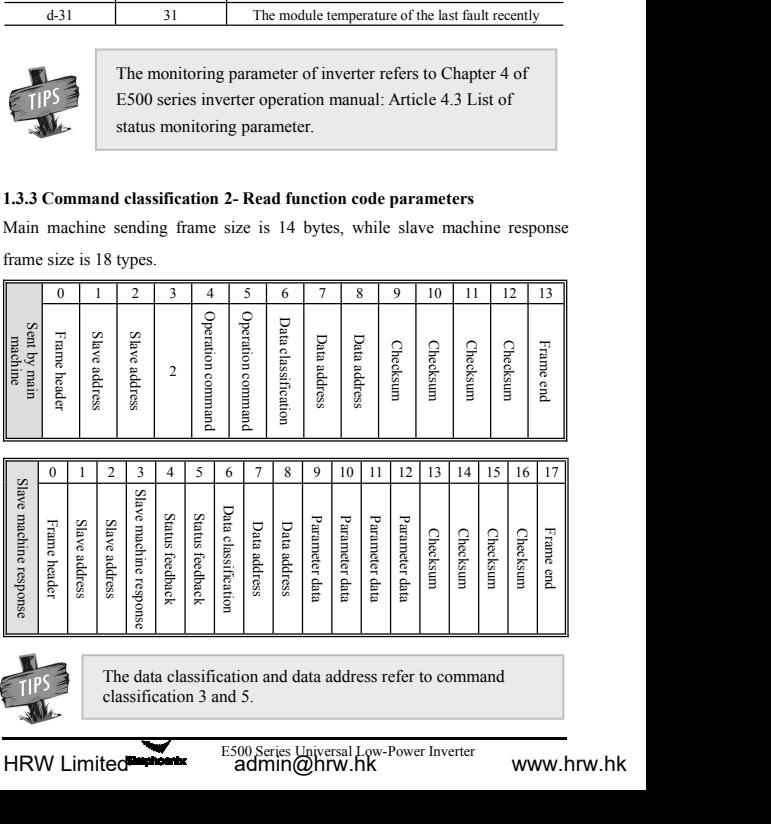

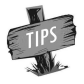

# SIMPHOENIX Self-Defined Communication Protocol 89<br>**on 3- Modify function code parameters in**

## **1.3.4 Command classification 3- Modify function code parameters in**<br> **1.3.4 Command classification 3- Modify function code parameters in**<br> **1.3.5 Command classification 5- Modify function code parameters in inverter RAM area.**<br>**inverter RAM area.**<br>**inverter RAM area.**<br>**inverter RAM area.**<br>**inverter EPROM area**

**1.3.4 Command classification 3- Modify function code parameters in**<br> **1.3.5 Command classification 5- Modify function code parameters in**<br> **1.3.5 Command classification 5- Modify function code parameters in**<br> **Inverter EP inverter RAM area**<br>**inverter RAM area.**<br>**inverter RAM area.**<br>**1.3.5 Command classification 5- Modify function code**<br>**inverter EPROM area**<br>Main machine sending frame size is 18 bytes, while s<br>frame size is 18 types. SIMPHOENIX Self-Defined Communication Protocol 89<br> **1.3.4 Command classification 3- Modify function code parameters in**<br> **1.3.5 Command classification 5- Modify function code parameters in**<br> **inverter EPROM area**<br>
Main ma

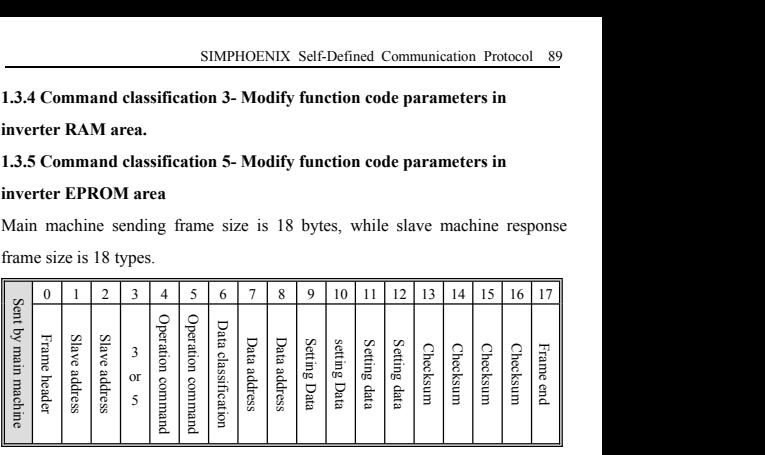

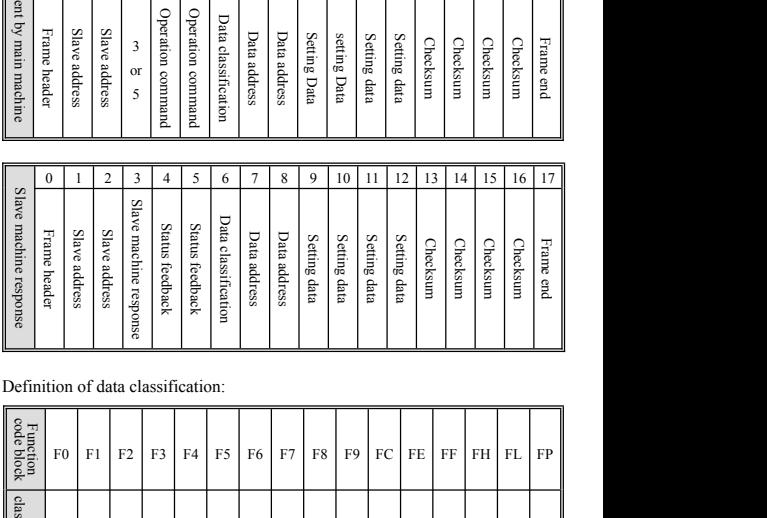

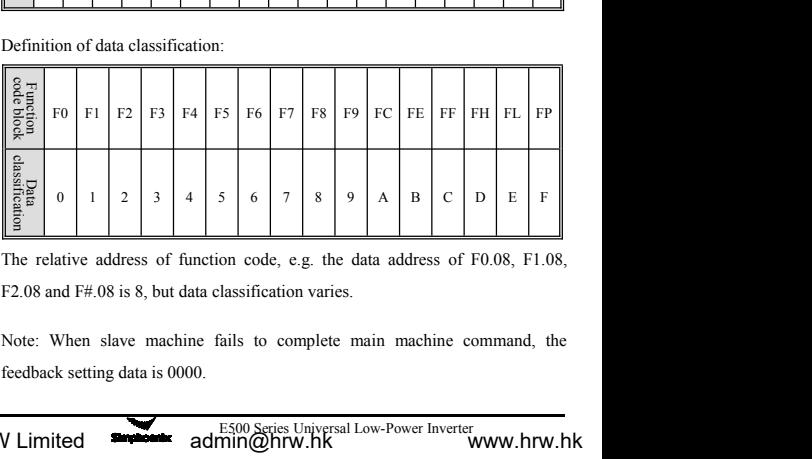

on code, e.g. the data address of F0.08, F1.08,<br>alassification varies.<br>alassification varies.<br>alassification varies.<br>E500 Series Universal Low-Power Inverter www.hrw.hk

# 90 SIMPHOENIX Self-Defined Communication Protocol<br>1.3.6 Command classification 4- Send control command<br>Main machine sending frame size is 15 bytes while slave machine res

90 SIMPHOENIX Self-Defined Communication Protocol<br>**1.3.6 Command classification 4- Send control command**<br>Main machine sending frame size is 15 bytes, while slave machine response<br>frame size is 18 types. In normal operation 90 SIMPHOENIX Self-Defined Communication Protocol<br>1.3.6 Command classification 4- Send control command<br>Main machine sending frame size is 15 bytes, while slave machine response<br>frame size is 18 types. In normal operation o 90 SIMPHOENIX Self-Defined Communication Protocol<br> **1.3.6 Command classification 4- Send control command**<br>
Main machine sending frame size is 15 bytes, while slave machine response<br>
frame size is 18 types. In normal opera

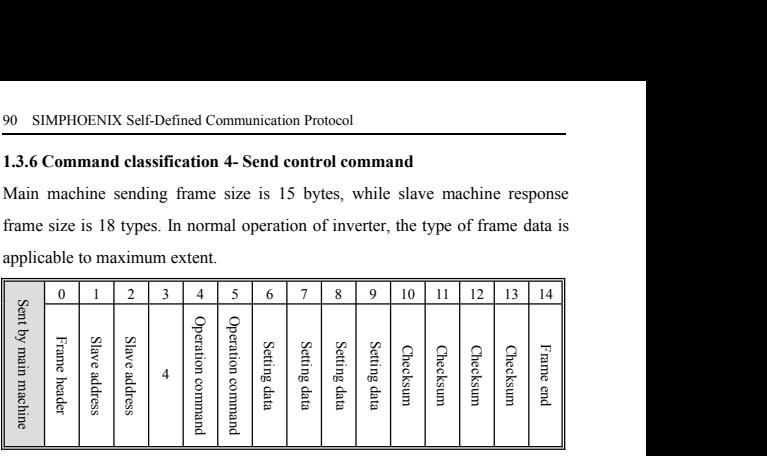

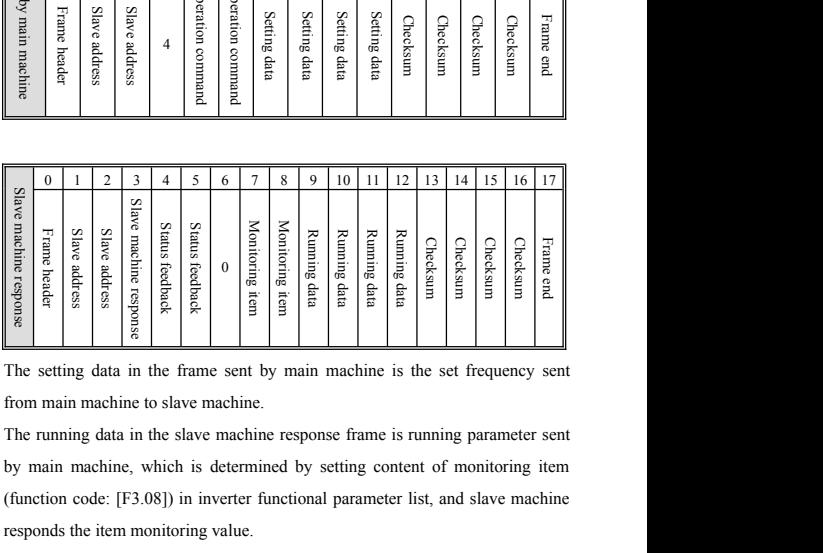

(function code: [F3.08]) in inverter functional parameter list refers to Chapter 5 of<br>
The inverter functional parameter list refers to Chapter 5 of<br>
The inverter functional parameter list refers to Chapter 5 of<br>
The inve response the internal matchine content is the set for the set of the internet set of the internal matchine content is the set from main machine to slave machine.<br>The setting data in the frame sent by main machine is the s  $\frac{2}{3}$  is the frame sent by main machine is the set frequency sent<br>thine to slave machine.<br>tata in the slave machine response frame is running parameter sent<br>ine, which is determined by setting content of monitoring it ta in the frame sent by main machine is the set frequency sent<br>thine to slave machine.<br>tata in the slave machine response frame is running parameter sent<br>ine, which is determined by setting content of monitoring item<br>: [F3

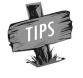

Effer operation manual: Functional parameter<br>E500 Series Universal Low-Power Inverter<br>**E500 Series Universal Low-Power Inverter**<br>**EXDIVION WARK** 

list.

## **1.4 Example**<br>**1.4.1 Read status and feature information of s<br><b>1.4.1 Read status and feature information of s**<br>**classification 0)**<br>Data setting: Read model of slave machine **1.4 Example**<br> **1.4.1 Read status and feature information of slave machine (Command<br>
classification 0)**<br> **1.4.1 Read status and feature information of slave machine (Command<br>
Data setting: Read model of slave machine**

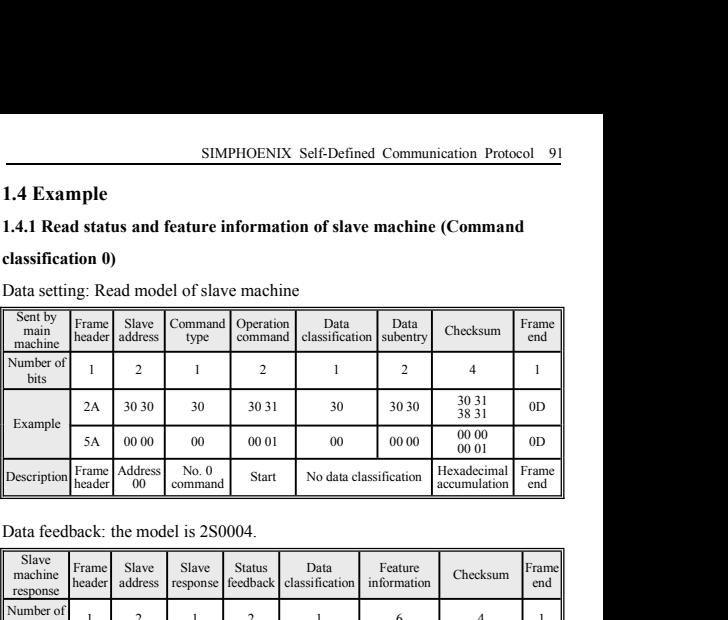

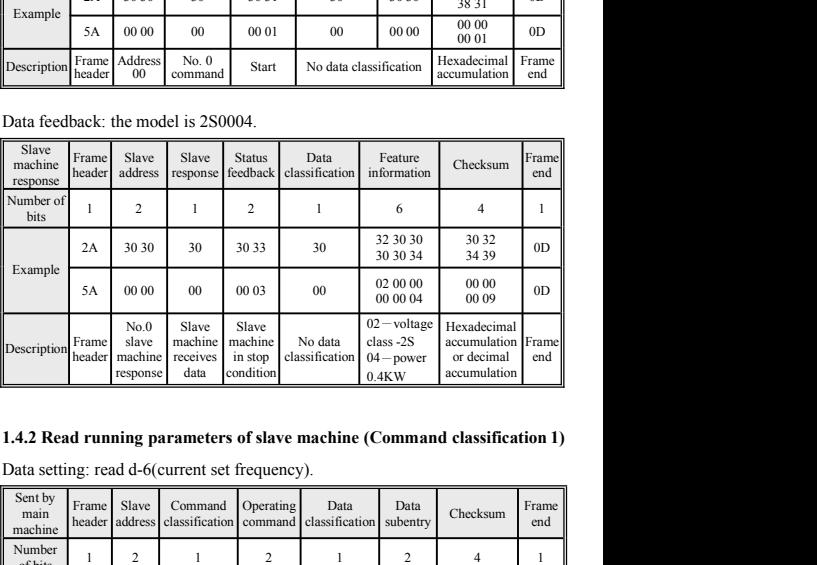

 $\begin{tabular}{|c|c|c|c|} \hline 2 & 1 & 2 & 4 & 1 \\ \hline 30 30 & 30 & 30 36 & 30 31 38 37 & 0D \\ \hline 00 00 & 00 & 00 06 & 00 00 00 07 & 0D \\ \hline \text{Invalid} & d & d & \text{d}{\text{commutative}} \\ \hline \text{command} & \text{parameter} & \text{parametric} & \text{Hexadecimal } \text{Frame} \\ \hline \text{E500 Series University} & \text{number} & \text{accumulation} & \text{end} \\ \hline \end{tabular}$ Frame Slave Command Operating Data<br>header address classification command classifica Command Operating Data Data Checksum E<br>classification command classification subentry Checksum Data<br>subentry Checksum Frame end **Example 1 Example 1 Condition 1 Example 1 Example 1 Example 1 Example 1 Example 1 Example 1 Example 1 Example 1 Example 1 Example 1 Example 1 Example 1 Example 1 Example 1 Example 1 running parameters of slave machine (Command classification 1)**<br>  $\frac{3! \text{ read d-6}$  (current set frequency).<br>  $\frac{3! \text{ readed of}}{\text{address}}$  command Operating Data Data Checksum Frame<br>  $\frac{1}{2}$   $\frac{2}{2}$   $\frac{1}{2}$   $\frac{2}{2}$   $\frac{1}{4}$ Data setting: read d-6(current set frequency).<br>
Sent by<br>
main  $\begin{bmatrix} \text{Frame} & \text{Slave} & \text{Comment} \\ \text{mean} & \text{sheater} & \text{addressification} \\ \text{mean} & \text{deafter} & \text{address} \\ \text{Number} & 1 & 2 & 1 \\ \text{Number} & 2 & 1 & 2 \\ \text{Example} & 2\text{A} & 30.30 & 31 & 30.30 & 30 \\ \text{5A} & 00.00 & 01 & 00.00 & 0$ command command  $\frac{1}{2}$  command  $\frac{1}{2}$  community Invalid parameter parameter d d group number parameter accumulation number Hexadecimal Frame<br>number accumulation end end

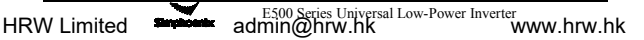

| 92                           |                 |                                      |                                      | SIMPHOENIX Self-Defined Communication Protocol    |                         |                                                                |                            |                                   |                |
|------------------------------|-----------------|--------------------------------------|--------------------------------------|---------------------------------------------------|-------------------------|----------------------------------------------------------------|----------------------------|-----------------------------------|----------------|
|                              |                 |                                      |                                      | Data feedback: Return to set frequency of 50.0Hz. |                         |                                                                |                            |                                   |                |
| Slave<br>machine<br>response | Frame<br>header | Slave<br>address                     | Slave<br>response                    | <b>Status</b><br>feedback                         | Display                 | Data<br>parameter subentry                                     | Operating<br>Data          | Checksum                          | Frame<br>end   |
| Number<br>of bits            | 1               | $\overline{c}$                       | 1                                    | 2                                                 | 1                       | 2                                                              | $\overline{4}$             | $\overline{4}$                    | 1              |
| Example                      | 2A              | 30 30                                | 30                                   | 30 33                                             | 30                      | 30 36                                                          | 30 31<br>46 34             | 30 32<br>36 34                    | 0 <sub>D</sub> |
|                              | 5A              | 00 00                                | 00                                   | 00 03                                             | 00                      | 00 06                                                          | 00 00<br>01 F4             | 00 00<br>00 FE                    | 0 <sub>D</sub> |
| Descrip-<br>tion             | Frame<br>header | No.0<br>slave<br>machine<br>response | Slave<br>machine<br>receives<br>data | Slave<br>machine<br>in stop<br>condition          | d<br>parameter<br>group | No data<br>classifi-<br>cation                                 | Set<br>frequency<br>50.0Hz | Hexadecimal Frame<br>accumulation | end            |
|                              |                 | Data setting: Read [F0.08] parameter |                                      |                                                   |                         | 1.4.3 Read function code parameters (Command classification 2) |                            |                                   |                |
| Sent by<br>main<br>machine   | Frame<br>header | Slave<br>address                     | Command<br>type                      |                                                   | Operating<br>command    | Data<br>classification                                         | Data<br>address            | Checksum                          | Frame<br>end   |
| Number of<br>hite            | 1               | $\sqrt{2}$                           | 1                                    |                                                   | 2                       | 1                                                              | 2                          | $\overline{4}$                    | 1              |

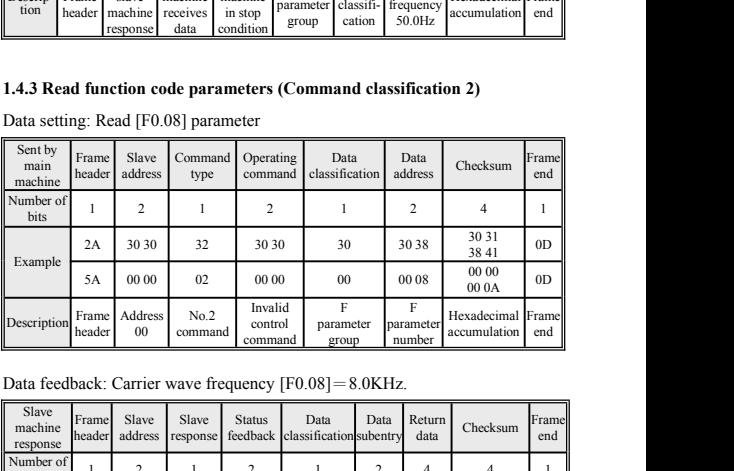

| F<br>Invalid<br>F<br>Address<br>No.2<br>Frame<br>Description<br>control<br>parameter<br>parameter<br>00<br>header<br>command<br>number<br>command<br>group                                                  |                                                                  | 0 <sub>D</sub> |
|----------------------------------------------------------------------------------------------------|------------------------------------------------------------------|----------------|
|                                                                                                    | Hexadecimal Frame<br>accumulation                                | end            |
| Data feedback: Carrier wave frequency $[F0.08] = 8.0KHz$ .                                                                                                    |                                                                  |                |
| Slave<br><b>Slave</b><br>Slave<br>Frame<br><b>Status</b><br>Data<br>Data<br>machine<br>address<br>feedback<br>classification subentry<br>header<br>response<br>response                                     | Return<br>Checksum<br>data                                       | Frame<br>end   |
| Number of<br>2<br>$\overline{c}$<br>$\overline{c}$<br>1<br>1<br>1<br>bits                                                                                                    | 4<br>4                                                           | 1              |
| 30 30<br>30 38<br>2A<br>30<br>30 33<br>30                                                                                                    | 30 30<br>30 32<br>35 30<br>35 30                                 | 0 <sub>D</sub> |
| Example<br>00 00<br>$00\,$<br>00 03<br>00.08<br>5A<br>00                                                                                                    | 00 00<br>00 00<br>00 50<br>00 5B                                 | 0 <sub>D</sub> |
| Slave<br>Slave<br>No.0<br>F <sub>0</sub><br>machine<br>machine<br>Frame<br>slave<br>F0.08<br>Description<br>parameter<br>machine<br>header<br>receives<br>in stop<br>group<br>data<br>condition<br>response | Return<br>Hexadecimal Frame<br>data is<br>accumulation<br>8.0KHz | end            |

## SIMPHOENIX Self-Defined Communication Protocol 93<br>parameters in inverter RAM area (Command **1.4.4 Modify function code parameters in inverter RAM area (Command classification 3)**<br>**1.4.4 Modify function code parameters in inverter RAM area (Command classification 3)**<br>Data setting: modify digital set frequency [F0

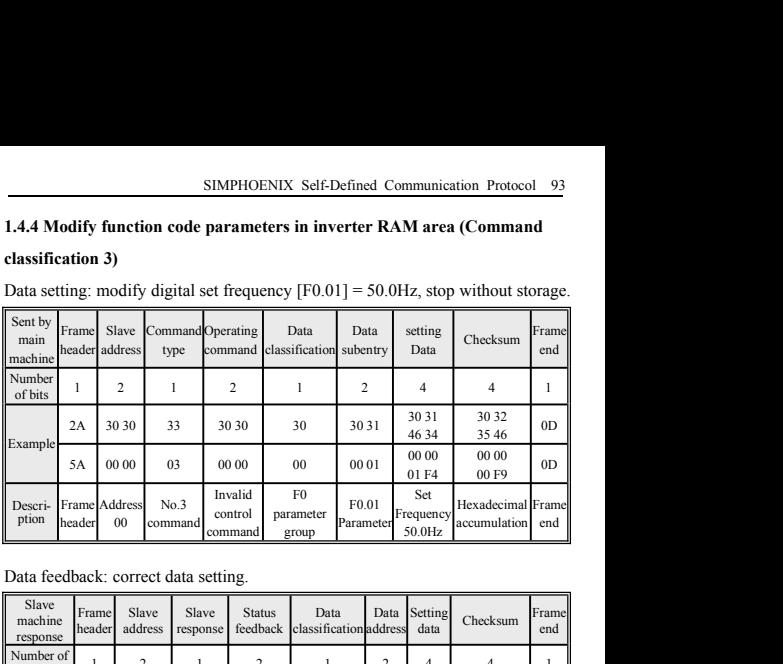

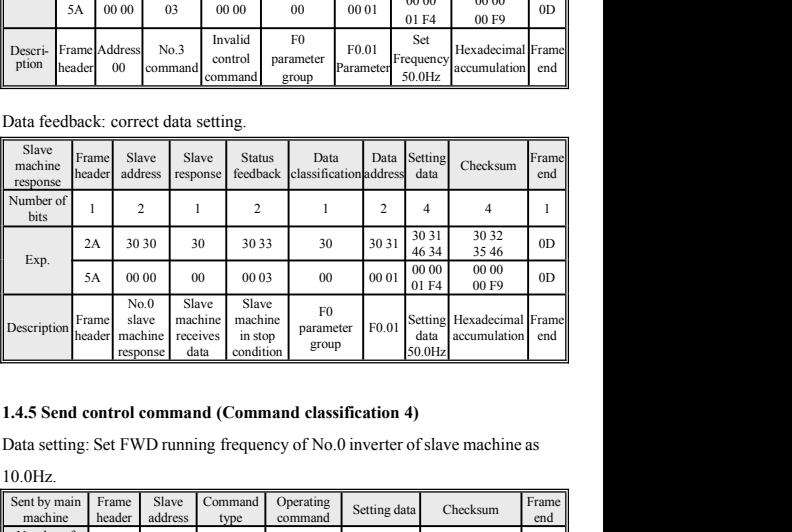

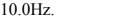

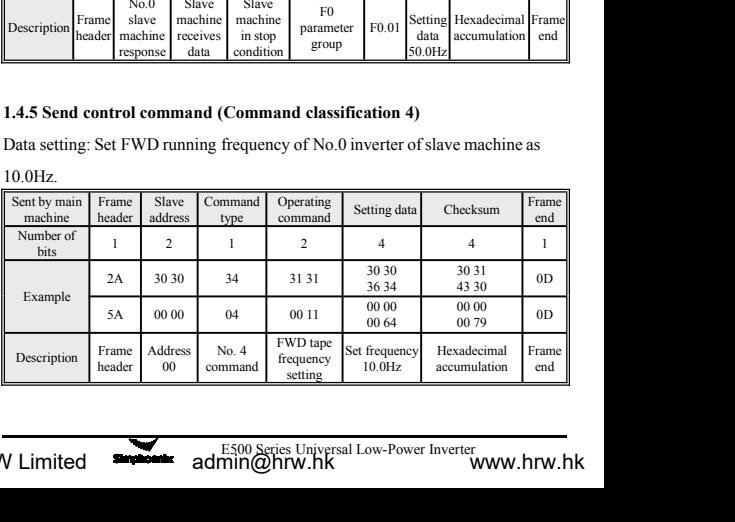

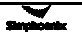

| 94                           |                 |                                      | SIMPHOENIX Self-Defined Communication Protocol |                                              |                             | Data feedback: No. 0 inverter receives data in normal condition. |                               |                                   |                |
|------------------------------|-----------------|--------------------------------------|------------------------------------------------|----------------------------------------------|-----------------------------|------------------------------------------------------------------|-------------------------------|-----------------------------------|----------------|
| Slave<br>machine<br>response | Frame<br>header | Slave<br>address                     | Slave<br>response                              | <b>Status</b><br>feedback                    | $\theta$                    | Monitoring<br>item                                               | Operating<br>data             | Checksum                          | Frame<br>end   |
| Number<br>of bits            | 1               | 2                                    | 1                                              | 2                                            | 1                           | 2                                                                | $\overline{4}$                | $\overline{4}$                    | 1              |
| Example                      | 2A              | 30 30<br>30<br>30 31<br>30<br>30 30  |                                                |                                              | 30 30<br>3634               | 30 32<br>34 42                                                   | 0 <sub>D</sub>                |                                   |                |
|                              | 5A              | 00 00                                | $00\,$                                         | 00 01                                        | 00                          | 0000                                                             | 00 00<br>00 64                | 00 00<br>00 65                    | 0 <sub>D</sub> |
| Descrip-<br>tion             | Frame<br>header | No.0<br>slave<br>machine<br>response | Slave<br>machine<br>receives<br>data           | <b>FWD</b><br>running<br>of slave<br>machine | Fixed<br>Data               | Current<br>displayed<br>monitoring<br>$d-0$                      | Successful<br>data<br>setting | Hexadecimal Frame<br>accumulation | end            |
|                              |                 |                                      |                                                |                                              |                             | 1.4.6 Modify EPROM parameters (Command classification 5)         |                               |                                   |                |
|                              |                 |                                      |                                                |                                              |                             | Data sending: Modify torque boost [F0.11]=6.0, stop and store.   |                               |                                   |                |
| Main<br>machine<br>sending   | Frame<br>header | Slave<br>address                     | Command Operating<br>type                      | command                                      | Data<br>classifi-<br>cation | Data<br>subentry                                                 | Setting<br>data               | Checksum                          | Frame<br>end   |
| Number                       | $\mathbf{H}$    | $\sim$                               | х.                                             | $\sim$                                       | $\mathbf{I}$                | $\sim$                                                           | $\overline{a}$                | $\overline{a}$                    | ٠.             |

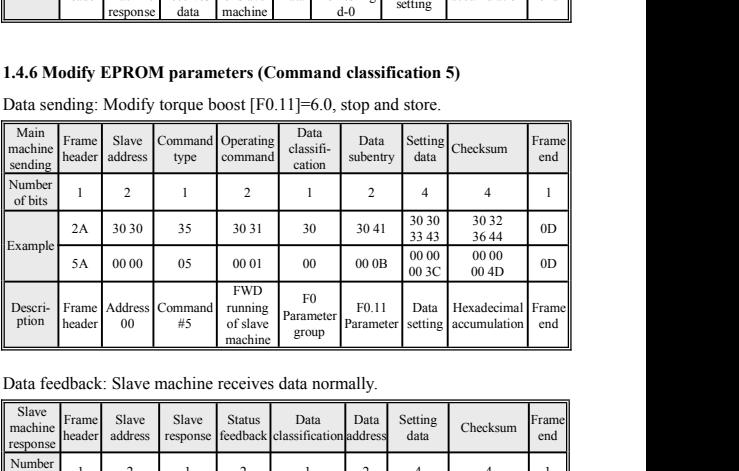

| <b>FWD</b><br>F <sub>0</sub><br>Command<br>Hexadecimal Frame<br>Frame Address<br>F <sub>0</sub> 11<br>Descri-<br>Data<br>running<br>Parameter<br>ption<br>#5<br>of slave<br>Parameter<br>header<br>00<br>setting<br>accumulation<br>end<br>group<br>machine<br>Slave<br>Frame<br>Slave<br>Slave<br><b>Status</b><br>Setting<br>Frame<br>Data<br>Data<br>Checksum<br>header<br>address<br>feedback classification address<br>data<br>response<br>end<br>Number<br>2<br>$\overline{a}$<br>1<br>1<br>2<br>$\overline{4}$<br>$\overline{4}$<br>1<br>1<br>of bits<br>30.30<br>30.32<br>30 31<br>3041<br>2A<br>30 30<br>30<br>30<br>0 <sub>D</sub><br>33 43<br>3638<br>00 00<br>0000<br>00 00<br>000B<br>0 <sub>D</sub><br>00<br>00 01<br>0 <sub>0</sub><br>5A<br>00 3C<br>00 48<br>Slave<br><b>FWD</b><br>No.0<br>F <sub>0</sub><br>Successful<br>Frame<br>machine<br>Hexadecimal Frame<br>slave<br>running<br>F0.11<br>Parameter<br>data | Data feedback: Slave machine receives data normally.<br>machine<br>Example<br>Descrip-<br>machine<br>of slave<br>accumulation<br>header<br>receives<br>tion<br>end<br>setting<br>group<br>data<br>machine<br>response |                    |  |  |                                                          |  |            |
|----------------------------------------------------------------------------------------------------|----------------------------------------------------------------------------------------------------|--------------------|--|--|----------------------------------------------------------|--|------------|
|                                                                                                    |                                                                                                    |                    |  |  |                                                          |  |            |
|                                                                                                    |                                                                                                    |                    |  |  |                                                          |  |            |
|                                                                                                    |                                                                                                    | response           |  |  |                                                          |  |            |
|                                                                                                    |                                                                                                    |                    |  |  |                                                          |  |            |
|                                                                                                    |                                                                                                    |                    |  |  |                                                          |  |            |
|                                                                                                    |                                                                                                    |                    |  |  |                                                          |  |            |
|                                                                                                    |                                                                                                    |                    |  |  |                                                          |  |            |
|                                                                                                    |                                                                                                    | <b>HRW Limited</b> |  |  | E500 Series Universal Low-Power Inverter<br>admin@hrw.hk |  | www.hrw.hk |

### MODBUS Protocol 95<br> **Appendix II: MODBUS Protocol Specification**<br>
1. Communication setting<br>
F4.00 = X1XX, select MODBUS RTU protocol; **Appendix II: MODBUS Protocol Specification**<br>1. Communication setting<br>F4.00 = X1XX, select MODBUS RTU protocol;<br>Note: X represents that the bit is arbitrary number. MODBUS Protocol Specification<br>
Communication setting<br>
F4.00=X1XX, select MODBUS RTU protocol;<br>
Note: X represents that the bit is arbitrary number.<br>
Communication function

MODBUS Protocol Specification<br>
Communication setting<br>
F4.00=X1XX, select MODBUS RTU protocol;<br>
Note: X represents that the bit is arbitrary number.<br>
Communication function<br>
Complete communication between upper machine and **Appendix II: MODBUS Protocol Specification**<br>1. Communication setting<br>F4.00=XIXX, select MODBUS RTU protocol;<br>Note: X represents that the bit is arbitrary number.<br>2. Communication function<br>Complete communication between up MODBUS Protocol Specification<br>
Communication setting<br>
F4.00=X1XX, select MODBUS RTU protocol;<br>
Note: X represents that the bit is arbitrary number.<br>
Communication function<br>
Complete communication between upper machine and Suppendix II: MODBUS Protocol Specification<br>
1. Communication setting<br>
F4.00=X1XX, select MODBUS RTU protocol;<br>
Note: X represents that the bit is arbitrary number.<br>
2. Communication function<br>
Complete communication betwee **Appendix II: MODBUS Protocol Specification**<br>1. Communication setting<br>F4.00=X1XX, select MODBUS RTU protocol;<br>Note: X represents that the bit is arbitrary number.<br>2. Communication function<br>Complete communication between up Faultion Settington Settington Communication setting<br>
F4.00 = X1XX, select MODBUS RTU protocol;<br>
Note: X represents that the bit is arbitrary number.<br>
2. Communication function<br>
Complete communication between upper machine 1. Communication setting<br>
F4.00=X1XX, select MODBUS RTU protocol<br>
Note: X represents that the bit is arbitrary numb<br>
2. Communication function<br>
Complete communication between upper ma<br>
sending operation command to inverter  $F4.00 = X1AX$ , select MODBUS RTU protocol;<br>
Note: X represents that the bit is arbitrary number.<br>
Communication function<br>
Communication function<br>
Complete communication between upper machine a<br>
nding operation command to in

ADU

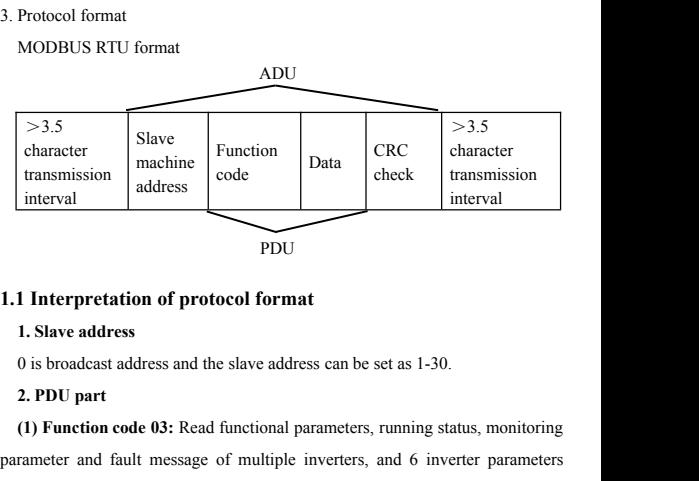

PDU and the set of the set of the set of the set of the set of the set of the set of the set of the set of the set of the set of the set of the set of the set of the set of the set of the set of the set of the set of the s

Transmission<br>
<u>Interval</u><br> **EXECUTE:**<br> **EXECUTE:**<br> **EXECUTE:**<br> **EXECUTE:**<br> **EXECUTE:**<br> **EXECUTE:**<br> **EXECUTE:**<br> **EXECUTE:**<br> **EXECUTE:**<br> **EXECUTE:**<br> **EXECUTE:**<br> **EXECUTE:**<br> **EXECUTE:**<br> **EXECUTE:**<br> **EXECUTE:**<br> **EXECUTE:**<br> **EXE** parameter and fault message of multiple inverters, and 6 inverter parameters<br> **parameter and fault message of multiple inverters**, and 6 inverter parameters<br>
with continuous address at most in one time.<br>
The same of multip PDU<br> **1.1 Interpretation of protocol format**<br> **1. Slave address**<br>
0 is broadcast address and the slave address can be set as 1-30.<br> **2. PDU part**<br>
(**1) Function code 03:** Read functional parameters, running status, monitor **1.1 Interpretation of protocol format**<br> **1. Slave address**<br>
0 is broadcast address and the slave address can be set as 1-30.<br> **2. PDU part**<br> **(1) Function code 03:** Read functional parameters, running status, monitoring<br> **2. PDU part**<br>
(1) Function code 03: Read functional parameters, running status, monitoring<br>
arameter and fault message of multiple inverters, and 6 inverter parameters<br>
vith continuous address at most in one time.<br>
ent b

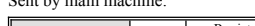

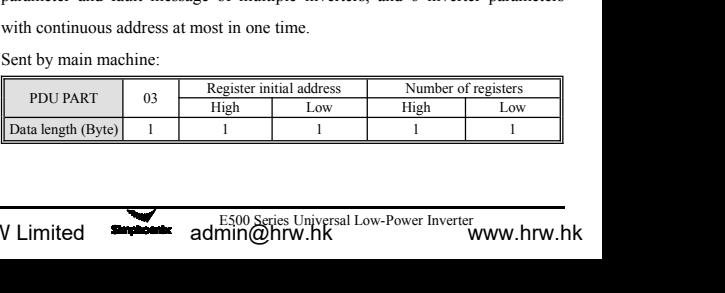

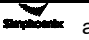

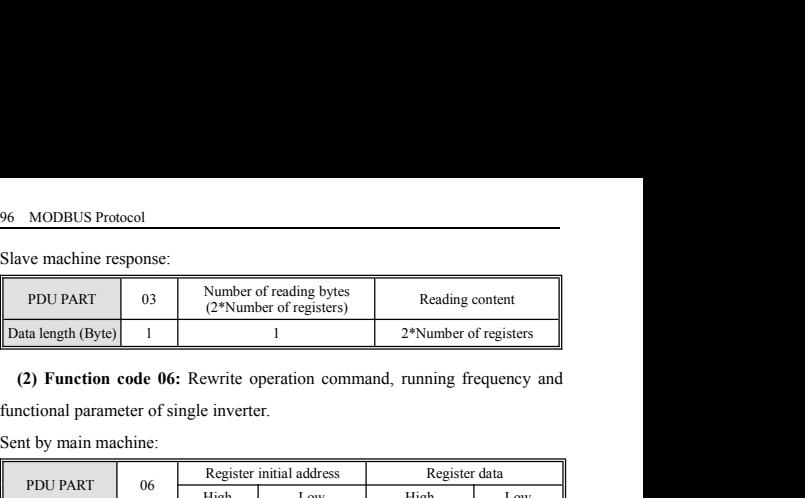

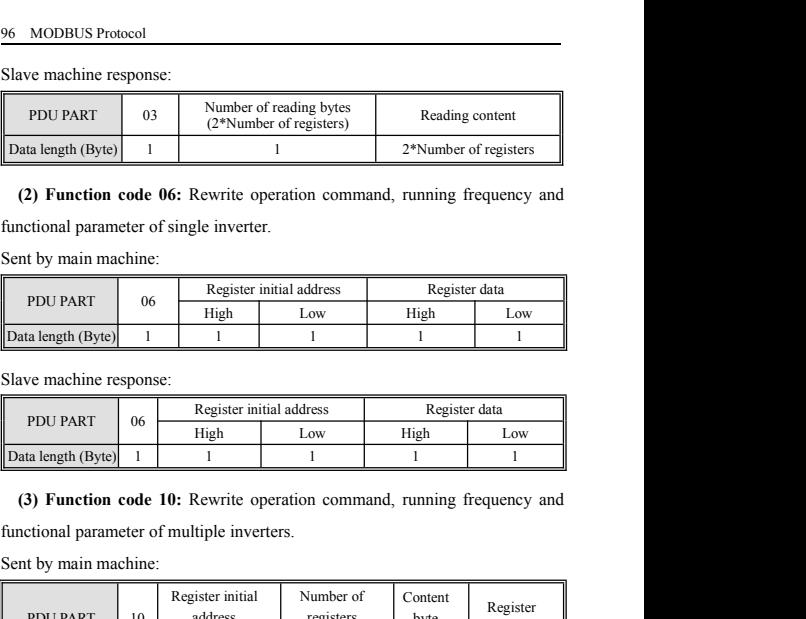

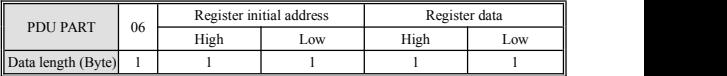

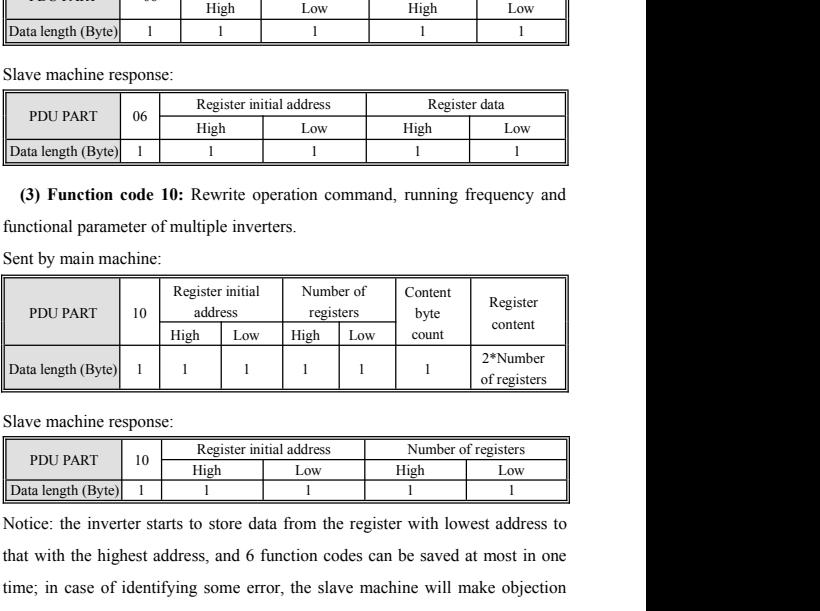

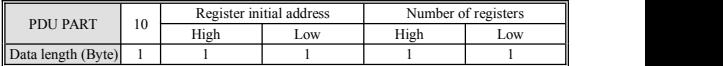

EF and Hoff and Hoff and Hoff and Hoff and Hoff and Hoff and Hoff and Hoff and Hoff and Hoff and Hoff and Hoff and Hoff and Hoff and Hoff and Hoff and Hoff and Hoff and Hoff and Hoff and Hoff and Hoff and Hoff and Hoff and that with the highest address, and 6 function codes can be saved at most in one The metallic of the metallic some of the slave machine response:<br>
Slave machine response:<br>
Slave machine response:<br>
PDU PART 10 Register initial address Number of registers<br>
Data length (Byte) 1 1 1 1 1 1 1 1<br>
Notice: the Slave machine response:<br> **PDU PART** 10 High Low High Low<br>
Data length (Byte) 1 1 1 1 1 1 2 1<br>
Notice: the inverter starts to store data from the register with lowest address to<br>
that with the highest address, and 6 functi **EXECUTE ANTIBER 1999**<br>
The inverter starts to store data from the register with lowest address to<br>
with the highest address, and 6 function codes can be saved at most in one<br>  $\therefore$  in case of identifying some error, the

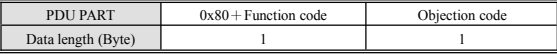

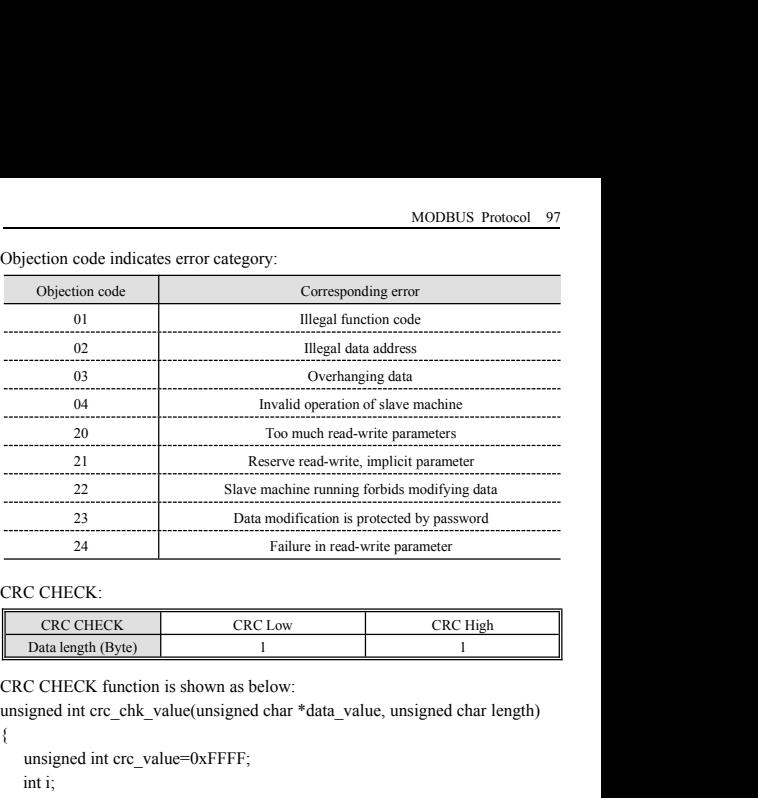

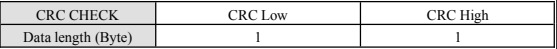

```
\{ \{unsigned int crc_value=0xFFFF;
          \begin{tabular}{ll} \hline & 24 & \multicolumn{2}{|l|} \hline \multicolumn{2}{|l|} \hline \multicolumn{2}{|l|} \hline \multicolumn{2}{|l|} \hline \multicolumn{2}{|l|} \hline \multicolumn{2}{|l|} \hline \multicolumn{2}{|l|} \hline \multicolumn{2}{|l|} \hline \multicolumn{2}{|l|} \hline \multicolumn{2}{|l|} \hline \multicolumn{2}{|l|} \hline \multicolumn{2}{|l|} \hline \multicolumn{2}{|l|} \hline \multicolumn{2}{|l|} \hline \multicolumn{2}{|while(length--)
                      HECK:<br>
RC CHECK<br>
a length (Byte)<br>
1<br>
HECK function is shown as below:<br>
ed int crc_chk_value(unsigned char *data_va<br>
igned int crc_value=0xFFFF;<br>
;<br>
;<br>
(e(length--)<br>
{ crc_value<sup>--*data_value++;<br>
for(i=0;i<8;i++)<br>
{ if(crc</sup>
                        for(i=0;i<8;i++)CHECK<br>
ECHECK<br>
ECHECK<br>
ECHECK<br>
ECHECHECHECHEC<br>
THECHECK<br>
THECHECK<br>
THECK<br>
THECK<br>
THECK<br>
THECK<br>
THECK<br>
THECK<br>
THECK<br>
THECK<br>
THECK<br>
THECK<br>
THECK<br>
THECK<br>
THECK<br>
THECK<br>
THECK<br>
THECK<br>
THECK<br>
THECK<br>
THECK<br>
THECK<br>
THECK<br>
THECK<br>

                                                     crc_value=( crc_value>>1)^0xA001;
                                      else
                                                     chk_value(unsigned char *data_value, unsigned ch<br>rc_value=0xFFFF;<br>c_value=0xFFFF;<br>\sim<br>(s_value=0xFFFF;<br>\sim8;i++)<br>\sim-value&0x0001)<br>crc_value= (crc_value>>1)^0xA001;<br>crc_value= crc_value>>1;<br>\sim-value= crc_value>>1;
                                  }
                   }
                       return(crc_value);
 }
```
# 98 MODBUS Protocol<br>**3. Definition of communication parameter a**<br>Distribution of inverter parameter address:

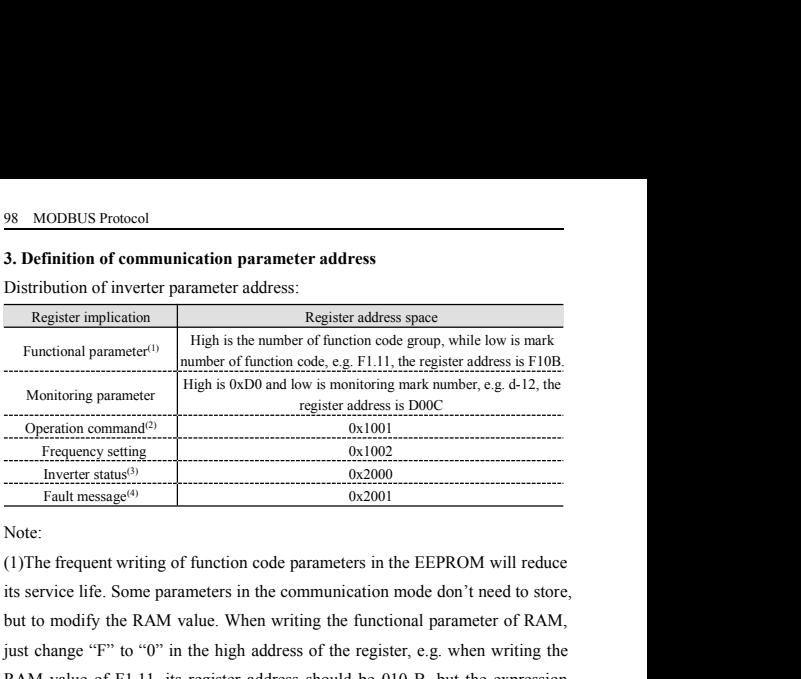

Monitoring parameter<br>
Monitoring parameter<br>
Monitoring parameter<br>
Monitoring parameter<br>
Christians (3)<br>
Trequency setting<br>
Inverter status<sup>(3)</sup><br>
Treatmensage<sup>(4)</sup><br>
Treatmensage(4)<br>
Treatmensage(4)<br>
Treatmensage(4)<br>
Treatm Monitoring parameter<br>  $\frac{0 \times 1001}{0 \times 1001}$ <br>
Frequency setting<br>  $\frac{0 \times 2000}{0 \times 2001}$ <br>
Frequency setting<br>  $\frac{0 \times 2000}{0 \times 2001}$ <br>
Note:<br>
(1)The frequent writing of function code parameters in the EEPROM will reduce<br> Operation command<sup>(2)</sup><br>
Frequency setting<br>
Inverter status<sup>5)</sup><br>
Fault message<sup>(4)</sup><br>
Note:<br>
(1)The frequent writing of function code parameters in the EEPROM will reduce<br>
its service life. Some parameters in the communicat Frequency setting<br>
Inverter status<sup>(3)</sup><br>
Tault message<sup>(4)</sup><br>
Note:<br>
(1)The frequent writing of function code parameters in the EEPROM will reduce<br>
its service life. Some parameters in the communication mode don't need to Fault message<sup>(6)</sup>  $\overline{0 \times 2001}$ <br>
Note:<br>
(1)The frequent writing of function code parameters in its service life. Some parameters in the communication<br>
but to modify the RAM value. When writing the funct<br>
just change "F Note:<br>
(1) The frequent writing of function code parameters in the EEPROM will reduce<br>
its service life. Some parameters in the communication mode don't need to store,<br>
but to modify the RAM value. When writing the functi provide life. Some parameters in the communication mode don't need to store,<br>
b modify the RAM value. When writing the functional parameter of RAM,<br>
hange "F" to "0" in the high address of the register, e.g. when writing y the RAM value. When writing the functional parameter of RAM,<br>
"F" to "0" in the high address of the register, e.g. when writing the<br>
of F1.11, its register address should be 010 B, but the expression<br>
register address ca

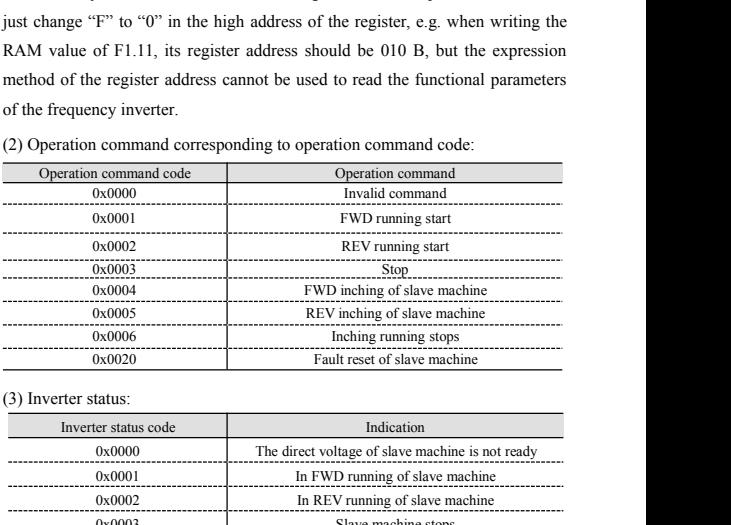

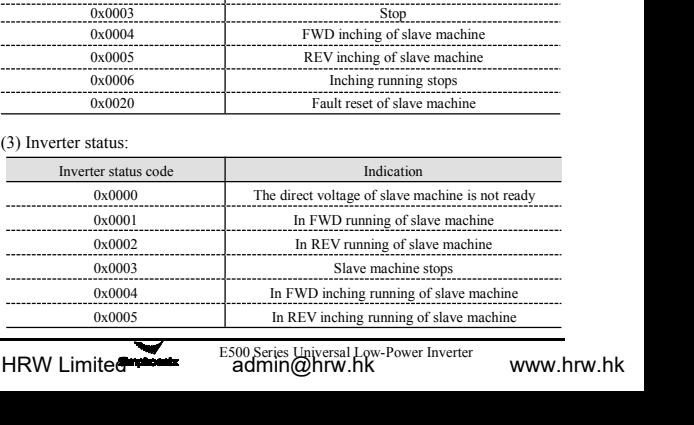

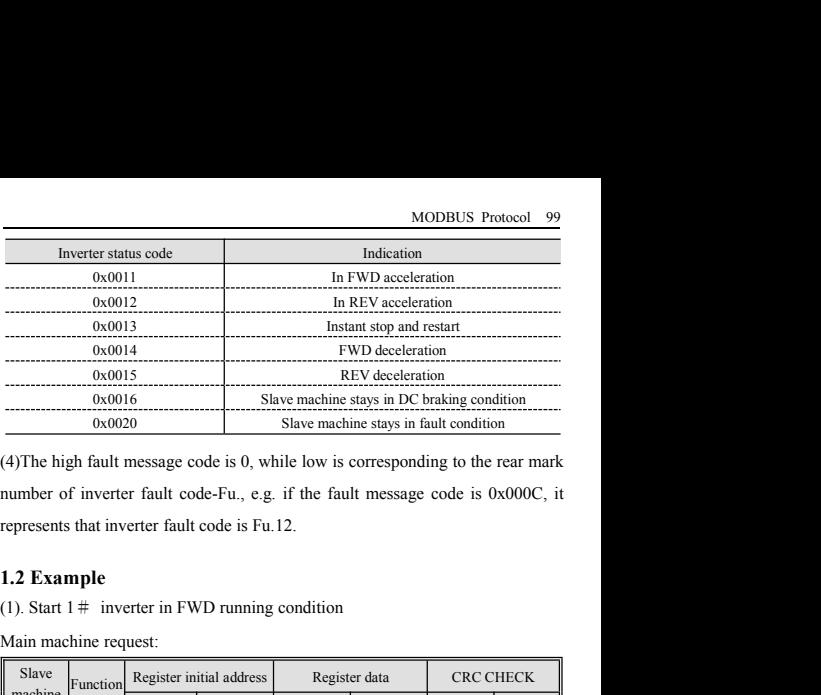

 $\begin{array}{|l|l|} \hline \text{0x0016} & \text{Slave machine stay} \\ \hline \text{0x0020} & \text{Slave machine stay} \\ \hline \text{(4) The high fault message code is 0, while low is con-} \\ \text{number of inverter fault code-Fu., e.g. if the fault represents that inverter fault code is Fu. 12. \\ \text{1.2 Example} \\ \text{(1). Start 1 # inverter in FWD running condition} \\ \hline \text{Main machine request:} \\ \hline \text{Main machine request:} \\ \hline \text{Table} & \text{Function} \\ \hline \text{Machine} \\ \hline \text{inorder} \\ \hline \text{address} & \text{code} \\ \hline \$ 

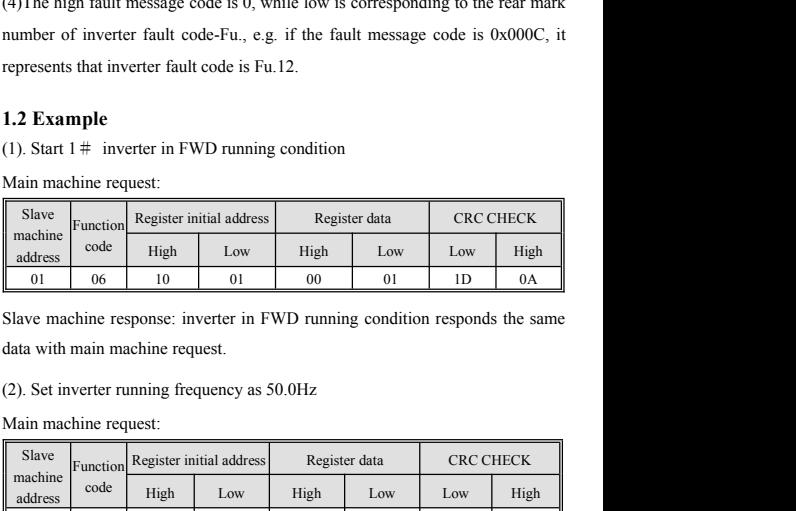

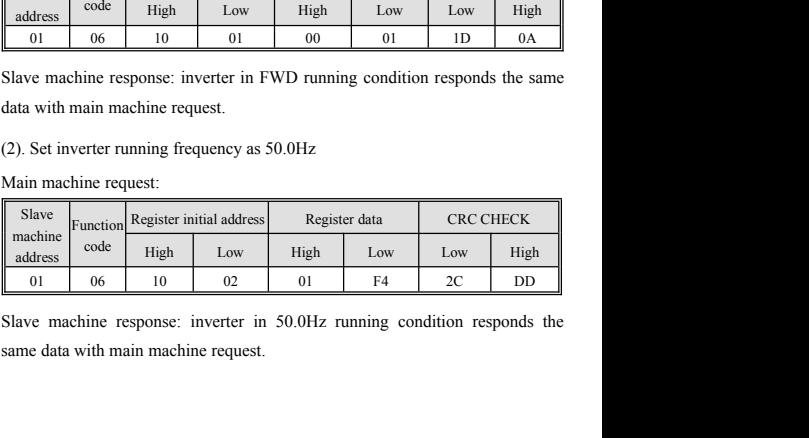

rter in 50.0Hz running condition responds the<br>equest.<br>E500 Series Universal Low-Power Inverter<br>min@hrw.hk
100 MODBUS Protocol<br>
(3). Read current running frequency, output cur<br>
50.0Hz and output current 1.1 A of inverter (3). Read current running frequency, output current, inverter response frequency<br>50.0Hz and output current 1.1A of inverter.<br>Main machine request:

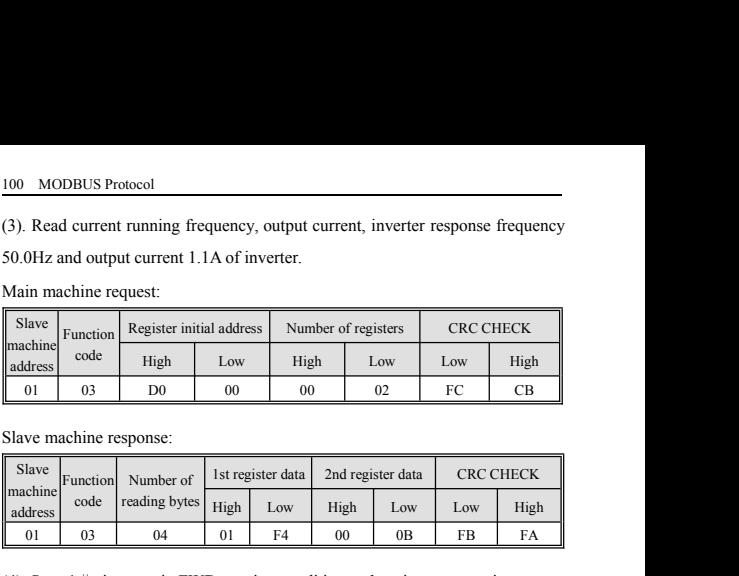

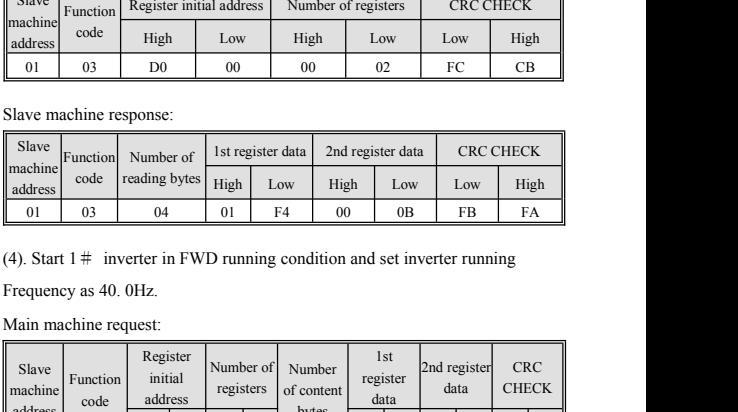

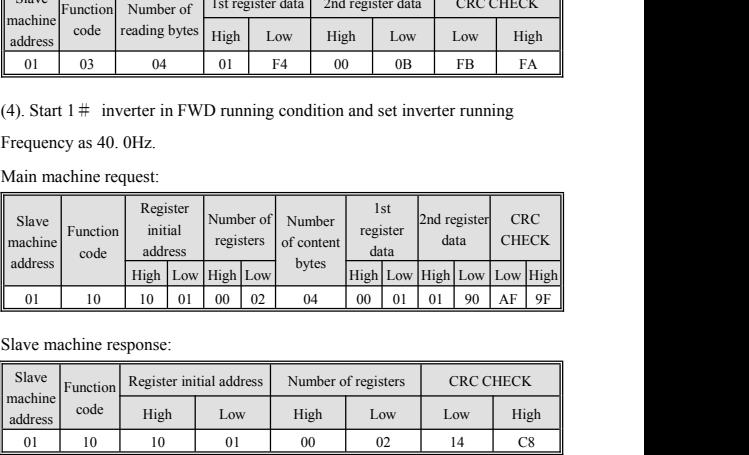

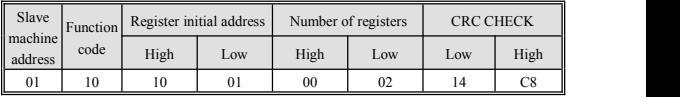

**Appendix III: Brake resistor selection**<br>In running process of inverter, in case that controlled motor speed falls too fast<br>or motor load shakes too fast, the electromotive force will charge inverte<br>internal canacitance th MODBUS Protocol 101<br>In running process of inverter, in case that controlled motor speed falls too fast<br>or motor load shakes too fast, the electromotive force will charge inverter<br>internal capacitance through inverter in re MODBUS Protocol 101<br> **Appendix III: Brake resistor selection**<br>
In running process of inverter, in case that controlled motor speed falls too fast<br>
or motor load shakes too fast, the electromotive force will charge inverter MODBUS Protocol 101<br>In running process of inverter, in case that controlled motor speed falls too fast<br>or motor load shakes too fast, the electromotive force will charge inverter<br>internal capacitance through inverter in re MODBUS Protocol 101<br> **Appendix III: Brake resistor selection**<br>
In running process of inverter, in case that controlled motor speed falls too fast<br>
or motor load shakes too fast, the electromotive force will charge inverter MODBUS Protocol 101<br>In running process of inverter, in case that controlled motor speed falls too fast<br>or motor load shakes too fast, the electromotive force will charge inverter<br>internal capacitance through inverter in re MODBUS Protocol 101<br>In running process of inverter, in case that controlled motor speed falls too fast<br>or motor load shakes too fast, the electromotive force will charge inverter<br>internal capacitance through inverter in re moderation and moderation in a moderation of the muning process of inverter, in case that controlled motor speed falls too fast<br>or motor load shakes too fast, the electromotive force will charge inverter<br>internal capacitan **Appendix III: Brake resistor selection**<br>In running process of inverter, in case that controlled motor speed falls too fast<br>or motor load shakes too fast, the electromotive force will charge inverter<br>internal capacitance t In running process of inverter, in case that controlled motor speed falls too fast<br>or motor load shakes too fast, the electromotive force will charge inverter<br>internal capacitance through inverter in reverse direction, the resistance value of brake resistor must be reasonable. The following content<br>merind capacitance through inverter in reverse direction, therefore, voltage at<br>two ends of power module will be boosted to damage inverter possi internal capacitance through inverter in reverse direction, therefore, voltage at two ends of power module will be boosted to damage inverter possibly. The inverter internal control will be suppressed based on loading cond two ends of power module will be boosted to damage inverter possibly. The inverter internal control will be suppressed based on loading condition; in case of brake performance failing to meet customer requirements, it's ne modern internal control will be suppressed based on loading condition; in case<br>of brake performance failing to meet customer requirements, it's necessary to<br>connect with external brake resistor to realize immediate release consume all energy on power brake resistor. I<br>resistance value of brake resistor must be refers to introducing brake resistor power and<br>be employed for SIMPHOENIX inverter. Base<br>modify value properly in line with the ran<br> on power brake resistor. Therefore, selection of power<br>
brake resistor must be reasonable. The following con<br>
MPHOENIX inverter. Based on loading condition, user<br>
errly in line with the range specified by SIMPHOEN<br>
Applic ble. The following content<br>ance value recommended to<br>loading condition, user can<br>eccified by SIMPHOENIX<br>Frake<br>resistance<br>walue (Ω)<br> $\frac{Braking}{150}$ <br>100<br>100<br>100<br>100 trance value of brake resistor must be reasonable. The following content<br>ters to introducing brake resistor power and resistance value recommended to<br>employed for SIMPHOENIX inverter. Based on loading condition, user can<br>

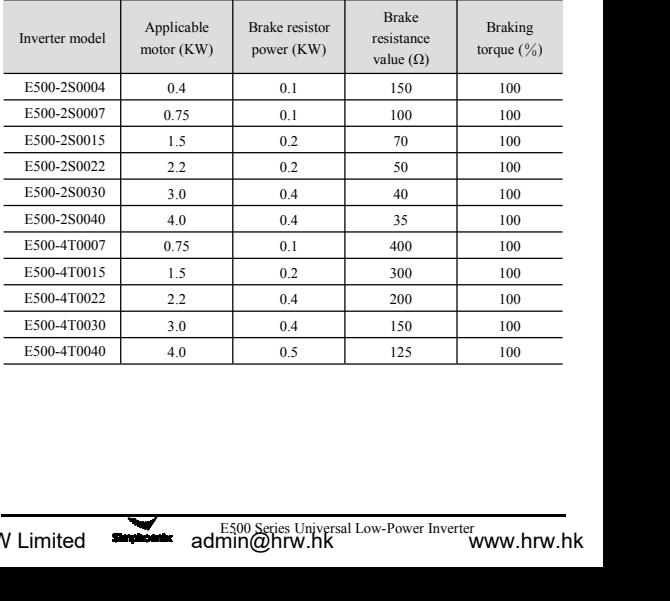

102 MODBUS Protocol<br>The above configuration is to realize 100% b<br>select value in actual use based on braking con The above configuration is to realize 100% braking torque, it's necessary to<br>select value in actual use based on braking condition. In case of weak braking,<br>please reduce brake resistance properly and increase brake resist 102 MODBUS Protocol<br>The above configuration is to realize 100% braking torque, it's necessary to<br>select value in actual use based on braking condition. In case of weak braking,<br>please reduce brake resistance properly and i next 102 MODBUS Protocol<br>
102 MODBUS Protocol<br>
109% braking torque, it's necessary to<br>
109% braking torque, it's necessary to<br>
109% brake resistance properly and increase brake resistance power<br>
109% class in proportion.<br> 102 MODBUS Protocol<br>
The above configuration is to realize 100% leslect value in actual use based on braking corplease reduce brake resistance properly and<br>
class in proportion.<br>
The brake resistance power<br>
working conditi Solution is to realize 100% braking torque, it's necessary to<br>
the brake based on braking condition. In case of weak braking,<br>
the estistance properly and increase brake resistance power<br>
The brake resistance power is the

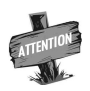

betwood the vertical of braking condition. In case of weak braking, the use based on braking condition. In case of weak braking, the resistance properly and increase brake resistance power b.<br>The brake resistance power is continuous is to realize 100% braking torque, it's necessary to<br>
inclusion is to realize 100% braking condition. In case of weak braking,<br>
ce resistance properly and increase brake resistance power<br>
The brake resistance po Tration is to realize 100% braking torque, it's necessary to<br>than 1 use based on braking condition. In case of weak braking,<br>ce resistance properly and increase brake resistance power<br>The brake resistance power is the esti provided in the class of braking torque, it's necessary to<br>all use based on braking condition. In case of weak braking,<br>ce resistance properly and increase brake resistance power<br>The brake resistance power is the estimated resistance properly and increase brake resistance properly and increase brake resistance of the estimated value.<br>The brake resistance power is the estimated value invorking condition of brake resistance interval; where con

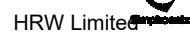

## Service telephone: 400-8819-800

## Shenzhen Simphoenix Electric Technology Co., Ltd

Address: Building A, Huichao Industrial Park, Gushu 2nd Rd, Xixiang, Baoan District, Shenzhen, China. Tel : (86) 0755-26919258

Fax : (86) 0755-26919882

HRW Eimitedbusiness01@sunadmin@hrwshkss02@sunfardrive.cowww.hrw.hk : www.simphoenix.com Web